# Advantage CA-Easytrieve Plus Report Generator

# Application Guide

64

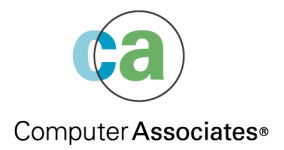

This documentation and related computer software program (hereinafter referred to as the "Documentation") is for the end user's informational purposes only and is subject to change or withdrawal by Computer Associates International, Inc. ("CA") at any time.

This documentation may not be copied, transferred, reproduced, disclosed or duplicated, in whole or in part, without the prior written consent of CA. This documentation is proprietary information of CA and protected by the copyright laws of the United States and international treaties.

Notwithstanding the foregoing, licensed users may print a reasonable number of copies of this documentation for their own internal use, provided that all CA copyright notices and legends are affixed to each reproduced copy. Only authorized employees, consultants, or agents of the user who are bound by the confidentiality provisions of the license for the software are permitted to have access to such copies.

This right to print copies is limited to the period during which the license for the product remains in full force and effect. Should the license terminate for any reason, it shall be the user's responsibility to return to CA the reproduced copies or to certify to CA that same have been destroyed.

To the extent permitted by applicable law, CA provides this documentation "as is" without warranty of any kind, including without limitation, any implied warranties of merchantability, fitness for a particular purpose or noninfringement. In no event will CA be liable to the end user or any third party for any loss or damage, direct or indirect, from the use of this documentation, including without limitation, lost profits, business interruption, goodwill, or lost data, even if CA is expressly advised of such loss or damage.

The use of any product referenced in this documentation and this documentation is governed by the end user's applicable license agreement.

The manufacturer of this documentation is Computer Associates International, Inc.

Provided with "Restricted Rights" as set forth in 48 C.F.R. Section 12.212, 48 C.F.R. Sections 52.227-19(c)(1) and (2) or DFARS Section 252.227-7013(c)(1)(ii) or applicable successor provisions.

2003 Computer Associates International, Inc.

All trademarks, trade names, service marks, and logos referenced herein belong to their respective companies.

## **Contents**

### **Chapter 1: Overview**

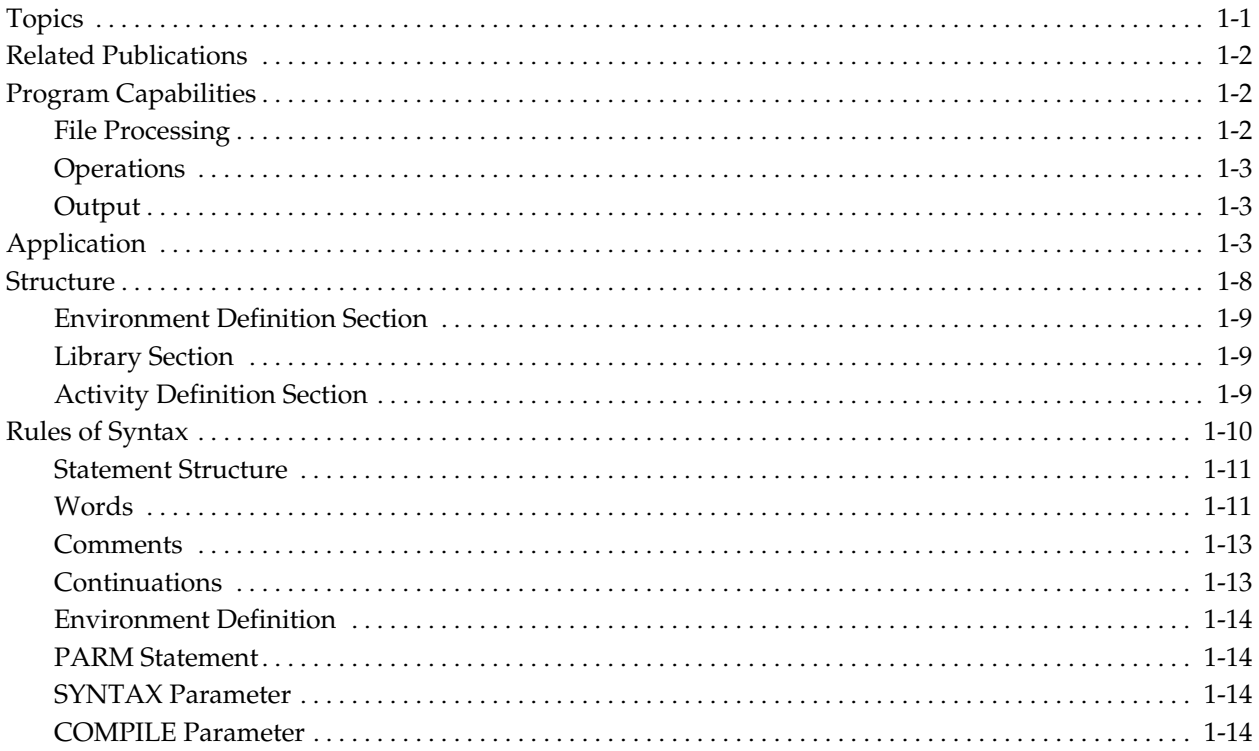

### **Chapter 2: Library**

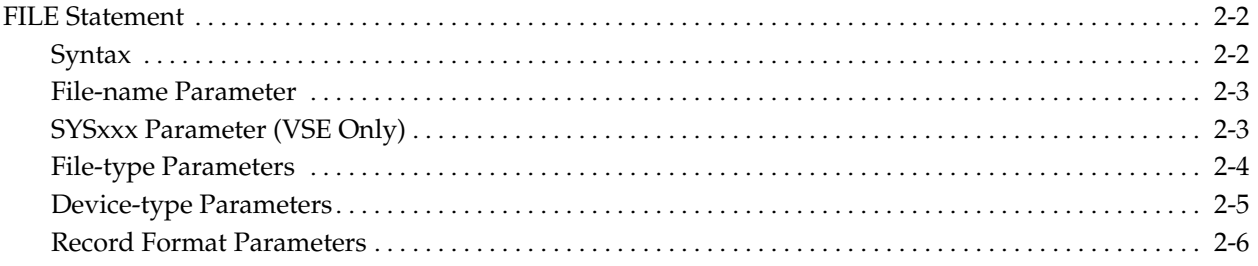

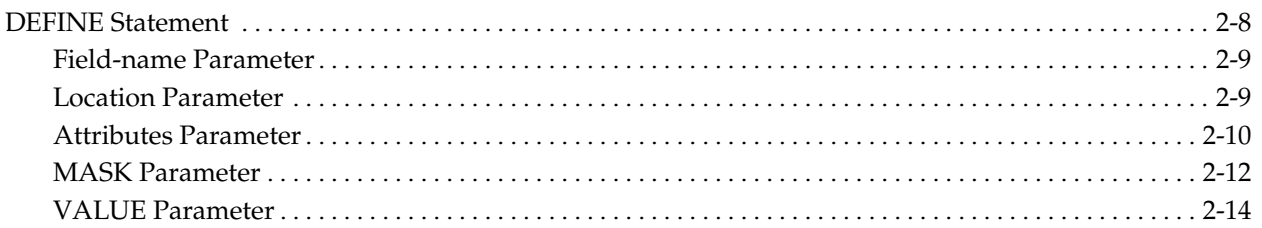

### **Chapter 3: Activity Definition**

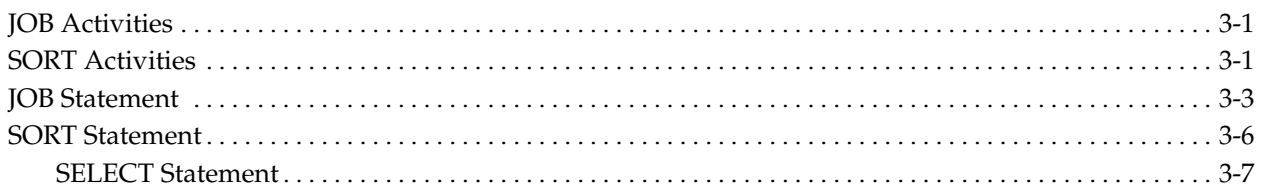

### **Chapter 4: Data Manipulation**

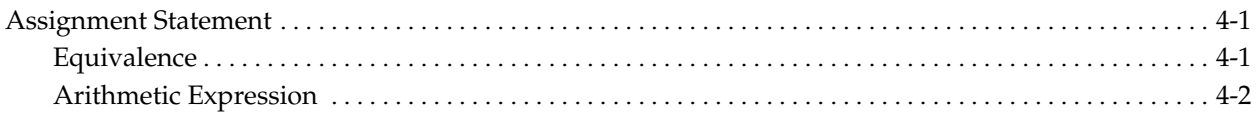

### **Chapter 5: Decision and Branching Logic**

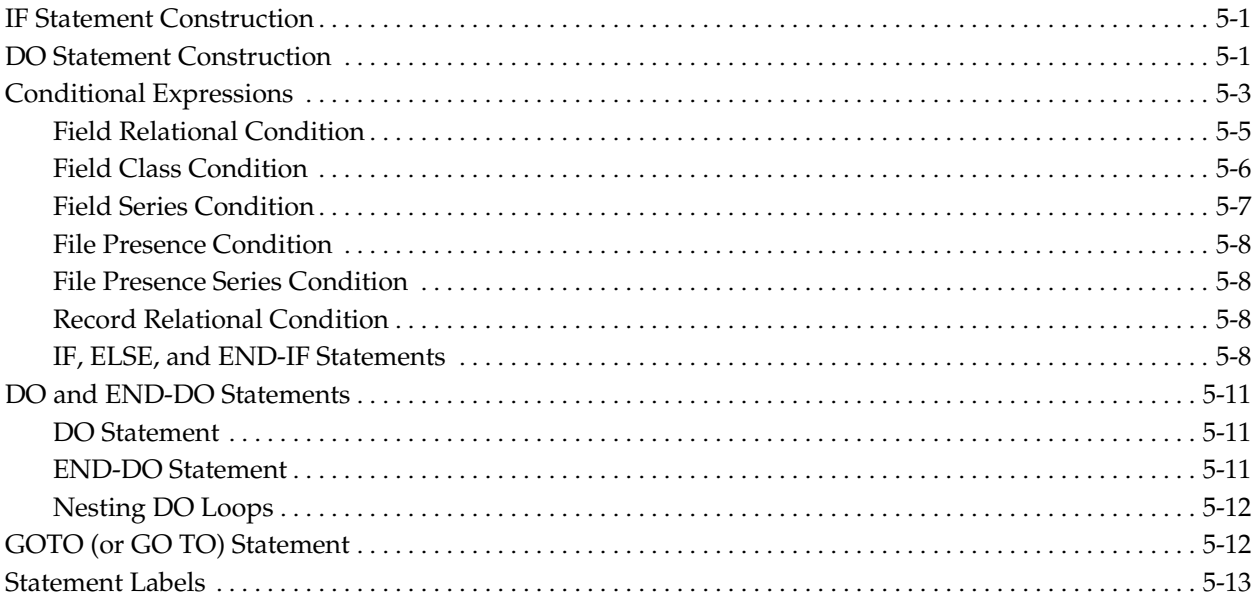

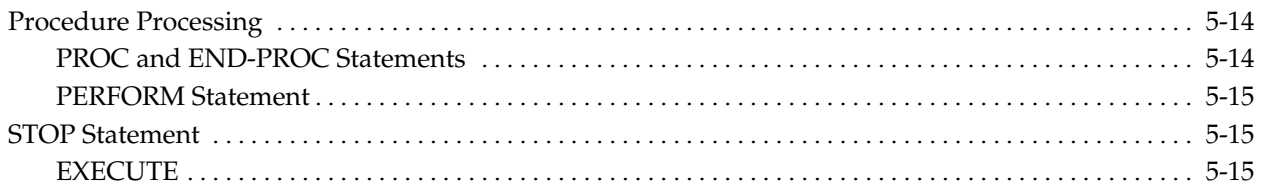

### **Chapter 6: Input/Output Specification**

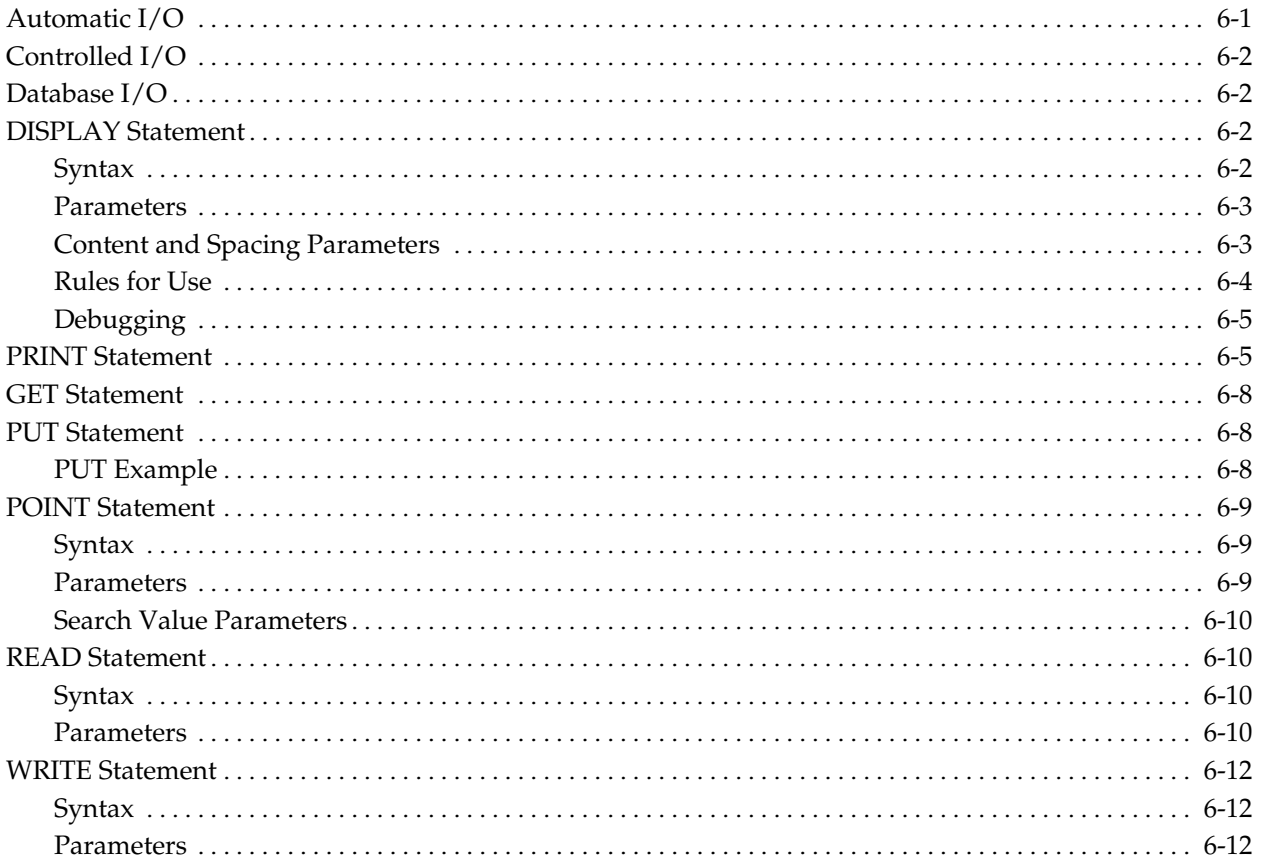

### **Chapter 7: Report Processing**

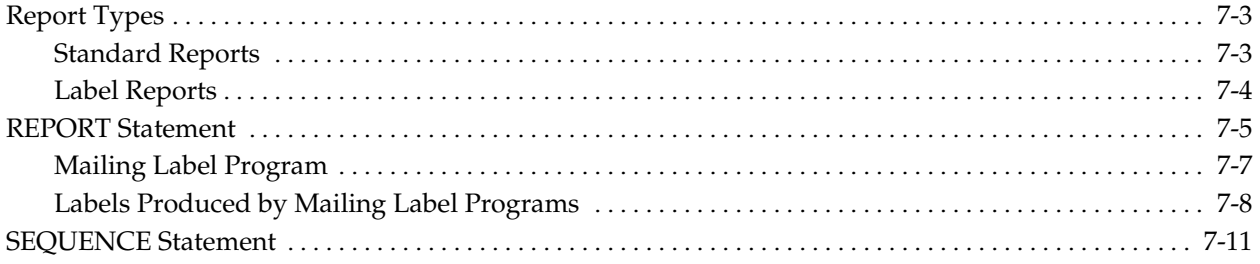

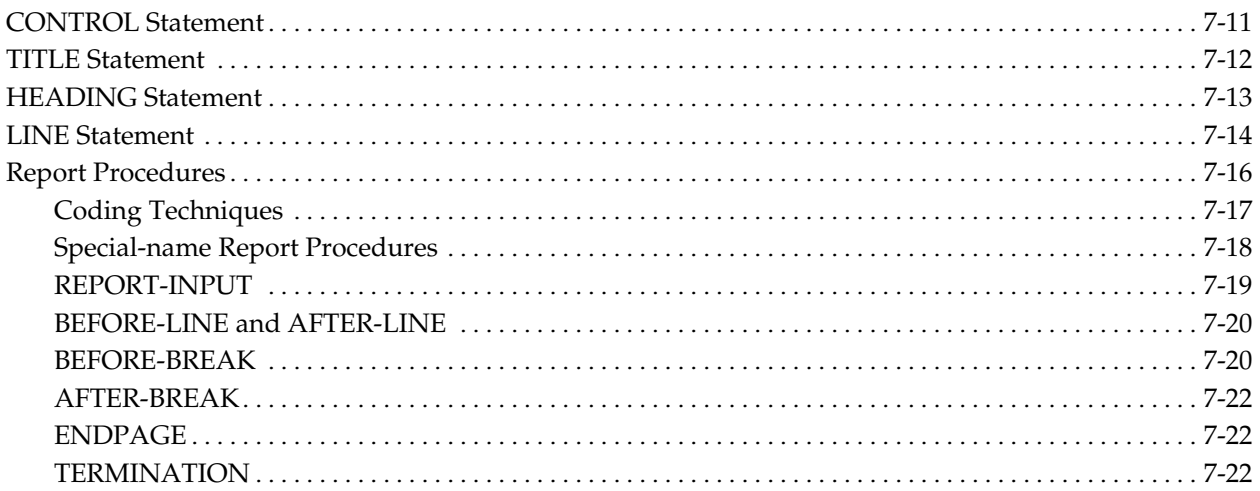

### **Chapter 8: File Processing**

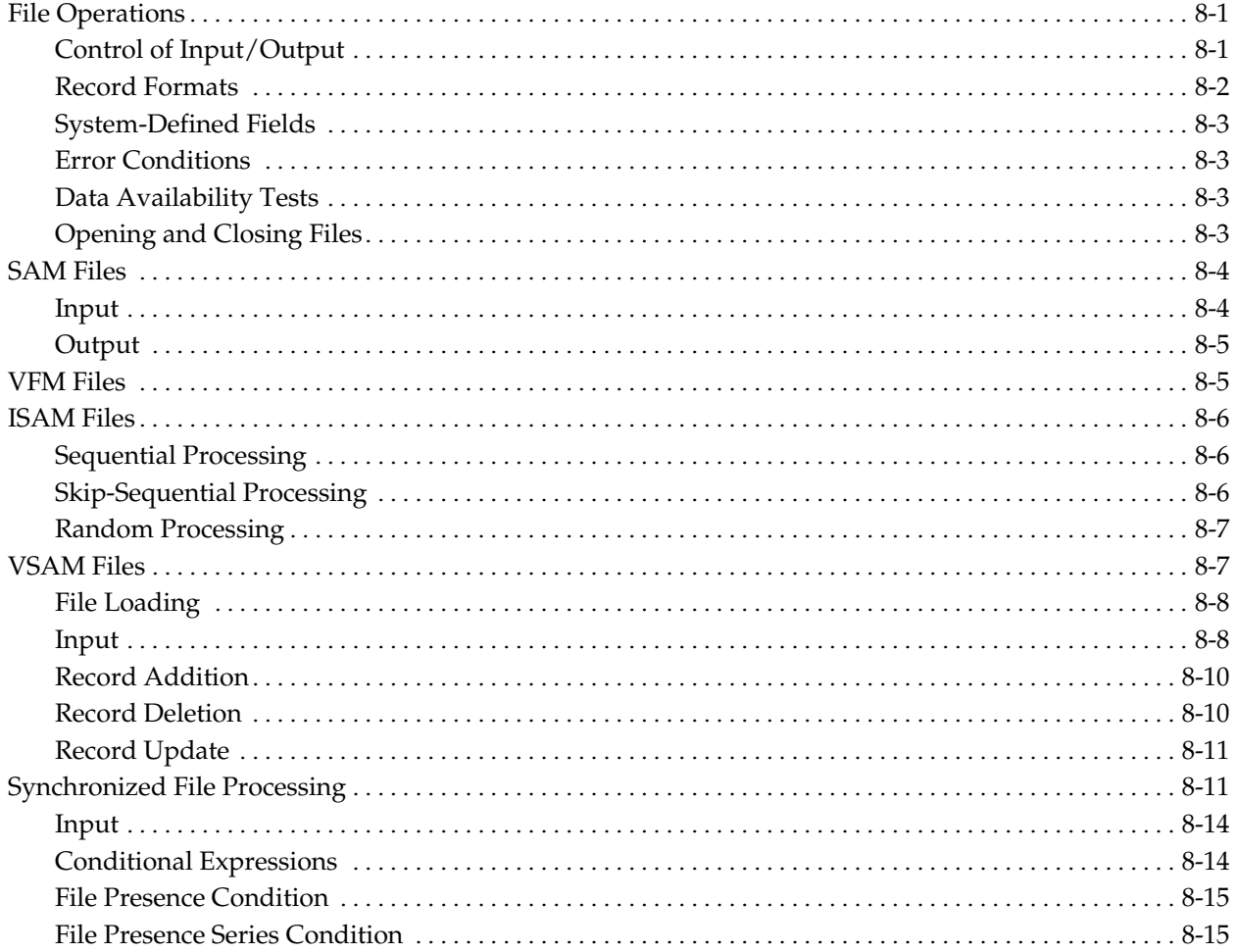

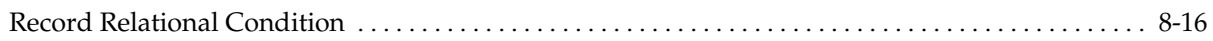

### **Chapter 9: Table Processing**

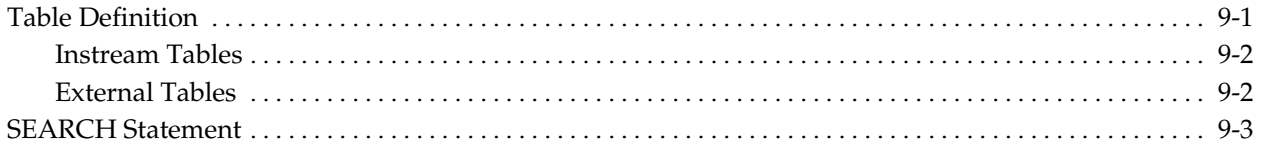

### **Chapter 10: IMS/DLI Processing**

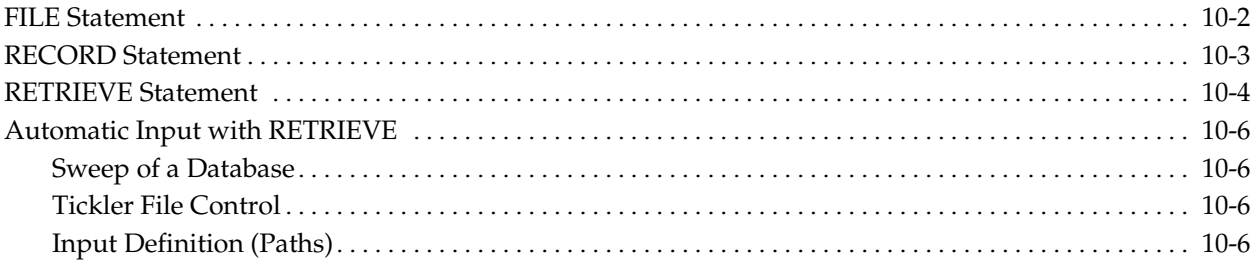

### **Chapter 11: OS/390 and z/OS JCL**

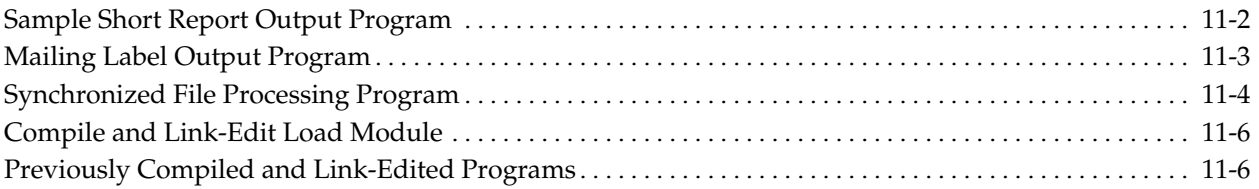

### **Chapter 12: VSE JCL**

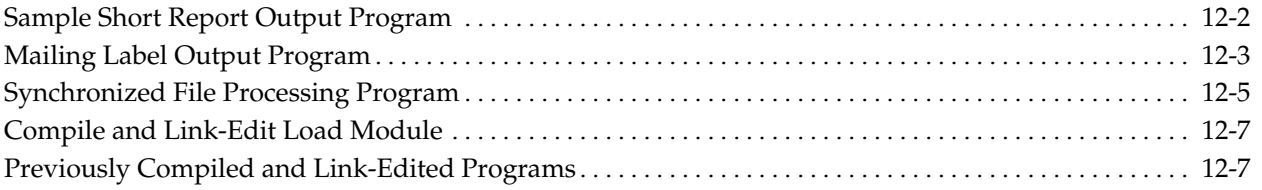

### **Chapter 13: Applications**

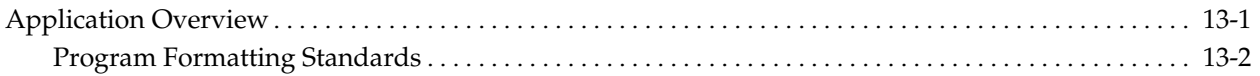

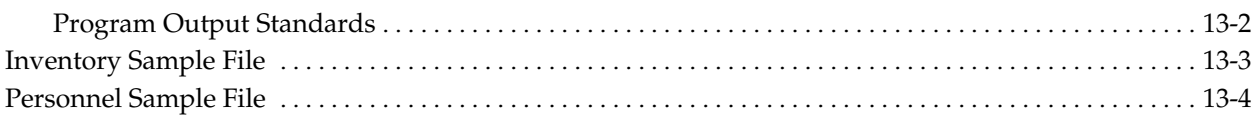

### **Chapter 14: Basic Examples**

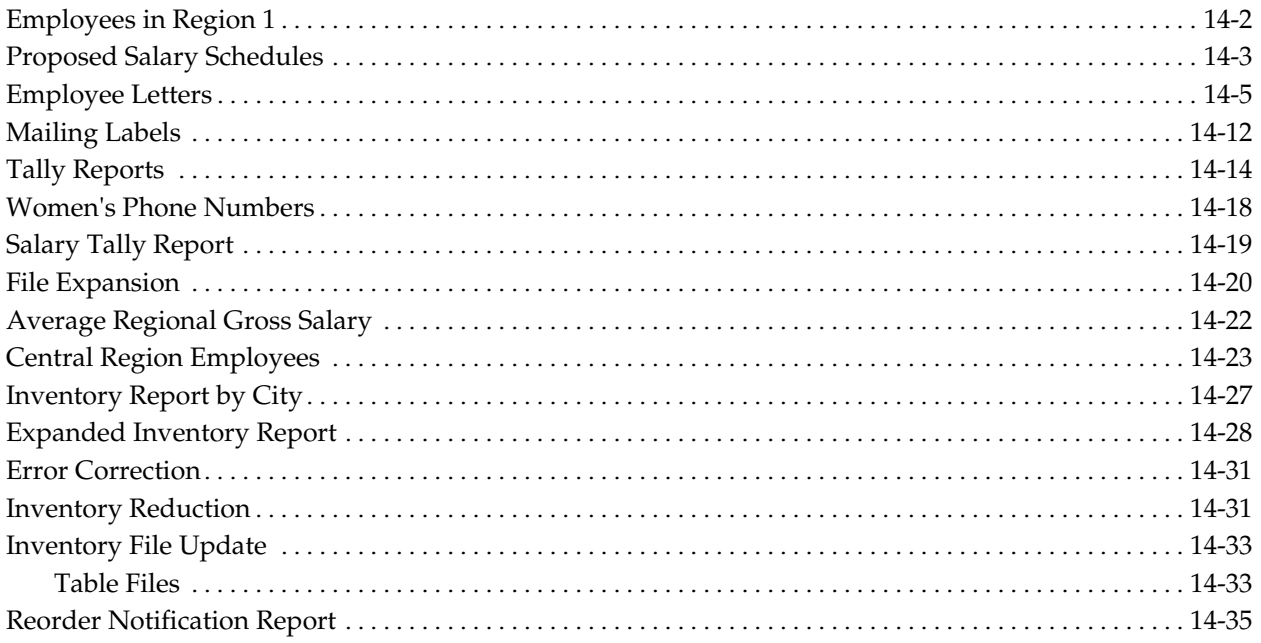

### **Chapter 15: Advanced Techniques**

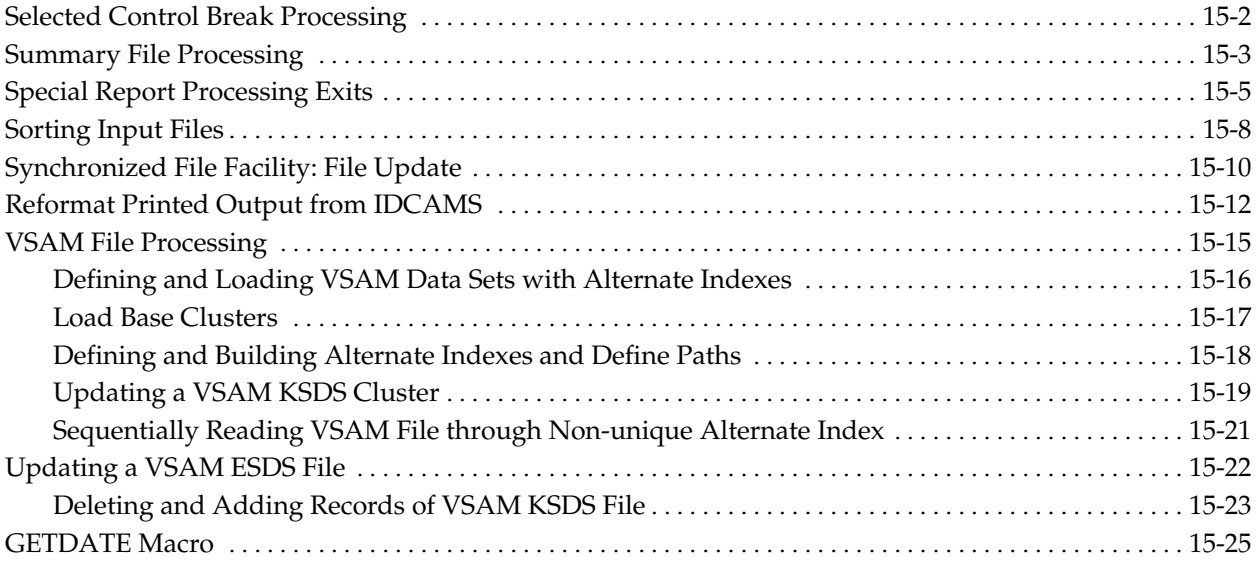

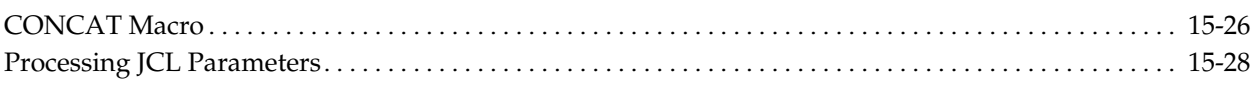

### **Chapter 16: Bank System**

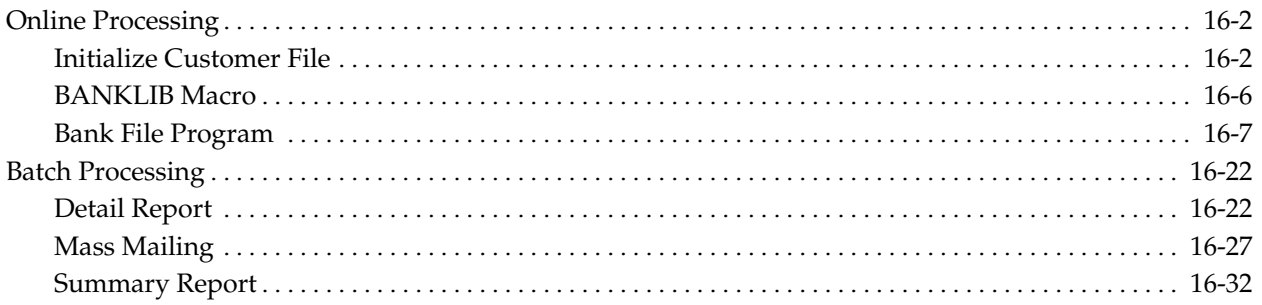

### **Chapter 17: Project Management System**

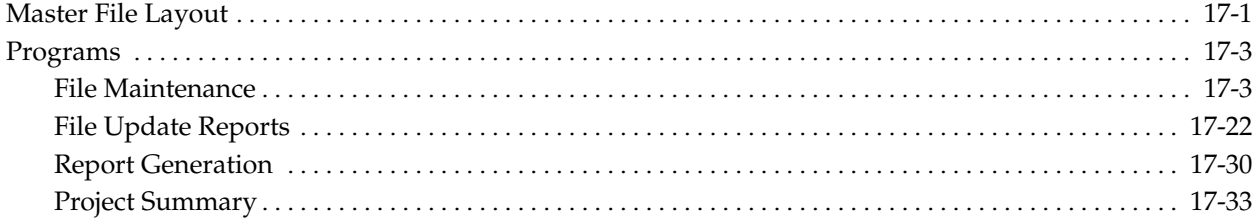

### **Appendix A: Table of Statements**

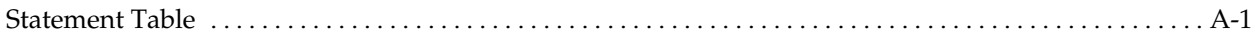

### **Appendix B: Cross-References**

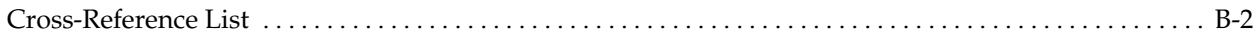

### **Index**

<span id="page-10-1"></span><span id="page-10-0"></span>**Chapter** 

## **1 Overview**

CA-Easytrieve Plus is an information retrieval and data management system designed to simplify typical programming tasks. Almost any business-oriented task can be accomplished. It is simple enough for a beginner to use without additional training, and sophisticated enough to enable a data processing expert to perform complex tasks.

This *Application Guide* is will help you generate reports and process files without extensive data processing training and experience. This guide covers a subset of CA-Easytrieve Plus statements. The statements are described briefly, along with the associated parameters.

Examples of a variety of business applications are also presented. These examples include the required coding and illustrations of the output reports. If you want more information about any individual CA-Easytrieve Plus statement, function, or operation, refer to the *Reference Guide*.

This guide is written for the business-oriented professional. Using this guide enables you to manipulate files, and to design and print reports, without having to wait for available time from data processing personnel.

### **Topics**

This guide contains information related to the following:

- Program data and task statements
- Assignment statement
- Decision and branching logic
- Automatic, controlled, and database input/output specifications
- Program-produced reports
- File processing to read, modify, delete or add new records
- Table processing with typical examples
- IMS/DLI facilities for information retrieval from databases
- OS/390, z/OS, and VSE JCL requirements
- <span id="page-11-0"></span>■ Sample jobs that perform typical data processing functions
- Online and batch processing illustrations to demonstrate a variety of coding techniques
- Project management systems
- List and description of statements covered in this guide
- Cross references of statements to specific examples

### **Related Publications**

The following publication, not produced by Computer Associates, is either referenced in this publication or is recommended reading:

IBM IMS/DLI Applications Programming Manual

### **Program Capabilities**

Following is a list of some important CA-Easytrieve Plus capabilities:

#### **File Processing**

- Accepts any number of input files.
- Processes SAM, ISAM, VSAM, or IMS/DLI files.
- Allows fixed, variable, undefined, or spanned record formats.
- Processes data in alphabetic, numeric, packed, packed-unsigned, or binary format.
- Searches files and performs logical data selection based on input or calculation.
- Edits and updates files.
- Matches an unlimited number of files.
- Creates subfiles containing selected records from a master file.

#### <span id="page-12-1"></span><span id="page-12-0"></span>**Operations**

- Performs extensive computations through user logic; including percentages, averages, and other calculations.
- Sorts on any number of keys.
- Calls your programs and subroutines written in other languages and integrates them into the job.

#### **Output**

- Outputs any number of files or reports on one pass of the input file(s).
- Automatically formats output with all totals calculated internally.
- Provides summary reports and output files with no limits on the number and size of control break fields or total fields.
- Makes it easy for you to define and print specially formatted output, such as for W-2 forms, audit confirmations, labels, form letters, and preprinted forms.
- Permits you to vary page sizes within a report, and insert additional header and footer information.
- Enables you to write reports directly to microfiche.

### **Application**

CA-Easytrieve Plus is designed to make it easy for you to manipulate files and produce reports. It is suitable for beginners in data processing techniques because it is easy to learn.

The next exhibit presents a sample program that is used throughout the following chapters of this guide to demonstrate the use of CA-Easytrieve Plus statements. This sample program is contrived to exemplify a large selection of statements.

Sample Program

```
 1 PARM DEBUG(FLOW FLDCHK) 
   2 * 
   3 FILE PERSNL FB(150 1800) 
   4 NAME 17 16 A 
  5 LAST-NAME 6 A
   6 PAY-GROSS 94 4 P 2 
 7 DEPT 98 3 N 
   8 DATE-OF-HIRE 136 6 N 
                DATE-OF-HIRE 2
  10 HIRE-DD DATE-OF-HIRE +2 2 N 
               11 DATE-OF-HIRE +4 2<br>W 4 P
  12 SALARY W 4 P 2 
 13 BONUS W 4 P 2<br>14 RAISE W 4 P 2
      RAISE W
  15 SERVICE W 2 N 
     CURR-DATE<br>CURR-MM CURR-DATE 2
  17 CURR-MM CURR-DATE 2 N 
 18 CURR-DD CURR-DATE +2 2 N<br>19 CURR-YY CURR-DATE +4 2 N
                   CURR-DATE +4 2 20 * 
  21 FILE ERRPRINT PRINTER
  22 * 
  23 JOB INPUT PERSNL 
  24 %GETDATE CURR-DATE 
 42 SALARY = PAY-GROSS * 52<br>43 PERFORM SERVICE-CALC
      PERFORM SERVICE-CALC
  44 IF SERVICE LT 1 
  45 GO TO JOB 
      END-IF
  47 PERFORM RAISE-CALC 
      BONUS = 049 IF SERVICE GT 14<br>50 PERFORM BONUS
        PERFORM BONUS-CALC
  51 END-IF
  52 SALARY = SALARY + RAISE + BONUS 
     PRINT UPD-RPT
  54 * 
       55 SERVICE-CALC. PROC 
  57 SERVICE = CURR-YY - HIRE-YY 
  58 IF CURR-MM < HIRE-MM 
         SERVICE = SERVICE - 1
  60 END-IF 
       IF CURR-MM NE HIRE-MM
  62 GOTO QUIT-SERV-CALC 
  63 END-IF 
        64 IF CURR-DD < HIRE-DD 
  65 SERVICE = SERVICE - 1 
  66 END-IF 
  67 QUIT-SERV-CALC 
  68 END-PROC 
  69 * 
  70 RAISE-CALC. PROC 
  72 IF DEPT LT 940 
 73 RAISE = SALARY * 0.1<br>74 ELSE
 74 ELSE<br>75 RA:
         RAISE = SALARY * 0.1576 END-IF<br>77 END-PROC
      END-PROC
  78 * 
      BONUS-CALC. PROC
  81 IF SALARY GT 29999 
  82 DISPLAY ERRPRINT, LAST-NAME, +5, + 
                     'INELIGIBLE FOR BONUS'
```

```
 83 GOTO QUIT-BONUS
 84 END-IF 
  85 IF SERVICE GT 19 
  86 BONUS = 2000 
 87 ELSE
  88 BONUS = 1000 
  89 END-IF 
90 PRINT BONUSRPT<br>91 QUIT-BONUS
        QUIT-BONUS
 92 END-PROC 
  93 * 
 94 REPORT UPD-RPT PAGESIZE 51 LINESIZE 63 NODATE NOPAGE 
  95 SEQUENCE DEPT LAST-NAME 
  96 CONTROL DEPT 
 97 TITLE 1 'ANNUAL UPDATE REPORT - SALARIED EMPLOYEES' 
      HEADING LAST-NAME 'NAME'<br>HEADING SERVICE 'SERV'
99 HEADING SERVICE
 100 LINE DEPT LAST-NAME SERVICE RAISE SALARY 
 101 * 
 102 REPORT BONUSRPT LINESIZE 60 NODATE NOPAGE 
 103 SEQUENCE DEPT LAST-NAME 
 105 TITLE 1 'ANNUAL BONUS REPORT - SENIOR EMPLOYEES' 
 106 LINE DEPT LAST-NAME SERVICE BONUS 
 107 *
```
The program illustrated in the above exhibit processes a Personnel Master File named PERSNL that contains the department numbers, names, salaries, and dates of hire of all employees in an imaginary company.

Six working storage fields contain the results of calculations used in the program and printed on the resulting reports.

Using the three procedures, SERVICE-CALC, RAISE-CALC, and BONUS-CALC, each employee's length of service, annual raise, and eligibility for and amount of a bonus is calculated.

Finally, two reports are produced. The first presents a list of all salaried employees, with the new values for length of service, amount of raise, and salary. The second lists only those employees who received a bonus, their length of service, and the amount of the bonus.

This type of file updating and reporting is a typical application. It illustrates many of the statements most commonly used. Portions of this program are referenced throughout this guide as the various statements and operations are described in detail.

The two reports that follow illustrate the reports generated by the sample program. The third exhibit illustrates the printout of the error file ERRPRINT.

#### Sample Update Report

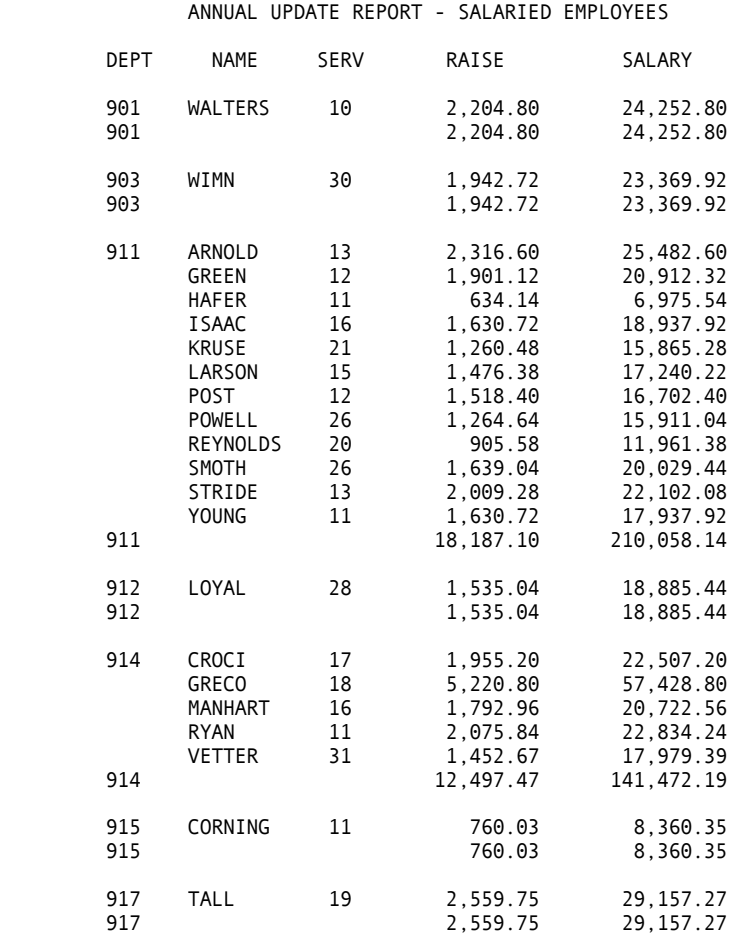

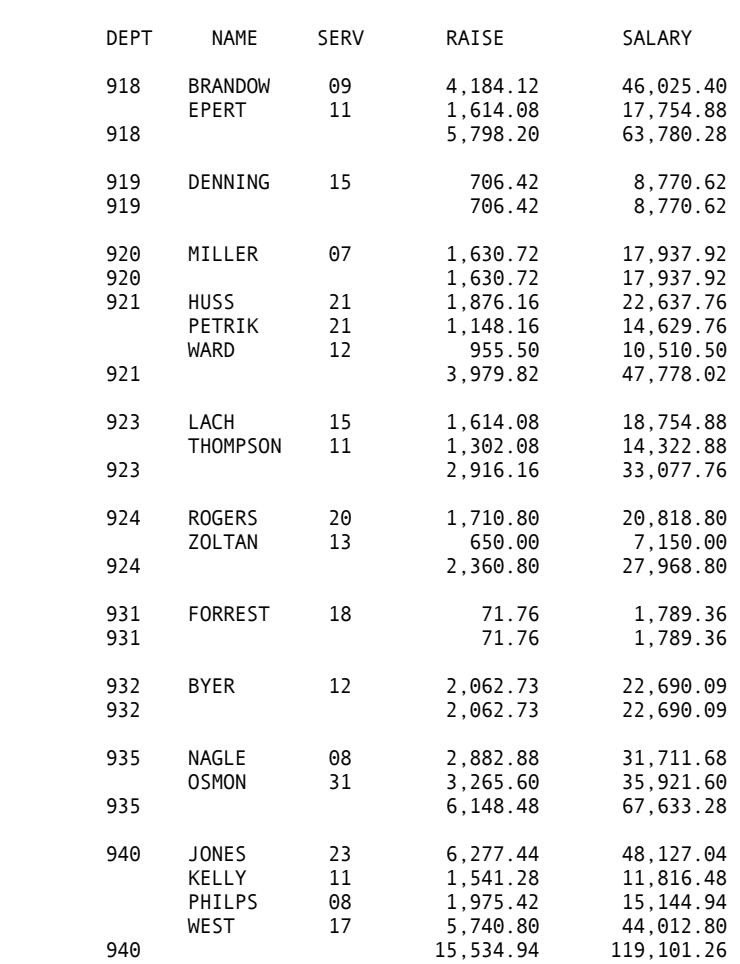

ANNUAL UPDATE REPORT - SALARIED EMPLOYEES

#### ANNUAL UPDATE REPORT - SALARIED EMPLOYEES

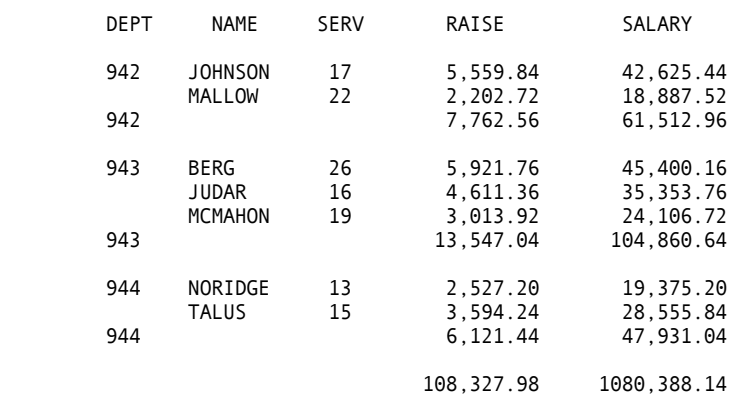

<span id="page-17-0"></span>Sample Bonus Report

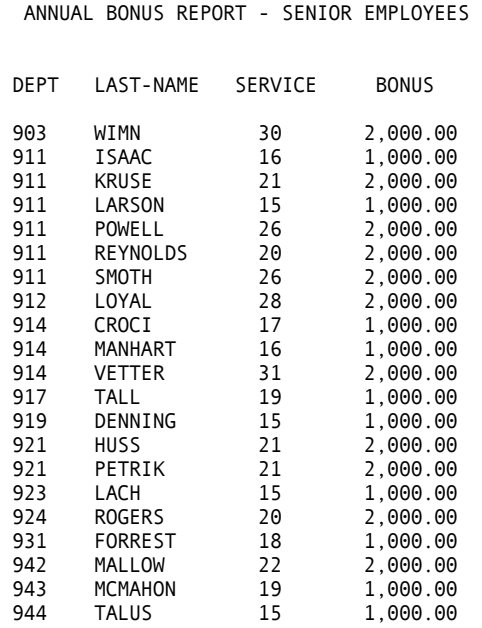

Sample Error File Printout

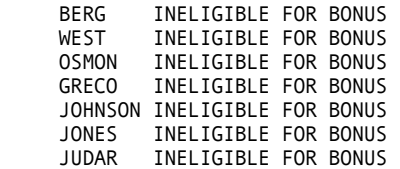

п

### **Structure**

A CA-Easytrieve Plus program can be composed of up to three sections: one is optional, one is customary, and one is mandatory, as illustrated next.

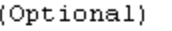

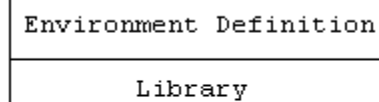

(Customary)

 $(Mandatory)$ 

Activity Definition

#### <span id="page-18-0"></span>**Environment Definition Section**

This section is optional, and if used, must be the first section of your program. It consists of the PARM statement that can be used to establish a customized operating mode for the duration of your program.

#### **Library Section**

This section is also called the data definition section and is usually necessary for file processing and report generation. It follows the PARM statement and contains the FILE statement and field definitions. These statements describe the data to be processed by your program and initialize the required working storage (see the "[Library"](#page-26-0) chapter). The Library Section of the sample program is illustrated earlier in this chapter.

#### **Activity Definition Section**

This section is required. It contains the CA-Easytrieve Plus statements that accomplish the task for which you created your program (see the "[Activity](#page-42-1) [Definition"](#page-42-1) chapter). It can consist of any number of either or both of two types of activities - JOB and SORT:

- JOB activities read information from input files, examine and manipulate information, write information to output files, and produce printed reports.
- SORT activities create sequenced output files that contain all or part of the records from another (input) file.

Your program can contain any number of JOB and SORT activities, in any order. Within each of these activity types are statements, procedures, and subactivities that specify the tasks your program intends to accomplish, as follows:

A JOB activity is composed of:

- A JOB statement
- One or more CA-Easytrieve Plus statements
- One or more procedures (optional)
- One or more report subactivities (optional).

A procedure is composed of:

- A PROC statement
- One or more CA-Easytrieve Plus statements
- An END-PROC statement.

A report subactivity is composed of:

- A REPORT statement
- One or more report declaratives
- Report procedures (optional).

A SORT activity is composed of:

- A SORT statement
- Sort procedures (optional).

Procedures are discussed in the "[Decision and Branching Logic"](#page-54-1) chapter. The REPORT statement and associated declaratives and procedures are described in the ["Report Processing"](#page-82-0) chapter.

The next exhibit illustrates the structure of a CA-Easytrieve Plus program containing the items listed on the previous pages.

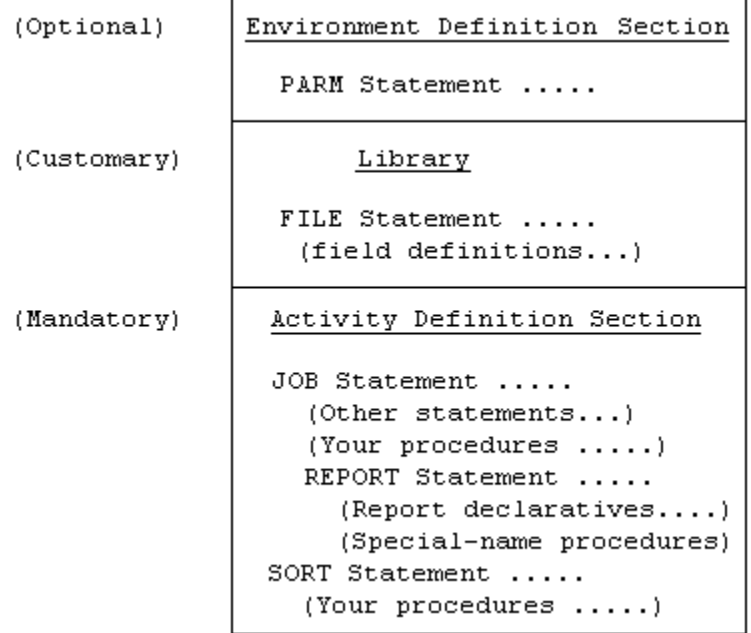

### **Rules of Syntax**

CA-Easytrieve Plus statements have a free-form, English-like structure and a simple, consistent syntax that is easy to understand and remember.

**Note:** We recommend that you code your CA-Easytrieve Plus source programs in uppercase only. Lowercase keywords are not recognized by the compiler.

#### <span id="page-20-0"></span>**Statement Structure**

Each of your program statements (source statements) is a record of 80 characters. As each one is read, positions 73 through 80 are ignored. These positions are expected to contain optional information, such as statement sequence numbers, and program identifiers. Positions 1 through 72 are expected to contain CA-Easytrieve Plus statements. All 80 characters are printed on your listing, as illustrated in the next exhibit.

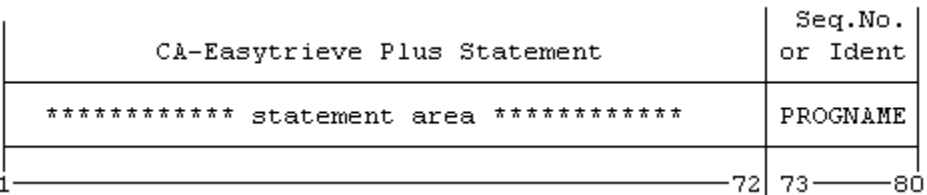

A statement area can contain more than one statement or, in the case of continuations, a portion of a statement. In general, a statement begins with a keyword and is terminated by a period or the end of the statement area, whichever is first. This technique enables you to code more than one statement in a statement area, or to continue a statement that is too large for one statement area.

To enter multiple statements on one line, follow each statement with a period and a space. The next statement is considered to begin in the next available position after the space. For example:

 $A = 7. Y = 5. Z = X$ 

Continued statements are discussed later in this section.

#### **Words**

Statements are made up of one or more words. A word can be a keyword, a field name (also called a data name), or a literal, described below. All words begin with a nonblank character and are terminated either by the end of the statement area or by one of the following word delimiters:

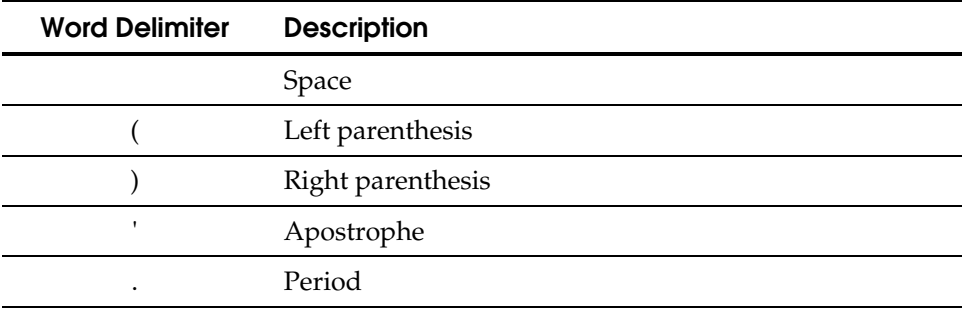

<span id="page-21-0"></span>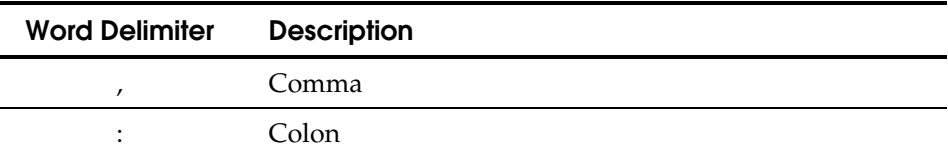

The basic word delimiter is the space. At least one space must follow all other delimiters except the left parenthesis.

#### Keywords

Keywords are words with specific meanings to CA-Easytrieve Plus. Some keywords are reserved for the use of CA-Easytrieve Plus only; the nonreserved words can be used as data names in the appropriate context. The ["Cross-References"](#page-296-0) appendix lists all keywords and identifies those that are reserved.

#### Field Names

Field names are composed of a combination of not more than 40 characters chosen from the following:

- Alphabetic characters, A through Z, lowercase and uppercase
- Decimal digits 0 through 9
- All special characters, except delimiters.

The first character of a field name must be an alphabetic character or a decimal digit. In addition, a field name must contain at least one alphabetic or special character to distinguish the field name from a number. All working storage field names and all field names within a single file must be unique. If you use the same field name in more than one file or working storage field, you must qualify the field name with the file name or the word WORK.

A qualified field name consists of the qualifying word followed by a colon and the field name. You can use any number of spaces, or no spaces, to separate the colon from either the qualifying word or the field name.

For example:

PERSNL: SALARY WORK:SALARY FILEX : SALARY

#### Valid Field Names

EMPLOYEE# TIME-OF-DAY TOTAL\$DOLLARS-FOR-1988

#### Invalid Field Names Reason

SOCIAL SECURITY NUMBER Embedded spaces<br>EMP'L-NO Apostrophe not

Apostrophe not allowed

\$AMOUNT Must begin with a letter

<span id="page-22-0"></span>Literals

Literals can be either alphabetic or numeric. Alphabetic literals are enclosed within apostrophes and can be up to 254 characters long. If an apostrophe occurs naturally within an alphabetic literal, you must code two apostrophes together. For example:

'Judge O''Connor'

Alphabetic literals can contain both letters and numbers, but the numbers are treated the same as letters. For example:

'709 ENTERPRISE DR., OAK BROOK, ILL 60521'

The numbers 709 and 60521 are not numeric values on which an arithmetic operation can be performed.

Numeric literals consist of the characters 0 through 9, and can be up to 18 digits long. They can be prefixed by a plus symbol (+) or a minus symbol (-) to indicate the algebraic sign of the number and can contain a single decimal point to indicate a maximum precision of up to 18 decimal positions. For example:

1126 +112632  $-11.2632$ 

#### **Comments**

If the first nonblank character of a statement is an asterisk (\*), the remainder of that statement area is a comment. You can put comments in your program at any place, except between the portions of a continued statement.

#### **Continuations**

A statement is terminated by a period or the last nonblank character in the statement area, unless that character is a hyphen (-) or a plus (+). The hyphen indicates that the statement continues with the first position in the next statement area (which can be a blank).

The plus symbol indicates that the statement continues with the first nonblank character in the next statement area (which could be in the first position); leading blanks are ignored. For example, the LINE statement, which indicates the contents of a report, is as follows:

LINE EMPLOYEE# NAME STREET CITY STATE ZIP TELEPHONE + REGION DIVISION BRANCH GROSS NET DEDUCTIONS + QUARTER YEAR-TO-DATE

#### <span id="page-23-0"></span>**Environment Definition**

The environment under which your CA-Easytrieve Plus program runs can be determined by one or more of three sources:

- The options table established by your data center at installation. Normally, the default setting of these options is used. The examples and instructions in this guide assume that the defaults are in effect. If you get unexpected results from your program, contact your data center to identify modified installation options.
- The optional PARM statement that overrides the options table. If used, it must be the first statement in your program.
- Parameters of the FILE, SORT, and REPORT statements that, when specified, override the options table and the PARM statement.

#### **PARM Statement**

The parameters of the PARM statement provide a method for customizing the operating environment for the duration of one program's compilation and execution.

The two most often used are:

- SYNTAX Syntax check source statements
- COMPILE Syntax check and compile source statements.

#### **SYNTAX Parameter**

The SYNTAX parameter terminates CA-Easytrieve Plus processing after completion of the syntax check operation. For example, use of this parameter enables early checkout of a program before the data files necessary for execution are available.

#### **COMPILE Parameter**

The COMPILE parameter terminates CA-Easytrieve Plus processing after completion of the syntax check and compile operations.

If you do not use the PARM statement, the default is syntax check, compile, and execute.

<span id="page-24-0"></span>**Chapter** 

# **2 Library**

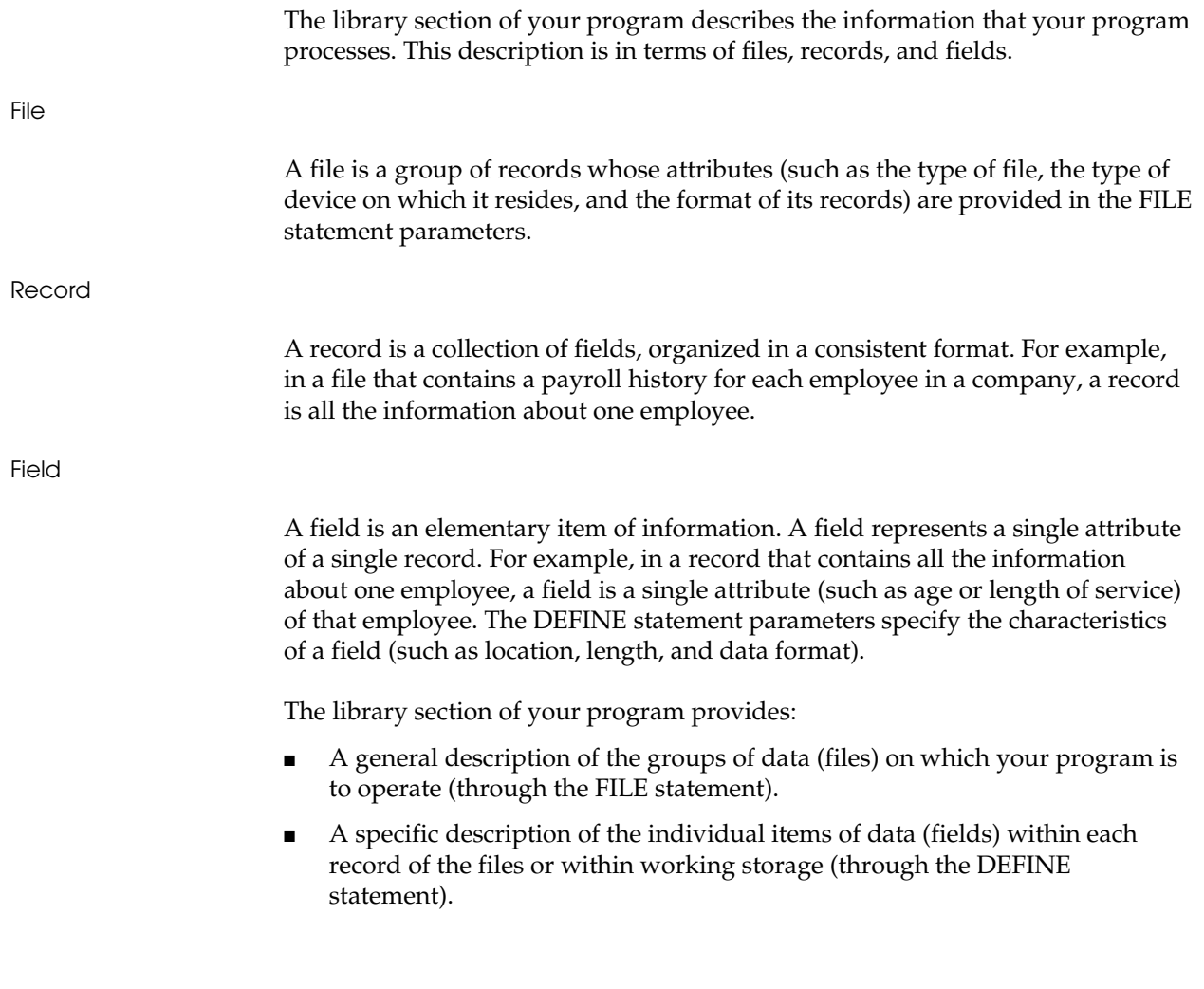

÷

The next exhibit illustrates the library section of the Sample Program depicted in the ["Overview"](#page-10-1) chapter under the topic Application.

```
 2 * 
 3 FILE PERSNL FB(150 1800) 
 4 NAME 17 16 A 
 5 LAST-NAME NAME 8 A 
 6 PAY-GROSS 94 4 P 2 
 7 DEPT 98 3 N 
 8 DATE-OF-HIRE 136 6 N 
 9 HIRE-MM DATE-OF-HIRE 2 N 
10 HIRE-DD DATE-OF-HIRE +2 2 N 
11 HIRE-YY DATE-OF-HIRE +4 2 N 
12 SALARY W 4 P 2 
13 BONUS W 4 P 2<br>14 RAISE W 4 P 2
   RAISE W
15 SERVICE W 2 N 
16 CURR-DATE 5 6 N
17 CURR-MM CURR-DATE 2 N<br>18 CURR-DD CURR-DATE +2 2 N
18 CURR-DD CURR-DATE +2<br>19 CURR-YY CURR-DATE +4
    CURR-YY CURR-DATE +4 2 N
20 * 
21 FILE ERRPRINT PRINTER 
22 *
```
### **FILE Statement**

The FILE statement describes the files and/or the databases your program references. This description is provided by parameters coded following the keyword FILE. Not all parameters are used with any one file. The next exhibit diagrams the most commonly used FILE parameters.

#### **Syntax**

 FILE file-name + [SYSxxx] + [ ]  $[15$   $]$ File [VIRTUAL ]<br>Type ==> [DLI (dbdname [literal-1]) [ ] ] ]  $[DLI$  (dbdname  $[literal-1]$ )  $[$   $]$  ] [VS ([ES] [PASSWORD 'literal-2'] [CREATE [RESET]]) ] [UPDATE ] ]<br>[ ] ]  $[$   $[$   $]$   $[$   $[$   $]$   $[$   $[$   $]$   $[$   $[$   $]$   $[$   $[$   $]$   $[$   $[$   $]$   $[$   $]$   $[$   $[$   $]$   $[$   $]$   $[$   $[$   $]$   $[$   $]$   $[$   $]$   $[$   $[$   $]$   $[$   $]$   $[$   $]$   $[$   $]$   $[$   $]$   $[$   $]$   $[$   $]$   $[$   $]$   $[$   $]$   $[$   $]$   $[$   $]$   $[$   $]$ [CARD ]<br>[PUNCH ] Device [PUNCH ]<br>Type ==> [PRINTER] [PRINTER]  $[DISK 1]$  [TAPE ]  $[$   $]$ 

```
[ [ ] [ [ ] [ ] [ ] [ ] [ ] [ ] [ ] [ ] [ ] [ ] [ ] [ ] [ ] [ ] [ ] [ ] [ ] [ ] [ ] [ ] [ ] [ ] [ ] [ ] [ ] [  [F literal-3 ] 
Record [V literal-3 ]
Format ==> [U literal-4
                  + [ { literal-4 } }<br>( literal-3 { FULLTRK })
               [FB (literal-3 { FULLTRK })] 
              [ { literal-4 } ]<br>[VB (literal-3 { })]
                  (literal-3 { )]
                                 FULLTRK \} ]
               [VBS (literal-3 { literal-4 })] 
                                 [ { FULLTRK })] 
[ [ ] [ [ ] [ ] [ ] [ ] [ ] [ ] [ ] [ ] [ ] [ ] [ ] [ ] [ ] [ ] [ ] [ ] [ ] [ ] [ ] [ ] [ ] [ ] [ ] [ ] [ ] [ [ [ ] ] [TABLE [INSTREAM ] ] 
              [ [literal-5] ] 
                      [ ] ] ]
```
#### <span id="page-26-0"></span>**File-name Parameter**

FILE file-name

This is a name you give to each of your files. It is the only FILE statement parameter that is mandatory under every circumstance. It must start with a letter, can contain letters, numbers, and a few special characters and can be from one- to eight-characters long (one to seven in VSE). Within your program, the name of each file must be unique — no two files can have the same name.

In the FILE statement sample program (shown earlier), the input file-name is PERSNL.

FILE PERSNL

#### **SYSxxx Parameter (VSE Only)**

FILE file-name [SYSxxx]

This optional parameter establishes the logical unit assignments. Valid entries are:

- **SYSLST**
- **SYSPCH**
- **SYSIPT**
- SYS000 through SYS240.

Check with your data processing department to learn if you must supply this parameter.

#### <span id="page-27-0"></span>**File-type Parameters**

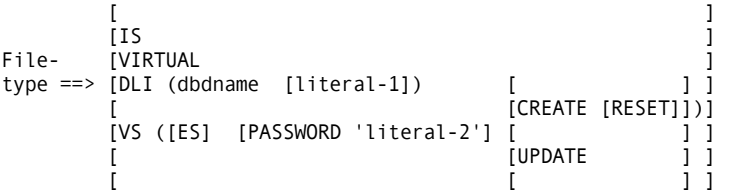

This parameter specifies your file-type. If you do not supply it, the assumption is that your file is sequentially ordered. If it is not, you must specify this parameter to identify your file-type. This subject is covered in more detail in the ["File](#page-102-1) [Processing"](#page-102-1) chapter. The file-types are:

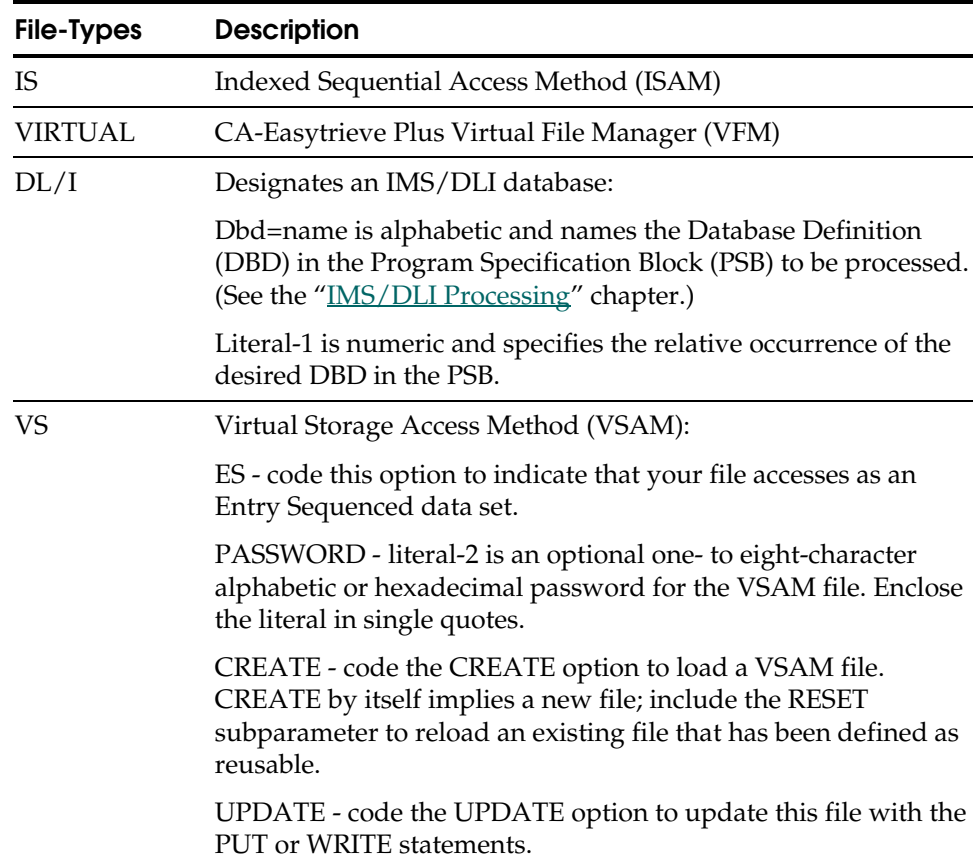

#### <span id="page-28-0"></span>**Device-type Parameters**

[ ] [CARD ]<br>[PUNCH ] Device-[PUNCH ]<br>[PRINTER]  $type$  =====> [DISK ] [TAPE ] [ ]

This optional parameter specifies where to look for your file. TAPE or DISK is for VSE only.

[CARD]

This option retrieves your file data from the system input stream (SYSIN for OS/390 and z/OS, SYSIPT for VSE). If your operating mode is the default (syntax check, compile, and execute), your file data must follow an END statement within your program, as illustrated below.

Only one file in your program can use the CARD option; this file must contain 80-character unblocked records.

FILE PERSUPD CARD JOB INPUT PERSUPD ...(Program) ... REPORT NEW-RPT ... ... END ... (Data Records) ...

[PUNCH]

The PUNCH option indicates punched card output. Files created with this option are 80-character unblocked records.

[PRINTER]

The PRINTER option indicates print output files, referenced by the DISPLAY and REPORT statements.

DISK/TAPE (VSE Only)

This option (required only for VSE) indicates the device on which your file resides. Specify this option only if your file is on a device other than the default established at installation.

#### <span id="page-29-0"></span>**Record Format Parameters**

```
 [ ] 
          [F literal-3<br>[V literal-3
[V literal-3]<br>Record [U literal-4
Record [U literal-4<br>Format ==> [{1iteral-4} ]<br>FB (literal-3 }
              (literal-3 { \nbrace \{FULLTRK \} )}] [ {FULLTRK } ] 
 [ ] 
           [ {literal-4}<br>[VB (literal-3 { }
              (literal-3 { ) }
                          [ {FULLTRK } ] 
 [ ] 
                          [ {literal-4} ] 
           [VBS (literal-3
                         \overline{F} ULLTRK \overline{F} [ ]
```
This parameter is required for VSE programs, but it is not necessarily required for OS/390 and z/OS programs. The record format is obtained from OS/390 or z/OS when the file is opened. It can be useful in OS/390 and z/OS, however, for output files. Record format codes are:

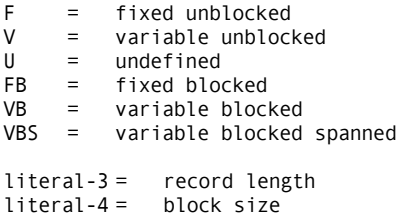

The specified record length for a file with variable length records must include four bytes for the Record Descriptor Word (RDW). If the file is blocked, the specified block size must include an additional four bytes for the Block Descriptor Word (BDW). This construction is illustrated next:

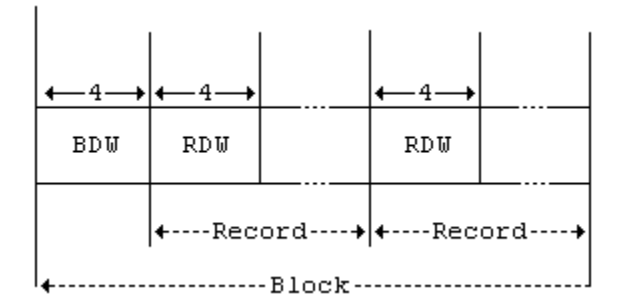

**Note:** A block size designation of FULLTRK specifies that the output block size be set to the maximum track capacity of the disk or the next lower multiple of the record size for FB files. For devices with track lengths greater than 32760, FULLTRK indicates a block size of 32760.

#### <span id="page-30-0"></span>**TABLE**

[ [INSTREAM ]] [TABLE [ ]] [ [literal-5]]

This option identifies a file that you are specifying as a table. The format of table [data must follow some strict rules, but its use is very efficient \(see the "Table](#page-118-0) Processing" chapter). The information in this file is accessed by the SEARCH statement. The table data can reside within your program (INSTREAM), or you can store it external to your program.

#### **INSTREAM Tables**

INSTREAM specifies to look for the table data within your program immediately following the associated FILE statement. This table is created by coding the data at the same time you code your program; it is established at the time your program is compiled. The size of an INSTREAM table is limited only by the amount of available memory. Instream tables are very useful for decoding information into a more usable format, such as printing department names instead of department numbers on a report.

#### **External Tables**

If you specify the TABLE option with no subparameter, the file is an external table whose maximum number of entries is limited by a value in the options table established at installation. Check with your data center to determine this value.

If the number of entries in your external table is larger than the default value, you can code literal-5 to specify the maximum number of entries. External tables are established for use during initiation of the JOB activity that contains the SEARCH statement that references them.

### <span id="page-31-0"></span>**DEFINE Statement**

The DEFINE statement (with or without the keyword DEFINE) describes data fields within files or within working storage. Optionally, you can omit the DEFINE keyword when the field definitions immediately follow the associated FILE statement. The next exhibit illustrates the DEFINE statement.

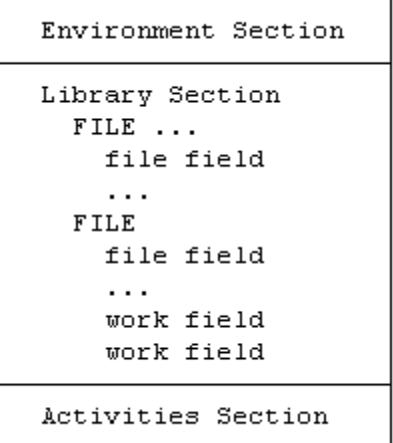

There are three conditions that apply to data fields either in a file or within working storage, as follows:

- Any number of fields can be defined.
- Field-names must be unique within a file or within working storage. There can be no duplicates. The same field-name can be defined in multiple files.
- A field must be DEFINEd before you can use it in your program.

The description of these fields is provided by the parameters of the DEFINE statement. The field-name, location, and attributes parameters are mandatory; MASK and VALUE are optional. The next exhibit diagrams the DEFINE statement and these parameters.

```
 [DEFINE] field-name + 
{literal-1}<br>field-name>>>>>>{field-name}
                  \intfield-name-2 [+nn]} +
\{ \}\{W \}\{S \}\{A\} }
\{N\} }
Attributes ==> \{ (literal-2 \{P\} [literal-3]\} + {B} + {B} + {B} + {B} + {B} + {B} + {B} + {B} + {P} + {P} + {P} + {P} + {P} + {P} + {P} + {P} + {P} + {P} + {P} + {P} + {P} + {P} + {P} + {P} + {P} + {P} + {P} + {P
\{ \{B\} }
\{U\} }
                   [MASK ([letter] [BWZ] [literal-4])] + 
                   [VALUE literal-5]
```
#### **Field-name Parameter**

[DEFINE] field-name

This is the name you give to the field you are defining. It must start with a letter; can contain letters, numbers, and special characters; and can be from 1 to 40 characters long.

The field names in the sample program are illustrated next.

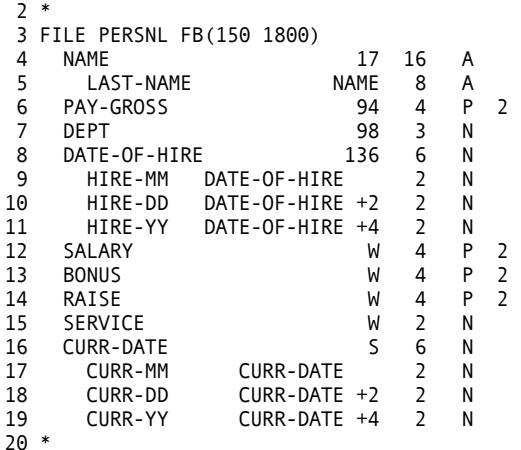

#### **Location Parameter**

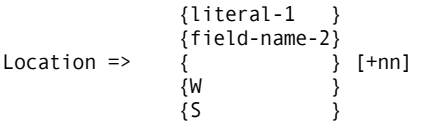

This parameter identifies the location of the named field within a record or identifies it as a working storage field. The codes to specify location are:

{literal-1}

Specifies the location of the file field's leftmost byte. It is the starting position of this field relative to the first position of the record (position one (1)).

{field-name-2}

Specifies the location of the leftmost byte of a file field as the relative displacement from the start of a previously defined field.

#### <span id="page-33-0"></span>{W or S}

Establishes a working storage field. Fields coded as W are spooled to report (work) files; fields coded as S are not (see the ["Report Processing" c](#page-80-0)hapter).

In the field definitions sample program (shown earlier), the first designation to the right of the field-name is the location parameter. Four of the fields,

NAME, PAY-GROSS, DEPT, and DATE-OF-HIRE

are specified with a numeric value that indicates the starting position of each of these fields relative to the beginning of the record.

Four fields,

LAST-NAME, HIRE-MM, HIRE-DD, and HIRE-YY

are subfields, specified with a relative displacement to their primary fields: NAME and DATE-OF-HIRE.

Six fields,

VAC-HRS, SALARY, BONUS, RAISE, SERVICE, and CURR-DATE

are located in working storage. CURR-DATE also has three subfields: CURR-MM, CURR-DD, and CURR-YY.

#### **Attributes Parameter**

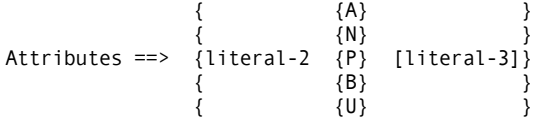

This parameter is specified as three components: field length, data format and number of decimal positions, if any. These values are interdependent in many cases.

#### **Field Length (in bytes)**

Specified by literal-2. This value is constrained by the associated data format. See th[e Field Attribute Relationships t](#page-35-1)able below.

#### **Data Format**

Select one of the following codes:

**A** - alphabetic. Use when none of the numeric data types apply to this field.

<span id="page-34-0"></span>**N** - zoned decimal. The field contains digits 0 through 9 in external decimal form (for example,  $0 = X'FO'$ ).

**P** - packed decimal. The field contains numbers that meet IBM's definition of internal packed decimal. For example, a two-byte packed field containing the value 123 looks like X'123F'.

**B** - binary. The field contains binary data. Depending on their field length, binary fields can contain values whose maximum is equivalent to the following number of decimal digits:

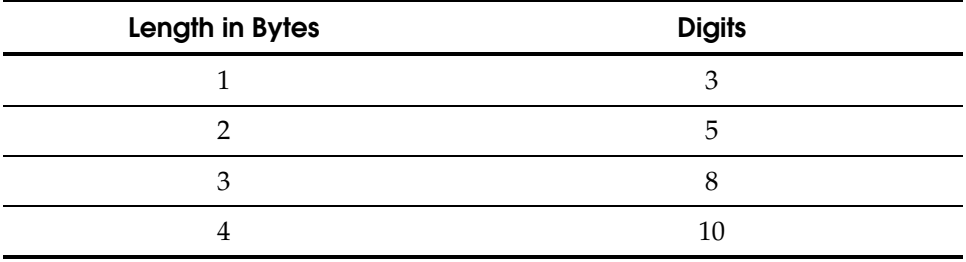

**U** - unsigned packed decimal. It is the same as packed decimal, but with the sign stripped off. A two-byte unsigned packed field containing the value 123 looks like X'0123'. This lets you reference part of a packed field without allowing for its sign position.

#### **Number of Decimal Positions**

Specified by literal-3. Specification of this parameter designates the field as signed quantitative, which is required for performing signed arithmetic. In addition, during control report processing, all fields for which decimal positions are specified are automatically totaled. If this parameter is not specified for a numeric field type, the field is considered unsigned (positive) and is printed with leading zeros by default. Literal-3 is invalid when data format is A.

The following table delineates the relationship between field length, data format, and the valid number of decimal positions for each field.

#### <span id="page-35-1"></span><span id="page-35-0"></span>**Field Attribute Relationships**

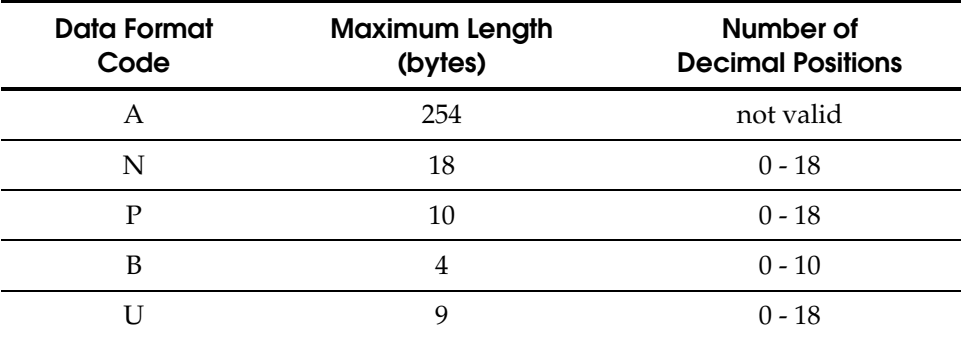

The field attribute specifications in the Sample Program Library Section, shown earlier, can be read as illustrated in the following table.

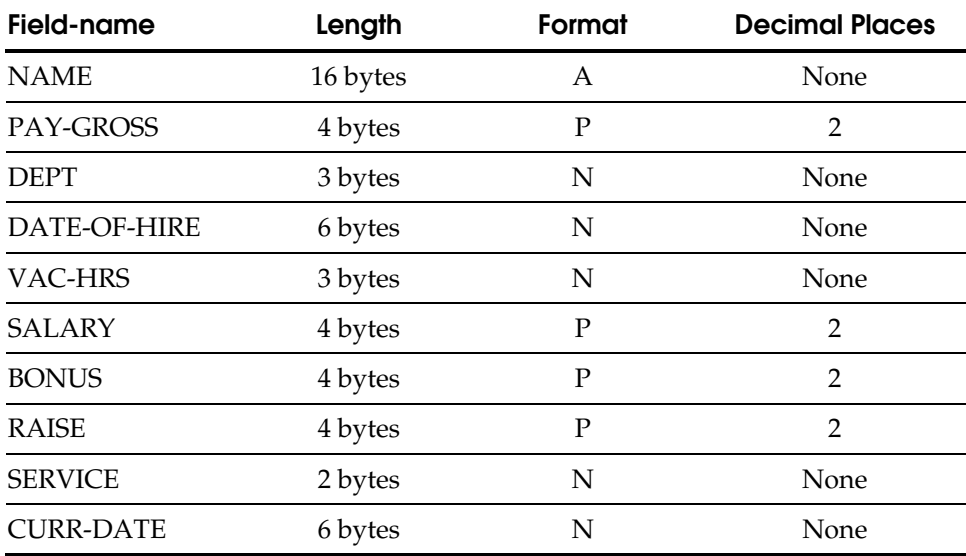

Refer to the Sample Update Report in th[e "Overview"](#page-10-1) chapter, to see how the data fits into these field attribute specifications.

#### **MASK Parameter**

MASK ([letter] [BWZ] [literal-4])

This optional parameter can specify a pattern (edit mask) for printing a numeric field on a report. Alphabetic fields cannot be edited. The subparameters are:
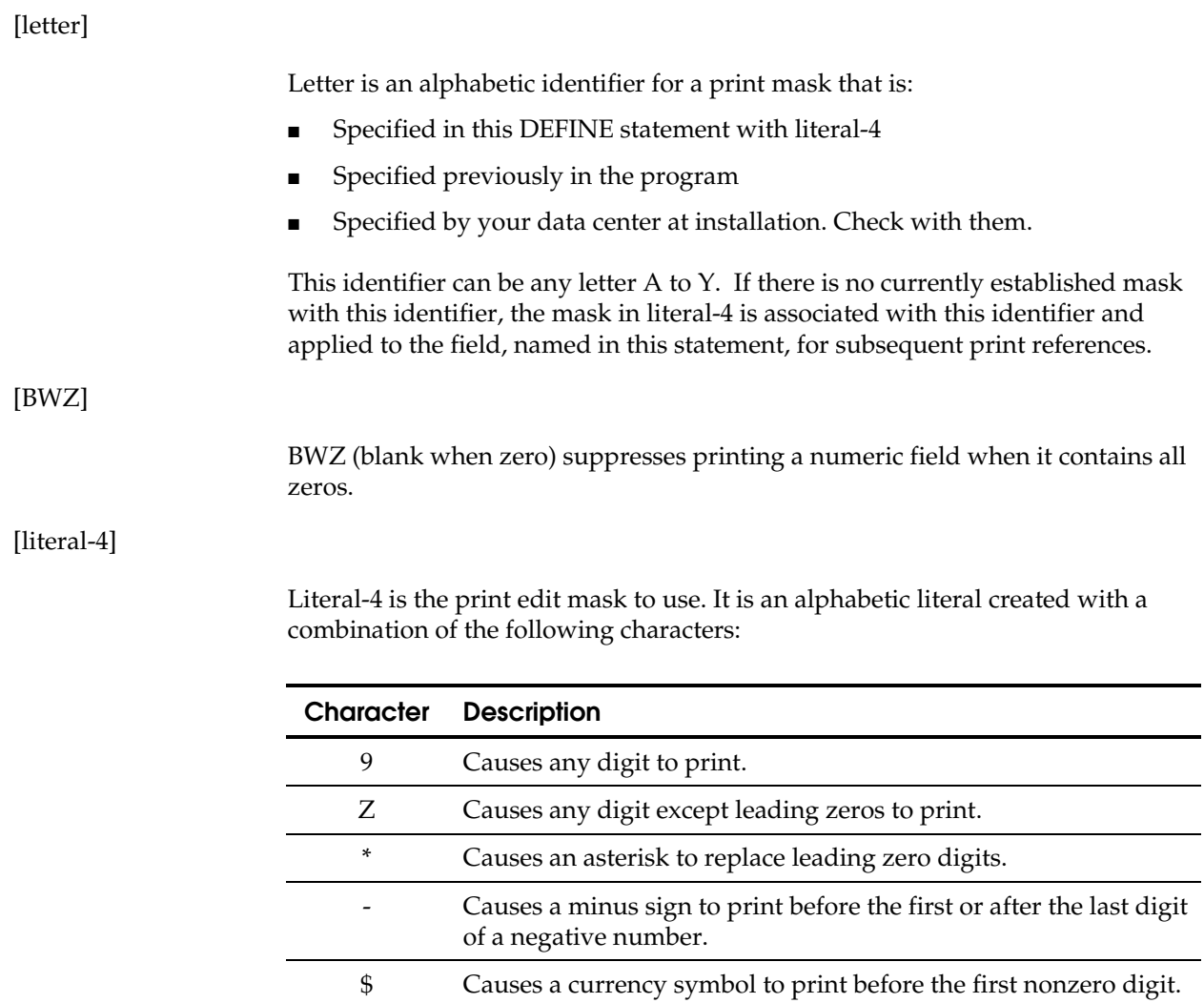

#### **character**

Any character, except Z, placed beyond the rightmost digit of a signed quantitative field prints if the field contains a negative value.

X Permits any character to be printed with the edited data.

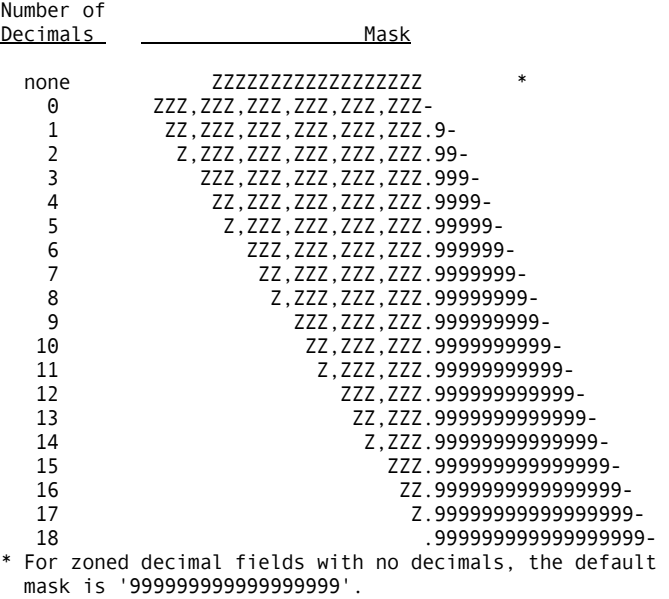

The system default masks for numeric fields with decimal positions are illustrated next.

The next exhibit illustrates some print masks and their purposes.

'(999) 999-9999' Telephone Number '99/99/99'<br>'\$\$\$\$\$\$\$9.99-'

Mask Use

Social Security Number<br>Date '\$\$\$\$\$\$\$9.99-' Money (with floating \$) Protected check amount

#### **VALUE Parameter**

[VALUE literal-5]

A field defined with a location of working storage (W or S), and a data format of A (alphabetic), is initialized to blanks. Numeric working storage fields are initialized to zeros. To initialize a working storage field to another value, use the VALUE parameter.

For example, if you are defining an alphabetic field whose name is MONTH, and you want to initialize it to the value JANUARY, your statement might read: DEFINE MONTH W 10 A VALUE 'JANUARY'

where:

**DEFINE**—is the keyword that identifies your statement

**MONTH**—is the name of the field being defined

**W**—is the location parameter = working storage

**10**—is the field length parameter = 10 bytes **A**—is the data format parameter = alphabetic **VALUE**—specifies the initial contents of MONTH = JANUARY. Initialization of a numeric field might read: DEFINE YEAR W 4 N VALUE 1999 where: **DEFINE**—is the keyword **YEAR**—is your field-name **W**—locates your field in working storage **4**—indicates a field length of 4 bytes **N**—specifies a zoned decimal data format **VALUE**—initializes field YEAR to 1999.

**Chapter** 

# **3 Activity Definition**

The activity definition section of your program contains the CA-Easytrieve Plus statements that perform the tasks for which you created your program: reading in, processing, and writing out data. These tasks are divided into two activity types - JOB activities and SORT activities.

## **JOB Activities**

JOB activities, identified by the JOB statement, read data from input files described in the library section of your program. See the ["Library" ch](#page-24-0)apter. They examine and manipulate this data, and write data to output files and the appropriate report declaratives.

## **SORT Activities**

SORT activities, initiated by the SORT statement, sequence files in the order specified by parameters of this statement. These sequenced files can in turn be processed by one or more JOB activities.

**Note:** You can code any number of JOB and/or SORT activities in your program.

This chapter discusses the JOB and SORT statements and their associated parameters. These statements provide the information required for automatic input and output of data. Data under your control is input with the GET and READ statements, and output with the PUT and WRITE statements.

The next exhibit illustrates the activity portion of the Sample Program including the REPORT declaratives. The Sample Program is depicted in the ["Overview"](#page-10-0) chapter under the topic [Application.](#page-12-0) 

Sample Program Activity Section

 1 PARM DEBUG(FLOW FLDCHK) 2 \* 3 FILE PERSNL FB(150 1800) 4 NAME 17 16 A<br>5 LAST-NAME 17 NAME 8 A LAST-NAME 6 PAY-GROSS 94 4 P 2 PEPT
07 DEPT
07 DATE-OF-HIRE
07 136 8 DATE-OF-HIRE 136 6 N<br>9 HIRE-MM DATE-OF-HIRE 2 N 9 HIRE-MM DATE-OF-HIRE 2 N DATE-OF-HIRE +2 11 HIRE-YY DATE-OF-HIRE +4 2 N 12 SALARY W 4 P 2 13 BONUS W 4 P 2<br>14 RAISE W 4 P 2 14 RAISE W 4 P 2 SERVICE 16 CURR-DATE 5 6 N<br>17 CURR-MM CURR-DATE 2 N CURR-MM CURR-DATE 2<br>CURR-DD CURR-DATE +2 2 18 CURR-DD CURR-DATE +2 2 N<br>19 CURR-YY CURR-DATE +4 2 N CURR-DATE +4 20 \* 21 FILE ERRPRINT PRINTER 22 \* 23 JOB INPUT PERSNL 24 %GETDATE CURR-DATE 42 SALARY = PAY-GROSS \* 52<br>43 PERFORM SERVICE-CALC 43 PERFORM SERVICE-CALC<br>44 IF SERVICE LT 1 44 IF SERVICE LT 1<br>45 GO TO JOB 45 GO TO JOB 46 END-IF<br>47 PERFORI 47 PERFORM RAISE-CALC 48 BONUS = 0<br>49 IF SERVICI IF SERVICE GT 14 50 PERFORM BONUS-CALC 51 END-IF 52 SALARY = SALARY + RAISE + BONUS PRINT UPD-RPT 54 \* 55 SERVICE-CALC. PROC<br>57 SERVICE = CURR-Y 57 SERVICE = CURR-YY - HIRE-YY<br>58 TE CURR-MM < HTRE-MM 58 IF CURR-MM < HIRE-MM 59 SERVICE = SERVICE - 1 60 END-IF 61 IF CURR-MM NE HIRE-MM 62 GOTO QUIT-SERV-CALC 63 END-IF 64 IF CURR-DD < HIRE-DD 65 SERVICE = SERVICE - 1 66 END-IF QUIT-SERV-CALC 68 END-PROC 69 \* 70 RAISE-CALC. PROC<br>72 IF DEPT LT 940 72 IF DEPT LT 940  $RAISE = SALARY * 0.1$ 74 ELSE<br>75 RAI 75 RAISE = SALARY \* 0.15 76 END-IF<br>77 END-PROC END-PROC 78 \*

```
 79 BONUS-CALC. PROC 
 81 IF SALARY GT 29999
  82 DISPLAY ERRPRINT, LAST-NAME, +5, + 
 'INELIGIBLE FOR BONUS' 
           83 GOTO QUIT-BONUS 
 84 END-IF 
 85 IF SERVICE GT 19<br>86 BONUS = 2000
 86 BONUS = 2000<br>87 ELSE
        ELSE
 88 BONUS = 1000<br>89 END-IF
        END-IF
 90 PRINT BONUSRPT<br>91 QUIT-BONUS
 91 QUIT-BONUS<br>92 END-PROC
     END-PROC
 93 * 
  94 REPORT UPD-RPT PAGESIZE 51 LINESIZE 63 NODATE NOPAGE 
95 SEQUENCE DEPT LAST-NAME<br>96 CONTROL DEPT
96 CONTROL DEPT<br>97 TITLE 1 'AN
       97 TITLE 1 'ANNUAL UPDATE REPORT - SALARIED EMPLOYEES' 
 98 HEADING LAST-NAME 'NAME' 
      HEADING SERVICE
100 LINE DEPT LAST-NAME SERVICE RAISE SALARY 
101 * 
102 REPORT BONUSRPT LINESIZE 60 NODATE NOPAGE 
103 SEQUENCE DEPT LAST-NAME 
104 TITLE 1 'ANNUAL BONUS REPORT - SENIOR EMPLOYEES' 
105 LINE DEPT LAST-NAME SERVICE BONUS
106 *
```
## **JOB Statement**

The JOB statement identifies the files whose records are automatically provided to your program (automatic input). The next exhibit diagrams the JOB statement and associated parameters.

```
 [INPUT (file-name [KEY(field-name...)] ...) ] 
JOB [ ][NAME job-name]
 [NULL ]
```
[INPUT]

This parameter is optional. It identifies the automatic input as follows:

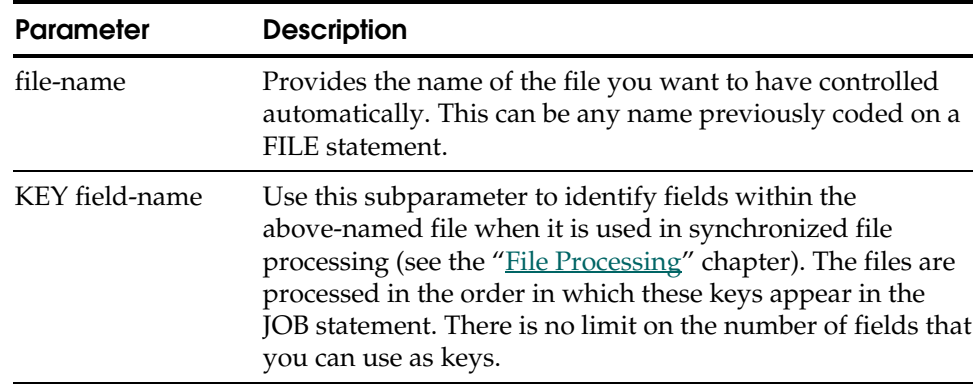

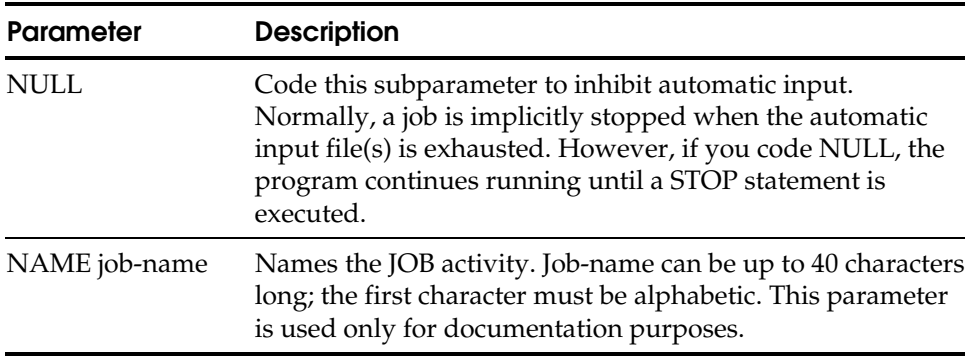

If you do not specify the INPUT parameter, an automatic input file is provided. The default input file is chosen as follows:

- 1. First choice is the file created by a SORT operation that immediately preceded this JOB activity. If there is no such SORT file, see number 2 below.
- 2. Second choice is the first file that you specified in the library section of this program.

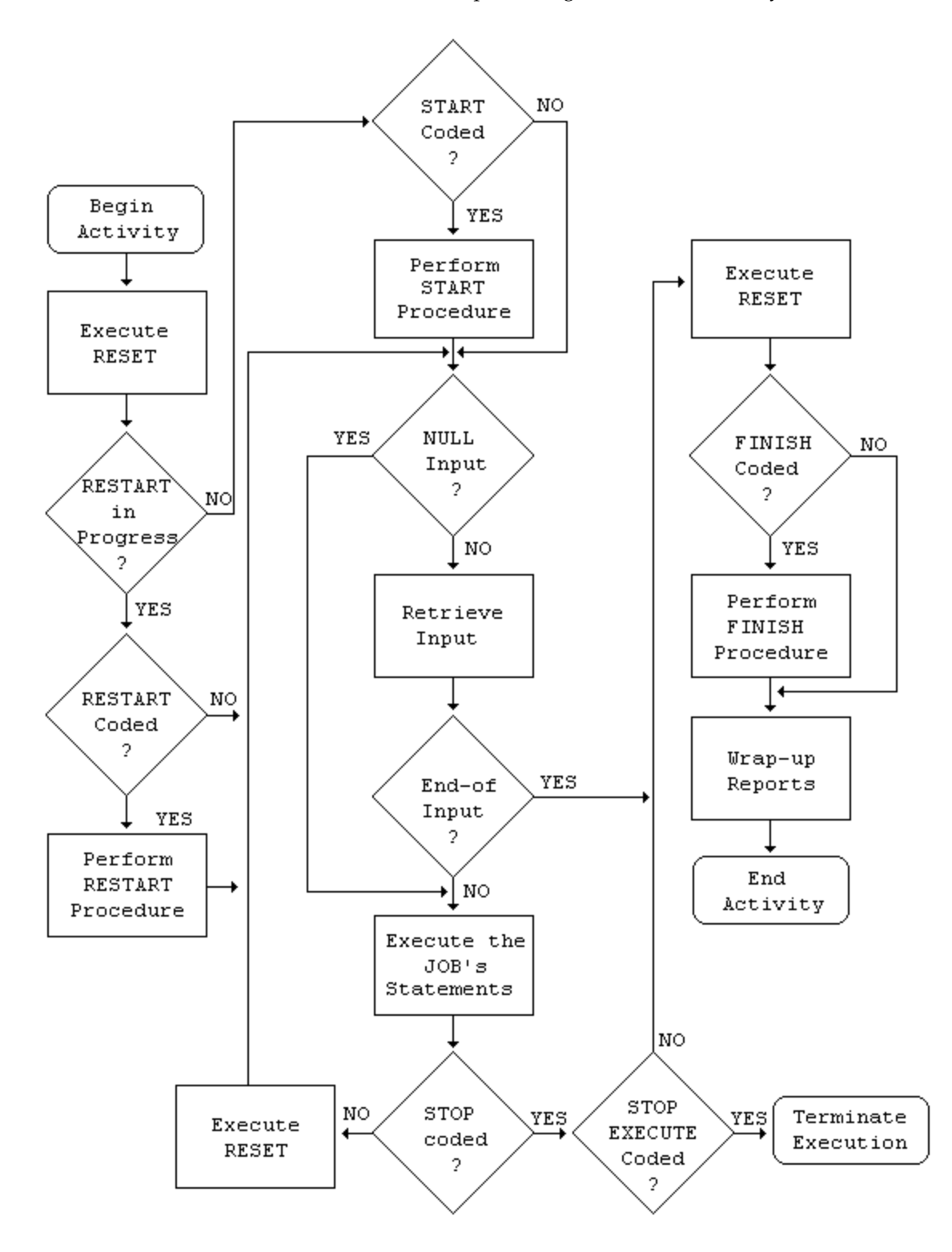

The next exhibit illustrates the processing flow of a JOB activity:

## **SORT Statement**

The SORT statement orders any file that can be processed sequentially. Use this statement if you want to output a sorted file. If you do not need a sorted output file, but simply want a report to be printed in a specific order, you can accomplish this task through the SEQUENCE statement in the REPORT declaratives, as illustrated in the Sample Program Activity Section shown earlier. [Refer to the illustration of the Sample Update Report in the "Overview" chapter](#page-12-0) under the topic Application to see the result of the SEQUENCE statement in the sample program.

The next exhibit diagrams the SORT statement and associated parameters.

SORT file-name-1 + TO file-name-2 + USING (field-name  $[D] \ldots$ ) [BEFORE proc-name] [NAME sort-name]

#### file-name-1

This is the name of your input file (the file to be sorted). This name must have been previously coded on a FILE statement in the library section of your program and must reference a file-type that can be accessed sequentially, such as SAM, VSAM, ISAM, or VFM (see th[e "Library"](#page-24-0) chapter).

#### TO file-name-2

This parameter provides the name of the sorted output file. If your SORT activity is the permanent reordering of one file, this name can be the same as file-name-1 (not permitted with VSAM or ISAM files). Otherwise, requirements similar to those for file-name-1 must be met for this TO filename, that is, the name must have been previously provided in a FILE statement in your program's library and the file type must be SAM, or VFM.

#### USING (field-name [D]...)

The USING parameter identifies data fields within the input file (file-name-1) which you can use as sort keys. You can choose any number of fields for sort keys, up to the limit of your installation's sort program.

These data fields must be DEFINEd in the library section before your program can use them.

The subparameter D, following the field-name, causes that field to be sorted in descending order. If you do not specify D, the sort default is ascending order.

[BEFORE proc-name]

This optional parameter identifies a procedure that prescreens, modifies, and selects input records for the sort. Proc-name is the name that appears on the PROC statement that identifies your procedure. Input records are supplied to your sort procedure one at a time. If you use a BEFORE procedure, a SELECT statement must be executed for each record that you want to sort.

#### **SELECT Statement**

If you SELECT a record more than once, it still appears only once on the SORTed file. The next exhibit illustrates the use of the SELECT statement in a BEFORE procedure.

```
* 
FILE PERSNL FB(150 1800)<br>0LD-EMP# 9
     OLD-EMP# 9 5 N<br>PAY-GROSS 94 4 P 2
     PAY-GROSS 94 4
* 
FILE SORTPER F 150 VIRTUAL
* 
SORT PERSNL +
    TO SORTPER + 
    USING OLD-EMP# + 
    BEFORE SCREENER 
* 
   SCREENER. PROC 
     IF PAY-GROSS LT 29999 
       SELECT 
     END-IF 
    END-PROC 
*
```
[NAME sort-name]

The optional NAME parameter names the SORT activity. Sort-name can be up to 40 characters long. The first character must be alphabetic. This parameter is used only for documentation purposes.

**Chapter** 

# **4 Data Manipulation**

This chapter describes several ways you can manipulate data within your program. The primary vehicle is the Assignment statement.

## **Assignment Statement**

The Assignment statement establishes the value of a field by one of two means:

- Equivalence by copying the data from another (named) field, or from a specified literal
- As the result of an arithmetic expression.

#### **Equivalence**

The format used to copy data from one field to another, or from a literal to a field, is diagrammed in the next exhibit.

```
 {= } {field-name-2} 
field-name-1 { } { } 
 {EQ} {literal }
```
The value of field-name-1 is set equal to the value of field-name-2 or literal, whichever is specified. There are certain restrictions on this function, as follows:

- You can specify only one equivalent; that is, either field-name-2 or literal.
- If field-name-1 has been DEFINEd as alphabetic, literal must also be alphabetic. If literal is shorter than field-name-1, padding is on the right.
- If both field-name-1 and field-name-2 are alphabetic, but not the same size, padding or truncation, as appropriate, occurs on the right.
- If field-name-1 is alphabetic and field-name-2 is numeric, the resulting value in field-name-1 is zoned decimal, with padding or truncation on the left, as necessary.
- If field-name-1 is numeric, field-name-2 or literal must be numeric.

#### **Arithmetic Expression**

An arithmetic expression produces a numeric value by adding, subtracting, multiplying, or dividing any number of numeric quantities. Field-name-1 is set to the result, as diagrammed in the next exhibit. All fields and literals in this statement must be numeric.

```
\{\begin{array}{ccc} \end{array} \{\begin{array}{ccc} \end{array} \{\begin{array}{ccc} \end{array {= } {field-name-2 } {/ } {field-name-3} 
field-name-1 { } { } } \{ \} { } \{ \} } ...
 {EQ} {literal-1 } {+ } {literal-2 } 
\{\begin{array}{ccc} \{ & \} \{ & \} \end{array}
```
The Sample Program Assignment Statements, shown below, illustrates the use of this type of Assignment statement in the sample program; specifically, the statement that reads:

```
SALARY = PAY-GROSS * 52
```
This statement specifies to multiply the value in the field named PAY-GROSS by the literal 52 and place the result into a field named SALARY. This calculates annual salary by multiplying the weekly wage by the number of weeks in a year. The SALARY field does not exist in file PERSNL, but is calculated on a temporary basis by defining it as a working storage field.

```
22 * 
23 JOB INPUT PERSNL 
24 %GETDATE CURR-DATE 
42 SALARY = PAY-GROSS * 52 
43 PERFORM SERVICE-CALC 
44 IF SERVICE LT 1 
45 GO TO JOB 
46 END-IF 
47 PERFORM RAISE-CALC 
48 BONUS = 0 
    IF SERVICE GT 14
50 PERFORM BONUS-CALC<br>51 END-IF
     END-IF
52 SALARY = SALARY + RAISE + BONUS 
53 PRINT UPD-RPT 
54 *
```
Another Assignment statement in the above exhibit is:

```
SALARY = SALARY + RAISE + BONUS
```
This statement uses multiple addition operations to calculate the value of field SALARY. There is no limit to the number of arithmetic operations that can be specified to the right of the equal sign.

Arithmetic operations are normally performed in the following order:

```
* multiplication or / division 
+ addition or - subtraction
```
This customary evaluation order is illustrated in the next exhibit.

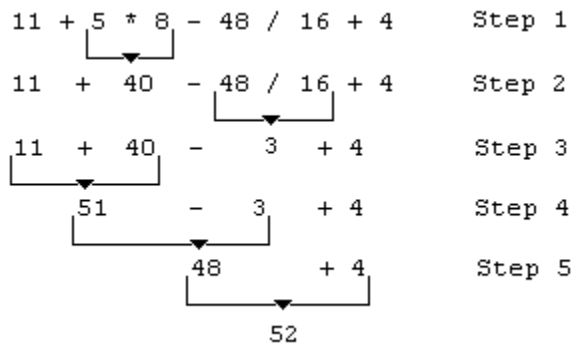

You can override the normal order of evaluation by using parentheses; expressions within parentheses are evaluated first. Any level of parenthesis nesting is permitted; evaluation proceeds from the innermost level to the outermost, as illustrated in the next exhibit.

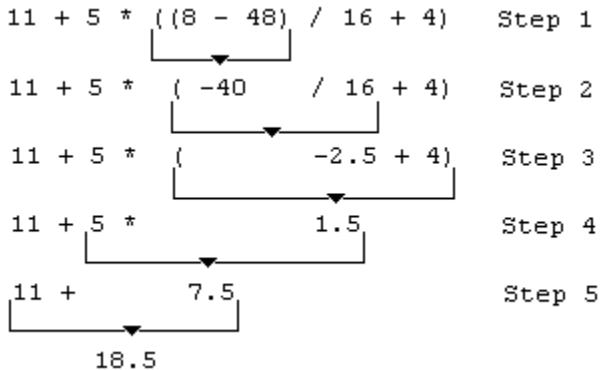

**Chapter** 

# **5 Decision and Branching Logic**

A group of CA-Easytrieve Plus statements controls the execution of your program by means of decision and branching logic. Decisions are made in response to an evaluation of conditional expressions coded as parameters of decision statements. As a result of the decision, subsequent statements can or cannot be executed, or execution can branch out of the customary top-to-bottom line of flow to another place in the program. This group of statements includes:

- IF, ELSE, ELSE-IF, and END-IF
- DO and END-DO
- GOTO
- **PERFORM**
- STOP.

IF and DO contain the conditional expressions on which the decisions are based.

## **IF Statement Construction**

```
 IF condition 
   *Statements executed if condition is true* 
[ELSE ] Optional
[ *Statements executed if condition is false*] 
 END-IF
```
## **DO Statement Construction**

DO WHILE condition \*Statements executed repetitively if condition is true\* END-DO

The next two exhibits illustrate the processing that takes place when an IF or DO statement is executed.

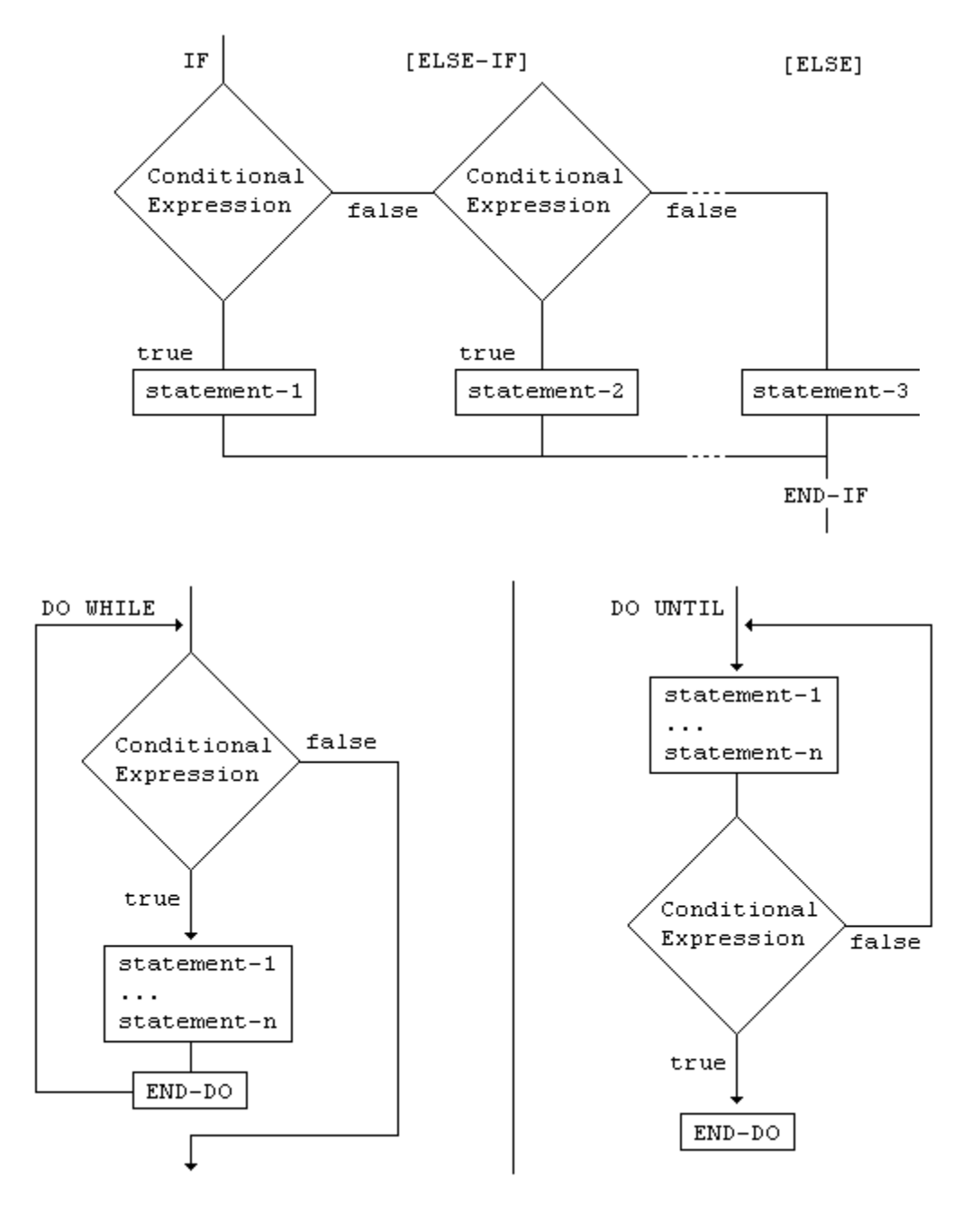

GOTO and PERFORM cause a branch to another location in your program. STOP halts execution of the activity.

## **Conditional Expressions**

Conditional expressions are evaluated by asking the question: Is this condition true? Which of the following statements are executed, or whether the program branches and where it goes, depends on whether the answer is yes or no. Conditional expressions can be:

Single:

One condition, or a choice of one of several individual conditions.

Combined:

Any number of conditions, all of which must be considered in the evaluation.

Combinations can be between like conditions, such as two field relational conditions:

IF NAME EQ 'ANDERSON', AND EMPL# EQ 41552

Or unlike conditions, such as one field class condition and one field relational condition:

```
IF EMPL# NUMERIC, AND EMPL# GT 15555
```
The next exhibit illustrates some of the conditional expressions used in the sample program.

```
* 
     IF SERVICE GT 19 
       BONUS = 2000 ELSE 
       BONUS = 1000 END-IF 
* 
     IF SERVICE EQ 6 THRU 10
      VAC-HRS = 120 END-IF 
*
```
The statement that reads:

```
IF SERVICE GT 19
```
includes a field relational condition. The value in field SERVICE is compared to the literal 19. If SERVICE is greater than (GT) 19, field BONUS is set to 2000. Otherwise (ELSE), field BONUS is set to 1000.

The statement that reads:

IF SERVICE EQ 6 THRU 10

includes a field series condition. If the value in field SERVICE is outside the specified range, execution skips the Assignment statement and resumes with the statement following END-IF.

There are four simple conditions (having at most two operands) and two extended conditions (having potentially an unlimited number of operands). The simple conditions are:

- Field Relational
- Field Class
- File Presence
- Record Relational.

File presence and record relational are useful only with synchronized file processing and are discussed in detail in the ["File Processing"](#page-102-0) chapter. The extended conditions are:

- **Field Series**
- File Presence Series.

All conditions, either simple or extended, can be combined using the logical connectors AND or OR in any combination. Combined conditions are evaluated, as follows:

- Conditions connected by AND are evaluated first; the combined condition is true if ALL of the connected conditions are true.
- Conditions connected by OR are evaluated next; the combined condition is true when ANY of the connected conditions are true.

Parentheses can be used to group combined conditions. This overrides the normal evaluation order of the AND or OR relationships. The next exhibit presents examples of combined conditions.

```
IF NAME EQ 'ANDERSON', AND EMPL# EQ 41552 
IF DEPT# EQ 911 THRU 921, OR NAME = 'AMAN' THRU 'LYON' 
IF EMPL# NUMERIC, AND EMPL# GT 15555 
IF NET GT GROSS, OR NET ZEROS, OR + 
      DEDUCTIONS NE (GROSS - NET)
```
In the above exhibit, the first IF statement combines two field relational conditions to test for a specific name and a specific employee number. The second IF statement combines two field series conditions to test for a numeric and an alphabetic range. The third IF combines a field class and a field relational condition. The field class condition tests to see if field EMPL# is numeric. The field relational condition tests to see if the value of this field is greater than 15555.

The last IF statement also combines the field relational and field class conditions. The field class condition tests to see if field NET is zeros; the two field relational conditions test to see if the value of field NET is greater than the value of field GROSS, or if the value of field DEDUCTIONS does not equal the result of the arithmetic expression (GROSS - NET).

The most commonly used condition formats are:

- **Field Relational**
- **Field Class**
- Field Series.

These formats are described in detail next.

#### **Field Relational Condition**

This condition compares a specified field with another field, an alphabetic or numeric literal, or an arithmetic expression, as diagrammed in the next exhibit.

```
{ EQ = }\{NE \rightharpoonup = \} { LT < } { field-name-2 }
field-name-1 { } { literal }
 { LE <= } { arithmetic expression }
           \{ GT > \}{6E \ge -1}
```
Valid operators for the field relational condition are:

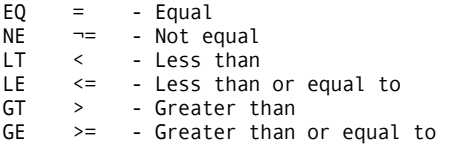

The following rules apply to the use of this condition:

- 1. If field-name-1 is alphabetic, it can be compared to an alphabetic or numeric field or an alphabetic literal. It cannot be compared to an arithmetic expression. A numeric field is converted to zoned decimal before the comparison is made.
- 2. If field-name-1 is numeric, it can be compared to a numeric field, a numeric literal, or an arithmetic expression. It cannot be compared to an alphabetic field or literal.

The next exhibit presents some examples of field relational conditions:

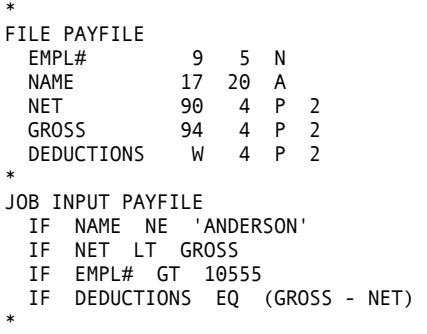

#### **Field Class Condition**

This condition determines whether a named field does or does not contain a certain class of data, specifically, alphabetic, numeric, zero, or space characters, X'FFs, or X'00s. The format is diagrammed in the next exhibit.

 { ALPHABETIC } NUMERIC { SPACE } { SPACES } field-name [NOT] { ZERO }  $\overline{$  ZEROS { ZEROES } { HIGH-VALUES} { LOW-VALUES }

There is no relational operator in this conditional expression. The named field is tested for the presence of the specified class of data, unless the optional NOT parameter is supplied. In this case, the field is tested for the absence of the specified class of data. The data class tests are performed as follows:

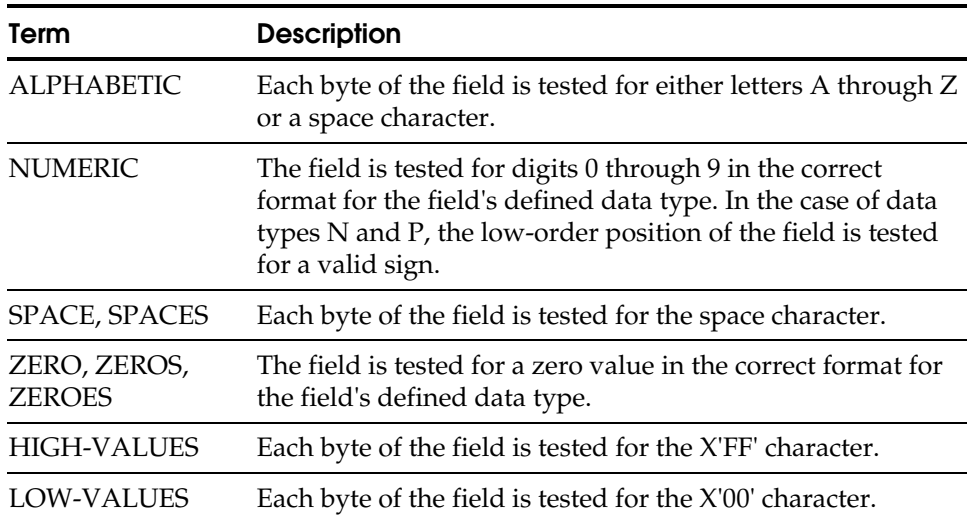

The next exhibit illustrates the use of the field class condition.

```
* 
FILE PAYFILE 
 EMPL# 9 5 N<br>NAME 17 20 A
 NAME 17 20 A<br>GROSS 94 4 P
                    4 P 2
* 
JOB INPUT PAYFILE 
  IF NAME ALPHABETIC 
  IF EMPL# NUMERIC 
  IF GROSS NOT ZERO 
*
```
#### **Field Series Condition**

The field series condition compares a specified field with a series or range of values in other fields, alphabetic or numeric literals, or any combination of these, as shown in the next exhibit.

```
{IF \t} {EQ = } {fileId-name-2 [field-name-3 ] }{DO WHILE } field-name-1 { } { [ ] } ... 
{RETRIEVE...WHILE} {NE ¬=} {literal-1 [THRU literal-2] }
```
Valid operators for the field series condition are:

 $(EQ = ) - Equal$  $(NE \rightarrow =) - Not equal$ 

You can code any number of fields and/or literals to the right of the operator. The following rules apply to the use of this condition:

- If field-name-1 is alphabetic, it can be compared to alphabetic or numeric fields, and/or alphabetic literals. Numeric fields are converted to zoned decimal before the comparison is made.
- If field-name-1 is numeric, it can be compared to numeric fields and/or literals. It cannot be compared to alphabetic fields or literals.
- Each value in the series of values to the right of the operator represents either a single value (for example, 10555) or a range of values (for example, 10555 through 15555).
- A field series conditional expression using the equal operator is tested by comparing field-name-1 to each value in the series. If the value is a single value, the test is for equality between field-name-1 and field-name-2 (or literal-1). If the value is a range of values, the test is for field-name-1 within the range defined by field-name-2 (or literal-1) and field-name-3 (or literal-2). The field series conditional expression is true if at least one test is true.
- A field series conditional expression using the not-equal operator is tested by comparing field-name-1 to each value in the series. If the value is a single value, the test is for inequality between field-name-1 and field-name-2 (or literal-1). If the value is a range of values, the test is for field-name-1 outside the range defined by field-name-2 (or literal-1) and field-name-3 (or literal-2). The field series conditional expression is true only if all tests are true.

The next exhibit presents some examples of field series conditions.

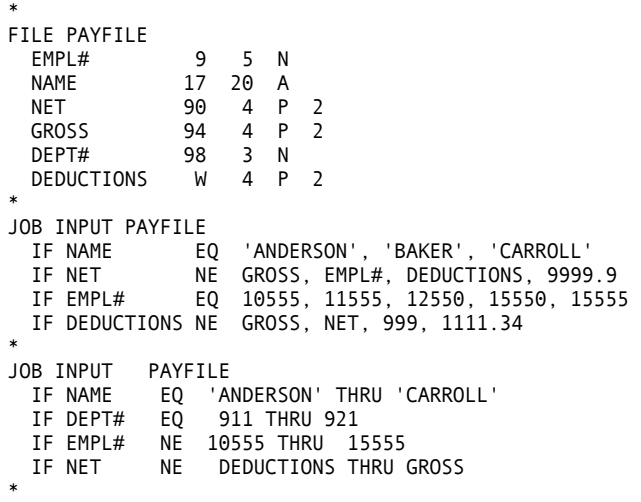

#### **File Presence Condition**

This condition determines if a record of the named input file is available for processing. It is discussed in detail in the ["File Processing" c](#page-102-0)hapter.

#### **File Presence Series Condition**

This condition is used in a JOB with synchronized file processing to determine whether or not the records from more than one file have the same key. This condition is discussed in detail in the ["File Processing" c](#page-102-0)hapter.

#### **Record Relational Condition**

This condition is used in a JOB with synchronized file processing to test for duplicate records within one file. The current record of the named file is compared to the previous and next records of the same file. This condition is discussed in detail in the ["File Processing"](#page-102-0) chapter.

#### **IF, ELSE, and END-IF Statements**

These three statements are used together. For every IF statement, you must also provide an END-IF statement.

Code the ELSE statement to take alternate measures in the case of a condition testing false. ELSE is not used in any other context than with the IF statement. **Note:** We recommend that you code your CA-Easytrieve Plus source programs in uppercase only. Lowercase keywords are not recognized by the compiler.

The next exhibit presents portions of the sample program that illustrate the use of these statements.

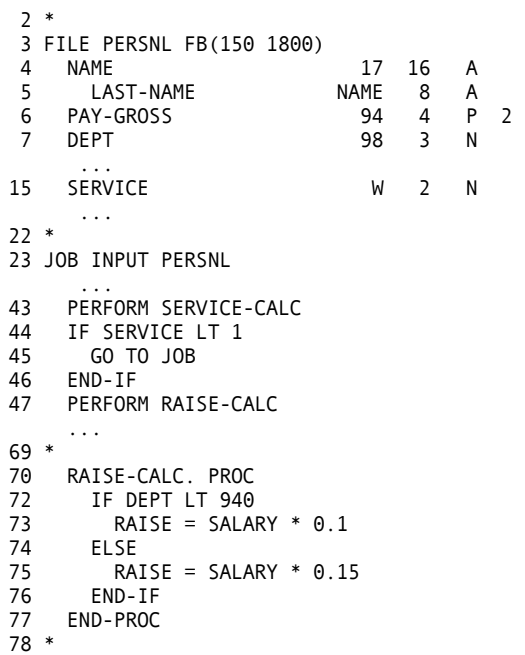

#### **IF Statement**

The IF statement controls the execution of subsequent statements that are associated with it. As a general rule, these associated statements should be indented below the IF statement so their relationship is immediately noticeable.

In the above exhibit, the first IF statement contains a field relational conditional expression that tests to see if the value of field SERVICE is less than 1.

- If this condition is true, the next statement (GO TO JOB) returns control to the JOB statement, where the next input record is read.
- If the condition is not true (SERVICE is 1 or greater), the GO TO statement is not executed and execution continues with the statement following END-IF (PERFORM RAISE-CALC).

The GO TO statement is discussed later in this chapter.

#### **ELSE Statement**

The ELSE statement identifies statements that are to be executed when the result of the condition test in the IF statement is false. The second IF statement in the exhibit shown previously contains a field relational condition that tests to see if DEPT is less than 940.

- If this is true, a raise is calculated at 10 percent of SALARY. The statement following ELSE is bypassed and execution resumes with the statement following END-IF.
- If the condition is not true, that is, the value in field DEPT is not less than 940, the statement between IF and ELSE (the Assignment statement calculating RAISE at 10 percent) is bypassed and the statement following the ELSE (the Assignment statement calculating RAISE at 15 percent) is executed. Execution then continues with the statement following END-IF.

#### **END-IF Statement**

The END-IF statement terminates the processing associated with the IF statement. The END-IF statement indicates the end of the IF construct, and the statement following the END-IF (in the exhibit shown previously, PERFORM RAISE-CALC) is the next statement to be executed.

#### **Nesting IF Statements**

Whenever one or more statements following an IF statement is another IF, the IFs are considered to be nested. The format of nested IFs is simply that any statement following an IF can be another IF statement. All IFs must be terminated by an END-IF.

## **DO and END-DO Statements**

These statements are called loop control statements and, with conditional expressions, are used to control repetitive program tasks. The next exhibit provides a brief illustration of the use of these statements.

```
* 
FILE PAYFILE 
      REC-KEY 1 3 N 
* 
JOB INPUT NULL 
     GET PAYFILE 
     DO WHILE (REC-KEY > 500, AND REC-KEY < 600, + 
                  AND NOT EOF PAYFILE) 
        PRINT PAY-RPT 
        GET PAYFILE 
     END-DO 
     STOP 
* 
REPORT PAY-RPT LINESIZE 80
     ...
```
#### **DO Statement**

This statement identifies one or more statements that are to be executed WHILE the conditional expression tests true. When the condition tests false, the statements are bypassed. The conditional expression must have the possibility to be false eventually or DO loops forever. In the above exhibit, each record of file PAYFILE is read. While the value of the key is between 501 and 599, the record is output to report PAY-RPT. Otherwise, the job is terminated by the STOP statement.

#### **END-DO Statement**

This statement terminates the loop processing when the condition in the DO statement tests false. Execution branches to the next executable statement following the END-DO statement.

#### **Nesting DO Loops**

Any of the statements following the DO can also be a DO statement. You must take care to close inner loops in proper sequence, as illustrated in the next exhibit.

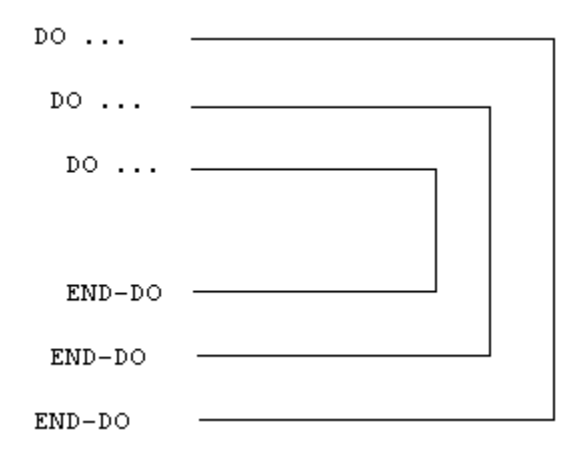

## **GOTO (or GO TO) Statement**

This statement causes an immediate branch out of the normal top-to-bottom flow of program execution. Its format is diagrammed in the next exhibit.

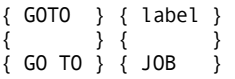

If the statement specifies JOB, execution control is transferred immediately to the first executable statement of the current JOB activity. If the GOTO specifies a statement label, execution control is transferred immediately to the first executable CA-Easytrieve Plus statement following that label; processing continues at that location. The specified label must be located in the same activity or procedure.

**Note:** GOTO and GO TO work the same way and may be used interchangeably.

## **Statement Labels**

Statement labels are names that you can code to identify the destination of a GOTO statement. They are subject to the same restrictions as field names; that is, they must start with a letter, can be up to 40 characters long, and can be composed of letters, digits, and some special characters.

**Note:** We recommend that you code your CA-Easytrieve Plus source programs in uppercase only. Lowercase keywords are not recognized by the compiler.

Not all CA-Easytrieve Plus statements can be labeled. Following is a list of statements that can be preceded by labels:

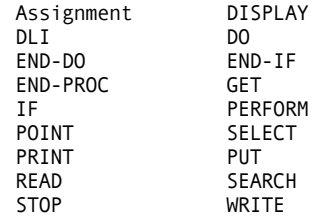

The next exhibit presents portions of the sample program that illustrate the use of the GOTO statement.

```
22 * 
23 JOB INPUT PERSNL 
24 %GETDATE CURR-DATE 
42 SALARY = PAY-GROSS * 52<br>43 PERFORM SERVICE-CALC
     PERFORM SERVICE-CALC
44 IF SERVICE LT 1 
45 GO TO JOB 
     END-IF
       ... 
54 * 
55 SERVICE-CALC. PROC<br>57 SERVICE = CURR-Y
57 SERVICE = CURR-YY - HIRE-YY<br>58 TE CURR-MM < HTRE-MM
        58 IF CURR-MM < HIRE-MM 
59 SERVICE = SERVICE - 1 
60 END-IF
61 IF CURR-MM NE HIRE-MM 
62 GOTO QUIT-SERV-CALC<br>63 FND-TF
63 END-IF
64 IF CURR-DD < HIRE-DD 
65 SERVICE = SERVICE - 1 
66 END-IF<br>67 QUIT-S
67 QUIT-SERV-CALC 
    68 END-PROC
69 *
```
## **Procedure Processing**

A procedure is a set of CA-Easytrieve Plus statements that are grouped together to accomplish a task. Once you have created a procedure and given it a name, you can reference it in your program by name without having to repeat the lines of code each time you want to execute them.

Procedures are defined using the PROC and END-PROC statements. They are invoked from within your program with the PERFORM statement.

#### **PROC and END-PROC Statements**

These statements identify the beginning and end of a procedure. Their format is diagrammed in the next exhibit.

```
proc-name. PROC 
   (Statement 1) 
       ... 
 ... 
 (Statement n) 
END-PROC
```
The procedure is constructed as follows:

Proc-name

The name you assign to the procedure. It must start with a letter, can be up to 40 characters long, and can include letters, numbers, and some special characters. This name must be followed by a period, a space, and the keyword PROC.

Statement 1 through Statement n

The CA-Easytrieve Plus statements that accomplish the procedure's task. There is no restriction on the statements or commands that you can code in the procedure (with the exception of input/output statements, which cannot be included in a procedure invoked during SORT or REPORT processing).

END-PROC

This keyword terminates the procedure and returns control to the point in your program where the procedure was invoked.

Code any procedures immediately after their associated activity (JOB or SORT) or subactivity (REPORT). Procedures that you define are invoked by PERFORM statements. In addition, there are special-name report procedures that are used in report processing (see the ["Report Processing" c](#page-80-0)hapter).

#### **PERFORM Statement**

PERFORM transfers execution control to the procedure named in this statement. Its format is diagrammed in the next exhibit.

PERFORM proc-name

Execution of this statement results in an immediate branch to the named procedure. When processing of the procedure is complete, control returns to the statement following the PERFORM statement.

The sample program contains three procedures (SERVICE-CALC, RAISE-CALC, and BONUS-CALC) that are executed by PERFORM statements in the JOB activity.

### **STOP Statement**

This statement terminates CA-Easytrieve Plus activities. You can use it for premature termination of activities using automatic input. The STOP statement must be used to terminate JOB activities that have INPUT NULL. This statement is diagrammed in the next exhibit.

STOP [EXECUTE]

#### **EXECUTE**

The EXECUTE parameter immediately terminates the current activity and any subsequent activities. If you do not code this parameter, only the current activity is terminated. The next exhibit illustrates the use of the STOP statement in a revised version of one of the procedures from the sample program.

```
* 
  BONUS-CALC. PROC 
     IF SALARY GT 29999 
       DISPLAY ERRPRINT, LAST-NAME, +5, + 
                 'INELIGIBLE FOR BONUS' 
       STOP 
     END-IF 
     IF SERVICE GT 19 
       BONUS = 2000 ELSE 
       BONUS = 1000 END-IF 
     PRINT BONUSRPT 
  END-PROC 
*
```
If you want to stop the current activity and bypass all subsequent activity, use the EXECUTE parameter. The next exhibit provides an example of complete termination.

```
 ... 
WRITE PAYFILE, STATUS 
IF PAYFILE:FILE-STATUS NE 0 
 DISPLAY 'I/O ERROR ON WRITE' 
 STOP EXECUTE 
END-IF 
    ...
```
**Chapter** 

# **6 Input/Output Specification**

For most applications, the ability of CA-Easytrieve Plus to control your input and output is quite satisfactory. For more complex jobs, however, you can control it yourself.

CA-Easytrieve Plus provides three levels of input/output (I/O):

- Automatic
- **Controlled**
- Database.

## **Automatic I/O**

Automatic I/O provides for the automatic sequential reading of a data file and the production of one or more reports. The statements that support this level of I/O are:

- JOB which specifies the input file
- PRINT which initiates report output
- DISPLAY which produces printed output not directly supported by a report (for example, error messages).

## **Controlled I/O**

Controlled I/O provides the capability to process any sequential or keyed file (ISAM or VSAM). These statements require a comprehensive understanding of the file structure in use. The controlled I/O statements are:

- GET which sequentially reads one record
- POINT which positions a keyed file to a particular record for subsequent sequential I/O
- PUT which sequentially writes one record
- READ which reads one keyed record
- WRITE which rewrites, adds, or deletes one keyed record.

## **Database I/O**

The most complex level of input/output involves the use of databases. Refer to the ["IMS/DLI Processing" c](#page-122-0)hapter.

This chapter presents brief descriptions and examples of the statements used in automatic and controlled I/O. For an extensive discussion of their use, see the ["File Processing" c](#page-102-0)hapter.

## **DISPLAY Statement**

Use the DISPLAY statement to output data to the system printer or a named file. This data is spaced according to the specified parameters.

#### **Syntax**

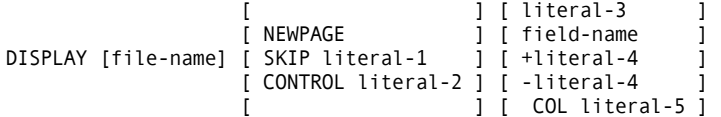

#### **Parameters**

[file-name]

This parameter is optional. If it is specified, it names the file that is the destination of the DISPLAYed data. This can be any file-name you specified in your program's library section, however, the PRINTER parameter must be included on the FILE statement. If you do not code a name, the default is SYSPRINT (SYSLST for VSE).

DISPLAY ERRPRINT

Specify a unique file-name to avoid interspersing DISPLAY output with an unsequenced report. This is especially useful for error messages. If the error message file is printed prior to the report, you can use it to determine if the report should be printed or if a severe error occurred that makes the report output invalid.

[ SKIP literal-1 ] [ CONTROL literal-2 ] [ NEWPAGE ]

> The NEWPAGE option specifies a skip to a new page before the data is printed. The SKIP option specifies the number of lines (literal-1) to be skipped before the data is printed. The CONTROL option sets the printer carriage control character for the print line. Valid alphabetic values for literal-2 are 0 through  $9, +, -$ , A, B, or C. CONTROL is not valid in REPORT procedures. No automatic page skipping is provided by the DISPLAY statement. It is your responsibility to issue a DISPLAY NEWPAGE when you reach the bottom of the page.

DISPLAY ERRPRINT SKIP 10

#### **Content and Spacing Parameters**

[ literal-3 [ field-name ]

> The data to be displayed is specified by either a field-name or literal-3. You can code as many of these as you like, in the order you want them to appear on the printed line. The only limitation is that the data must fit on a single print line. The first data entry appears in column one of the print line. The first character of each additional item immediately follows the last character of the preceding one. No spaces are left between items unless specified by additional options: +literal-4, -literal-4, or COL literal-5.

DISPLAY ERRPRINT, DEDUCTIONS, GROSS

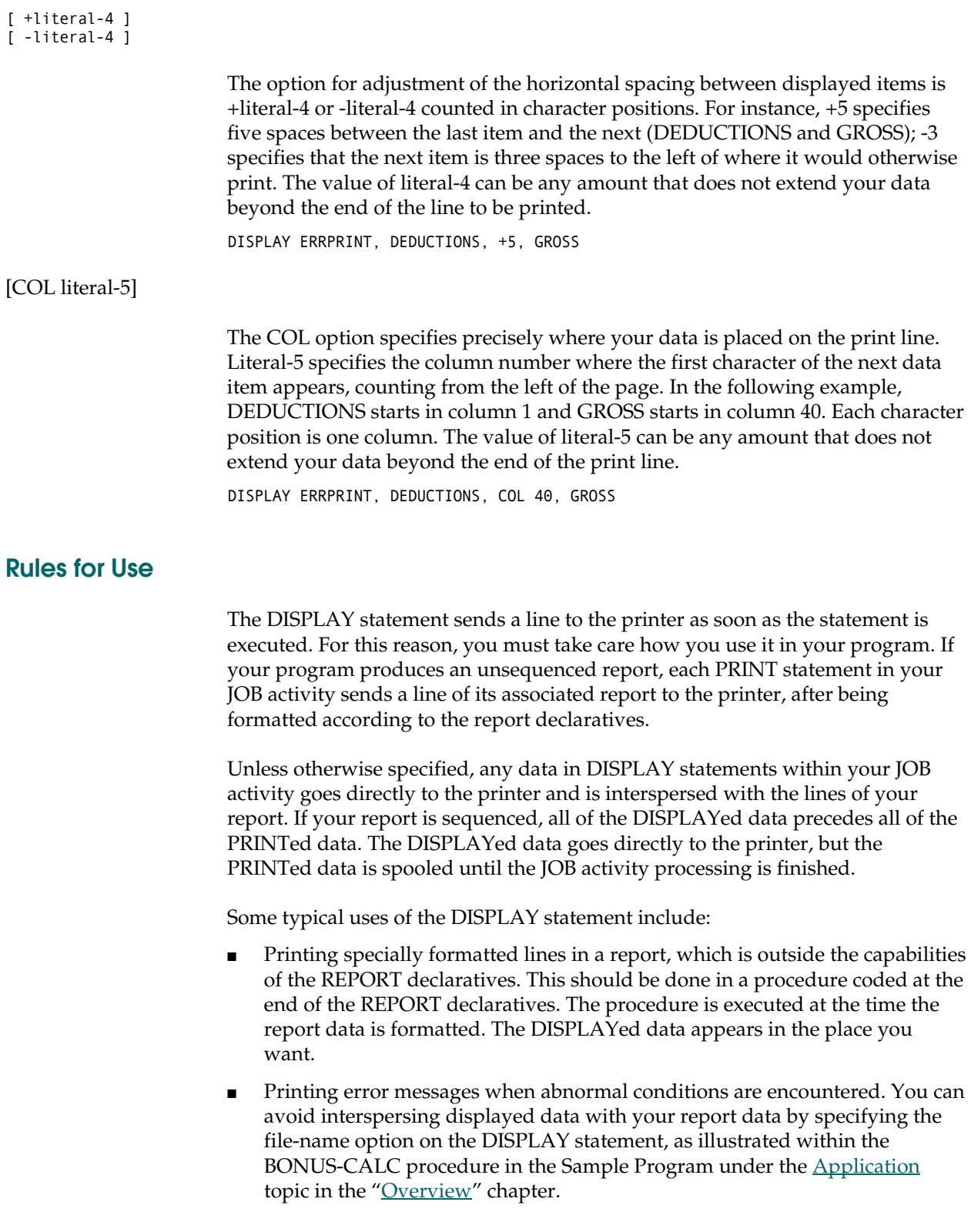
### **Debugging**

You can use a special format of the DISPLAY statement to produce a hexadecimal and character dump of a specified field-name or of the current record of a specified file-name. This can be very useful for debugging, as illustrated in the next exhibit.

```
 [ NEWPAGE ] [ HEX field-name ] 
DISPLAY [file-name] [ ] [ ] 
 [ SKIP literal-1 ] [ file-name ]
```
Refer to the *Reference Guide* for a detailed discussion of the ways to use this debugging aid.

# **PRINT Statement**

The PRINT statement initiates report output by causing the named report to extract the current values of the fields to be output and to format them according to the specifications in the report declaratives. The report can be printed immediately or deferred.

- If the report is not sequenced, the PRINT statement outputs data to a print file from which the report is produced immediately.
- If the report is sequenced, or if another report is already using the associated print file, the PRINT statement outputs data to a work file that is spooled until the associated JOB activity processing is complete.

The next exhibit diagrams the format of the PRINT statement.

PRINT report-name

The report-name parameter is the name of the report that contains the data being output with the PRINT statement.

**Note:** It is important to understand the sequence of events initiated by the PRINT statement. In any CA-Easytrieve Plus program, the next statement to be executed after PRINT is the associated REPORT statement. The data required for the report is immediately extracted, formatted in the specified manner and, if the report is not sequenced, output to the printer. Execution then resumes with the statement immediately following the PRINT statement.

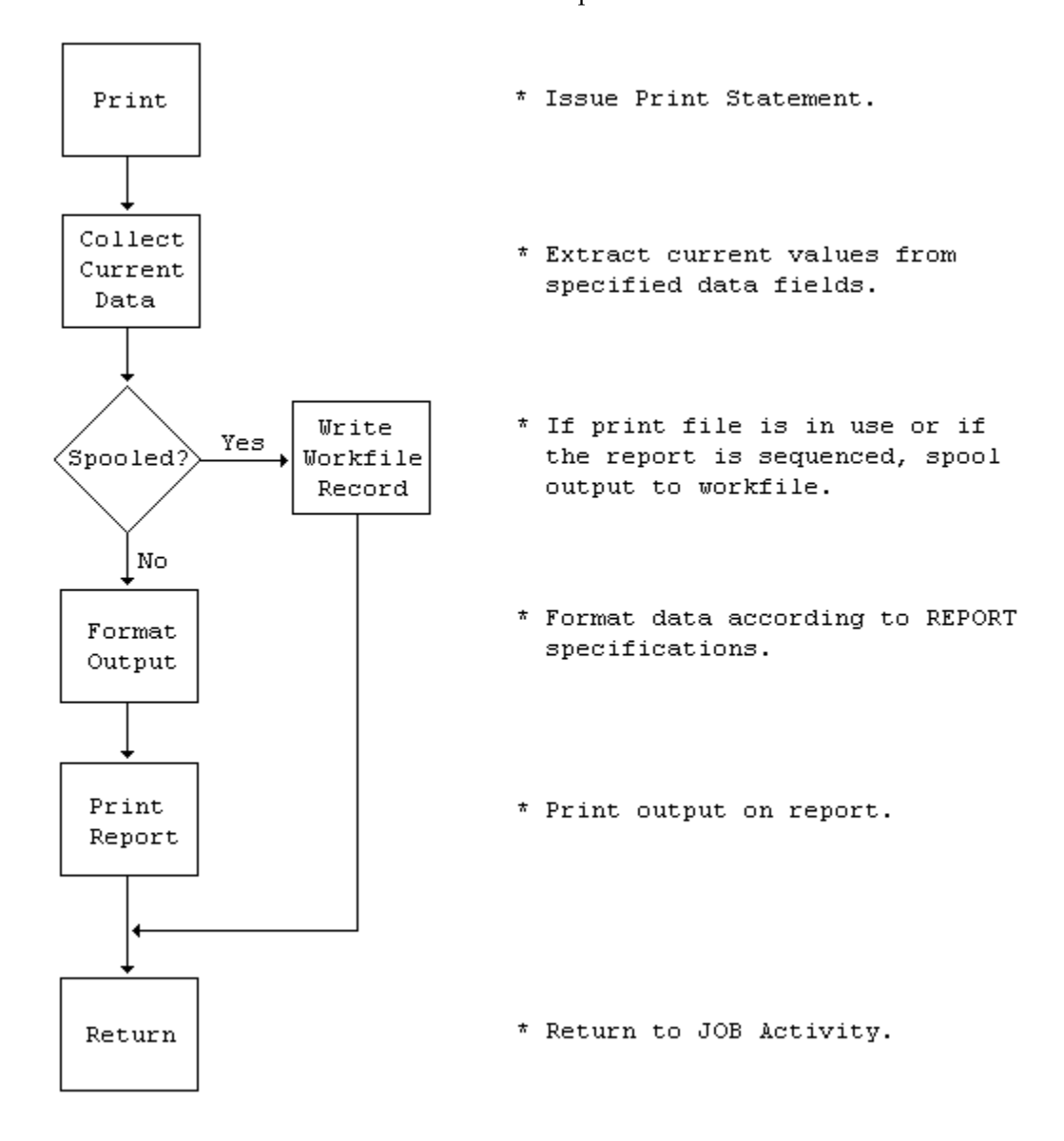

The next exhibit illustrates this process.

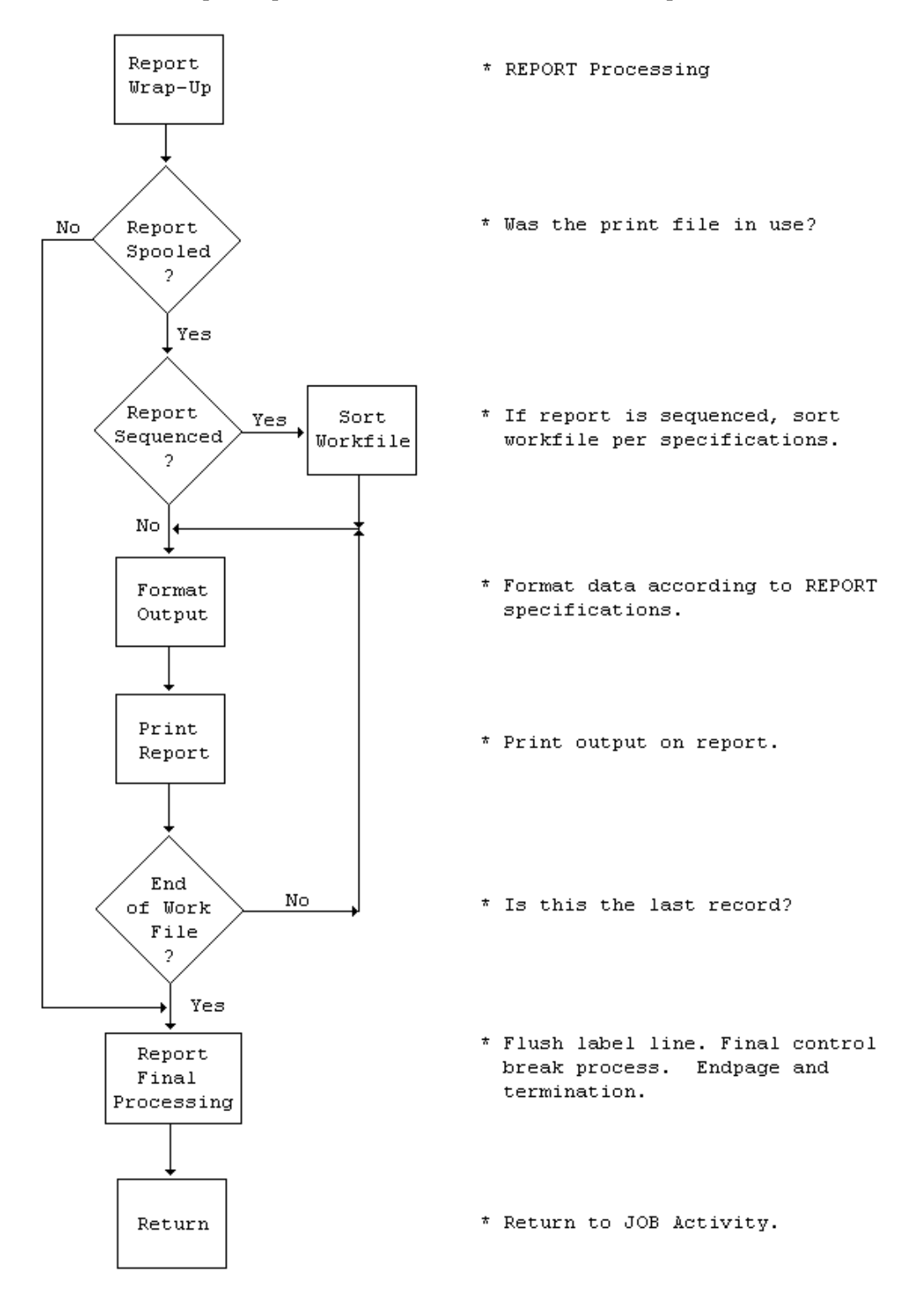

If the report is sequenced, the data is output to a work file that is sorted before the report is printed. The next exhibit illustrates this process.

# **GET Statement**

The GET statement makes the next sequential record of the named file available for processing. Its format is diagrammed in the next exhibit.

GET file-name

file-name

The file-name parameter is required. It can be any file defined in the library section of your program. See the **POINT** Statement section, which also provides an example of the GET statement.

# **PUT Statement**

The PUT statement outputs data to a sequential file whose name is specified in the statement. The format is diagrammed in the next exhibit.

PUT file-name-1 [FROM file-name-2]

PUT creates new sequential files (SAM, VFM, VSAM), or adds consecutive records to an existing VSAM file.

file-name-1

This parameter names the output file being created or being added to. This file must be defined in the library section of your program.

[FROM file-name-2]

This parameter is optional. If it is provided, PUT copies the current record of file-name-2 to file-name-1. If the record lengths are not the same, the length of the record from file-name-2 is adjusted to fit the record length specified for file-name-1.

#### **PUT Example**

The next exhibit illustrates the use of the PUT statement.

```
JOB START POINTER INPUT PAYFILE 
   IF REC-KEY GE 600 
      STOP 
   END-IF 
  SALARY = SALARY * 1.1 PUT SALUPD FROM PAYFILE 
   PRINT UPD-RPT 
* 
   POINTER. PROC 
     POINT PAYFILE GE 500 
   END-PROC
```
In the above exhibit, the statements retrieve those records with keys between 500 and 599 inclusive from file PAYFILE, increase the value in the SALARY field of each record by 10 percent, and output each updated record to file SALUPD and report UPD-RPT.

# **POINT Statement**

<span id="page-76-0"></span>\*

The POINT statement initiates a search for a position within an indexed or relative-record file, based on a comparison between keys in the file and a search value specified in the statement.

### **Syntax**

 {EQ} {= } {field-name} POINT file-name { } { } {GE} {literal } {>=}

The POINT statement only locates the specified position of the record in the file. You must still issue a GET statement to retrieve the data for processing.

# **Parameters**

#### file-name

This must be the name of a file with an indexed or relative-record filetype (IS or VS).

#### **Relational Operator**

The equal operator (EQ or =) specifies to search for an exact match between a key in the file and the search value specified in the POINT statement. An error results if the exact match is not found. The greater-than-or-equal operator (GE or  $>=$ ) searches for a key in the file that is equal to or greater than the specified search value; a condition that is more easily satisfied.

### **Search Value Parameters**

{literal }

 $\{$  } {field-name}

These parameters can be any literal or any field-name defined in your library. If the search value is higher than any key in the file, the file presence conditional expression IF EOF file-name tests true.

The next exhibit illustrates the use of the POINT statement.

```
FILE PAYFILE VS ... 
      REC-KEY 1 3 N 
* 
JOB INPUT NULL 
   POINT PAYFILE GE 500 
   GET PAYFILE
   DO WHILE (REC-KEY < 600, AND NOT EOF PAYFILE) 
     PRINT PAY-RPT 
     GET PAYFILE 
   END-DO 
  STOP 
* 
REPORT PAY-RPT ... 
    ...
```
The statements in the above exhibit retrieve those records with keys between 500 and 599 inclusive from file PAYFILE and output them to report PAY-RPT.

# **READ Statement**

The READ statement provides random access to keyed and relative-record VSAM and ISAM files.

#### **Syntax**

READ file-name KEY field-name [STATUS]

# **Parameters**

file-name

This parameter identifies the file you want to access. It must have been defined as a VSAM or ISAM file in your program's library section.

### KEY field-name

This parameter serves as a search value to identify the specific record to be retrieved. The contents of the specified field-name must match the contents of the key of the desired record.

#### [STATUS]

This parameter is optional. If you include it, execution of the READ statement sets a return code in the FILE-STATUS field of your input file to indicate the success or failure of the operation. A successful READ returns a value of 0, any other value is a code identifying the reason for failure. Check with your data center to learn the meaning of the codes in this field. They are explained in an IBM manual about your system.

The next exhibit illustrates the use of the READ statement.

```
FILE PAYFILE VS UPDATE 
 EMPL# W 5 N 
 NAME 6 20 A 
* 
JOB INPUT NULL 
  EMPL# = 44152 READ PAYFILE, KEY EMPL#, STATUS 
   IF FILE-STATUS NOT ZERO 
     GOTO ERRTASK 
   END-IF 
   IF NAME EQ 'OLDNAME,M.' 
     NAME EQ 'NEWNAME,M.' 
     WRITE PAYFILE UPDATE 
   ELSE 
     GOTO ERRTASK 
   END-IF 
  STOP 
*
```
The statements in the above exhibit search file PAYFILE for a record whose key matches the value in EMPL#. PAYFILE is keyed by employee number. The value of EMPL# is 44152.

- If the READ is not successful, execution branches to the location labeled ERRTASK.
- If the NAME field of this record is equal to 'OLDNAME,M.', the NAME field is changed to 'NEWNAME,M.' and the record is written back to PAYFILE.
- If the name comparison tests false, execution branches to ERRTASK, bypassing the Assignment and WRITE statements.

# **WRITE Statement**

Use the WRITE statement to maintain keyed and relative-record VSAM files (ISAM files are read/only). WRITE updates or deletes the current record of the named file, or adds new records.

### **Syntax**

 [DELETE] WRITE file-name-1 [UPDATE] [FROM file-name-2] [ADD ]

### **Parameters**

file-name-1

This parameter names the file to be modified. It must have been coded in the FILE statement with the UPDATE subparameter included.

#### [ DELETE ] [ UPDATE ]  $[$  ADD  $]$

These parameters specify the maintenance activity to be performed. They are required for deleting or adding records. It is optional for an update activity. The default is UPDATE if this parameter is not coded.

#### [FROM file-name-2]

This parameter is optional. If it is included, the WRITE statement copies the current record of file-name-2 to file-name-1 for either an UPDATE or an ADD operation. This parameter is not valid for a DELETE operation.

If the record lengths are not the same, the length of the record from file-name-2 is adjusted to fit the record length specified for file-name-1.

The READ statement exhibit, shown earlier, also presents an example of the WRITE statement.

**Chapter** 

# **7 Report Processing**

The most noticeable thing about CA-Easytrieve Plus report processing is how easy it makes the task of producing reports. You can design your reports any way you prefer, such as to set up column headings, to request different types of information, and to decide which kinds of totals you want.

You have to specify what you have decided by using a few easy-to-remember English words. These words are either coded on the REPORT statement as parameters or immediately follow the REPORT statement as subsequent but related statements. These are called report declaratives.

You can let the report processor handle the details for you or you can choose to specify every detail of your report to describe the data you want reported and the appearance of the printed result. This facility is so powerful and easy to use that no special programming skill is required.

Within the JOB activity section of your program, the statements that send data to reports are:

- The PRINT statement, which initiates the report facility
- The DISPLAY statement, which produces single print lines.

Both of these [statements are described in detail in the "Input/Output](#page-68-0) Specification" chapter. The discussion of automatic report processing in this chapter uses the PRINT statement exclusively.

The desired reports are defined by a set of statements at the end of the JOB activity. These statements specify the report type, format, sequence, and content, as follows:

```
REPORT 
   SEQUENCE 
   CONTROL 
   TITLE 
   HEADING 
   LINE 
   report procedures 
     REPORT-INPUT 
     BEFORE-LINE 
     AFTER-LINE 
     BEFORE-BREAK 
     AFTER-BREAK 
     ENDPAGE 
      TERMINATION
```
You must code these statements in the order listed above.

You can generate as many reports as you like from a JOB activity. The Sample Program produces the Sample Update Report and Sample Bonus Report (illustrated in the " $\overline{\text{Overyiew}}$ " chapter under the topic  $\overline{\text{Application}}$ ). The report declarative portion of the sample program is illustrated below.

Sample Program Report Declaratives

 93 \* 94 REPORT UPD-RPT PAGESIZE 51 LINESIZE 63 NODATE NOPAGE SEQUENCE DEPT LAST-NAME יובעיבומים DEP<br>96 CONTROL DEPT<br>97 TITLE 1 'ANM TITLE 1 'ANNUAL UPDATE REPORT - SALARIED EMPLOYEES' 98 HEADING LAST-NAME 'NAME'<br>98 HEADING LAST-NAME 'NAME'<br>99 HEADING SERVICE 'SERV' 99 HEADING SERVICE<br>100 LINE DEPT LAST-NAM LINE DEPT LAST-NAME SERVICE RAISE SALARY 101 \* 102 REPORT BONUSRPT LINESIZE 60 NODATE NOPAGE SEQUENCE DEPT LAST-NAME 104 TITLE 1 'ANNUAL BONUS REPORT - SENIOR EMPLOYEES'<br>105 TITLE 1 'ANNUAL BONUS REPORT - SENIOR EMPLOYEES' LINE DEPT LAST-NAME SERVICE BONUS 106 \*

The first report specified in the above exhibit is described in seven lines of code that supply the following information:

- The report name is UPD-RPT. Each page of the printed output is 51 lines long and 63 columns wide. Neither the date nor the page number is printed on the first title line of each page.
- The report is ordered (sequenced) by two levels: first, by department number and, within each department, in order by last name.
- The dollar values are subtotaled for each department, and the report is segmented by department.
- The title ANNUAL UPDATE REPORT SALARIED EMPLOYEES is centered across the top of the report page.
- The column heading for field LAST-NAME reads NAME, and for field SERVICE reads SERV.
- There are five columns spaced three characters apart across the 63-character-wide report. The columns contain the data in the fields: DEPT, LAST-NAME, SERVICE, RAISE, and SALARY in that order from left to right.

The result of this specification is the Sample Update Report that is illustrated in the ["Overview"](#page-10-0) chapter.

# **Report Types**

There are two basic report formats: standard format and label format. The reports produced by the sample program are standard format reports. Label format reports include mailing labels, form letters, and other special-purpose reports.

# **Standard Reports**

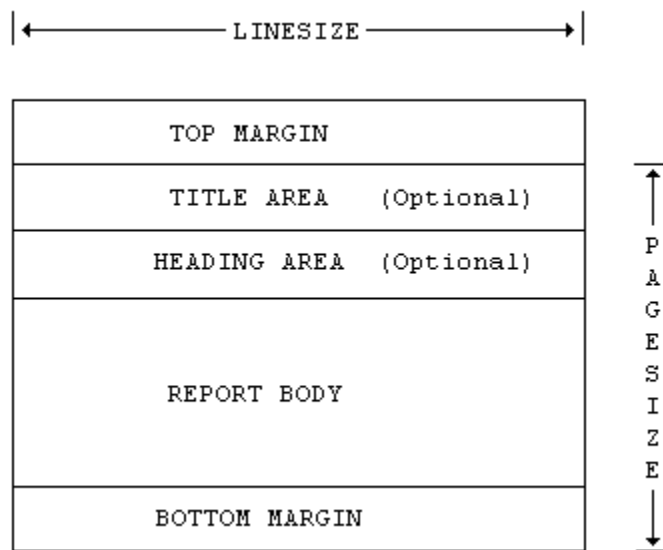

The default is the standard format illustrated below.

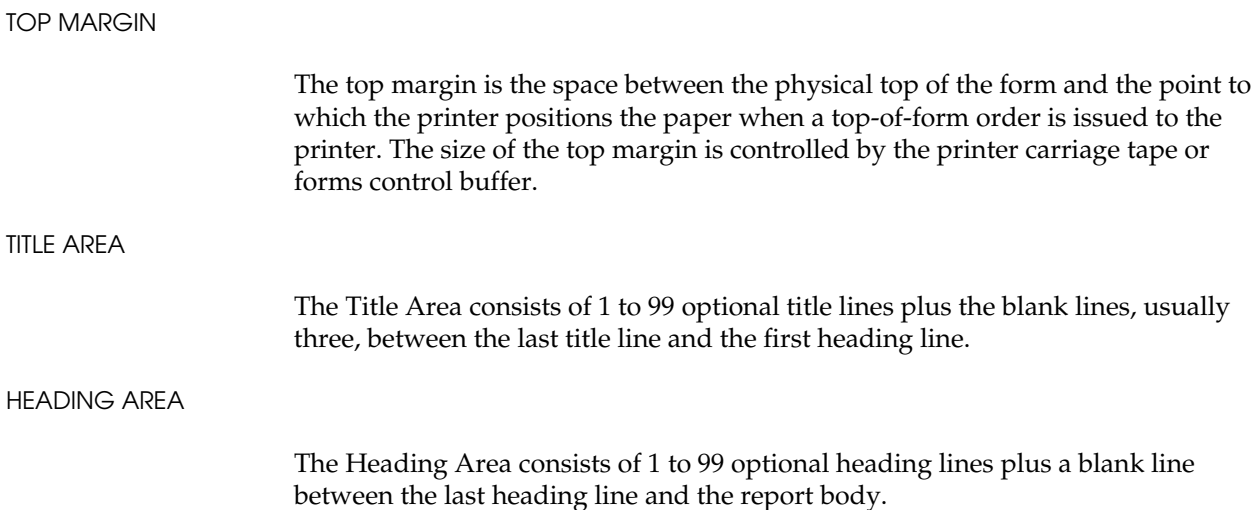

<span id="page-83-0"></span>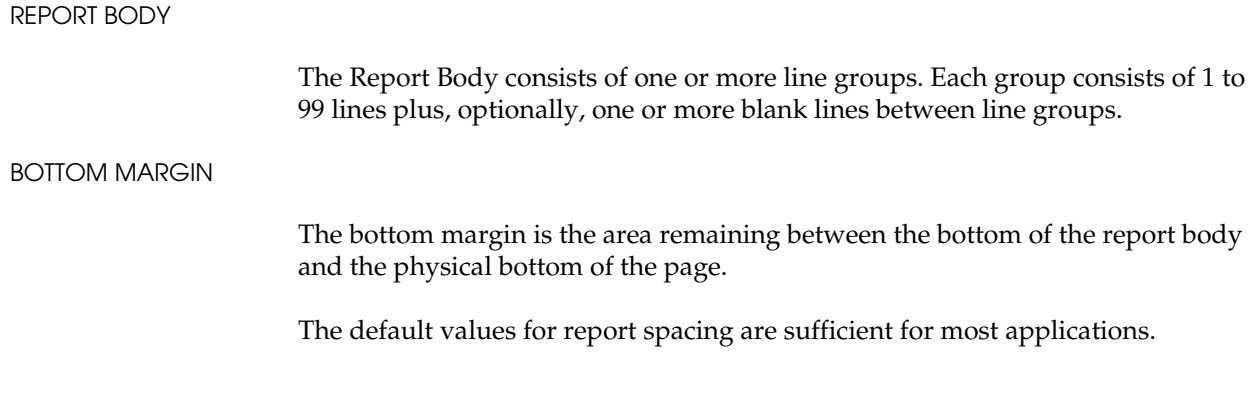

# **Label Reports**

The second report format prints a variety of reports, an example of which is mailing labels. The structure of this report is illustrated below.

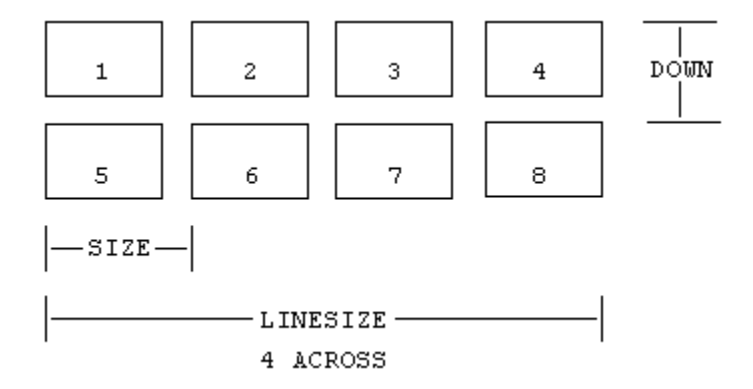

Each individual label is one line group. Each PRINT statement in the JOB activity of your program produces one label, formatted on the lines of that label according to the report declaratives. The DOWN and SIZE parameters specify the label dimensions.

# **REPORT Statement**

REPORT is the first statement of the report declaratives. It establishes the type and characteristics of your report. Although there are several parameters available that provide a flexible capability to tailor your reports, you can probably produce most reports using default parameter values.

REPORT statement parameters fall into four categories:

- Format determination
- File directing
- Spacing control
- Testing aids.

The syntax of the REPORT statement is diagrammed below.

REPORT report-name + [SUMMARY] + LABELS ([ACROSS literal-1] + Format<br>[DOWN literal-2] + Determination [DOWN literal-2] + Determination [SIZE literal-3] + [NEWPAGE]) + [PRINTER file-name] + File Directing [PAGESIZE ({literal-6a} [literal-6b])] + [LINESIZE literal-5] + [SPREAD] + Spacing<br>[NOSPREAD] + Control [NOSPREAD] + Control [NOADJUST] + [NODATE] [NOPAGE] + [LIMIT literal-6] + Testing [EVERY literal-7]

report-name

REPORT report-name

This parameter names the report. The report-name can be from 1-to-40 characters long and must start with a letter. It is unique within each JOB activity and is correlated with matching entries on PRINT report-name statements. In the Sample Program Report Declaratives, shown earlier, the report-names are UPD-RPT and BONUSRPT.

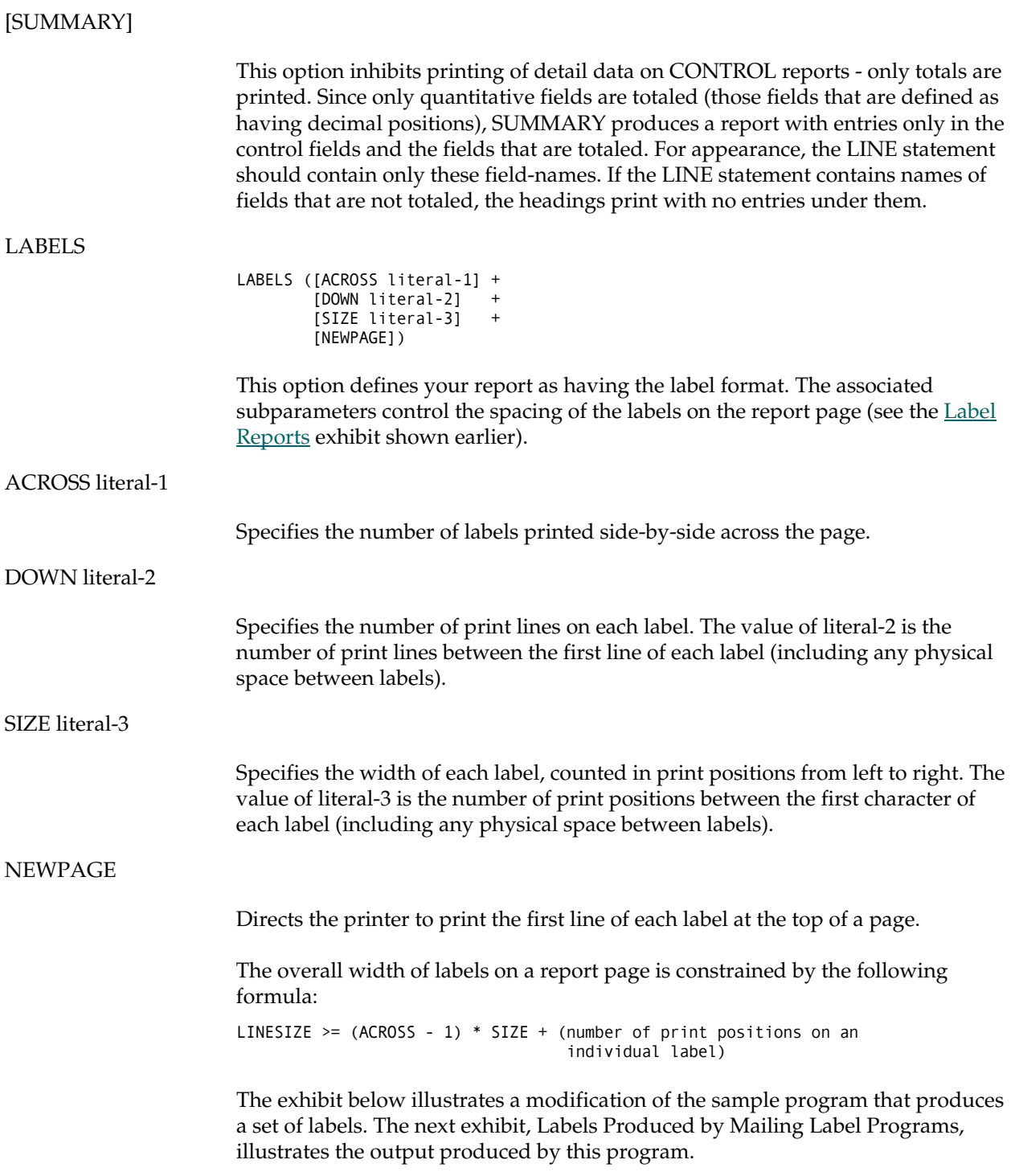

# **Mailing Label Program**

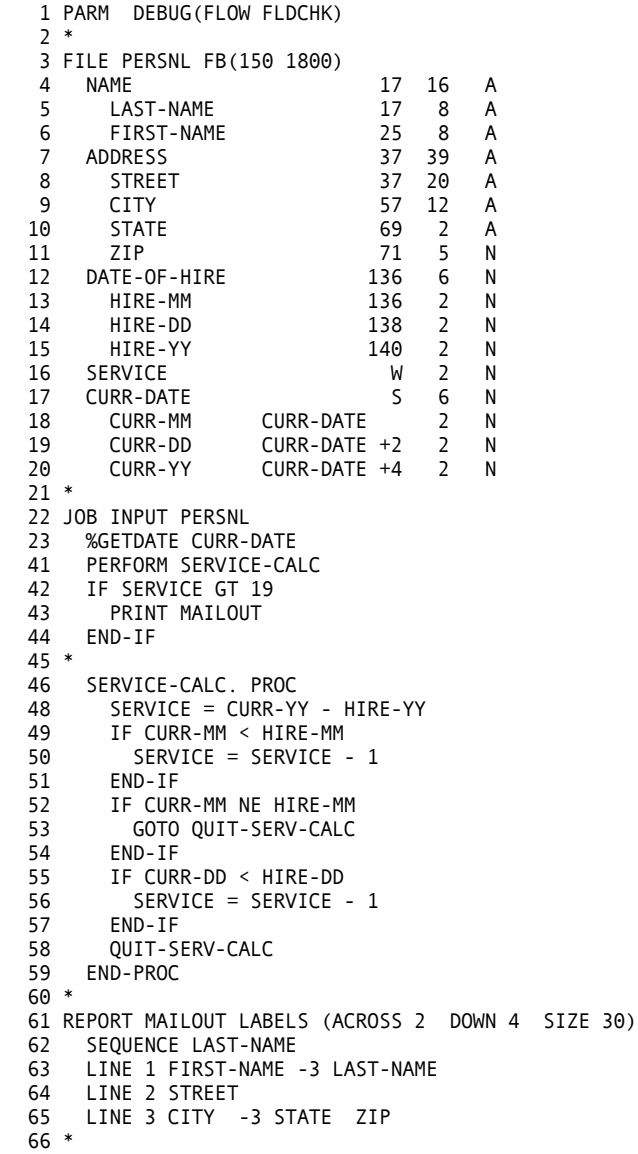

### **Labels Produced by Mailing Label Programs**

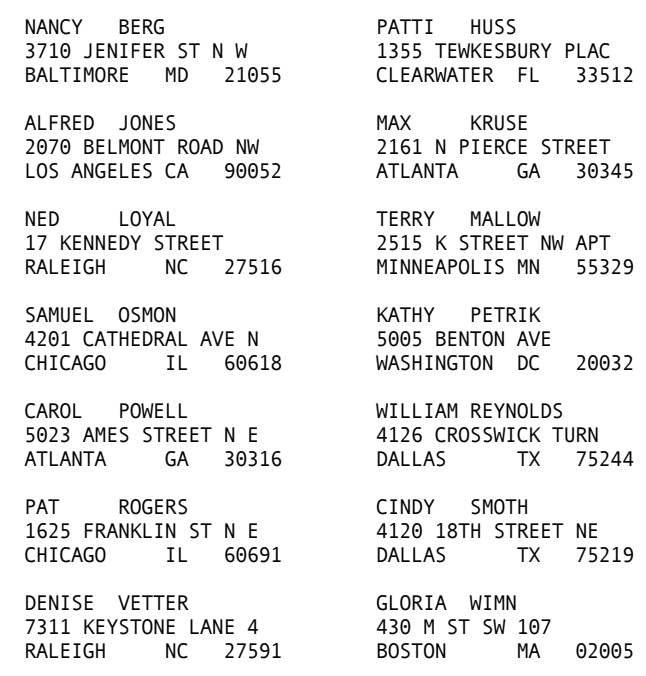

#### [PRINTER file-name]

This option identifies a file-name other than the default as the destination of the printed report. The default is SYSPRINT (for OS/390 and z/OS) and SYSLST (for VSE). If a file-name is specified, the PRINTER parameter must be specified on the associated FILE statement.

#### [PAGESIZE]

The PAGESIZE option establishes the length of each printed page. Literal-6a specifies the page length for LINE statements. Literal-6b specifies the page length for REPORT procedure DISPLAY statements.

#### [LINESIZE literal-5]

This option specifies a value for the left-to-right width of each line of your report. The value of literal-5 is the number of print columns on each report line. The maximum you can specify is one character less than the physical length (record size) of the printer file receiving the report. The default is commonly 132 characters, which is one less than the actual size of the typical printer file record (133 characters). The first character is used for vertical form control (carriage control). Check with your data center to determine the default value for your installation.

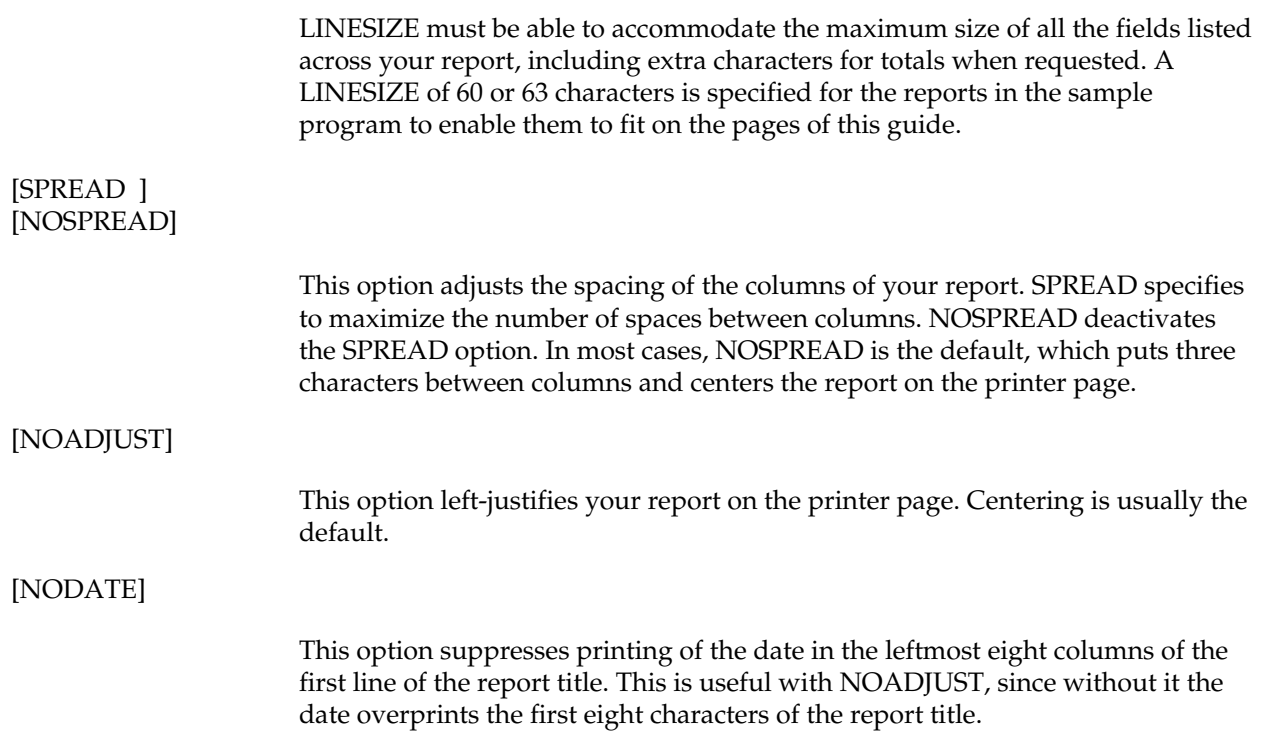

### [NOPAGE]

This option suppresses printing of the characters PAGE and the page number in the rightmost 11 columns of the first report title line.

Modification of the first REPORT statement and the associated LINE statement in the sample program to include several of these format determination and spacing control parameters, as follows:

REPORT UPD-RPT SUMMARY LINESIZE 60 SPREAD NODATE NOPAGE

 ... LINE DEPT RAISE SALARY

produces the SUMMARY Report illustrated below.

ANNUAL UPDATE REPORT - SALARIED EMPLOYEES

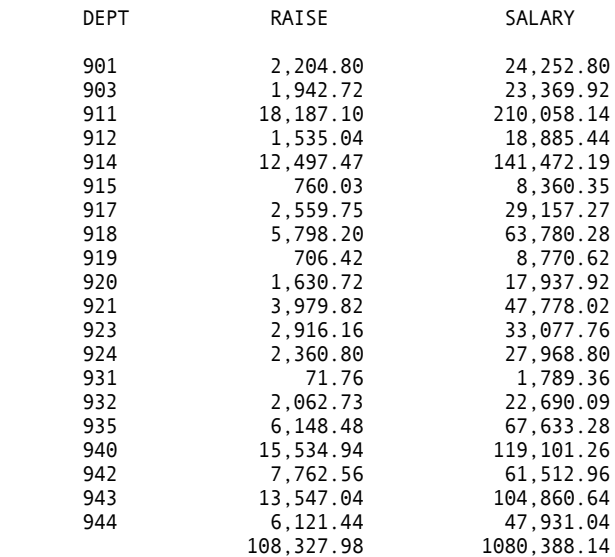

[LIMIT literal-6]

This option specifies the number of PRINT statements accepted for this report and is useful for testing. The value of literal-6 sets the maximum number of lines desired. For example, you could limit the output of your report to the first 50 PRINT statements to make sure your column spacing is what you want.

#### [EVERY literal-7]

This option is also used for testing. Literal-7 specifies the occurrence value for processing every Nth PRINT command directed to the report. If you specified LIMIT 50 EVERY 10, you could sample the output from the first 500 PRINT statements for your report.

# **SEQUENCE Statement**

This optional statement specifies the order in which you want the contents of your report to appear. If you do not specify SEQUENCE, the data appears on your report in the same order as it appears in the records of the input file. You can order any report on the contents of one or more fields in the input file or in working storage. These fields do not have to be output to the printed report. The syntax of the SEQUENCE statement is illustrated below.

SEQUENCE field-name-1 [D] [field-name-2 [D]]

field-name

This parameter identifies the field(s) on which your report is ordered. If you specify more than one field, the sequencing is done in the order specified. For example, the first report in the sample program is sequenced first by department number (DEPT) and, within departments, by the last name of the employees (LAST-NAME):

SEQUENCE DEPT LAST-NAME

Inclusion of the optional D following a field-name indicates that the field is sequenced in descending order. The default is ascending order.

# **CONTROL Statement**

This optional statement identifies the field-name(s) on which you want your report controlled. Also, it enables you to specify certain optional results of the control break processing. One result of controlling a report is to produce subtotals of the values in fields that have been specified as having decimal positions. In the sample program, both reports are controlled on department number. A control break occurs each time the value in field DEPT changes and at end-of-report, producing a subtotal of the dollar values in the RAISE and SALARY fields for each department and final totals at the end of the report. The syntax of the CONTROL statement is diagrammed below.

 [field-name] [NEWPAGE]  $\begin{bmatrix} 1 & 1 \end{bmatrix}$   $\begin{bmatrix} 1 & 1 \end{bmatrix}$   $\begin{bmatrix} 1 & 1 \end{bmatrix}$   $\begin{bmatrix} 1 & 1 \end{bmatrix}$   $\begin{bmatrix} 1 & 1 \end{bmatrix}$   $\begin{bmatrix} 1 & 1 \end{bmatrix}$   $\begin{bmatrix} 1 & 1 \end{bmatrix}$   $\begin{bmatrix} 1 & 1 \end{bmatrix}$   $\begin{bmatrix} 1 & 1 \end{bmatrix}$   $\begin{bmatrix} 1 & 1 \end{bmatrix}$   $\begin{bmatrix} 1 & 1 \end{bmatrix}$  j [RENUM ]

[field-name ] [ FINAL ]

> These parameters identify the field(s) on which you want your report controlled. This can be any defined field in your input file or working storage. Code the FINAL parameter before the first field-name (if any) to specify options for the control break that occurs at end-of-report. Three options alter the normal control break processing:

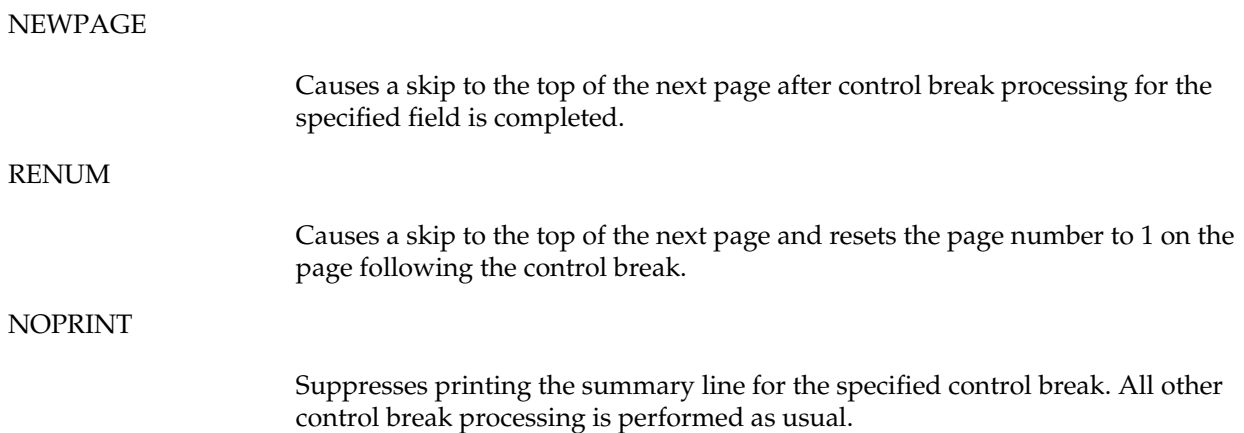

# **TITLE Statement**

This optional statement defines the title lines to appear on your report. The TITLE statement syntax is illustrated below.

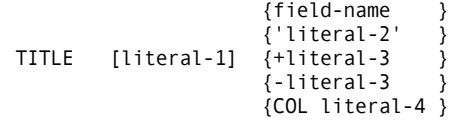

Each title line is centered horizontally within the title area of the report. The first title line includes two additional items as follows:

- The current date is printed in the leftmost eight positions unless the NODATE option is specified on the REPORT statement.
- The word PAGE and the current page number are printed in the right-most 11 positions unless the NOPAGE option is specified on the REPORT statement.

[literal-1]

The value of literal-1 specifies the position of the title line within the title area in the case where you have more than one line. Literal-1 does not need to be specified for the first TITLE statement; if it is, its value must be 1. These numbers must be specified in ascending order with no duplicates.

At least one title item, specified by field-name or 'literal-2', must be coded on each TITLE statement.

#### field-name

Specifies that the contents of the named field appears on the title line. This name can be a field from any active file, a field from working storage, or a system-defined field.

### 'literal-2'

Specifies a character string for the title item. The character string must be enclosed in single quotes. For example, the TITLE line for the first report in the sample program is:

TITLE 1 'ANNUAL UPDATE REPORT - SALARIED EMPLOYEES'

You can specify more than one title item on the same line as long as the number of characters in the combined items, plus three characters between items, does not exceed the current LINESIZE value. Two options enable you to adjust the spacing between title items:

+literal-3 or -literal-3

Specifies the number of characters to be added to or subtracted from the normal three-character space between items. As long as you do not exceed the LINESIZE value, adding spaces enables you to spread out your title items; subtracting spaces enables you to squeeze them together. The numeric value of literal-3 must appear before the title item it pertains to: it affects only that item.

The TITLE statement: TITLE 'PROJECTED INCOME FOR:' +5 REGION-NAME +5 BRANCH produces: PROJECTED INCOME FOR: SOUTHEAST TAMPA BAY

The whole title line is centered as usual, but additional space is left between the region and branch names to make the title more readable.

COL literal-4

Specifies the print column number where the first character of the next title item is printed. The value of literal-4 cannot force the following title item(s) beyond the end of the value of the associated LINESIZE parameter. COL is permitted only with the NOADJUST option of the REPORT statement.

# **HEADING Statement**

This statement optionally defines an alternate column heading to be printed on the report in place of the specified field-name. Its syntax is diagrammed below.

HEADING field-name ('literal' ... )

This statement enables you to specify another name to appear as a column heading on your report, rather than the field name specified in the library section of your program and on the LINE statement.

#### field-name

This parameter specifies the name of a field coded on the LINE statement. The value of the literal is the content of the new heading. For example, in the first report of the sample program, the column heading LAST-NAME appears as NAME through the statement:

HEADING LAST-NAME 'NAME'

Multiple literals within parentheses are stacked vertically over the column when it is printed. The statement:

HEADING LAST-NAME ('EMPLOYEE' 'NAME')

produces: EMPLOYEE NAME

The report declaratives illustrated later under the [Special-name Report](#page-97-0) [Procedures t](#page-97-0)opic, which produce the report illustrated under the [REPORT-](#page-98-0)[INPUT](#page-98-0) topic, use the HEADING statement in this manner.

# **LINE Statement**

This statement defines the contents of the lines of the report. The contents of the fields, whose names are specified in this statement, are printed across each line of the report page. The LINE statement syntax is diagrammed below.

```
 { field-name } 
                             { 'literal-2' } 
\left\{\begin{array}{cc} + \text{literal-3} \\ + \text{literal-3} \end{array}\right.[literal-1] \{ \} ...
                               { -literal-3 } 
                            \{ COL literal-4 \}\{ POS literal-5 \}
```
The LINE statement in the first report of the sample program is:

LINE DEPT LAST-NAME SERVICE RAISE SALARY

that specifies to:

- Extract the contents of each of the named fields each time a PRINT statement is issued
- Format these contents as per the other report declaratives
- Print these values across the report page from left to right in the order specified in the LINE statement.

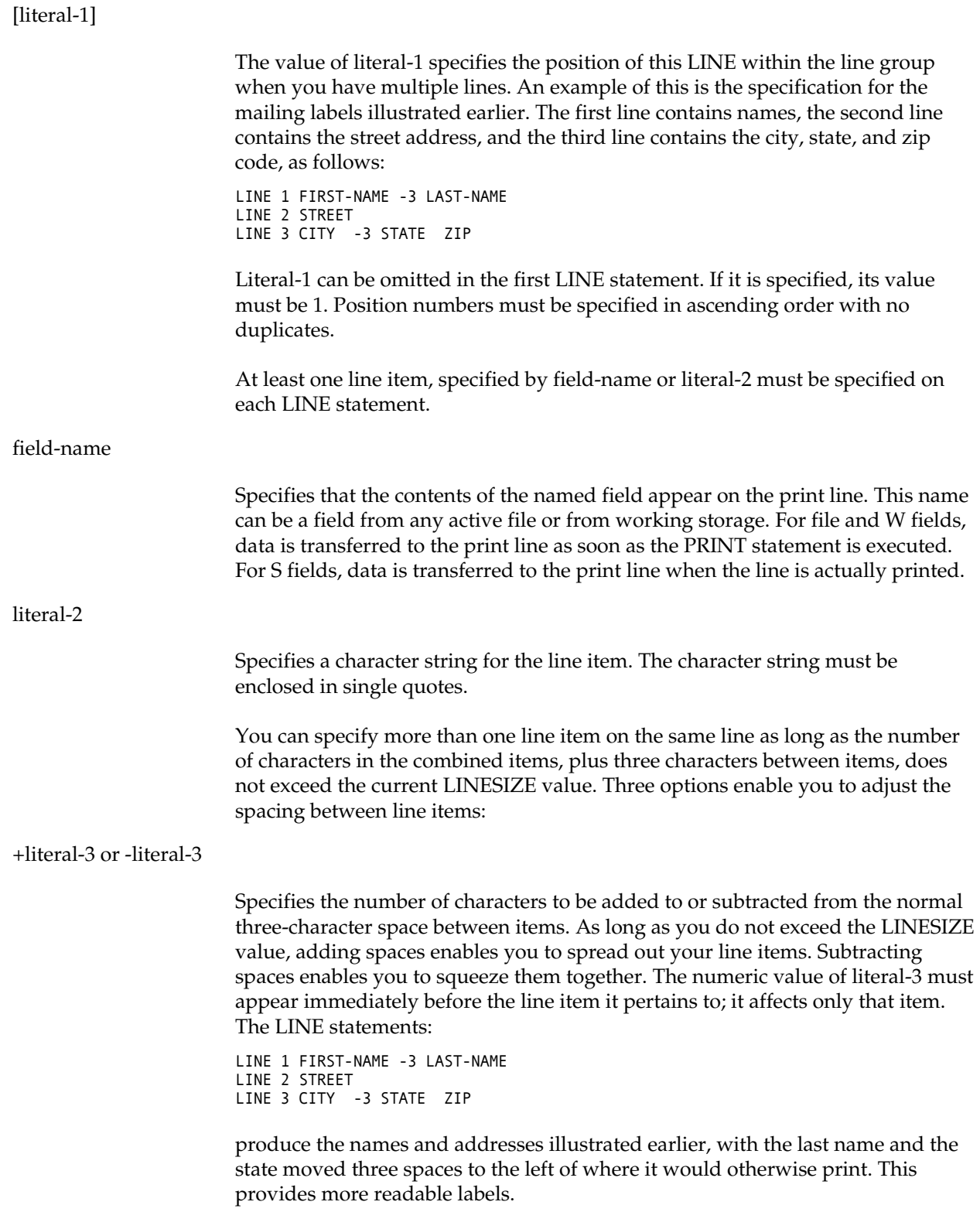

#### COL literal-4

Specifies the column number where the first character of the next line item is printed. The value of literal-4 cannot force the following item(s) beyond the end of the value of the LINESIZE parameter. COL is permitted only with the NOADJUST option of the REPORT statement.

#### POS literal-5

Enables you to position items on lines 2 through 99 so they line up under specified items on line 1. The value of literal-5 corresponds to the item number on line 1 under which the item is to be placed. For example:

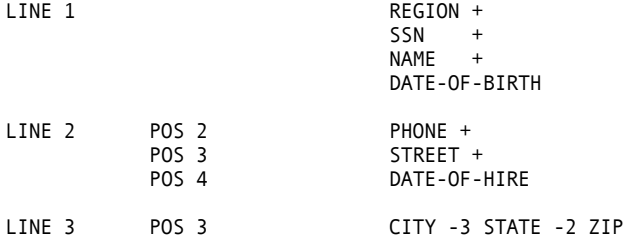

Line 1 consists of the region, social security number, name, and date of birth of each employee.

Line 2 lists the telephone number under the social security number, the street address under the name, and the date of hire under the date of birth.

Line 3 lists the city, state, and zip code under the name and street address.

The appearance of one line group is:

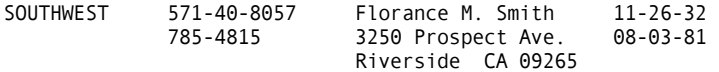

# **Report Procedures**

Although REPORT statements meet the vast majority of all report requirements, some reports depend upon special data manipulation. Report procedures are asynchronous routines that facilitate this requirement.

Code any report procedures at the end of their associated report. The report processor invokes special-name procedures (such as BEFORE-LINE or AFTER-BREAK), as required.

### **Coding Techniques**

Coding report procedures is the same as coding procedures within JOB activities, with the following exceptions:

1. You cannot use the input/output generating statements listed below:

DLI GET IDMS POINT PRINT PUT READ **WRITE** 

- 2. You cannot use the STOP statement.
- 3. Use the DISPLAY statement to perform special report annotations. Use of DISPLAY requires the following extra considerations:

You cannot code the DISPLAY statement's file-name-1 parameter. DISPLAY is only to the associated report.

You cannot code the HEX option of DISPLAY.

DISPLAY lines are counted and included in the end-of-page determination. However, the ENDPAGE procedure is not invoked by these lines.

In report procedures, you can reference any field contained in an active file or in working storage. When control or total fields are referenced, SUMFILE data is automatically used. This assures access to the field actually used in the report.

LEVEL is a system-defined field provided for control reports. The field is defined as a two-byte binary field. The value in LEVEL indicates the control break level and varies from  $0$  to 'n + 1' where:

 $LEVEL = 0$  when processing detail lines LEVEL = n for total line processing at each control level LEVEL =  $n + 1$  when processing FINAL totals.

Fields contained in S storage exhibit unique properties during report processing. S fields are stored in a static working storage area. Fields in this category are not copied onto report work files. All references to S fields occur at the time the report is actually formatted and printed. Remember, the format and print operation can occur at one of two different times. With this in mind, you should use S storage fields for:

- Temporary work fields for report procedures
- Line annotations controlled from report procedures
- Grand total values from which you can calculate percentages.

# <span id="page-97-0"></span>**Special-name Report Procedures**

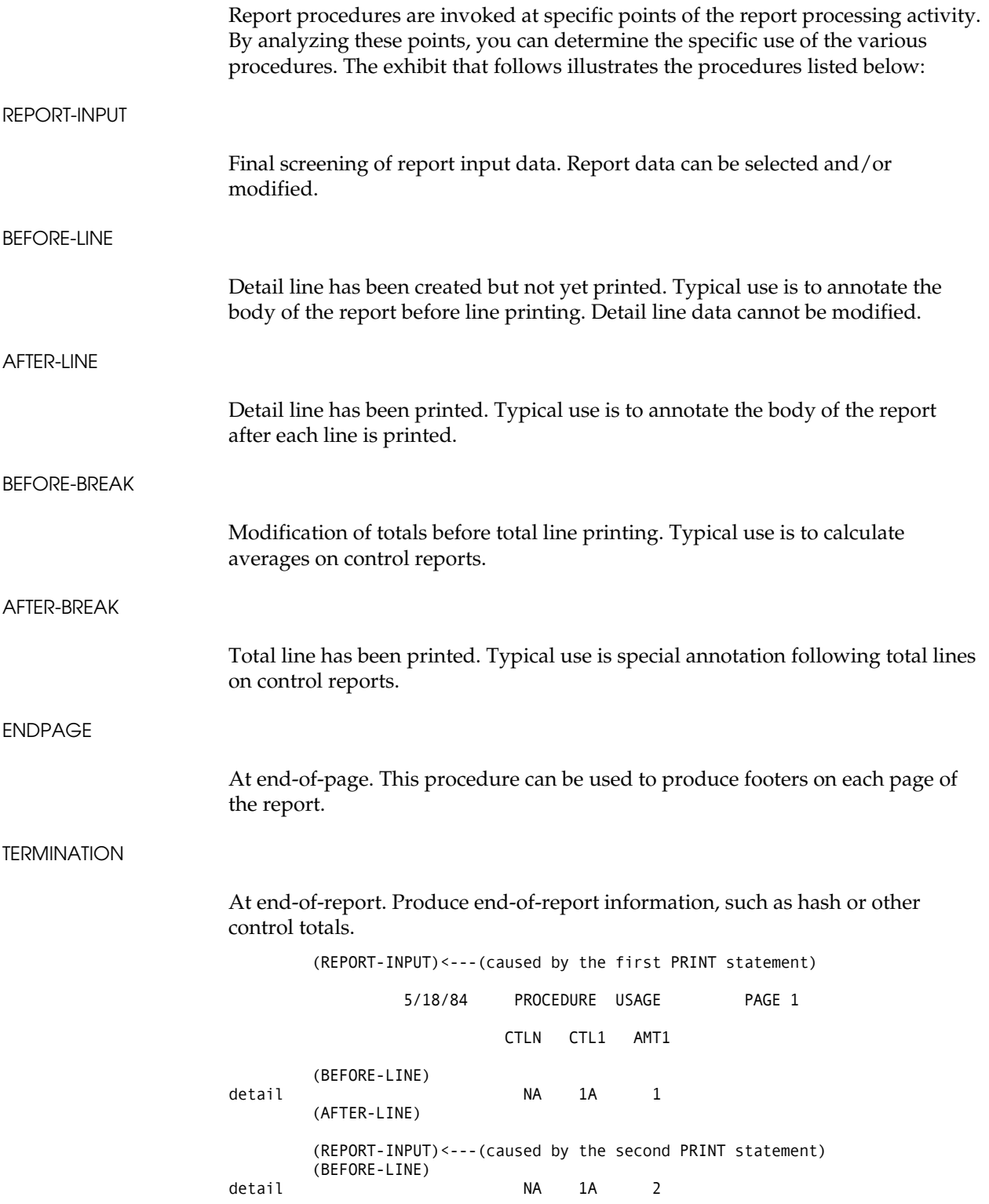

```
 (AFTER-LINE) 
       (REPORT-INPUT)<---(caused by the third PRINT statement) 
       (BEFORE-BREAK) 
total NA 1A 3
       (AFTER-BREAK) 
       (BEFORE-LINE) 
detail NA 1B 1
       (AFTER-LINE) 
       (REPORT-INPUT)<---(caused by the fourth PRINT statement)
       (BEFORE-BREAK) 
total NA 1B 1
       (AFTER-BREAK) 
       (BEFORE-BREAK) 
total 14
       (AFTER-BREAK) 
       ... 
 ... 
       (ENDPAGE) 
       (REPORT-INPUT)<---(caused by the fifth PRINT statement) 
             5/18/84 PROCEDURE USAGE PAGE 99
                       CTLN CTL1 AMT1 
 ... ... ... 
       (BEFORE-BREAK) 
total xx yy ... 
       (AFTER-BREAK) 
       (BEFORE-BREAK) 
total xx ...
       (AFTER-BREAK) 
 (BEFORE-BREAK) 
total \cdots (AFTER-BREAK) 
       ... 
 ... 
       (ENDPAGE) 
       (TERMINATION)
```
### **REPORT-INPUT**

A REPORT-INPUT procedure selects and/or modifies report input data. This procedure is performed for each PRINT statement (report input). In order to cause the data to continue into report processing, you must execute a SELECT statement for the associated input data. In other words, input that does not get SELECTed is bypassed for continued processing.

When the report data has been spooled (because the report had been SEQUENCEd or the printer file had been in use), the REPORT-INPUT procedure is invoked as each spooled record is read to produce this report.

Although you can code the logic within the JOB activity itself, it is occasionally desirable to place the logic in a REPORT-INPUT procedure. The next exhibit illustrates use of the REPORT-INPUT procedure in final report input selection. The first 10 report inputs for each code are the only ones selected for ultimate report input:

```
DEFINE COUNT  S 2  P 0
DEFINE HOLD-CODE S CODE 
... 
REPORT-INPUT. PROC 
   IF CODE NE HOLD-CODE 
    HOLD-CODE = CODECOUNT = <math>0</math> END-IF 
   IF COUNT LT 10 
     COUNT = COUNT + 1 SELECT 
   END-IF 
END-PROC
```
### **BEFORE-LINE and AFTER-LINE**

A BEFORE-LINE procedure is invoked immediately before, and an AFTER-LINE procedure immediately following, the printing of each detail line. These procedures are typically used for special annotation associated with these detail lines. The next exhibit illustrates how either procedure can cause detail lines to be printed in groups of five with one blank line separating each group:

```
DEFINE COUNT S 2 P 0 
... 
AFTER-LINE. PROC (could be BEFORE-LINE) 
   IF COUNT EQ 4 
     DISPLAY ' ' 
    COUNT = <math>0</math> ELSE 
   COUNT = COUNT + 1 END-IF 
END-PROC
```
### **BEFORE-BREAK**

This procedure can be used in control reports to modify totals before they are printed. A typical application is to calculate averages and/or percentages for the fields totaled.

The sample program can be modified to include a BEFORE-BREAK procedure that calculates the percentage of senior employees (15 or more years of service) in each department and the average length of service for all employees by department, as illustrated below.

```
 1 PARM DEBUG(FLOW FLDCHK) 
 2 * 
 3 FILE PERSNL FB(150 1800) 
4 NAME 17 16 A<br>5 LAST-NAME 17 16 A
 5 LAST-NAME NAME 8 A 
                         94 4 P 2
```

```
 7 DEPT 98 3 N 
 8 DATE-OF-HIRE 136 6 N 
 9 HIRE-MM DATE-OF-HIRE 2 N 
10 HIRE-DD DATE-OF-HIRE +2 2 N 
11 HIRE-YY DATE-OF-HIRE +4 2 N 
12 SALARY W 4 P 2 
13 SERVICE W 2 P 0 
    CURR-DATE
15 CURR-MM CURR-DATE 2 N 
16 CURR-DD CURR-DATE +2 2 N<br>17 CURR-YY CURR-DATE +4 2 N
17 CURR-YY CURR-DATE +4 2 N 
18 SENIORS W 2 P 0 
19 * 
20 JOB INPUT PERSNL 
21 %GETDATE CURR-DATE<br>39 PERFORM SERVICE-CA
  PERFORM SERVICE-CALC
40 IF SERVICE GT 14<br>41 SENIORS = 1
      SENIORS = 142 ELSE 
43 SENIORS = 0 
    END-IF
45 SALARY = PAY-GROSS * 52 
46 PRINT SENR-RPT 
47 * 
48 SERVICE-CALC. PROC 
50 SERVICE = CURR-YY - HIRE-YY 
51 IF CURR-MM < HIRE-MM 
52 SERVICE = SERVICE - 1 
53 END-IF
      IF CURR-MM NE HIRE-MM
55 GOTO QUIT-SERV-CALC 
56 END-IF
57 IF CURR-DD < HIRE-DD 
58 SERVICE = SERVICE - 1<br>59 END-IF
      END-IF
60 QUIT-SERV-CALC 
61 END-PROC
62 * 
63 REPORT SENR-RPT LINESIZE 62 SUMMARY SPREAD NODATE NOPAGE 
64 SEQUENCE DEPT 
65 CONTROL DEPT 
66 TITLE 1 'SERVICE UPDATE REPORT - SALARIED EMPLOYEES' 
67 HEADING TALLY ('NUMBER OF' 'EMPLOYEES' 'IN DEPT') 
68 HEADING SERVICE ('AVERAGE' 'SERVICE') 
69 HEADING SENIORS ('PERCENT' 'SENIORS') 
70 HEADING SALARY ('TOTAL' 'SALARY') 
71 LINE DEPT TALLY SENIORS SERVICE SALARY 
72 * 
73 BEFORE-BREAK. PROC 
75 SENIORS = SENIORS * 100 / TALLY + .5 
76 SERVICE = SERVICE / TALLY<br>77 END-PROC
    END-PROC
78 *
```
In this program, a system-defined field named TALLY is referenced in the report declaratives and in the BEFORE-BREAK procedure. TALLY contains the number of detail records that compose a control break.

### **AFTER-BREAK**

An AFTER-BREAK procedure can be used to produce a special annotation on control reports. You can use the value of LEVEL (a system-defined field) to determine which control break is being processed. In the next exhibit, the total line for the second control field CTL1 receives special annotation:

```
... 
REPORT ... 
  CONTROL CTLN CTL1 
. . . . . . .
  AFTER-BREAK. PROC 
    IF LEVEL EQ 1 
      DISPLAY 'TOTALS FOR DEPARTMENT' CTL1 
    END-IF 
  END-PROC
```
### **ENDPAGE**

You can use an ENDPAGE procedure to produce page footing information. It is invoked whenever end-of-page is detected. It is typically used to produce page totals or other annotations, as in the following example of page footer annotation:

```
 ... 
ENDPAGE. PROC
  DISPLAY PAGE-AMT ' IS THE PAGE TOTAL'
  DISPLAY SKIP 2 'CONFIDENTIAL - FOR EYES ONLY' 
END-PROC
```
### **TERMINATION**

A TERMINATION procedure is invoked at the end of the report. You can use this procedure to print report footing information, including control totals and distribution information. The next exhibit is an example of report footing:

```
... 
TERMINATION. PROC 
  DISPLAY NEWPAGE 
  DISPLAY GRAND-TOTAL ' IS THE CONTROL TOTAL' 
  DISPLAY SKIP 5 'ROUTE TO: ...' 
 ...
```
END-PROC

**Chapter** 

# **8 File Processing**

Data file creation can be a very complex process. It is not within the scope of this *Application Guide* to provide sufficient information to enable you to create data files from scratch. Rather, this guide enables you to use CA-Easytrieve Plus to process any existing file to read it, change records within it, add new records, or delete existing records.

If you want to create new files, you need to enlist the help of your data center.

# **File Operations**

CA-Easytrieve Plus can process files or databases from the simplest to the most complex. File types include sequential access method (SAM), indexed sequential access method (ISAM), virtual storage access method (VSAM), virtual file manager (VFM) files, IMS/DLI, and CA-IDMS databases. You can let all your file processing be done automatically, or you can control some or all of the operations yourself.

# **Control of Input/Output**

As described in th[e "Input/Output Specification"](#page-68-0) chapter, the easiest way to control Input/Output  $(I/O)$  is to let the system do it.

- Automatic I/O (under system control) includes the files specified for input on the JOB and SORT statements, and the files specified for output on the SORT, PRINT, and DISPLAY statements.
- Controlled I/O (under your control) includes the GET, POINT, and READ statements for input, and the PUT and WRITE statements for output.

You can use I/O control statements within a JOB activity, with or without automatic I/O, by observing the following restrictions:

- No I/O control statements are valid in REPORT procedures.
- No I/O control statements are valid for files involved in automatic input processing, except:
	- The POINT statement can be used with automatic input for VSAM and ISAM files to enable skip-sequential input processing
	- The PUT and WRITE statements can be used to update an automatic input VSAM file.

### **Record Formats**

Records in your file must be in one of the following formats:

- Fixed-length
- Variable-length
- Undefined-length.

All formats must adhere to established IBM processing standards. Check with your data center if you have questions about these format standards.

These assumptions are made about the record formats of CARD, PUNCH, and VSAM files:

- CARD and PUNCH file records are fixed-length, 80 characters long.
- VSAM file records are undefined-length.

The record lengths of variable and undefined records being output are controlled by the current contents of the RECORD-LENGTH field for that file. If the current record (the last record you either input or output) is smaller than the record you want to output, you can increase the record length by an Assignment statement that precedes the output statement. For example:

```
SALUPD:RECORD-LENGTH = 200
PUT SALUPD 
 ...
```
# **System-Defined Fields**

Three special data fields are provided for each file:

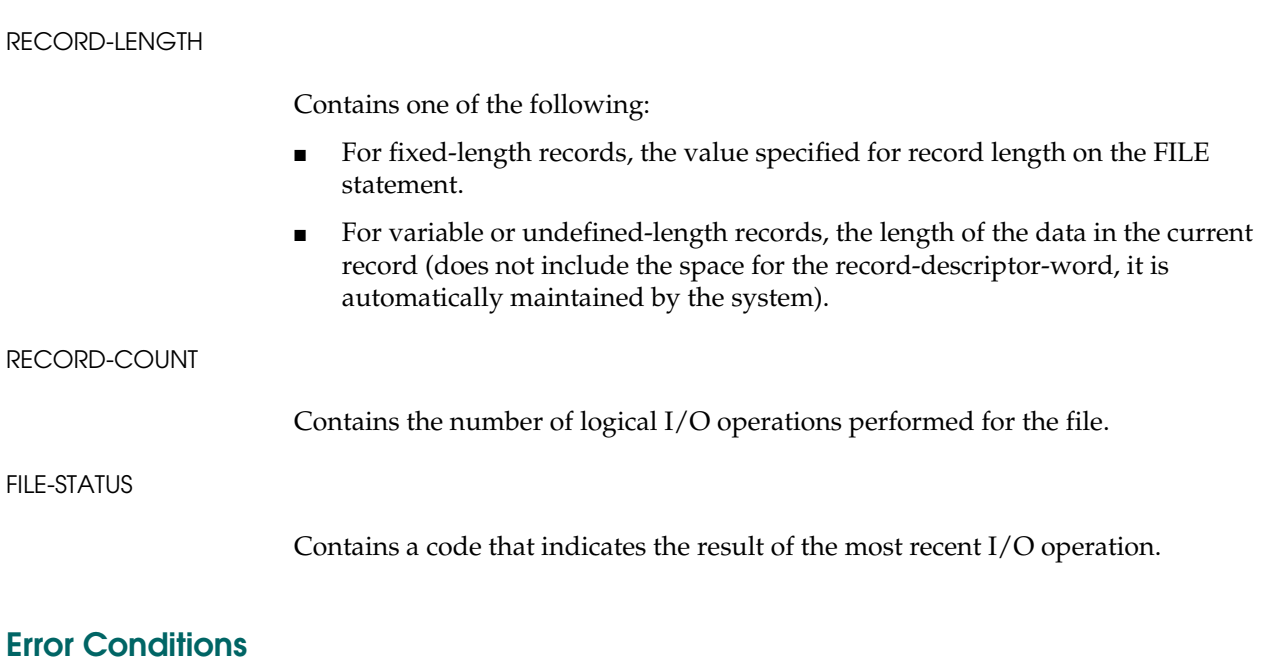

Error conditions during file processing usually fall into one of three categories:

- File OPEN errors, usually caused by incorrect or missing JCL information. The operating system terminates processing. This type of problem should be referred to your data center.
- Invalid file reference errors, caused by statements that refer to data from a file with no currently available record (for example, after end-of-file). A diagnostic message is issued and processing terminates.
- Improper handling of nonzero STATUS conditions returned from I/O statements. You are responsible for handing these types of errors.

# **Data Availability Tests**

You can use several conditional expressions to test for the availability of data for file processing. These are discussed in the ["Input/Output Specification"](#page-68-0) chapter and later in this chapter.

# **Opening and Closing Files**

All files are automatically OPENed and CLOSEed.

# **SAM Files**

Sequential Access Method (SAM) files are processed according to the following rules:

- 1. You cannot process the same SAM file as both an input and an output file within the same JOB activity. This is allowable for SORT activities.
- 2. You can create SAM files in one activity and process them in subsequent activities.
- 3. Only one CARD file is permitted in a CA-Easytrieve Plus program.

# **Input**

Both automatic and controlled I/O is permitted for SAM files. The sample program uses automatic I/O exclusively. The next two exhibits illustrate how to process a SAM file using each facility:

#### Automatic SAM Processing

```
*FILE PERSNL FB(150 1800) 
   ... 
* 
JOB INPUT PERSNL 
. . . . . . .
*
```
Controlled SAM Processing

```
FILE PAYFILE 
      REC-KEY 1 3 N 
* 
JOB INPUT NULL 
   GET PAYFILE
   DO WHILE (REC-KEY < 600, AND NOT EOF PAYFILE) 
     PRINT PAY-RPT 
     GET PAYFILE 
   END-DO 
   STOP 
* 
REPORT PAY-RPT ... 
    ...
```
You can process only one of your input files as CARD input. CARD input is placed into the system input stream (SYSIN for OS/390 and z/OS, SYSIPT for VSE). If your operating mode is the default (syntax check, compile, and execute), your file data must follow an END statement after your program, as illustrated under the **Device-type Parameters** topic in the "Library" chapter.

### **Output**

You can load output files with the PUT statement, as described in the ["Input/Output Specification"](#page-68-0) chapter. The next exhibit illustrates this operation.

```
* 
FILE PAYFILE F(150) 
 REC-KEY 1 3 N 
 SALARY 94 4 P 2 
* 
FILE SALUPD VS CREATE 
* 
JOB INPUT NULL 
  GET PAYFILE
   DO WHILE (REC-KEY < 600, AND NOT EOF PAYFILE) 
    SALARY = SALARY * 1.1 PUT SALUPD FROM PAYFILE 
     PRINT UPD-RPT 
    GET PAYFILE 
  END-DO 
  STOP 
* 
REPORT UPD-RPT ... 
    ...
```
You can specify the PUNCH attribute on the FILE statement when the Card Punch is the output device for a SAM file produced under VSE, as illustrated in the next exhibit. For OS/390 and z/OS, JCL defines the PUNCH output.

```
FILE CARDOUT PUNCH<br>COUNTER 12
      COUNTER 12 4 N 
* 
JOB INPUT NULL 
 ... 
   COUNTER = COUNTER + 1 
   PUT CARDOUT
   ...
```
# **VFM Files**

Virtual File Manager (VFM) is a sequential access method used for all CA-Easytrieve Plus work file requirements. You can also use VFM files for temporary sequential processing. VFM processing is identical to SAM processing. The next exhibit illustrates a typical use of VFM:

```
* 
FILE PERSNL FB(150 1800) 
     EMP# 9 5 N 
FILE SORTPER F 150 VIRTUAL
      UPD-EMP# 9 5 N 
* 
SORT PERSNL TO SORTPER USING EMP# 
* 
JOB INPUT SORTPER 
*
```
SORTPER is a virtual file. You do not have to define it in the JCL since it is actually stored and retrieved by VFM from storage.

# **ISAM Files**

Indexed Sequential Access Method (ISAM) files are processed as input only. You can perform sequential, skip-sequential, or random processing on these files.

### **Sequential Processing**

Sequential processing can be performed under automatic or controlled I/O. The next exhibit illustrates automatic sequential file processing.

```
FILE PAYFILE IS 
      SALARY 94 4 P 2 
* 
JOB INPUT PAYFILE 
 SALARY = SALARY * 1.1 PRINT UPD-RPT 
*
```
### **Skip-Sequential Processing**

Skip-sequential processing enables you to point to a record, then continue processing from that location. The next exhibit illustrates skip-sequential processing.

```
FILE PAYFILE IS 
      REC-KEY 1 3 N 
      SALARY 94 4 P 2 
* 
JOB INPUT PAYFILE 
   IF REC-KEY EQ 299 THRU 499 
      PERFORM POINTER 
      GO TO JOB 
   END-IF 
  SALARY = SALARY * 1.1 PRINT UPD-RPT 
* 
   POINTER. PROC 
     POINT PAYFILE GE 500 STATUS 
     IF EOF PAYFILE, OR PAYFILE:FILE-STATUS NOT ZERO 
       STOP 
     END-IF 
   END-PROC 
*
```
#### **Random Processing**

Random processing enables you to choose specific records within a file for processing, regardless of their location in the file. Random processing is always performed with controlled I/O. The next exhibit illustrates random processing.

```
FILE PAYFILE IS 
     EMPL# W 4 N 
     NAME 5 20 A 
* 
FILE NEWFILE VS CREATE 
* 
JOB INPUT NULL 
  EMPL# = 1126 READ PAYFILE, KEY EMPL#, STATUS 
   IF PAYFILE:FILE-STATUS NOT ZERO 
     DISPLAY 'RECORD NOT FOUND' 
     STOP 
   END-IF 
   IF NAME EQ 'OLDNAME' 
     NAME = 'NEWNAME' 
     PUT NEWFILE 
   ELSE 
     DISPLAY 'NAME DOES NOT MATCH' 
   END-IF 
   STOP 
*
```
## **VSAM Files**

Virtual Storage Access Method (VSAM) files are processed as both input and output files. You can perform the same types of processing (sequential, skip-sequential, and random processing) on VSAM files as on ISAM files. VSAM files are organized as one of the following types:

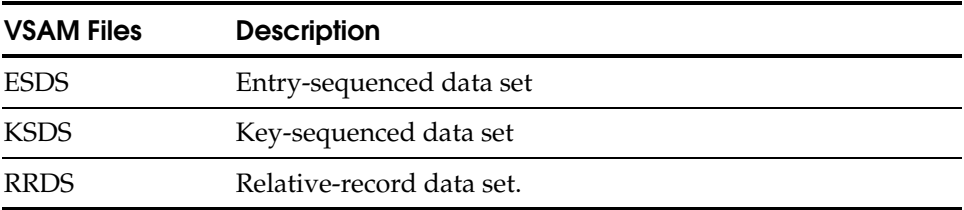

You must identify your VSAM file organization before coding your program.

#### **File Loading**

You can enter (load) data for the first time into a new VSAM file with the PUT statement in the JOB activity portion of your program, as illustrated in the next exhibit.

```
FILE PAYMSTR VS UPDATE 
      REC-KEY 1 3 N 
      SALARY 94 4 P 2 
FILE SALUPD VS CREATE 
* 
JOB INPUT NULL 
   POINT PAYMSTR GE '300' 
   GET PAYMSTR
   DO WHILE (REC-KEY < 500, AND NOT EOF PAYMSTR) 
     SALARY = SALARY * 1.1 
     WRITE PAYMSTR 
     PUT SALUPD FROM PAYMSTR 
     GET PAYMSTR 
   END-DO 
   STOP 
*
```
This routine updates the PAYMSTR records between 300 and 499 with a 10 percent salary increase and also loads the updated records into the newly created file SALUPD.

#### **Input**

VSAM input files are processed the same as ISAM files. You can perform sequential, skip-sequential, or random processing on VSAM input files.

■ Sequential processing can be performed under automatic or controlled I/O. The next exhibit illustrates sequential processing under automatic control.

```
FILE PAYMSTR VS 
      SALARY 94 4 P 2 
* 
JOB INPUT PAYMSTR 
 SALARY = SALARY * 1.1 PRINT SAL-RPT 
*
```
■ Skip-sequential processing enables you to specify one or more records in the input file that are not processed. They are skipped and processing continues with the following records. The next exhibit illustrates skip-sequential processing.

```
FILE PAYMSTR VS 
      REC-KEY 1 3 N 
      SALARY-CODE 134 2 N 
* 
FILE NEWMSTR VS CREATE 
* 
JOB INPUT PAYMSTR 
   IF REC-KEY EQ 100 THRU 199 
      PERFORM SKIPPER 
      GO TO JOB 
   END-IF 
   SALARY-CODE = SALARY-CODE + 5 
   PUT NEWMSTR FROM PAYMSTR
* 
   SKIPPER. PROC 
     POINT PAYMSTR GE '300' STATUS 
     IF EOF PAYMSTR, OR PAYMSTR:FILE-STATUS NOT ZERO 
      STOP
     END-IF 
   END-PROC 
*
```
■ Random processing enables you to choose specific records within a file for processing, regardless of their location in the file. Random processing is always performed with controlled I/O. The next exhibit illustrates random processing.

```
FILE PAYMSTR VS UPDATE 
     DEPT W 3 N 
     JOB-CATEGORY 132 2 N 
* 
JOB INPUT NULL 
  DEPT = 914 
  READ PAYMSTR, KEY DEPT, STATUS 
   IF PAYMSTR:FILE-STATUS NOT ZERO 
    STOP 
   END-IF 
   IF JOB-CATEGORY GT 25 
     JOB-CATEGORY = 77
   ELSE 
     DISPLAY DEPT +3 JOB-CATEGORY +3 'NOT COVERED' 
   END-IF 
  STOP 
*
```
#### **Record Addition**

You can use the WRITE or PUT statement to add records to an established VSAM file. Either statement adds a single record to the file, but the PUT statement is more efficient if you are inserting many records into the same place in the file. To add records to a file, you must code the UPDATE parameter on the FILE statement as illustrated in the next two exhibits.

VSAM Single Record Addition

```
FILE PAYMSTR VS UPDATE 
* 
FILE NEWBODS VS 
    EMPL# 1 4 N<br>NAME 5 20 A
           5 20
* 
JOB INPUT NULL 
  GET NEWBODS
   WRITE PAYMSTR ADD FROM NEWBODS STATUS
   IF PAYMSTR:FILE-STATUS EQ 8 
     DISPLAY EMPL# +3 NAME +3 'DUPLICATE RECORD' 
   END-IF 
  STOP 
*
```
VSAM Mass-Sequential Record Addition

```
FILE PAYMSTR VS UPDATE 
* 
FILE NEWBODS VS 
* 
JOB INPUT NEWBODS 
   PUT PAYMSTR FROM NEWBODS STATUS 
   IF PAYMSTR:FILE-STATUS NOT ZERO 
     DISPLAY 'FILE ERROR - ' PAYMSTR:FILE-STATUS 
    STOP
   END-IF 
*
```
#### **Record Deletion**

You can delete individual records from a VSAM file with the WRITE statement using the DELETE parameter as illustrated in the next exhibit. The deleted record is the specified file's current input record.

```
FILE PAYMSTR VS UPDATE<br>EMPL# 1 5 1
               1 5 N
* 
JOB INPUT PAYMSTR 
   IF EMPL# EQ 44152 THRU 44449 
     WRITE PAYMSTR DELETE 
   END-IF 
   IF EMPL# GE 44450 
     STOP 
   END-IF 
*
```
#### **Record Update**

You can modify and update the current record of a VSAM input file using the WRITE statement as illustrated in the next exhibit.

```
FILE PAYMSTR VS UPDATE 
 EMPL# W 5 N 
 NAME 6 20 A 
* 
JOB INPUT NULL 
  EMPL# = 41452 READ PAYMSTR, KEY EMPL#, STATUS 
  IF PAYMSTR:FILE-STATUS NOT ZERO 
     DISPLAY 'NO PAYMSTR RECORD EXISTS FOR ' EMPL# 
     STOP 
   END-IF 
   IF NAME EQ 'AMAN' 
     NAME EQ 'NICHOLSON' 
    WRITE PAYMSTR UPDATE 
   ELSE 
     DISPLAY 'EMPLOYEE NUMBER 41452 IS ' NAME 
   END-IF 
  STOP 
*
```
## **Synchronized File Processing**

CA-Easytrieve Plus simplifies combining the data from more than one file. It has the capacity to synchronize any number of files that can be processed sequentially. Synchronizing more than two files necessitates a high level of data processing expertise and a comprehensive understanding of file structures. If your application requires complex synchronized file processing, refer to the *Reference Guide* for detailed information.

This chapter of the *Application Guide* describes a match/merge operation using two input files with one key each. The code for a sample program to accomplish this task is illustrated in the next exhibit. Subsequent paragraphs present detailed discussions of the rules to be followed in specifying input to synchronized file processing and techniques for determining file relationships, using the code in the next exhibit, as illustrated.

```
 1 PARM DEBUG(FLOW FLDCHK) 
 2 * 
3 FILE PERSNL FB(150 1800)<br>4 0LD-EMP# 9
   OLD-EMP\# 9 5 N
 5 * 
6 FILE PERSUPD CARD<br>7 EMP#
7 EMP# 1 5 N
 8 RAISE-PERCENT 7 2 N 
 9 * 
10 FILE SORTPER F 150 VIRTUAL<br>11 UPD-EMP# 9 5
11 UPD-EMP# 9 5 N<br>12 NAME 17 8 A
        NAME 17 8 A<br>PAY-GROSS 94 4 P
13 PAY-GROSS 94 4 P 2 
        NEWSAL
15 * 
16 FILE NEWPERS FB(150 1800) 
17 * 
18 FILE ERRPRINT PRINTER 
19 * 
20 * 
21 SORT PERSNL TO SORTPER USING OLD-EMP# 
22 * 
23 JOB INPUT (SORTPER KEY(UPD-EMP#) + 
                PERSUPD KEY(EMP#) ) 
24 * 2525 IF MATCHED<br>26 NEWSAL =
26 NEWSAL = PAY-GROSS * (1 + RAISE-PERCENT / 100)<br>27 PRINT NEW-RPT
27 PRINT NEW-RPT<br>28 PAY-GROSS = NI
28 PAY-GROSS = NEWSAL<br>29 FND-TF
29 END-IF<br>30 IF SOR
30 IF SORTPER
31 PUT NEWPERS FROM SORTPER<br>32 ELSE
32 ELSE<br>33 DI
       33 DISPLAY ERRPRINT EMP# 'RECORD NOT MATCHED' 
34 END-IF 
35 * 
36 REPORT NEW-RPT LINESIZE 80 NOPAGE NODATE 
37 SEQUENCE NAME<br>38 TITLE 1 'SAL
                 'SALARY UPDATE REPORT'
39 TITLE 2 'EMPLOYEES WITH OVER 25 YEARS SERVICE'<br>40 HEADING UPD-EMP# ('EMPL' 'NUMBER')
     40 HEADING UPD-EMP# ('EMPL' 'NUMBER') 
41 HEADING NAME ("EMPL' 'NAME")<br>42 HEADING PAY-GROSS ('OLD' 'SALARY')
42 HEADING PAY-GROSS ('OLD' 'SALARY') 
43 HEADING NEWSAL ('NEW' 'SALARY') 
44 HEADING RAISE-PERCENT ('RAISE' '%') 
45 LINE UPD-EMP# NAME PAY-GROSS NEWSAL RAISE-PERCENT 
46 * 
47 END 
    01730 08
    04225 09
    09481 09
    11473 11
    11710 10
    12267 12
```
The sample program illustrated in the above exhibit sorts the Personnel Master File PERSNL into order by employee number, then matches the sorted output file (SORTPER), against a card file (PERSUPD) containing raise calculations for specified employees. The data for the CARD input file, also in order by employee number, is coded immediately following the last CA-Easytrieve Plus statement (END) in the program.

A new master file (NEWPERS) is created that contains the updated salary information, and a report is printed to list the names and associated data about the employees who received raises. The report is illustrated in the next exhibit.

 SALARY UPDATE REPORT EMPLOYEES WITH OVER 25 YEARS SERVICE

| EMPL          | EMPL         | 0LD    | <b>NEW</b> | RAISE |
|---------------|--------------|--------|------------|-------|
| <b>NUMBER</b> | <b>NAME</b>  | SALARY | SALARY     | %     |
| 11473         | BERG         | 759.20 | 842.71     | 11    |
| 04225         | LOYAL        | 295.20 | 321.76     | 09    |
| 09481         | <b>OSMON</b> | 628.00 | 684.52     | 09    |
| 11710         | POWELL       | 243.20 | 267.52     | 10    |
| 01730         | SMOTH        | 315.20 | 340.41     | 08    |
| 12267         | WTMN         | 373.60 | 418.43     | 12    |

Synchronized files are subject to the following rules:

■ Both files must be sorted in ascending order by their keys. For example, in the sample synchronized file processing program illustrated earlier, the original input file PERSNL is in order by Region. For this application it is sorted to output file SORTPER, using the employee number as the key:

SORT PERSNL TO SORTPER USING OLD-EMP#

SORTPER is then input to the JOB:

JOB INPUT (SORTPER KEY(UPD-EMP#) + PERSUPD KEY(EMP#) )

The key can be any defined field in the named file, while the file is in order by the value of the contents of the specified key field.

- The same number of keys must be specified for each file.
- The corresponding keys for both files must have the same data class. That is, corresponding keys must both be alphabetic or both be numeric. The keys can have different lengths. Numeric keys can have different data types (N, P, U, B).

#### **Input**

Files for synchronized processing are specified in the library the same as any other sequential file; the only difference is how the file is specified on the JOB statement. The next exhibit illustrates the I/O specification for the sample program.

```
 2 * 
 3 FILE PERSNL FB(150 1800) 
 4 OLD-EMP# 9 5 N 
 5 * 
 6 FILE PERSUPD CARD 
 7 EMP# 1 5 N 
 8 RAISE-PERCENT 7 2 N 
 9 * 
10 FILE SORTPER F 150 VIRTUAL 
11 UPD-EMP# 9 5 N<br>12 NAME 17 8 A
12 NAME 17 8 A<br>13 PAY-GROSS 94 4 P
       PAY-GROSS 94 4 P 2<br>NEWSAI W 4 P 2
14 NEWSAL W 4 P
15 * 
16 FILE NEWPERS FB(150 1800) 
17 * 
18 FILE ERRPRINT PRINTER 
20 * 
21 SORT PERSNL TO SORTPER USING OLD-EMP# 
22 * 
23 JOB INPUT (SORTPER KEY(UPD-EMP#) + 
             PERSUPD KEY(EMP#) ) 
24 *
```
#### **Conditional Expressions**

In synchronized file processing, you need to know:

- If records are available from each file
- If a record has the same key as a record in another file
- If two or more records in a file have the same key.

This can be determined by using three types of conditional expressions: file presence, file presence series, and record relational.

#### **File Presence Condition**

This condition determines if a record of the named input file is available for processing. The format is diagrammed in the next exhibit.

IF [NOT] [EOF] file-name

The condition tests true if a record is available, such as:

- The optional EOF parameter returns a true result if the named file is at end-of-file.
- The optional NOT parameter reverses the condition test; the result is true if no record is currently available for processing or if the named file is NOT at end-of-file.

The next exhibit illustrates how this is used in the sample program.

```
IF SORTPER 
    PUT NEWPERS FROM SORTPER 
ELSE 
   DISPLAY ERRPRINT EMP# ' RECORD NOT FOUND' 
END-IF
```
#### **File Presence Series Condition**

This condition determines if the records from more than one file have the same key. The format is diagrammed in the next exhibit.

```
IF [NOT] MATCHED
```
A record from one file is considered to be available for processing if its key matches the key of a record from the other file. The result is true if the input files have matching keys. The optional NOT parameter reverses the condition test; the result is true if the keys do not match.

The next exhibit illustrates how this is used in the sample program.

```
IF MATCHED 
   NEWSAL = PAY-GROSS * (1 + RAISE-PERCENT / 100) 
   PRINT NEW-RPT 
   PAY-GROSS = NEWSAL 
END-IF
```
When this condition (IF MATCHED) is true, a record is available from both PERSUPD and SORTPER.

#### **Record Relational Condition**

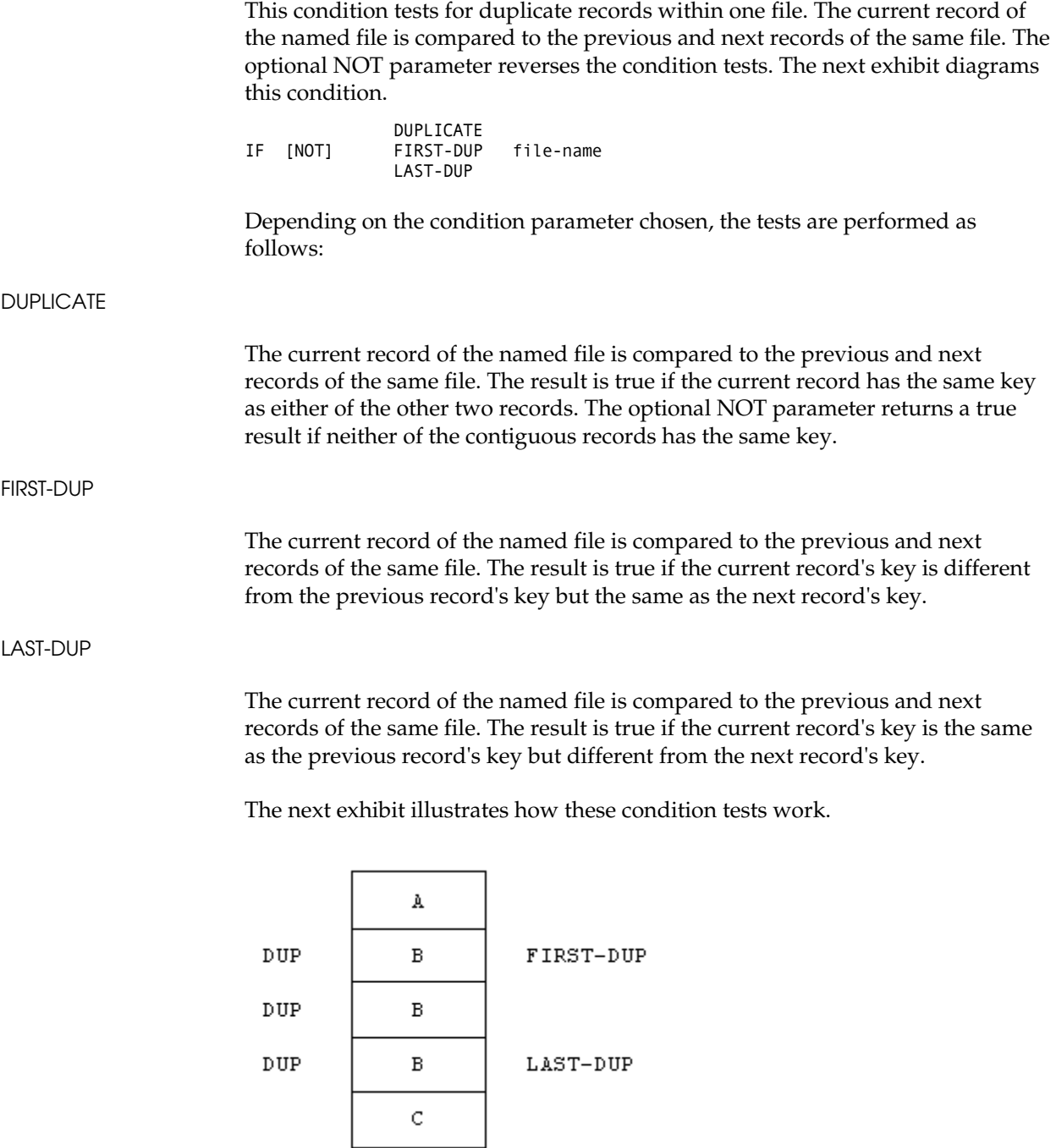

**Chapter** 

## **9 Table Processing**

This chapter describes table processing in CA-Easytrieve Plus.

## **Table Definition**

A table is a collection of uniform data records. Tables have two parts:

- The argument uniquely identifies a table entry.
- The description is information directly associated with the argument.

Typical examples of table usage include: organization structures, accounting charts-of-accounts, state abbreviations, department code/names, and parts lists for assembly processes.

Tables are defined by FILE statements in the library section of your program. The TABLE option must be coded on the FILE statement, as discussed in the ["Library" c](#page-24-0)hapter. This option identifies the file as the target of a SEARCH statement issued in your program.

```
 [INSTREAM] 
FILE file-name TABLE
                          .<br>İliteral İ
```
The only fields that can be defined for TABLE files are ARG (argument) and DESC (description). ARG defines the field used to search the table. DESC defines the field that contains the desired information. Data within a TABLE must be sorted in ascending order by its search argument. The maximum length for an alphanumeric ARG or DESC field is 254 bytes.

Be careful when setting your table value. CA-Easytrieve Plus will allocate space for the table using the following formula:

LRECL  $*$  the number of table entries = The amount of allocated storage

For example, if you specify a table value of 600000, approximately 21 MB of real core storage will be allocated for the table, regardless of the actual number of table entries. If the table has 20000 entries, the amount needed is approximately 720,000 bytes. This is considerably smaller than the 21 MB reserved by CA-Easytrieve Plus.

There are two types of TABLEs, instream and external. Instream tables reside within your program — they are established for use when your program is compiled. If you make changes to data in an instream table, you must recompile your program. External tables are stored on files external to your program they are established for use during initiation of the JOB activity that contains the SEARCH statement that references them.

#### **Instream Tables**

Instream tables are specified by the INSTREAM subparameter of the TABLE option on the FILE statement. Instream tables are created by coding the table data immediately following the associated library definition statements for the table file. Table data is ended by the word ENDTABLE in the first eight positions of a record. Instream data is 80 characters per record. Table size is limited only by the amount of available memory. The next exhibit illustrates an instream table definition.

```
FILE WEEKDAY TABLE INSTREAM<br>ARG 1 1 A
     ARG 1 1 A<br>DFSC 3 9 A
      DESC 3 9 A 
1 SUNDAY 
2 MONDAY 
3 TUESDAY 
4 WEDNESDAY 
5 THURSDAY 
6 FRIDAY 
7 SATURDAY 
ENDTABLE
```
#### **External Tables**

If you specify the TABLE option with no subparameter, the file is an external table whose maximum number of entries is limited by a value in the options table established at installation. Check with your data center to determine this value. If the number of entries in your external table is larger than the default value, you can code a numeric literal as the subparameter of the TABLE option to specify the maximum number of entries.

A file that meets the following criteria can be defined as an external table:

- An existing file that is in ascending order by the field used as a search argument
- A file created by having its name specified as the TO parameter of a SORT statement that is sorted into ascending order by the search argument.

## **SEARCH Statement**

Use the SEARCH statement to access table information. Its syntax is illustrated next.

SEARCH file-name WITH field-name-1 GIVING field-name-2

file-name

This is the name of the file that describes the table and its source. The file must be defined with the TABLE attribute.

WITH field-name-1

This parameter identifies the field that contains the search argument. Field-name-1 can be defined in working storage or in any file except a file with the TABLE attribute.

GIVING field-name-2

This parameter identifies the receiving field for the results of the table search. This field can be defined in working storage or in any file except a file with the TABLE attribute.

The named TABLE file is searched for an ARGument whose value is the same as the value of field-name-1. If a match is found, the content of field-name-2 is set to the value of the DESCription associated with the ARGument. The content of field-name-2 is not changed if a match for field-name-1 is not found in the named [TABLE file. An IF statement with a file presence condition \(see the "File](#page-102-0) Processing" chapter) can be coded after the SEARCH statement to determine the success of the table search.

You can code SEARCH statements any place within a JOB activity, SORT procedure, or REPORT procedure. The next exhibit illustrates the retrieval of names of the days of the week based on numeric identification codes.

```
* 
FILE CALENDR 
     DAY-OF-WEEK 12 1 A<br>NAME-OF-DAY 14 20 A
     NAME-OF-DAY
* 
FILE WEEKDAY TABLE INSTREAM 
     ARG    1    1    A<br>DESC    3    9   A
     DESC
1 SUNDAY 
2 MONDAY 
3 TUESDAY 
4 WEDNESDAY 
5 THURSDAY 
6 FRIDAY 
7 SATURDAY 
ENDTABLE 
* 
JOB INPUT CALENDR 
   SEARCH WEEKDAY WITH DAY-OF-WEEK, GIVING NAME-OF-DAY 
   IF WEEKDAY 
     DISPLAY NAME-OF-DAY, ' IS DAY ', DAY-OF-WEEK 
   ELSE 
     DISPLAY '****INVALID DAY OF WEEK = ', DAY-OF-WEEK 
   END-IF 
*
```
The next exhibit is a more extensive example that illustrates the retrieval of month name translations, based on the English name.

```
* 
FILE CALENDR 
    ENGL-NAME 12 10 A<br>FURO-NAME 22 40 A
    EURO-NAME 22 40 A<br>FREN-NAME 22 10 A
      FREN-NAME 22 10 A<br>ITAL-NAME 32 10 A
      ITAL-NAME
      GERM-NAME 42 10 A<br>SPAN-NAME 52 10 A
      SPAN-NAME
* 
FILE MONTH TABLE 
ARG 1 10 A
    DESC 11 40 A
* 
JOB INPUT CALENDR 
  SEARCH MONTH WITH ENGL-NAME, GIVING EURO-NAME 
  IF NOT MONTH 
    DISPLAY 'INVALID ENGLISH NAME = ', ENGL-NAME 
    GO TO JOB
  END-IF 
  PRINT MON-RPT 
* 
REPORT MON-RPT LINESIZE 80
  SEQUENCE ENGL-NAME 
  TITLE 1 'WESTERN EUROPEAN MONTH NAME' 
            'TRANSLATION TABLE'
 HEADING ENGL-NAME ('ENGLISH' 'NAME') 
 HEADING FREN-NAME ('FRENCH' 'NAME') 
  HEADING ITAL-NAME ('ITALIAN' 'NAME') 
  HEADING GERM-NAME ('GERMAN' 'NAME') 
                        ('SPANISH' 'NAME')
  LINE ENGL-NAME FREN-NAME ITAL-NAME GERM-NAME SPAN-NAME
```
\*

**Chapter** 

# **10 IMS/DLI Processing**

Through the IMS/DL/I interface, CA-Easytrieve Plus provides facilities for information retrieval from databases. To use this interface efficiently, you should have a thorough knowledge of IMS/DL/I and of the database(s) to be processed. Refer to the *Reference Guide* for detailed discussions of the processing techniques needed and to your Database Administrator for specific information regarding the structure of your database.

A database is a collection of interrelated data items. The specific pieces of data, called segments, are organized in a hierarchical or tree structure. A segment is the smallest unit of data that an application program can retrieve from the database. The highest level segment is called the root segment. The root can have one or more dependent segments, which in turn can also have dependent segments. The segments immediately above and below a given segment are called parent and child segments, respectively.

Hierarchical Database Structure

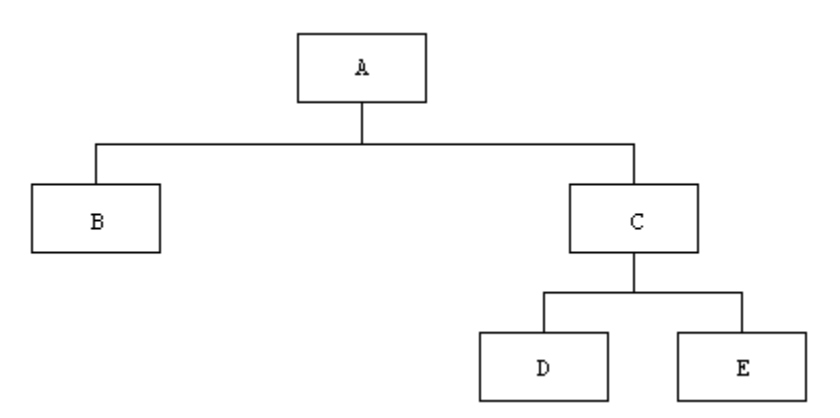

This chapter briefly describes the statements that define database processing:

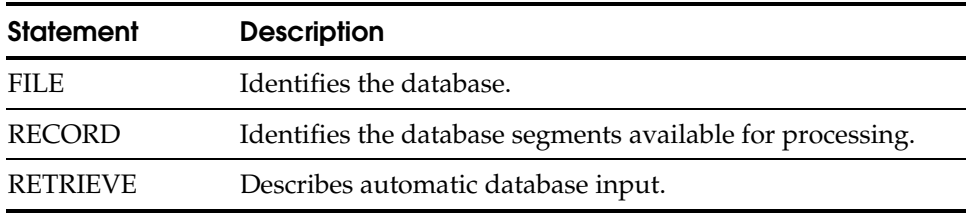

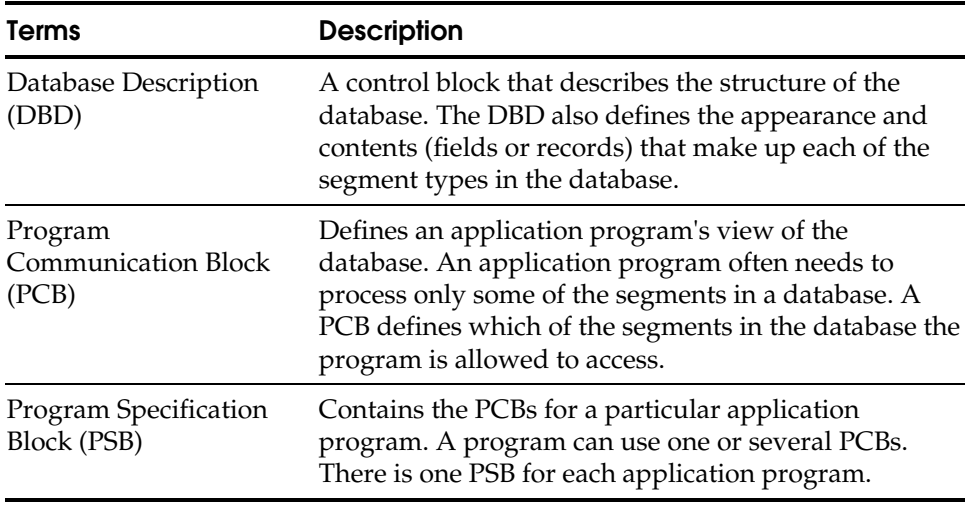

Three special terms used in database processing are referenced throughout this chapter:

## **FILE Statement**

FILE file-name DLI (dbd-name [literal])

The FILE statement (see the ["Library"](#page-24-0) chapter) identifies the database by specifying DLI as the file-type parameter and by identifying the PCB to be processed as follows:

- dbd-name is the name of the DBD.
- literal is a numeric integer that specifies the relative occurrence of the DBD within the PSB to be processed.

All field definitions coded immediately after the FILE statement relate to the PCB. The PCB data format is described in the IBM publication, *IMS/DLI Applications Programming Manual*. PCB references are normally made in association with controlled database activities (which are not covered in this *Application Guide*.)

## **RECORD Statement**

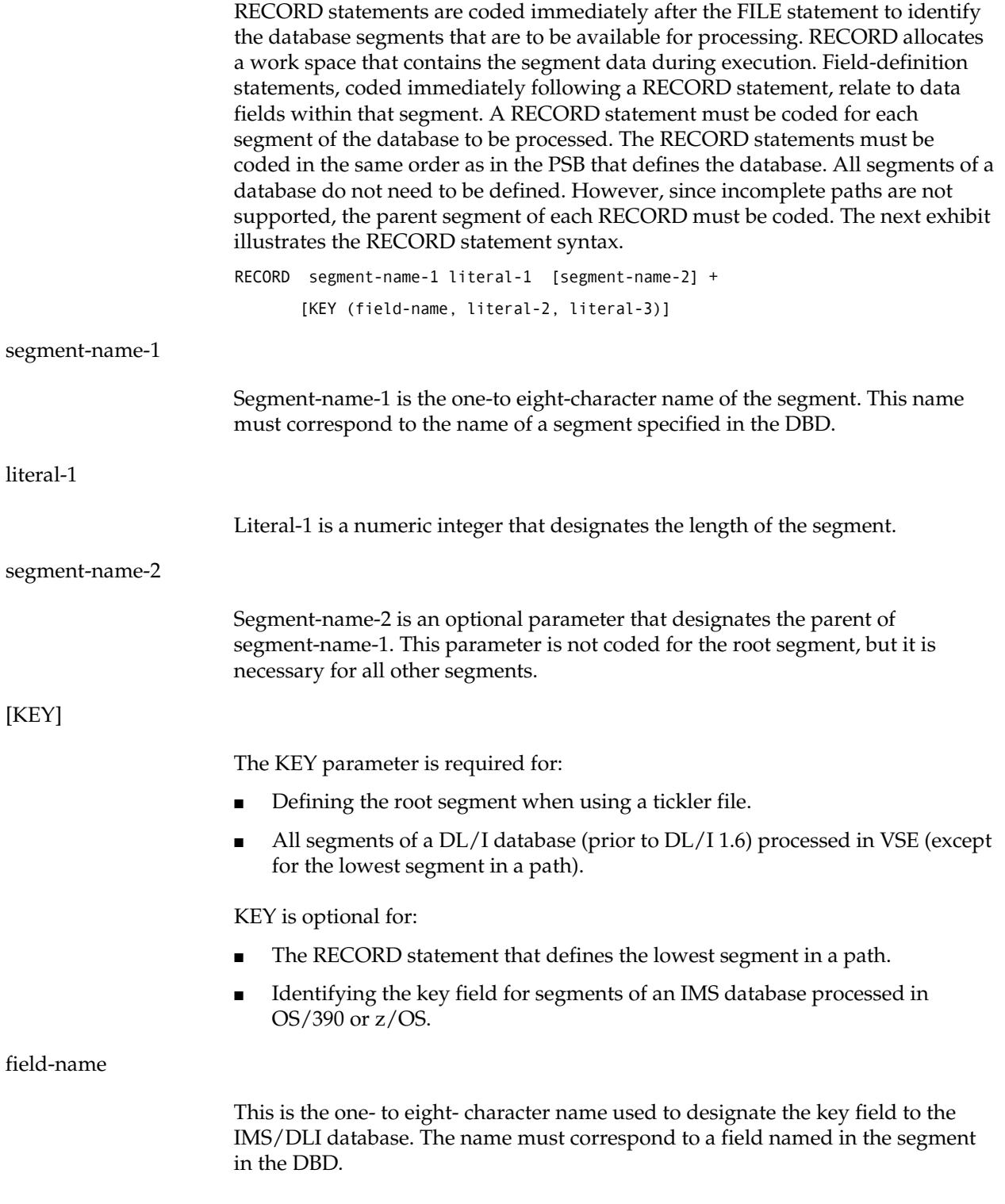

#### literal-2

Literal-2 is a numeric integer that specifies the location of the key within the segment.

literal-3

Literal-3 is a numeric integer that specifies the length of the key field.

## **RETRIEVE Statement**

Code the RETRIEVE statement immediately following the JOB statement to describe automatic database input. You can code only one RETRIEVE statement per JOB. Automatic database input is processed in the same manner as non-database input. The syntax of the RETRIEVE statement is illustrated next.

```
RETRIEVE file-name-1 + 
           [KEYFILE file-name-2, KEYVALUE field-name] + 
           SELECT (record-name + 
                    [ID literal-1] + 
                    [LIMIT literal-2] + 
                    [WHILE (condition)] + 
                        ...)
```
file-name-1

File-name-1 identifies the database being accessed. This is the name coded on the JOB INPUT and FILE statements.

[KEYFILE file-name-2, KEYVALUE field-name]

You can designate the tickler file option by coding both the KEYFILE and the KEYVALUE parameters on the RETRIEVE statement and the KEY parameter on the RECORD statement for the root segment.

- File-name-2 is the name of a file that is sequentially processed to obtain the keys of the root segments to be retrieved.
- Field-name is a data field from file-name-2 that contains the key. The key values are used to retrieve the root segments.

Automatic input is terminated when all of the keys in file-name-2 have been processed.

**SELECT** 

The SELECT parameter identifies which segments (record-name) are retrieved.

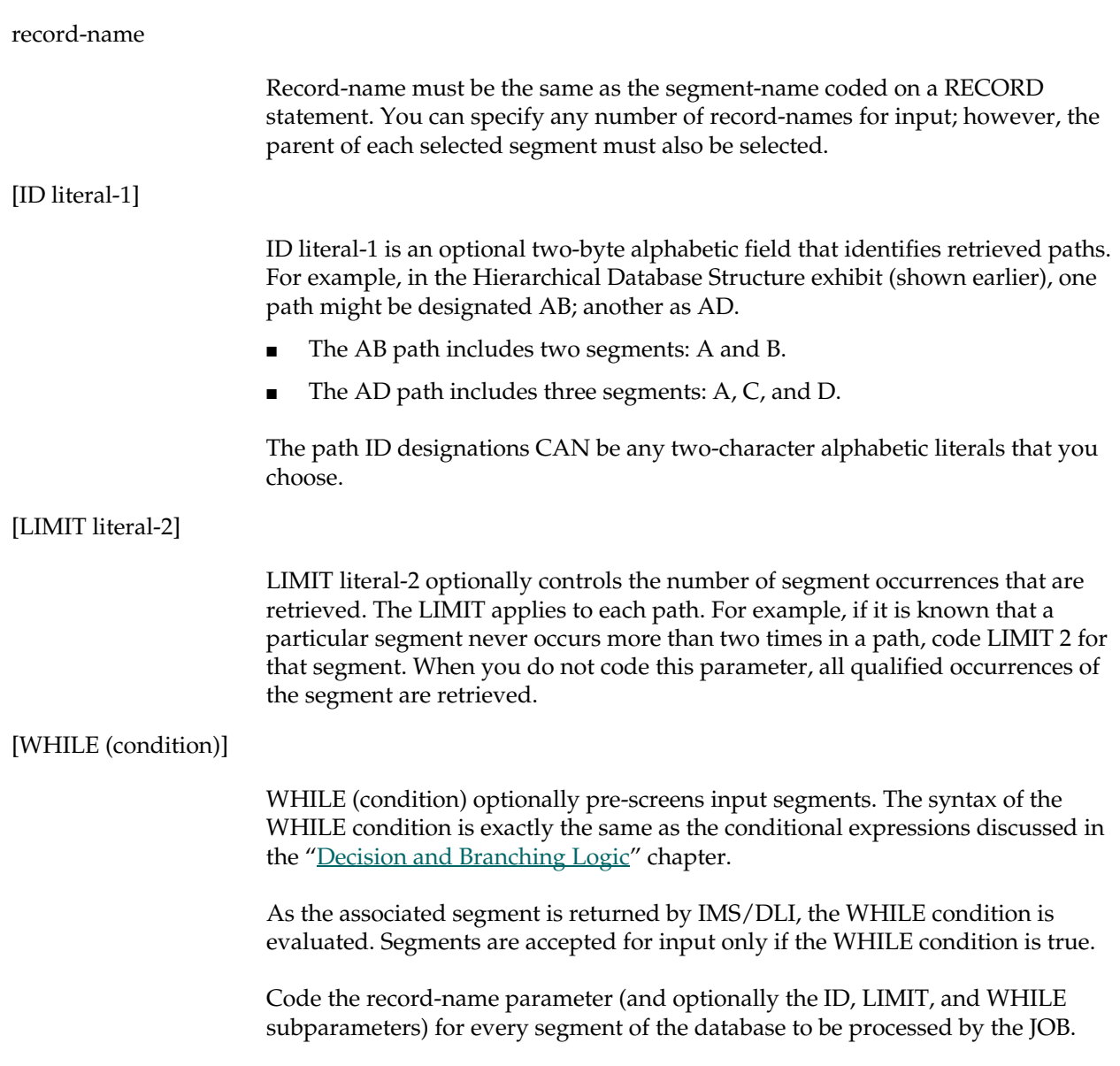

## **Automatic Input with RETRIEVE**

The RETRIEVE statement performs a sweep of a database (the default) or is used for the tickler file control.

#### **Sweep of a Database**

Sweeping the entire database provides the default input. A GN (get next) call is issued at the root level until the database has been exhausted. LIMIT, SSA, or WHILE options, if specified, control the sweep.

#### **Tickler File Control**

Optionally, a file of root segment keys can control the extent of the database to be processed. Root segment keys are obtained one-at-a-time from the tickler file. GU (get unique) calls are issued at the root level for each key in the tickler file. GNP calls are issued to obtain all segments associated with the root.

#### **Input Definition (Paths)**

Automatic input of IMS/DLI databases uses path processing. Each database path identified by the SELECT parameter is processed in a top-to-bottom, front-to-back, and left-to-right order. A root segment is accessed first; path accessing continues downward to the left until the end of the path. As the end of each path is reached, that data is made available to the program as an input record.

CA-Easytrieve Plus exhausts each path before proceeding to the next path. When it exhausts the last path, it retrieves the next root and processing begins again with the leftmost path.

**Chapter** 

## **11 OS/390 and z/OS JCL**

All CA-Easytrieve Plus programs require a set of associated commands or statements called Job Control Language (JCL) when they are submitted to be compiled and/or executed. This set of statements defines the components and requirements of the program to the operating system under which it runs.

JCL is an IBM language described in detail in IBM publications available in your data center. Specifically which statements are supplied is dependent on the files used in your program and which IBM operating system your installation has.

This chapter provides some general information about OS/390 and z/OS JCL requirements. Examples are provided of the JCL used for the sample programs in guide. Within these examples of JCL, material in lowercase letters is dependent on your installation.

Material in uppercase letters is required.

## **Sample Short Report Output Program**

This sample program reads one input file (PERSNL) and outputs one short report. The JCL and CA-Easytrieve Plus code for this program are illustrated in the exhibit below. The next exhibit illustrates the output report.

```
//jobname JOB (acctng.info),your.name 
//stepname EXEC PGM=EZTPA00 
//STEPLIB DD DSN=your.load.library,DISP=SHR 
//SYSPRINT DD SYSOUT=A 
//EZTVFM DD UNIT=SYSDA,SPACE=(4096,(100,200),,,ROUND) 
//SORTWK01 DD UNIT=SYSDA,SPACE=(4096,500,,,ROUND) 
//SYSOUT DD SYSOUT=A 
         DD DSN=your.input.filename,DISP=SHR
//PANDD1 DD DSN=your.macro.library,DISP=SHR 
//SYSIN DD * 
PARM DEBUG(FLOW) 
* 
FILE PERSNL FB(150 1800)<br>NAME
   THE ME 17 16 A<br>17 16 A LAST-NAME
 LAST-NAME NAME 8 A 
 PAY-GROSS 94 4 P 2 
 DEPT 98 3 N 
* 
JOB INPUT PERSNL 
  IF DEPT = 900 THRU 911 
    PRINT SHORT-RPT 
  END-IF 
* 
REPORT SHORT-RPT LINESIZE 60 SPREAD NODATE NOPAGE 
  SEQUENCE DEPT 
  CONTROL DEPT 
  TITLE 1 'SALARY REPORT' 
  TITLE 2 'DEPARTMENTS 900 - 911' 
 HEADING PAY-GROSS ('TOTAL' 'SALARY') 
 HEADING LAST-NAME ('EMPLOYEE' 'NAME')
  LINE DEPT LAST-NAME PAY-GROSS 
/*
```
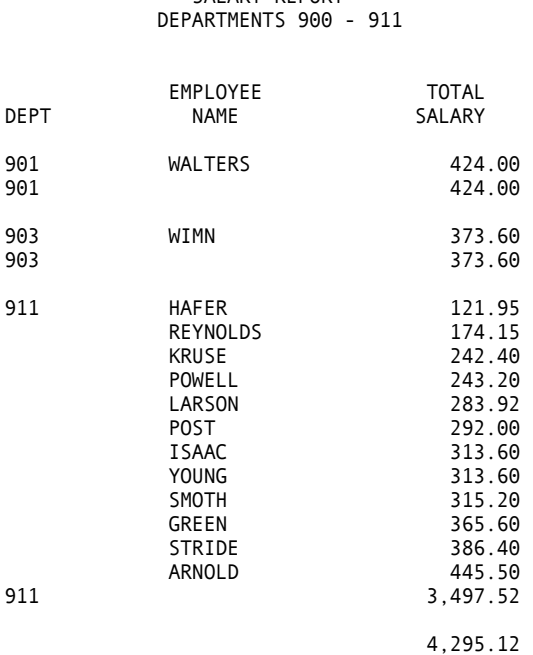

SALARY REPORT

## **Mailing Label Output Program**

The label-generating program discussed in the ["Report Processing"](#page-80-0) chapter reads one input file (PERSNL) and outputs a set of mailing labels. The JCL and code for this program are illustrated in the next exhibit.

```
//jobname JOB (acctng.info),your.name 
//stepname EXEC PGM=EZTPA00 
//STEPLIB DD DSN=your.load.library,DISP=SHR 
//SYSPRINT DD SYSOUT=A 
            DD UNIT=SYSDA, SPACE=(4096, (100, 200),,,ROUND)
//SORTWK01 DD UNIT=SYSDA,SPACE=(4096,500,,,ROUND) 
//SYSOUT DD SYSOUT=A 
//PERSNL DD DSN=your.input.filename,DISP=SHR 
            DD DSN=your.macro.library,DISP=SHR<br>DD *
//SYSIN DD * 
PARM DEBUG(FLOW) 
* 
FILE PERSNL FB(150 1800)<br>NAME
                            17 16 A<br>17 8 A<br>25 8 A
    LAST-NAME 17<br>FIRST-NAME 25
    FIRST-NAME 25 8 A<br>DDRESS 37 39 A
  ADDRESS<br>STREET
STREET 37 20 A
 CITY 57 12 A 
    STATE 69 2 A
    71 5 N<br>17E-OF-HIRE 136 6 N
  \begin{array}{ccccccccc}\n\text{DATE-OF-HIRE} & & & & 136 & 6 & \text{N} \\
\text{HIRE-MM} & & & & 136 & 2 & \text{N}\n\end{array}HIRE-MM 136 2 N<br>HIRE-DD 138 2 N
     HIRE-DD 138 2 N 
    HIRE-YY 140 2 N<br>ERVICE W 2 N
  SERVICE
```

```
CURR-DATE S 6 N
     CURR-MM CURR-DATE 2 N 
    CURR-DD CURR-DATE +2 2 N<br>CURR-YY CURR-DATE +4 2 N
     CURR-YY CURR-DATE +4 2 N 
* 
JOB INPUT PERSNL 
   %GETDATE CURR-DATE 
   PERFORM SERVICE-CALC 
   IF SERVICE GT 19
     PRINT MAILOUT 
   END-IF 
* 
   SERVICE-CALC. PROC 
     SERVICE = CURR-YY - HIRE-YY 
     IF CURR-MM < HIRE-MM 
       SERVICE = SERVICE - 1 
     END-IF 
     IF CURR-MM NE HIRE-MM 
       GOTO QUIT-SERV-CALC 
     END-IF 
     IF CURR-DD < HIRE-DD 
       SERVICE = SERVICE - 1 
     END-IF 
     QUIT-SERV-CALC 
   END-PROC 
* 
REPORT MAILOUT LABELS (ACROSS 2 DOWN 4 SIZE 30) 
   SEQUENCE LAST-NAME 
   LINE 1 FIRST-NAME -3 LAST-NAME 
   LINE 2 STREET 
  LINE 3 CITY -3 STATE ZIP 
/*
```
## **Synchronized File Processing Program**

The synchronized file processing program discussed in the ["File Processing"](#page-102-0)  chapter reads two input files (PERSNL and PERSUPD), sorts one file (PERSNL) to another file (SORTPER), outputs one printed report, displays messages to an error file (ERRPRINT), and creates a new master file (NEWPERS). The JCL and code for this program are illustrated in the next exhibit.

```
//jobname JOB (acctng.info),your.name 
//stepname EXEC PGM=EZTPA00 
            DD DSN=your.load.library,DISP=SHR
//SYSPRINT DD SYSOUT=A 
//SYSOUT DD SYSOUT=A 
             DD UNIT=SYSDA, SPACE=(4096, (100, 200),,,ROUND)
//SORTWK01 DD UNIT=SYSDA,SPACE=(4096,500,,,ROUND) 
//ERRPRINT DD SYSOUT=A 
//PERSNL DD DSN=your.old.filename,DISP=SHR 
             DD DSN=your.new.filename,DISP=(NEW,CATLG),
UNIT=SYSDA, SPACE=(1800, (50, 100), RLSE)<br>//PANDD1 DD DSN=your.macro.library, DISP=SHR/
             DD DSN=your.macro.library,DISP=SHR<br>DD *
//SYSIN DD * 
PARM DEBUG(FLOW) 
* 
FILE PERSNL FB(150 1800)<br>OLD-EMP# 9
      OLD-EMP# 9 5 N 
*
```

```
FILE PERSUPD CARD 
      EMP# 1 5 N 
     RAISE-PERCENT 7 2 N
* 
FILE SORTPER F 150 VIRTUAL
      UPD-EMP# 9 5 N 
     NAME 17 8 A<br>PAY-GROSS 94 4 P
      PAY-GROSS 94 4 P 2 
     NEWSAL W 4
* 
  FILE NEWPERS FB(150 1800)
 * 
  FILE ERRPRINT PRINTER 
 * 
  SORT PERSNL TO SORTPER USING OLD-EMP# 
 * 
 * 
  JOB INPUT (SORTPER KEY(UPD-EMP#) + 
             PERSUPD KEY(EMP#) ) 
 * 
  IF MATCHED 
    NEWSAL = PAY-GROSS * (1 + RAISE-PERCENT / 100) 
    PRINT NEW-RPT 
    PAY-GROSS = NEWSAL 
   END-IF 
  IF SORTPER 
    PUT NEWPERS FROM SORTPER 
   ELSE 
    DISPLAY ERRPRINT EMP# ' RECORD NOT FOUND' 
  END-IF 
* 
REPORT NEW-RPT LINESIZE 80 NOPAGE NODATE 
  SEQUENCE NAME 
  TITLE 1 'SALARY UPDATE REPORT' 
  TITLE 2 'EMPLOYEES WITH OVER 25 YEARS SERVICE' 
           UPD-EMP# ('EMPL' 'NUMBER')
  HEADING NAME ('EMPL' 'NAME') 
                           ('OLD' 'SALARY')
 HEADING NEWSAL ('NEW' 'SALARY')<br>HEADING RAISE-PERCENT ('RAISE' '%')
           RAISE-PERCENT ('RAISE' '%')
  LINE UPD-EMP# NAME PAY-GROSS NEWSAL RAISE-PERCENT 
* 
END 
01730 08
04225 09
09481 09
11473 11
11710 10
12267 12
/*
```
SORTPER, the sort output file, is not defined in the JCL because it is a temporary VIRTUAL file. PERSUPD, the input employee number file, is also not defined in the JCL, since it is a CARD file whose data is obtained from the records after the END statement following the program.

## **Compile and Link-Edit Load Module**

The next exhibit illustrates the JCL to compile and link-edit a load module for later execution.

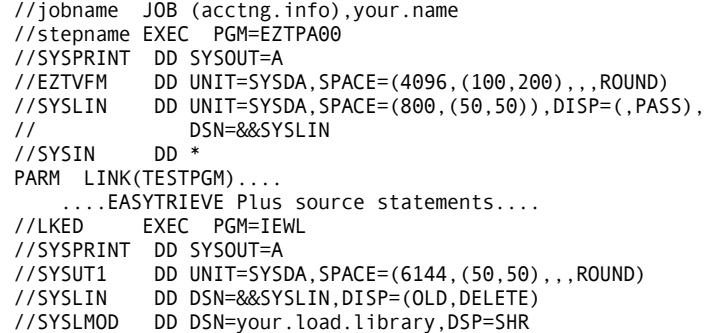

## **Previously Compiled and Link-Edited Programs**

The next exhibit illustrates the JCL to execute a previously compiled and linkedited program named TESTPGM.

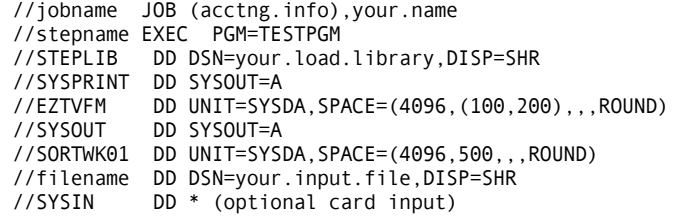

**Chapter 12 VSE JCL** 

> All CA-Easytrieve Plus programs require a set of associated commands or statements called Job Control Language (JCL) when they are submitted to be compiled and/or executed. This set of statements defines the components and requirements of the program to the operating system under which it runs.

JCL is an IBM language described in detail in IBM publications available in your data center. Specifically which statements are supplied is dependent on the files used in your program and which IBM operating system your installation has.

This chapter provides some general information about VSE JCL requirements. Examples are provided of the JCL used for the sample programs in Part I of this *Application Guide*. Within these examples of JCL, material in lowercase letters is dependent on your installation.

Material in uppercase letters is required.

## **Sample Short Report Output Program**

This sample program reads one input file (PERSNL) and outputs one short report. The JCL and CA-Easytrieve Plus code for this program are illustrated in the exhibit below. The next exhibit illustrates the output report.

\* \$\$ JOB JNM=jobname // JOB jobname<br>// DLBL EZTP, y EZTP, 'your.eztp.sysclb',0,SD // EXTENT SYS003,volser,1,0,start,lgth // ASSGN SYS003,nnn // LIBDEF CL,SEARCH=EZTP,TEMP // ASSGN SYS001,nnn // ASSGN SYS006,nnn // ASSGN SYS008,nnn // ASSGN SYS010,nnn<br>// DLBL SORTWK1,,0 SORTWK1,,0,DA // EXTENT SYS001,volser,,,start,lgth PANDD1, 'your.macro.library',0,SD // EXTENT SYS006,volser,,,start,lgth // DLBL PERSNL,'your.input.filename',0,SD // EXTENT SYS008,volser,,,start,lgth // DLBL EZTVFM,,0,SD // EXTENT SYS010,volser,,,start,lgth // EXEC EZTPA00,SIZE=200K PARM DEBUG(FLOW) \* FILE PERSNL FB(150 1800)<br>NAME NAME 17 16 A LAST-NAME NAME 8 A PAY-GROSS 94 4 P 2 DEPT 98 3 N \* JOB INPUT PERSNL IF DEPT = 900 THRU 911 PRINT SHORT-RPT END-IF \* REPORT SHORT-RPT LINESIZE 60 SPREAD NODATE NOPAGE SEQUENCE DEPT CONTROL DEPT TITLE 1 'SALARY REPORT' TITLE 2 'DEPARTMENTS 900 - 911' HEADING PAY-GROSS ('TOTAL' 'SALARY') HEADING LAST-NAME ('EMPLOYEE' 'NAME') LINE DEPT LAST-NAME PAY-GROSS /\* /& \* \$\$ EOJ

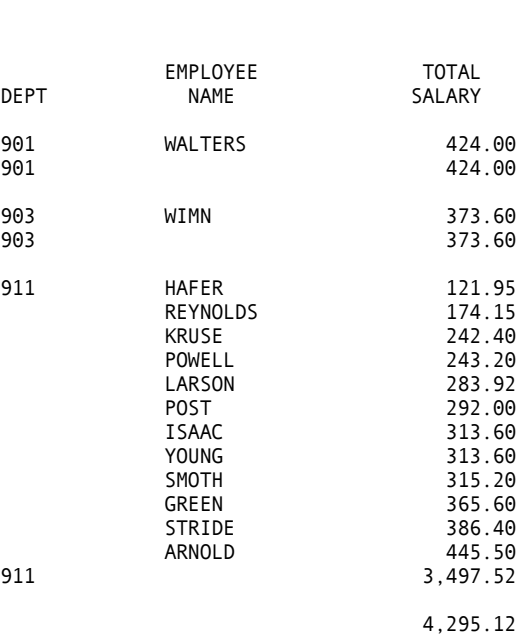

 SALARY REPORT DEPARTMENTS 900 - 911

## **Mailing Label Output Program**

The label-generating program discussed in the ["Report Processing" c](#page-80-0)hapter reads one input file (PERSNL) and outputs a set of mailing labels. The JCL and code for this program are illustrated in the next exhibit.

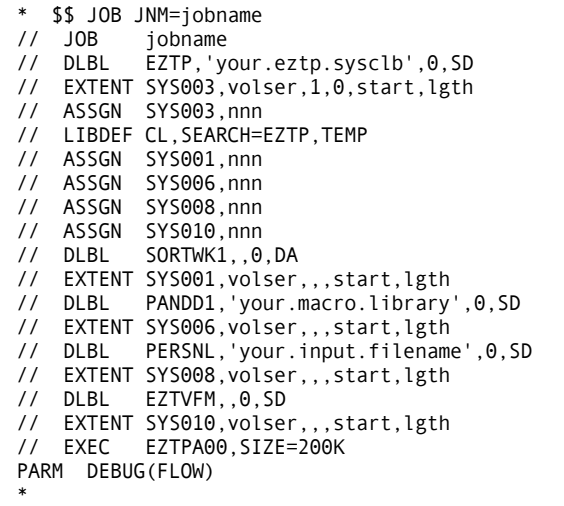

```
FILE PERSNL FB(150 1800)<br>NAME
                          17 16 A
   LAST-NAME 17 8 A<br>FIRST-NAME 25 8 A
    FIRST-NAME 25 8 A<br>DRESS 37 39 A
  ADDRESS 37 39 A<br>STREET 37 20 A
   STREET 37 20 A
    CITY 57 12 A<br>STATE 69 2 A
   STATE 69 2<br>
ZIP 71 5
 ZIP 71 5 N 
  01 DATE-OF-HIRE 136 6 N<br>HIRE-MM 136 2 N
    HIRE-MM 136 2 N 
   HIRE-DD 138 2 N<br>HIRE-YY 140 2 N
   HIRE-YY 140 2<br>ERVICE W 2
  SERVICE W 2 N
  CURR-DATE 5 6 N<br>CURR-MM CURR-DATE 2 N
                CURR-DATE 2 N
    CURR-DD CURR-DATE +2 2 N<br>CURR-YY CURR-DATE +4 2 N
                CURR-DATE +4* 
JOB INPUT PERSNL 
  %GETDATE CURR-DATE 
   PERFORM SERVICE-CALC 
   IF SERVICE GT 19
    PRINT MAILOUT 
  END-IF 
* 
   SERVICE-CALC. EZTC 
     SERVICE = CURR-YY - HIRE-YY 
     IF CURR-MM < HIRE-MM 
      SERVICE = SERVICE - 1 
     END-IF 
    IF CURR-MM NE HIRE-MM 
      GOTO QUIT-SERV-CALC 
     END-IF 
     IF CURR-DD < HIRE-DD 
       SERVICE = SERVICE - 1 
     END-IF 
     QUIT-SERV-CALC 
  END-EZTC 
* 
REPORT MAILOUT LABELS (ACROSS 2 DOWN 4 SIZE 30) 
   SEQUENCE LAST-NAME 
  LINE 1 FIRST-NAME -3 LAST-NAME 
  LINE 2 STREET 
  LINE 3 CITY -3 STATE ZIP 
/* 
/& 
* $$ EOJ
```
## **Synchronized File Processing Program**

The synchronized file processing program discussed in the ["File Processing"](#page-102-0)  chapter reads two input files (PERSNL and PERSUPD), sorts one file (PERSNL) to another file (SORTPER), outputs one printed report, displays messages to an error file (ERRPRINT), and creates a new master file (NEWPERS). The JCL and code for this program are illustrated in the next exhibit.

\* \$\$ JOB JNM=jobname // JOB jobname<br>// DLBL EZTP,'y EZTP,'your.eztp.sysclb',0,SD // EXTENT SYS003,volser,1,0,start,lgth // ASSGN SYS003,nnn // LIBDEF CL,SEARCH=EZTP,TEMP // ASSGN SYS001,nnn<br>// ASSGN SYS006,nnn SYS006,nnn // ASSGN SYS008,nnn // ASSGN SYS010,nnn // ASSGN SYS011,SYSLST<br>// DLBL SORTWK1,,0,DA SORTWK1,,0,DA // EXTENT SYS001, volser,,,start,lgth<br>// DLBL PANDD1, 'your.macro.library PANDD1,'your.macro.library',0,SD // EXTENT SYS006,volser,,,start,lgth // DLBL PERSNL,'your.input.filename',0,SD // EXTENT SYS006, volser,,,start,lgth<br>// DLBL NEWPERS, your.new.filename NEWPERS, 'your.new.filename', 0, SD ,,<br>// EXTENT SYS009,volser,,,start,lgth<br>// DLBL EZTVFM..0.SD EZTVFM,,0,SD // EXTENT SYS010,volser,,,start,lgth // EXEC EZTPA00,SIZE=200K PARM DEBUG(FLOW) \* FILE PERSNL FB(150 1800)<br>0 D-FMP# 9 OLD-EMP# 9 5 N \* FILE PERSUPD CARD EMP# 1 5 N<br>RATSF-PFRCFNT 7 2 N RAISE-PERCENT \* FILE SORTPER F 150 VIRTUAL<br>UPD-EMP# 9 5 UPD-EMP# 9 5 N NAME 17 8 A<br>PAY-GROSS 94 4 P PAY-GROSS 94 4 P 2<br>NEWSAI W 4 P 2 NEWSAL W 4 \* FILE NEWPERS FB(150 1800) \* FILE ERRPRINT PRINTER \* SORT PERSNL TO SORTPER USING OLD-EMP# \* \*

```
JOB INPUT (SORTPER KEY(UPD-EMP#) + 
             PERSUPD KEY(EMP#) ) 
* 
   IF MATCHED 
     NEWSAL = PAY-GROSS * (1 + RAISE-PERCENT / 100) 
     PRINT NEW-RPT 
     PAY-GROSS = NEWSAL 
   END-IF 
   IF SORTPER 
     PUT NEWPERS FROM SORTPER 
   ELSE 
     DISPLAY ERRPRINT EMP# ' RECORD NOT FOUND' 
   END-IF 
* 
REPORT NEW-RPT LINESIZE 80 NOPAGE NODATE 
   SEQUENCE NAME 
   TITLE 1 'SALARY UPDATE REPORT' 
   TITLE 2 'EMPLOYEES WITH OVER 25 YEARS SERVICE' 
  HEADING UPD-EMP#
  HEADING NAME ('EMPL' 'NAME')<br>HEADING PAY-GROSS ('OLD' 'SALARY'
                             ( 'OLD' ' SALARY' ) HEADING NEWSAL ('NEW' 'SALARY') 
   HEADING RAISE-PERCENT ('RAISE' '%') 
   LINE UPD-EMP# NAME PAY-GROSS NEWSAL RAISE-PERCENT 
* 
END 
01730 08
04225 09
09481 09
11473 11
11710 10
12267 12
/* 
/& 
* $$ EOJ
```
SORTPER, the sort output file, is not defined in the JCL because it is a temporary VIRTUAL file. PERSUPD, the input employee number file, is also not defined in the JCL, since it is a CARD file whose data is obtained from the records after the END statement following the CA-Easytrieve Plus program.

## **Compile and Link-Edit Load Module**

The next exhibit illustrates the JCL to compile and link-edit a load module for later execution.

```
* $$ JOB JNM=jobname 
// JOB jobname 
// DLBL EZTP,'your.eztp.library',0,SD 
// EXTENT SYS003,volser,1,0,start,lgth 
// ASSGN SYS003,nnn 
// LIBDEF PHASE,CATALOG=EZTP.sublib,TEMP 
// LIBDEF PHASE,SEARCH=EZTP.sublib,TEMP
// ASSGN SYS010,... 
// DLBL EZTVFM,,0,SD 
// EXTENT SYS010,volser,,,start,lgth 
// OPTION CATAL 
// EXEC EZTPA00,SIZE=512K 
PARM LINK(TESTPGM) 
    ...CA-Easytrieve Plus source statements... 
/* 
// EXEC LNKEDT 
/& 
* $$ EOJ
```
## **Previously Compiled and Link-Edited Programs**

The next exhibit illustrates the JCL to execute a previously compiled and linkedited program named TESTPGM.

```
* $$ JOB JNM=jobname 
// JOB jobname 
// DLBL EZTP,'your.eztp.library';0,SD 
// EXTENT SYS003,volser,1,0,start,lgth
// ASSGN SYS003,nnn 
// LIBDEF PHASE,SEARCH=EZTP.sublib,TEMP 
// ASSGN SYS001,... 
// ASSGN SYS010,... 
// ASSGN SYS008,... 
// DLBL SORTWK1,,0,DA 
// EXTENT SYS001, volser, , , start, lgth<br>// DLBL EZTVFM, , 0, SD
          EZTVFM,,0,SD
// EXTENT SYS010,volser,,,start,lgth 
// DLBL INREC,,0,SD 
// EXTENT SYS008,volser,,,start,lgth 
// EXEC TESTPGM,SIZE=512K 
     ...optional CARD input... 
/* 
/& 
* $$ EOJ
```
**Chapter** 

**13 Applications** 

Part II of the *Application Guide* is a composite of sample CA-Easytrieve Plus jobs that perform typical data processing functions. The examples are presented in two forms:

- The first form processes pre-existing data files. The ["Basic Examples" a](#page-152-0)nd ["Advanced Techniques"](#page-192-0) chapters present examples of reports generated from two sample files: a Personnel Master File and an Inventory Master File.
- The second form implements entire application systems. The "Bank System" and ["Project Management System"](#page-254-0) chapter contain mini-applications that demonstrate the wide scope of capabilities.

A cross-reference of the examples in Part II and the CA-Easytrieve Plus statements is provided in the ["Cross-References"](#page-292-0) appendix. This provides an easy way to review all of the examples that use a particular feature.

Scan the examples to get a feel for the language. If you find an example similar to your needs, use the ideas and the code (if possible) to implement your solution.

## **Application Overview**

Four distinct applications are the basis for all of the examples. They are:

- Personnel System
- **Inventory System**
- **Bank Customer System**
- Project Management System.

Each of these applications has its own master and auxiliary files. Each file structure is defined in the description of the particular system.

In general, the applications presented are not intended to be usable in a real-world environment (except possibly the Project Management System). They are intended to provide you with ideas for developing your own programs and systems.

The Personnel System and Inventory System are sample files to be used by the sample programs in later chapters. The Bank Customer and Project Management Systems are complete, working mini-systems.

#### **Program Formatting Standards**

The CA-Easytrieve Plus statements in the examples are coded in a standard format. FILE, JOB, and REPORT statements are coded in column one. All other statements are indented two columns for each logical level. Vertical spacing is used between FILE definitions, JOB activities, and REPORT subactivities.

These guidelines help make the programs more readable. Similar guidelines used in the development of your programs enable the logic and structure of the programs to be easily discerned. Liberally supplying meaningful comments can make program maintenance much easier.

#### **Program Output Standards**

A report can be generated in nearly any format. In this guide, we limit all reports to a maximum of 80-character print lines to accommodate our page size. Wider print lines enable you considerable flexibility in this area.

Remember to route DISPLAY information from a JOB activity to a different file than your reports are routed. This prevents DISPLAY output from being interspersed with your report. Also, try to use DISPLAY from your JOB activity only for abnormal condition messages - REPORT should be used for all quality output.

It is a good practice to TITLE your reports with something meaningful and to include the current date in the title. Most installations have report format standards; our reports should be compatible with your standards.
#### **Inventory Sample File**

\*

The Inventory sample file is the basis for many of the examples in the following chapters. Following is a macro listing of %INVMSTR that provides the field definitions for the Inventory file in the examples. These field definitions are not repeated in the examples. Refer to this chapter when studying examples that use the Inventory file.

```
MACRO
* 
       INVENTORY MASTER FIELD DEFINITIONS
* 
  PART-INFO 1 43 A
   PART-DESCRIPTION 1 35 A
     HEADING('PART DESCRIPTION') 
                                 36 8 N MASK '999-99-999' -
                               HEADING('PART' 'NUMBER') 
* 
 LOCATION-INFO 44 18 A<br>LOCATION-CITY 44
    LOCATION-CITY 44 7 A HEADING 'CITY' 
     LOCATION-STATE 51 2 A HEADING 'STATE' 
    LOCATION-CODE 53 3 P HEADING 'CODE' 
                                          HEADING 'BAY'
    LOCATION-BIN 57 3 N HEADING 'BIN' 
                                         HEADING 'LEVEL'
* 
  ITEM-INFO 62 29 A<br>ITEM-SELLING-PRICE 62 4 P 2 -
   ITEM-SELLING-PRICE
                               HEADING('SELLING' 'PRICE' '(DOLLARS)') 
    ITEM-REORDER-POINT
    HEADING('REORDER' 'POINT')<br>ITEM-LAST-SALE-DATE 70 6 N MASK(D 'Z9/99
                                 70 6 N    MASK(D 'Z9/99/99') -
                               HEADING('LAST SALE' 'DATE') 
    ITEM-LAST-INVENTORY-DATE
                               HEADING('LAST' 'INVENTORY' 'DATE')
     ITEM-LAST-INVENTORY-QUANTITY 82 4 P 0 - 
                               HEADING('LAST' 'INVENTORY' 'QUANTITY') 
    ITEM-MFGD-COMMODITY-GROUP
    HEADING('MFGD' 'COMMODITY' 'GROUP')<br>ITEM-WEIGHT-POUNDS 89 2 P 0 MASK 'ZZ9 #' -
                                 89 2 P 0 MASK 'ZZ9 #' -
                               HEADING('WEIGHT' '(POUNDS)') 
* 
  LAST-PURCHASE-INFO 91 13 A
    LAST-PURCHASE-QUANTITY 91 3 P 0
                               HEADING('LAST' 'PURCHASE' 'QUANTITY') 
    LAST-PURCHASE-PRICE
                               HEADING('LAST' 'PURCHASE' 'PRICE')
   LAST-PURCHASE-DATE
                               HEADING('LAST' 'PURCHASE' 'DATE') 
* 
  VENDOR-INFO 104 17 A<br>VENDOR-NUMBER 104 8 N
                                         MASK '99-99-9-999' -
   HEADING('VENDOR' 'NUMBER')<br>VENDOR-LOCATION-CITY 112 7 A HEADING('VENDOR' 'CITY')
    VENDOR-LOCATION-CITY 112 7 A HEADING('VENDOR' 'CITY') 
                                119 2 A HEADING('VENDOR' 'STATE')
* 
  SHIPPING-INFO 121 6 A<br>SHIPPING-FOB-CODE 121 2 P
                                         HEADING('FOB' 'CODE')
     SHIPPING-CARRIER-ALPHA-CODE 123 4 A HEADING('CARRIER' 'CODE')
```
#### **Personnel Sample File**

The Personnel sample file is the basis for many of the examples in the following chapters. The following JOB lists the contents of the file. The field definitions are imbedded as macro %PERSNL. These field definitions are not repeated in the examples. Refer to this chapter when studying an example that uses the Personnel file.

 $\frac{1}{2}$  \* PERSONNEL MASTER FILE LISTING 3 \* 4 FILE PERSNL FB(150 1800) 5 %PERSNL  $\begin{matrix} 6 & * \\ 7 & * \end{matrix}$ TEST FILE FIELD DEFINITIONS 8<br>9 9 REGION 1 1 N<br>10 BRANCH 2 2 N **BRANCH** 11 SSN 4 5 P MASK '999-99-9999' - HEADING('SOCIAL' 'SECURITY' 'NUMBER') 12 EMP# 9 5 N HEADING('EMPLOYEE' 'NUMBER') 13 NAME 17 16 A HEADING 'EMPLOYEE NAME'<br>14 NAME-LAST NAME 8 A HEADING ('LAST' 'NAME') 14 NAME-LAST NAME 8 A HEADING('LAST' 'NAME') 15 NAME-FIRST NAME +8 8 A HEADING('FIRST' 'NAME') 16 ADDRESS 37 39 A<br>17 ADDR-STREET 37 20 A 17 ADDR-STREET 37 20 A HEADING 'STREET' 18 ADDR-CITY 57 12 A HEADING 'CITY' HEADING 'STATE' 20 ADDR-ZIP 71 5 N HEADING('ZIP' 'CODE')<br>21 PAY-NET 90 4 P 2 HEADING('NET' 'PAY') 21 PAY-NET 90 4 P 2 HEADING('NET' 'PAY') 22 PAY-GROSS 94 4 P 2 HEADING('GROSS' 'PAY')<br>23 DEPT 98 3 N 23 DEPT 98 3 N<br>24 DATE-OF-BIRTH 103 6 N MASK(Y 'Z9/99/99') الله السبب عند السبب المستقدم المستقدم المستقدم المستقدم المستقدم المستقدم المستقدم المستقدم المستقدم المستقدم<br>- TELEPHONE 117 10 N MASK (999) 999-9999' MASK '(999) 999-9999' -HEADING('TELEPHONE' 'NUMBER')<br>26 SEX 127 1 N HEADING('SEX' 'CODE') 26 SEX 127 1 N HEADING('SEX' 'CODE') 27 \* 1 - FEMALE<br>28 \* 2 - MALE 28 \* 2 - MALE 29 MARITAL-STAT 128 1 A HEADING('MARITAL' 'STATUS') 30 \* M - MARRIED<br>31 \* S - SINGLE s - SINGLE\*<br>131 DB-CATEGORY 132 2 N HEADING 32 JOB-CATEGORY 132 2 N HEADING('JOB' 'CATEGORY') 33 SALARY-CODE 134 2 N HEADING('SALARY' 'CODE') DATE-OF-HIRE 136 HEADING('DATE' 'OF' 'HIRE') 35 \* 36 JOB INPUT PERSNL<br>37 PRINT PERSNL-LIST 37 PRINT PERSNL-LIST 38 \* 39 \*<br>40 REPORT PERSNL-LIST SKIP 1 SPACE 1 LINESIZE 80  $41 *$ <br> $42$ 42 TITLE 'NEW PERSONNEL SAMPLE FILE LISTING' 43 \* 44 HEADING REGION ('R' 'G' 'N') 45 HEADING BRANCH ('BRCH') 46 HEADING EMP# ('EMPL' 'NUMBER') 47 HEADING SSN ('SOCIAL SECURITY' 'NUMBER/' 'TELEPHONE') 48 HEADING PAY-GROSS ('PAY-''GROSS/''NET')<br>49 HEADING SEX ('SEX/''M/S') 49 HEADING SEX ('SEX/' 'M/S') 50 HEADING DEPT ('DPT/' 'J\*C/' 'S\*C') 51 HEADING DATE-OF-BIRTH ('DATE OF' 'BIRTH/' 'HIRE')

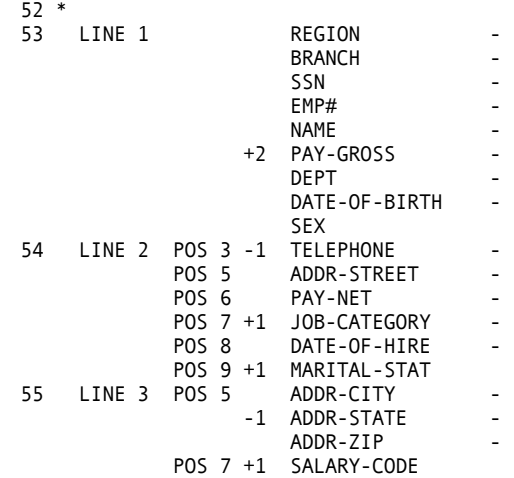

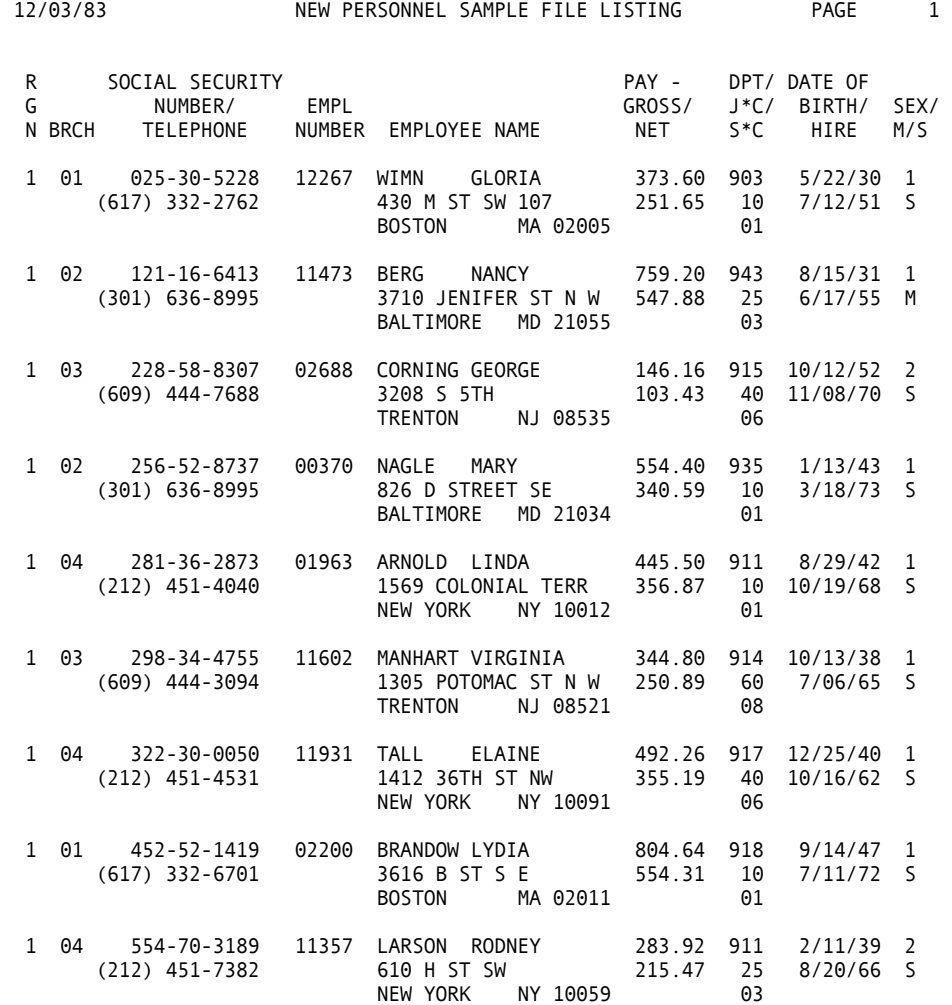

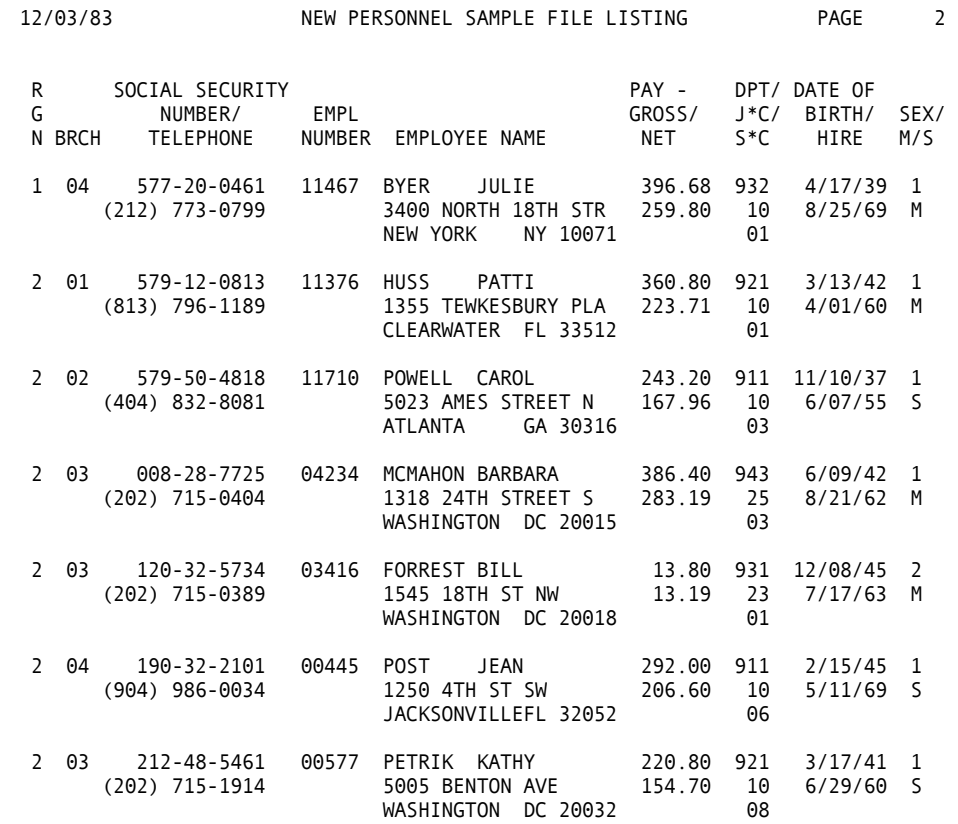

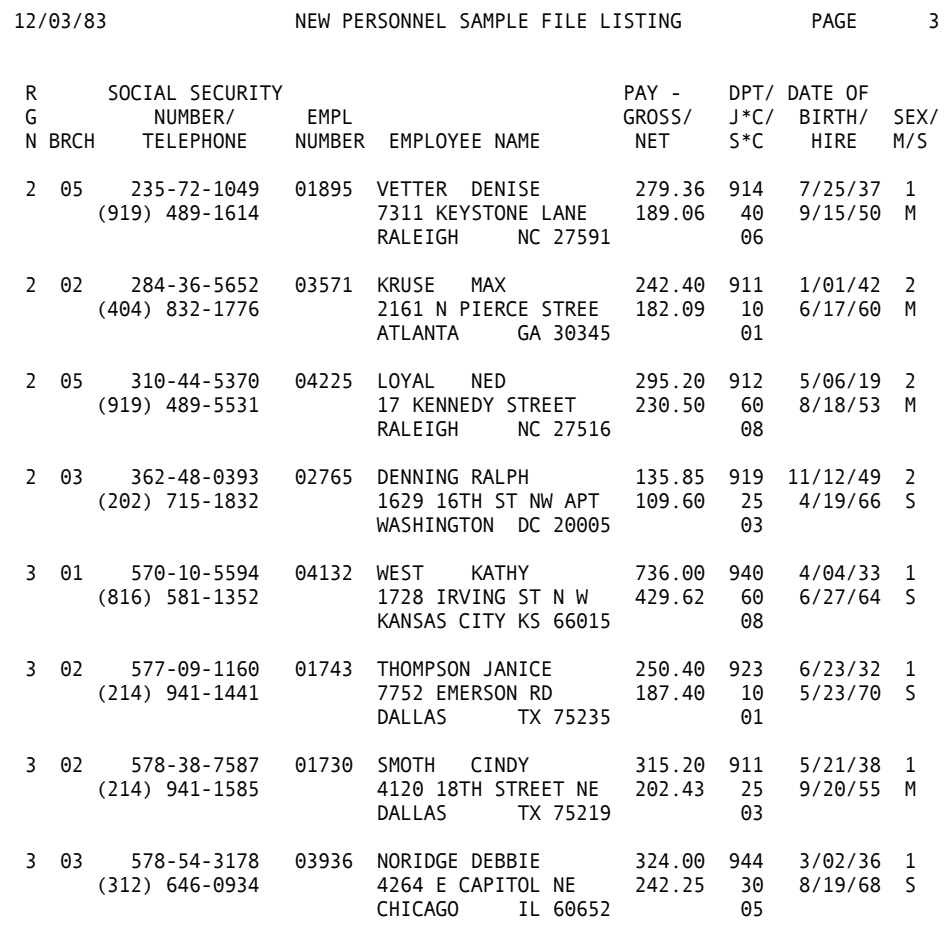

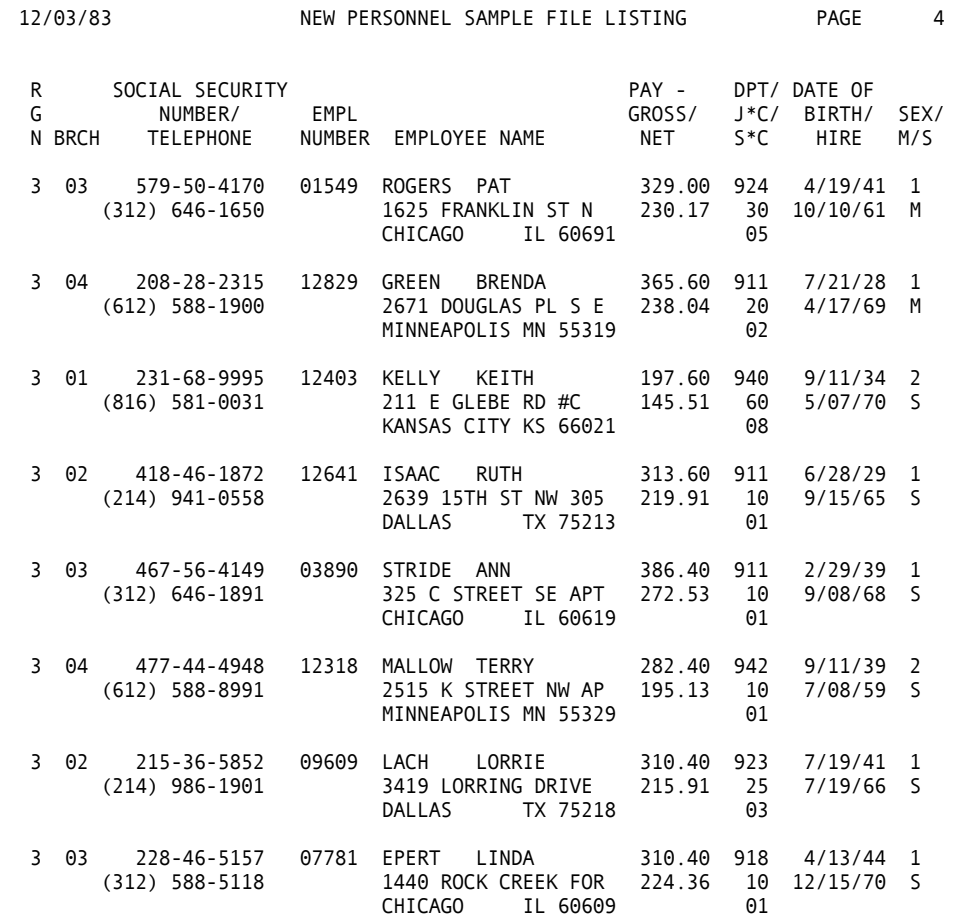

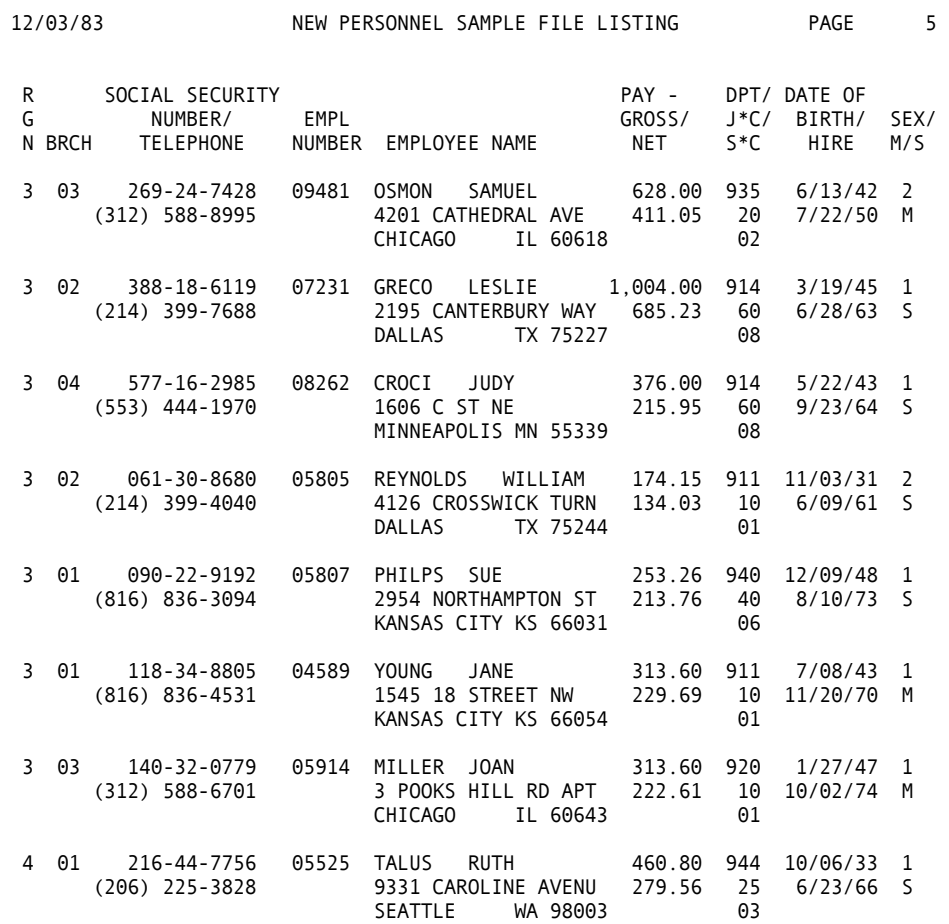

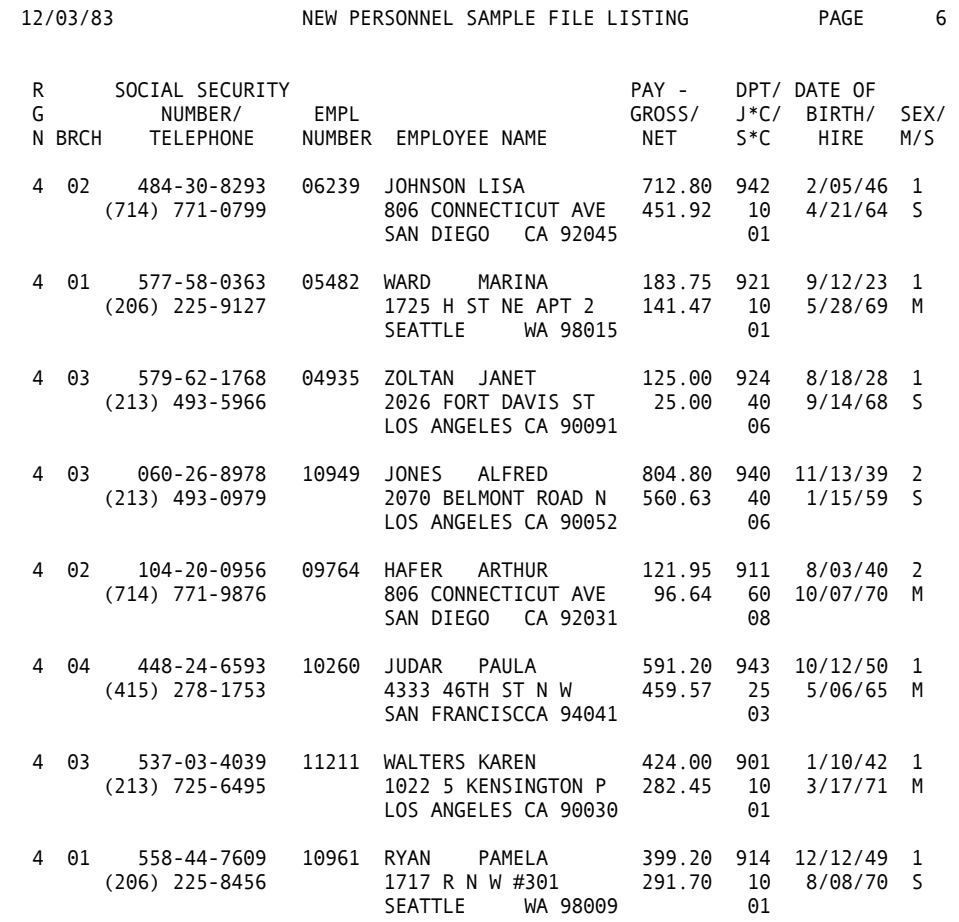

**Chapter** 

# **14 Basic Examples**

This chapter illustrates the use of CA-Easytrieve Plus to solve a variety of basic data processing problems. The emphasis is placed on reading data files and printing reports.

The input data for these examples are the Inventory and Personnel sample files described in the ["Applications"](#page-142-0) chapter. The field definitions for the files are contained in the macros, which are discussed later in this chapter. The field definitions are not repeated for each example; refer to the original field definitions as required.

The output for each job is typically some form of report. A wide variety of reports is printed to give you an idea of what can be done. For some examples, the volume of output has been condensed.

The remainder of this chapter is composed of the examples. Each example is presented in the format described in th[e "Applications" ch](#page-142-0)apter.

#### **Employees in Region 1**

The Personnel Department has requested a list of all employees in Region 1. The list must include the employees' first and last names, their employee numbers, and the branches in which they work. The list and columns must be titled, and must be in readable format.

This is a simple job since the report formatting is done automatically. The Personnel file is read through automatic I/O. All records with a region code of 1 are selected for the report, which is defined simply with a TITLE statement and a LINE statement.

 $\begin{array}{c} 1 * \\ 2 * \end{array}$ EXAMPLE 14.1 3 \* 4 FILE PERSNL FB(150 1800) 5 %PERSNL 35 \* 36 \* 37 JOB  $38$  IF REGION = 1<br>39 PRINT 39 PRINT<br>40 END-IF END-IF 41 \*<br>42 REPORT 42 REPORT LINESIZE 70<br>43 TITLE 'EMPLOYEES 'EMPLOYEES IN REGION 1' 44 LINE NAME-FIRST NAME-LAST EMP# BRANCH ------------------------------------------------------------------ EMPLOYEES IN REGION 1 PAGE 1 FIRST LAST EMPLOYEE<br>NAME NAME NUMBER NUMBER BRANCH GLORIA WIMN 12267 01<br>NANCY BERG 11473 02 NANCY BERG 11473 02 GEORGE CORNING 02688 03<br>MARY NAGLE 00370 02 MARY NAGLE 00370<br>LINDA ARNOLD 01963 ARNOLD 01963 04<br>MANHART 11602 03 VIRGINIA MANHART 11602 03<br>ELAINE TALL 11931 04 ELAINE TALL 11931 04<br>LYDIA BRANDOW 02200 01 LYDIA BRANDOW 02200 01<br>RODNEY LARSON 11357 04 LARSON JULIE BYER 11467 04

#### **Proposed Salary Schedules**

The Personnel Department has requested an evaluation of a proposed raise for the employees of Region 4. Employees with a job category of 10 are to be given a 7 percent raise; all others are to receive a 9 percent raise. Two reports are to be generated:

- A list of employees by branch, ordered by decreasing new salary, and totaled by branch and region.
- A summary breakdown by job category within branch.

Region 4 employees are actually selected by rejecting all records with a region code other than 4. The raise percentage value is set based on the job category. The raise amount (in dollars), and the new gross salary are calculated for each selected employee.

Finally, the two desired reports are generated. In DETAIL-BY-BRANCH, notice the descending sort on PAY-GROSS.

**Note:** Also, the use of the BEFORE-BREAK procedure is necessary for calculating the total raise percent for the region and for the branch. This is a very powerful facility and is used in many of the examples.

The SUMMARY-BY-CATEGORY is a straightforward summary report.

**Note:** The sequence of each report is independent. This enables a wide variety of reports to be generated with a single pass of the input file.

```
\frac{1}{2} *
      EXAMPLE 14.2
3 *<br>4 FILE
          PERSNL FB(150 1800)
5 %PERSNL<br>35 RAISE-PERCENT W 3 P 2
35 RAISE-PERCENT W 3 P 2 HEADING('RAISE' '(PERCENT)') 
36 RAISE-DOLLARS W 4 P 2 HEADING('RAISE' '(DOLLARS)') 
37 NEW-SALARY W 4 P 2 HEADING('PROPOSED' 'SALARY') 
38 * 
39 * 
40 JOB<br>41 IF REGION NQ 4
                                       . * REJECT UNDESIRED RECORDS
43 GOTO JOB 
44 END-IF<br>45 IF JOB-CATEGORY = 10
                                      . * SET RAISE AMT BASED ON
47 RAISE-PERCENT = 7.00 . * JOB-CATEGORY
49 ELSE 
50 RAISE-PERCENT = 9.00 
51 END-IF 
                CALCULATE RAISE IN DOLLARS AND NEW GROSS PAY
53 RAISE-DOLLARS = RAISE-PERCENT * PAY-GROSS / 100 + .005 
54 NEW-SALARY = PAY-GROSS + RAISE-DOLLARS 
55 PRINT DETAIL-BY-BRANCH . * PRINT DESIRED REPORTS 
57 PRINT SUMMARY-BY-CATEGORY 
58 * 
59 REPORT DETAIL-BY-BRANCH LINESIZE 78
60 SEQUENCE BRANCH PAY-GROSS D 
61 CONTROL BRANCH
```
- 62 TITLE 1 'PROPOSED SALARY SCHEDULE FOR REGION 4 EMPLOYEES'
- 63 TITLE 2 'DETAIL BY BRANCH -- DESCENDING PAY-GROSS'
- 64 LINE 1 BRANCH NAME-LAST PAY-GROSS RAISE-DOLLARS RAISE-PERCENT NEW-SALARY<br>65 BEFORE-BREAK. PROC
- 65 BEFORE-BREAK. PROC<br>67 RAISE-PERCENT = R
- 67 RAISE-PERCENT = RAISE-PERCENT / TALLY + .005
- 68 END-PROC
- 69 \*
- 70 REPORT SUMMARY-BY-CATEGORY SUMMARY LINESIZE 78
- 71 SEQUENCE BRANCH JOB-CATEGORY
- 72 CONTROL BRANCH JOB-CATEGORY
- 73 TITLE 1 'PROPOSED SALARY SCHEDULE FOR REGION 4'
- 74 TITLE 2 'SUMMARY BY JOB-CATEGORY AND BRANCH'
- 75 LINE 1 BRANCH JOB-CATEGORY PAY-GROSS NEW-SALARY RAISE-DOLLARS

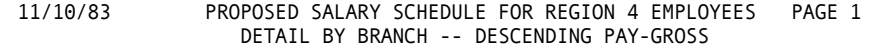

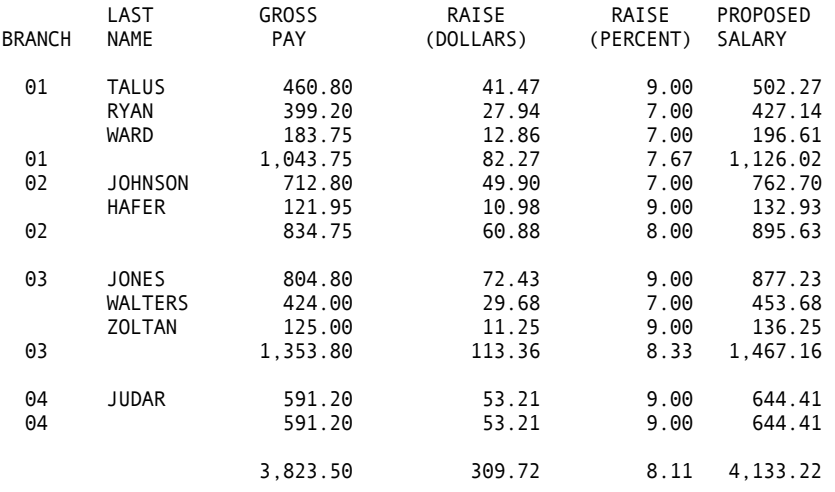

11/10/83 PROPOSED SALARY SCHEDULE FOR REGION 4 PAGE 1 SUMMARY BY JOB-CATEGORY AND BRANCH

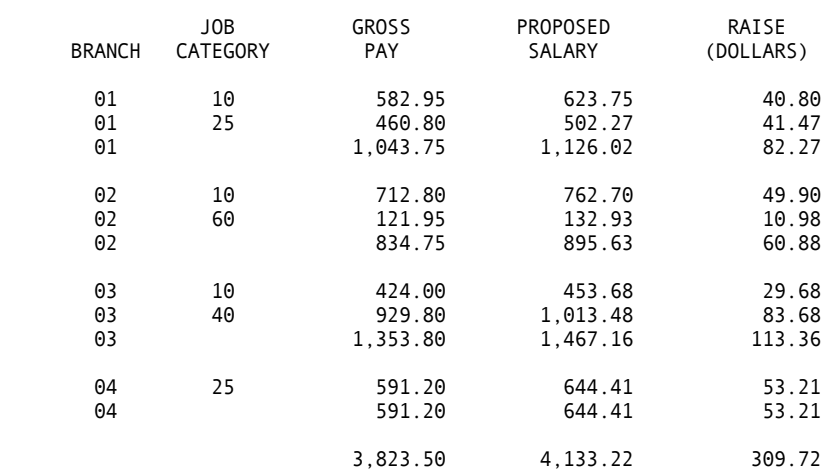

#### **Employee Letters**

The Personnel Department has decided to accept the proposed salary adjustments and wants to generate letters to all employees, informing them of the salary adjustment. In addition to the letter, a mailing label must be generated. The letters and mailing labels should be ordered by Zip code to minimize mailing costs.

This is the same basic job as the previous example, but the output is different. Instead of a standard report, a letter is generated.

**Note:** The ease with which the letter is specified.

By including the parameters SKIP 1 and PAGESIZE 40, we insure only one letter per page.

The mailing labels are generated by specifying their content. The ACROSS 2 parameter enables the labels to fit on the page of this document - ACROSS 4 is normal for most label runs.

The letters could be generated two-on-a-page, if desired, by replacing PAGESIZE 40 with LABELS (ACROSS 2 DOWN 40). Labels are simply a special type of report.

```
62 SEQUENCE ADDR-ZIP<br>63 LINE 1 COL 1 'A
    LINE 1 COL 1 'ABC SYSTEMS, INC.' COL 60 SYSDATE
64 LINE 3 NAME-FIRST NAME-LAST 
65 LINE 4 ADDR-STREET
\begin{smallmatrix}1 & * \\ 2 & * \end{smallmatrix}EXAMPLE 14.3
\begin{array}{c} 3 * \\ 4 \text{ FILE} \end{array}PERSNL FB(150 1800)
 5 %PERSNL 
35 OLD-SALARY PAY-GROSS PAY-GROSS MASK(S '$$$$$.99') 
36 RAISE-PERCENT W 3 P 2 HEADING('RAISE' '(PERCENT)') 
37 RAISE-DOLLARS W 4 P 2 HEADING('RAISE' '(DOLLARS)') - 
 MASK S 
                                  HEADING('PROPOSED' 'SALARY') -
                                   MASK S 
39 * 
40 * 
41 JOB<br>42 IF REGION NE 4
42 IF REGION NE 4 . * REJECT UNDESIRED RECORDS<br>44 . GOTO IOB
       44 GOTO JOB 
45 END-IF 
                                            . * SET RAISE AMT BASED ON<br>. * JOB-CATEGORY
48 RAISE-PERCENT = 7.00
50 ELSE<br>51 RA
       RAISE-PERCENT = 9.0052 END-IF 
                  CALCULATE RAISE IN DOLLARS AND NEW GROSS PAY
54 RAISE-DOLLARS = RAISE-PERCENT * OLD-SALARY / 100 + .005 
     NEW-SALARY = PAY-GROSS + RAISE-DOLLARS<br>PRINT EMPLOYEE-LETTER . * PRINT LETTER AND
56 PRINT EMPLOYEE-LETTER . * PRINT LETTER .<br>58 PRINT MAILING-LABEL . * MAILING LABEL
58 PRINT MAILING-LABEL
60 * 
61 REPORT EMPLOYEE-LETTER LINESIZE 78
       NOHEADING NOADJUST SPACE 1 PAGESIZE 40 SKIP 1
```
66 LINE 5 ADDR-CITY ADDR-STATE ADDR-ZIP LINE 7 'DEAR' NAME-FIRST 68 LINE 9 'IT IS WITH GREAT PLEASURE THAT ABC SYSTEMS IS' LINE 10 'PROVIDING YOU A SALARY INCREASE EFFECTIVE ON' 70 LINE 11 'YOUR NEXT PAY CHECK. THE INCREASE REFLECTS YOUR' 71 LINE 12 'EFFORTS IN MAKING ABC SYSTEMS THE LEADER IN THE' 72 LINE 13 'FIELD OF FINANCIAL COMPUTER SYSTEMS.<br>73 LINE 15 'IN YOUR PARTICULAR CASE THE INCREASE 'IN YOUR PARTICULAR CASE THE INCREASE IS' RAISE-PERCENT - '%' 74 LINE 16 'OF YOUR GROSS SALARY OF' OLD-SALARY '. THIS EQUATES' 'TO' RAISE-DOLLARS ', OR A NEW GROSS SALARY OF' NEW-SALARY '.'<br>76 LINE 19 'THE EXECUTIVE LINE 19 'THE EXECUTIVE BOARD OF ABC SYSTEMS CONGRATULATES'<br>LINE 20 'YOU AND LOOKS FORWARD TO AN EVEN BETTER COMING YE 77 LINE 20 'YOU AND LOOKS FORWARD TO AN EVEN BETTER COMING YEAR.' 78 LINE 23 'SINCERELY,' LINE 27 'FRANK K. WILLIAMS' 80 LINE 28 'PRESIDENT' 81 \* 82 REPORT MAILING-LABEL LABELS ACROSS 2 83 SEQUENCE ADDR-ZIP<br>84 LINE 1 NAME-FIR! 84 LINE 1 NAME-FIRST NAME-LAST 85 LINE 2 ADDR-STREET 86 LINE 3 ADDR-CITY ADDR-STATE ADDR-ZIP

ABC SYSTEMS, INC. 11/11/83

KAREN WALTERS 1022 5 KENSINGTON PK LOS ANGELES CA 90030

DEAR KAREN

IT IS WITH GREAT PLEASURE THAT ABC SYSTEMS IS PROVIDING YOU A SALARY INCREASE EFFECTIVE ON YOUR NEXT PAY CHECK. THE INCREASE REFLECTS YOUR EFFORTS IN MAKING ABC SYSTEMS THE LEADER IN THE FIELD OF FINANCIAL COMPUTER SYSTEMS.

IN YOUR PARTICULAR CASE THE INCREASE IS 7.00 % OF YOUR GROSS SALARY OF \$424.00 . THIS EQUATES TO \$29.68 , OR A NEW GROSS SALARY OF \$453.68 . THE EXECUTIVE BOARD OF ABC SYSTEMS CONGRATULATES YOU AND LOOKS FORWARD TO AN EVEN BETTER COMING YEAR.

SINCERELY,

ALFRED JONES 2070 BELMONT ROAD NW LOS ANGELES CA 90052

DEAR ALFRED

IT IS WITH GREAT PLEASURE THAT ABC SYSTEMS IS PROVIDING YOU A SALARY INCREASE EFFECTIVE ON YOUR NEXT PAY CHECK. THE INCREASE REFLECTS YOUR EFFORTS IN MAKING ABC SYSTEMS THE LEADER IN THE FIELD OF FINANCIAL COMPUTER SYSTEMS.

IN YOUR PARTICULAR CASE THE INCREASE IS 9.00 % OF YOUR GROSS SALARY OF \$804.80 . THIS EQUATES TO \$72.43 , OR A NEW GROSS SALARY OF \$877.23 .

THE EXECUTIVE BOARD OF ABC SYSTEMS CONGRATULATES YOU AND LOOKS FORWARD TO AN EVEN BETTER COMING YEAR.

SINCERELY,

FRANK K. WILLIAMS PRESIDENT

ABC SYSTEMS, INC. 11/11/83

JANET ZOLTAN 2026 FORT DAVIS ST S LOS ANGELES CA 90091

DEAR JANET

IT IS WITH GREAT PLEASURE THAT ABC SYSTEMS IS PROVIDING YOU A SALARY INCREASE EFFECTIVE ON YOUR NEXT PAY CHECK. THE INCREASE REFLECTS YOUR EFFORTS IN MAKING ABC SYSTEMS THE LEADER IN THE FIELD OF FINANCIAL COMPUTER SYSTEMS.

IN YOUR PARTICULAR CASE THE INCREASE IS 9.00 % OF YOUR GROSS SALARY OF \$125.00 . THIS EQUATES TO \$11.25 , OR A NEW GROSS SALARY OF \$136.25 . THE EXECUTIVE BOARD OF ABC SYSTEMS CONGRATULATES YOU AND LOOKS FORWARD TO AN EVEN BETTER COMING YEAR.

SINCERELY,

ARTHUR HAFER 806 CONNECTICUT AVE SAN DIEGO CA 92031

DEAR ARTHUR

IT IS WITH GREAT PLEASURE THAT ABC SYSTEMS IS PROVIDING YOU A SALARY INCREASE EFFECTIVE ON YOUR NEXT PAY CHECK. THE INCREASE REFLECTS YOUR EFFORTS IN MAKING ABC SYSTEMS THE LEADER IN THE FIELD OF FINANCIAL COMPUTER SYSTEMS.

IN YOUR PARTICULAR CASE THE INCREASE IS 9.00 % OF YOUR GROSS SALARY OF \$121.95 . THIS EQUATES TO \$10.98 , OR A NEW GROSS SALARY OF \$132.93 . THE EXECUTIVE BOARD OF ABC SYSTEMS CONGRATULATES YOU AND LOOKS FORWARD TO AN EVEN BETTER COMING YEAR.

SINCERELY,

FRANK K. WILLIAMS PRESIDENT

ABC SYSTEMS, INC. 11/11/83

LISA JOHNSON 806 CONNECTICUT AVE SAN DIEGO CA 92045

DEAR LISA

IT IS WITH GREAT PLEASURE THAT ABC SYSTEMS IS PROVIDING YOU A SALARY INCREASE EFFECTIVE ON YOUR NEXT PAY CHECK. THE INCREASE REFLECTS YOUR EFFORTS IN MAKING ABC SYSTEMS THE LEADER IN THE FIELD OF FINANCIAL COMPUTER SYSTEMS.

IN YOUR PARTICULAR CASE THE INCREASE IS 7.00 % OF YOUR GROSS SALARY OF \$712.80 . THIS EQUATES TO \$49.90 , OR A NEW GROSS SALARY OF \$762.70 . THE EXECUTIVE BOARD OF ABC SYSTEMS CONGRATULATES YOU AND LOOKS FORWARD TO AN EVEN BETTER COMING YEAR.

SINCERELY,

PAULA JUDAR 4333 46TH ST N W SAN FRANCISC CA 94041

DEAR PAULA

IT IS WITH GREAT PLEASURE THAT ABC SYSTEMS IS PROVIDING YOU A SALARY INCREASE EFFECTIVE ON YOUR NEXT PAY CHECK. THE INCREASE REFLECTS YOUR EFFORTS IN MAKING ABC SYSTEMS THE LEADER IN THE FIELD OF FINANCIAL COMPUTER SYSTEMS.

IN YOUR PARTICULAR CASE THE INCREASE IS 9.00 % OF YOUR GROSS SALARY OF \$591.20 . THIS EQUATES TO \$53.21 , OR A NEW GROSS SALARY OF \$644.41 . THE EXECUTIVE BOARD OF ABC SYSTEMS CONGRATULATES YOU AND LOOKS FORWARD TO AN EVEN BETTER COMING YEAR.

SINCERELY,

FRANK K. WILLIAMS PRESIDENT

ABC SYSTEMS, INC. 11/11/83

RUTH TALUS 9331 CAROLINE AVE<br>SEATTLE WA 9 WA 98003

DEAR RUTH

IT IS WITH GREAT PLEASURE THAT ABC SYSTEMS IS PROVIDING YOU A SALARY INCREASE EFFECTIVE ON YOUR NEXT PAY CHECK. THE INCREASE REFLECTS YOUR EFFORTS IN MAKING ABC SYSTEMS THE LEADER IN THE FIELD OF FINANCIAL COMPUTER SYSTEMS.

IN YOUR PARTICULAR CASE THE INCREASE IS 9.00 % OF YOUR GROSS SALARY OF \$460.80 . THIS EQUATES TO \$41.47 , OR A NEW GROSS SALARY OF \$502.27 . THE EXECUTIVE BOARD OF ABC SYSTEMS CONGRATULATES YOU AND LOOKS FORWARD TO AN EVEN BETTER COMING YEAR.

SINCERELY,

PAMELA RYAN 1717 R NW #301 SEATTLE WA 98009

DEAR PAMELA

IT IS WITH GREAT PLEASURE THAT ABC SYSTEMS IS PROVIDING YOU A SALARY INCREASE EFFECTIVE ON YOUR NEXT PAY CHECK. THE INCREASE REFLECTS YOUR EFFORTS IN MAKING ABC SYSTEMS THE LEADER IN THE FIELD OF FINANCIAL COMPUTER SYSTEMS.

IN YOUR PARTICULAR CASE THE INCREASE IS 7.00 % OF YOUR GROSS SALARY OF \$399.20 . THIS EQUATES TO \$27.94 , OR A NEW GROSS SALARY OF \$427.14 . THE EXECUTIVE BOARD OF ABC SYSTEMS CONGRATULATES YOU AND LOOKS FORWARD TO AN EVEN BETTER COMING YEAR.

SINCERELY,

FRANK K. WILLIAMS PRESIDENT

ABC SYSTEMS, INC. 11/11/83

MARINA WARD 1725 H ST NE APT 2 WA 98015

DEAR MARINA

IT IS WITH GREAT PLEASURE THAT ABC SYSTEMS IS PROVIDING YOU A SALARY INCREASE EFFECTIVE ON YOUR NEXT PAY CHECK. THE INCREASE REFLECTS YOUR EFFORTS IN MAKING ABC SYSTEMS THE LEADER IN THE FIELD OF FINANCIAL COMPUTER SYSTEMS.

IN YOUR PARTICULAR CASE THE INCREASE IS 7.00 % OF YOUR GROSS SALARY OF \$183.75 . THIS EQUATES TO \$12.86 , OR A NEW GROSS SALARY OF \$196.61 . THE EXECUTIVE BOARD OF ABC SYSTEMS CONGRATULATES YOU AND LOOKS FORWARD TO AN EVEN BETTER COMING YEAR.

SINCERELY,

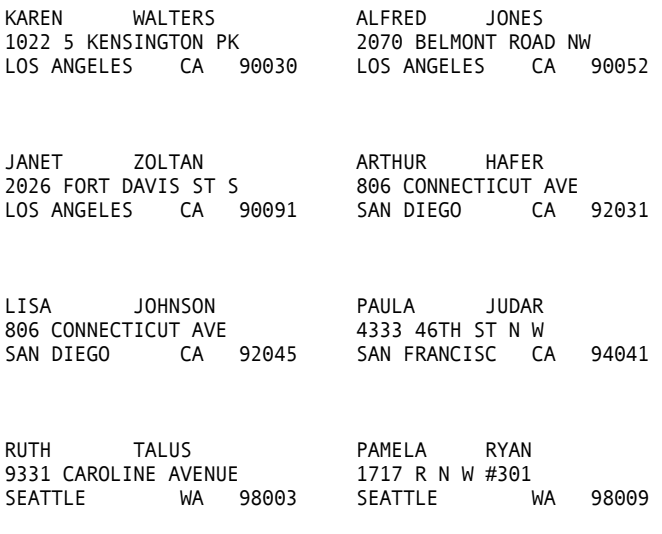

MARINA WARD 1725 H ST NE APT 2 SEATTLE WA 98015

#### **Mailing Labels**

1 \*

The Personnel Department has requested a mailing label run for all employees in Regions 1 and 2. These labels should be ordered by Zip code, with a break on Zip code prefix (first three digits), in order to receive a lower postage rate.

Selecting the desired employee records to be passed to the report processor for formatting into labels is simple. More complex is the control break when the Zip code prefix changes.

**Note:** The redefinition of the Zip code field enables sorting on the first three digits. After a break occurs, the next label begins on a new line. Additional spacing can be obtained by a BEFORE-BREAK procedure that issues a DISPLAY SKIP 6 statement.

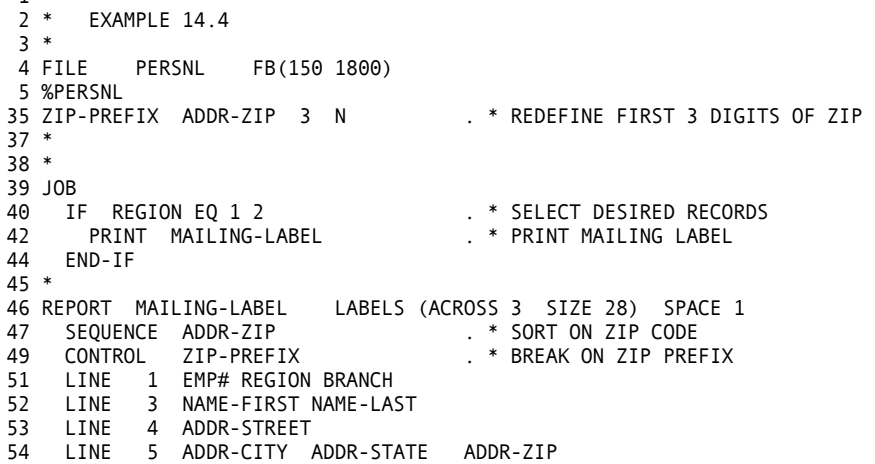

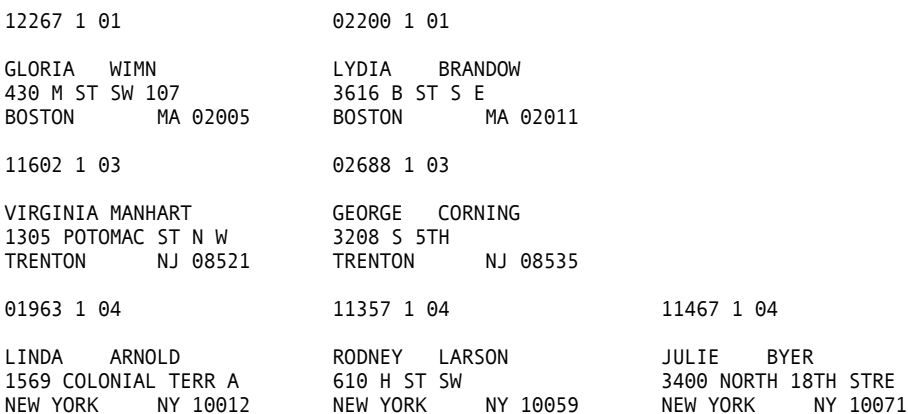

11931 1 04

ELAINE TALL 1412 36TH ST NW NEW YORK NY 10091

00577 2 03

KATHY PETRIK 5005 BENTON AVE WASHINGTON DC 20032

00370 1 02 11473 1 02

MARY NAGLE NANCY BERG<br>826 D STREET SE 3710 JENIFER 9 BALTIMORE MD 21034

04225 2 05 01895 2 05

NED LOYAL DENISE VETTER RALEIGH NC 27516 RALEIGH NC 27591

11710 2 02 03571 2 02

CAROL POWELL MAX KRUSE<br>5023 AMES STREET N E 2161 N PIERCE S 5023 AMES STREET N E 2161 N PIERCE STREET ATLANTA GA 30316 ATLANTA GA 30345

00445 2 04

JEAN POST 1250 4TH ST SW JACKSONVILLE FL 32052

11376 2 01

PATTI HUSS 1355 TEWKESBURY PLAC CLEARWATER FL 33512

02765 2 03 04234 2 03 03416 2 03

RALPH DENNING BARBARA MCMAHON BILL FORREST 1629 16TH ST NW APT 1318 24TH STREET S 1545 18TH ST NW WASHINGTON DC 20005 WASHINGTON DC 20015 WASHINGTON DC 20018

3710 JENIFER ST N W<br>BALTIMORE MD 21055

7311 KEYSTONE LANE 4

#### **Tally Reports**

The Personnel Department wants tallies on various fields within the personnel file. Each tally report lists the number of employees in the specified category and the percent of the total employees that number represents. The desired categories are:

- Sex
- Marital status
- Job category
- Salary code
- Gross pay in \$100 increments
- City.

This job generates five separate summary reports; the first two categories are combined in the first report. The report process does most of the work. All that is done explicitly is the percent calculation in the BEFORE-BREAK procedure.

If the illustration of the coding seems overwhelming to read, follow one report at a time (the way the code is processed). The report data is collected in work files, usually one for each report. After the input file is read, the output for each report is formatted serially. There are some exceptions to this flow, but it is the norm.

As you are reading the code, notice the use of W and S fields, and how rounding is performed in the percent calculations.

**Note:** Also, generating a number of reports from a single pass of the file dramatically reduces the resources required without increasing the complexity of the job.

```
 50 PRINT SEX-MARITAL-STAT-RPT . * PRINT REPORT 
 52 * 
53 PRINT JOB-CATEGORY-RPT . * PRINT REPORT
 55 * 
 \begin{smallmatrix}1 & * \\ 2 & * \end{smallmatrix}EXAMPLE 14.5
3 *<br>4 FILE
          PERSNL FB(150 1800)
 5 %PERSNL 
 35 SEX-CODE W 6 A HEADING 'SEX' 
 36 GROSS-RANGE W 3 P HEADING ('SALARY RANGE' 'HUNDRED $ INCR') 
37 TOTAL-EMPLOYEES S 3 P 0<br>38 PERCENT W 3 P 2
 38 PERCENT W 3 P 2 HEADING('PERCENT' 'OF' 'TOTAL')
 39 * 
 40 * 
 41 JOB 
 42 TOTAL-EMPLOYEES = TOTAL-EMPLOYEES + 1 
43 *<br>44 IF SEX EQ 1
 44 IF SEX EQ 1 . * SET PROPER SEX CODE 
 46 SEX-CODE = 'FEMALE' 
 47 ELSE 
 48 SEX-CODE = 'MALE' 
 49 END-IF
```
 56 PRINT SALARY-CODE-RPT . \* PRINT REPORT 58 \* 59 GROSS-RANGE = PAY-GROSS / 100.00 . \* CALCULATE GROSS SALARY 61 GROSS-RANGE = GROSS-RANGE \* 100 . \* RANGE 63 PRINT GROSS-PAY-RPT . \* PRINT THE REPORT 65 \*<br>66 PRINT CITY-RPT . \* PRINT THE CITY REPORT 68 \* 69 REPORT SEX-MARITAL-STAT-RPT SUMMARY LINESIZE 78 70 SEQUENCE SEX-CODE MARITAL-STAT . \* SORT REPORT 72 CONTROL SEX-CODE MARITAL-STAT . \* BREAK SPECIFICATION 74 TITLE 1 'TALLY OF EMPLOYEES BY SEX AND MARITAL STATUS' 75 LINE 1 SEX-CODE MARITAL-STAT TALLY PERCENT 76 BEFORE-BREAK. PROC . \* CALCULATE PERCENT 79 PERCENT = TALLY \* 100 / TOTAL-EMPLOYEES + .005 80 END-PROC 81 \* 82 REPORT JOB-CATEGORY-RPT SUMMARY LINESIZE 78 83 SEQUENCE JOB-CATEGORY . \* SORT REPORT 85 CONTROL JOB-CATEGORY . \* BREAK SPECIFICATION 87 TITLE 1 'TALLY OF EMPLOYEES BY JOB CATEGORY' 88 LINE 1 JOB-CATEGORY TALLY PERCENT 89 BEFORE-BREAK. PROC . \* CALCULATE PERCENT 92 PERCENT = TALLY \* 100 / TOTAL-EMPLOYEES + .005 93 END-PROC 94 \* 95 REPORT SALARY-CODE-RPT SUMMARY LINESIZE 78 96 SEQUENCE SALARY-CODE . \* SORT REPORT 98 CONTROL SALARY-CODE . \* BREAK SPECIFICATION 100 TITLE 1 TALLY OF EMPLOYEES BY SALARY CODE' 101 LINE 1 SALARY-CODE TALLY PERCENT 102 BEFORE-BREAK. PROC . \* CALCULATE PERCENT 105 PERCENT = TALLY \* 100 / TOTAL-EMPLOYEES + .005 106 END-PROC 107 \* 108 REPORT GROSS-PAY-RPT SUMMARY LINESIZE 78 109 SEQUENCE GROSS-RANGE D . \* SORT REPORT 111 CONTROL GROSS-RANGE . \* BREAK SPECIFICATION 113 TITLE 1 'TALLY OF EMPLOYEES BY GROSS SALARY RANGE' 114 HEADING PAY-GROSS ('AVERAGE' 'GROSS' 'SALARY') 115 LINE 1 GROSS-RANGE TALLY PERCENT PAY-GROSS 116 BEFORE-BREAK. PROC . \* CALCULATE PERCENT 119 PERCENT = TALLY \* 100 / TOTAL-EMPLOYEES + .005 120 PAY-GROSS = PAY-GROSS / TALLY + .005 121 END-PROC 122 \* 123 REPORT CITY-RPT SUMMARY LINESIZE 78 124 SEQUENCE ADDR-CITY . \* SORT REPORT 126 CONTROL ADDR-CITY . \* BREAK SPECIFICATION 128 TITLE 1 'TALLY OF EMPLOYEES BY HOME CITY' 129 LINE 1 ADDR-CITY TALLY PERCENT<br>130 BEFORE-BREAK. PROC 130 BEFORE-BREAK. PROC . \* CALCULATE PERCENT 133 PERCENT = TALLY \* 100 / TOTAL-EMPLOYEES + .005 134 END-PROC

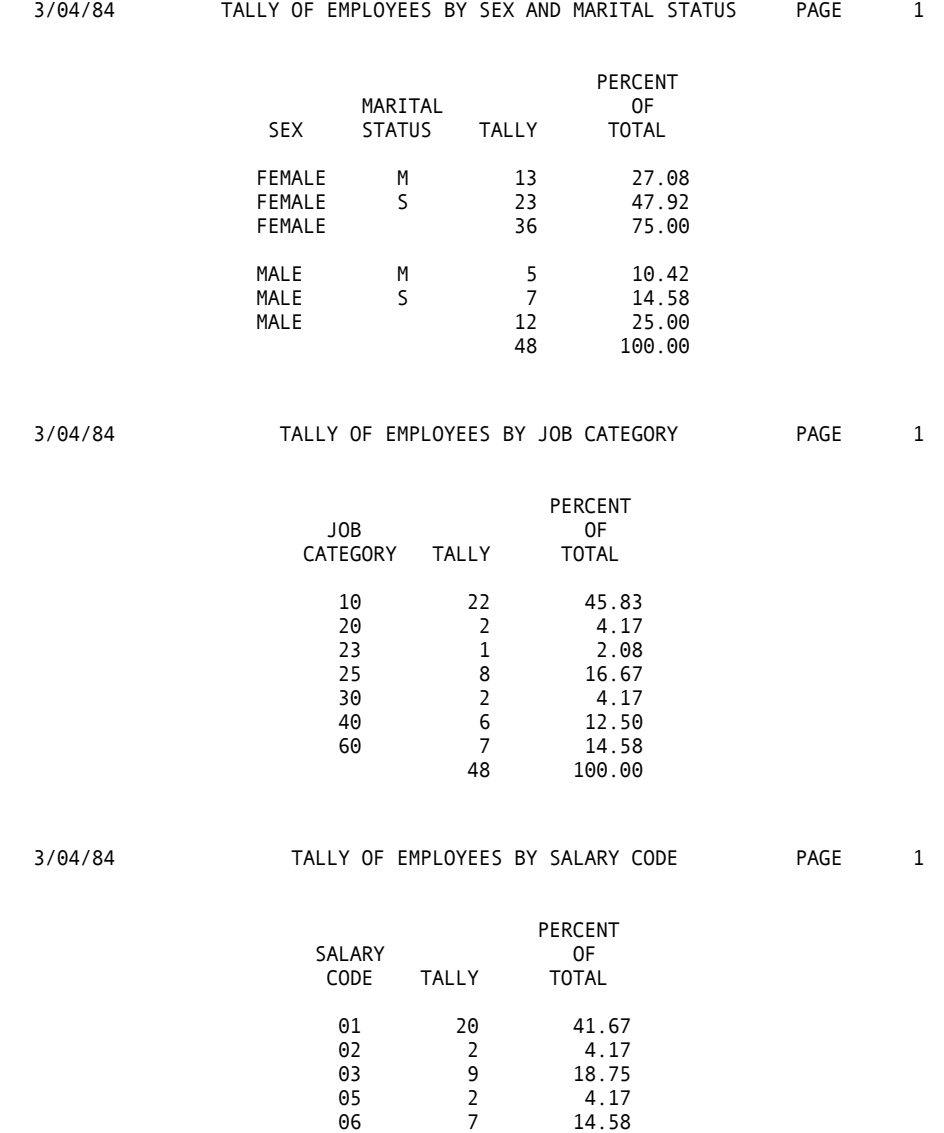

 08 8 16.67 48 100.00

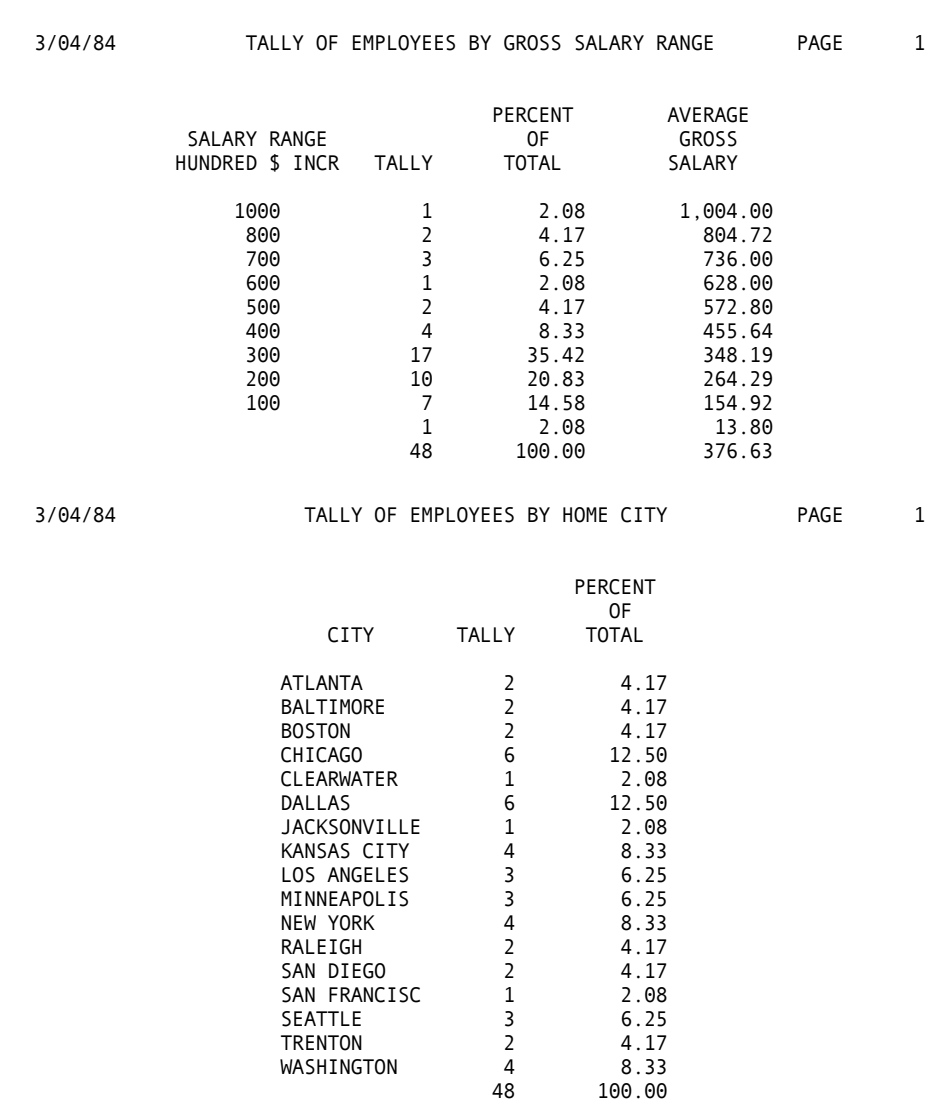

 SEATTLE 3 6.25 TRENTON 2 4.17

48 100.00

#### **Women's Phone Numbers**

The National Federation of Business and Professional Women's Clubs is recruiting for a chapter in the Chicago area. They have requested a list of all female employees in the Chicago branch, along with their phone numbers.

This example is a simple process of selecting records based on the value in two fields, ADDR and SEX, then sequencing the report by name.

```
\frac{1}{2} *
      EXAMPLE 14.6
\begin{array}{c} 3 * \\ 4 \text{ FILE} \end{array}PERSNL FB(150 1800)
 5 %PERSNL 
35 * 
36 *<br>37 JOB
                                            . * SELECT DESIRED RECORDS
39 IF ADDR-CITY EQ 'CHICAGO' AND SEX = 1 
                                           40 PRINT PHONE-LIST . * PRINT PHONE LIST 
42 END-IF 
43 * 
44 REPORT PHONE-LIST LINESIZE 78 
45 SEQUENCE NAME-LAST NAME-FIRST . * SORT ON NAME 
47 TITLE 1 'CHICAGO AREA WOMEN AND TELEPHONE NUMBERS' 
48 LINE 1 NAME-FIRST NAME-LAST TELEPHONE
```
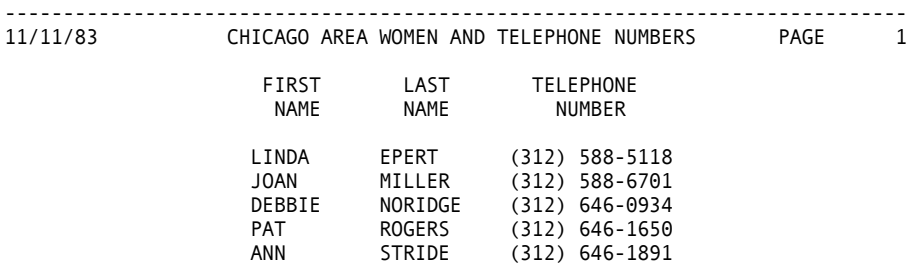

#### **Salary Tally Report**

The Personnel Department has requested that the Salary Range Report, produced in Example 14.5, be expanded to include a bar graph of tally percent. The bar graph is generated using the MOVE statement within the BEFORE-BREAK procedure. For each two percentage points, an asterisk is plotted. If the percentage exceeds 60 percent, spaces are printed.

As illustrated in this and several of the previous examples, the BEFORE-BREAK procedure is invaluable. It permits us to modify the contents of a summary line prior to printing (a common requirement in many control reports).

```
\frac{1}{2} *
       EXAMPLE 14.7
3 *<br>4 FILE
          PERSNL FB(150 1800)
5 %PERSNL<br>35 GROSS-RANGE
                     W 3 P HEADING ('SALARY RANGE' 'HUNDRED $ INCR')
36 TOTAL-EMPLOYEES S 3 P 0 
37 PERCENT W 3 P 2 HEADING('PERCENT' 'OF' 'TOTAL')<br>38 BAR-GRAPH S 30 A HEADING('PERCENT OF EMPLOYEES'
                   S 30 A HEADING('PERCENT OF EMPLOYEES'
'EACH ASTERISK EQUALS 2%')<br>39 ASTERISKS                S  30  A          VALUE('****************************
                     5 30 A VALUE('***********************************)
40 ILTH S 2 P 
41 * 
42 * 
43 JOB 
44 TOTAL-EMPLOYEES = TOTAL-EMPLOYEES + 1 
45 * 
46 GROSS-RANGE = PAY-GROSS / 100.00 . * CALCULATE GROSS SALARY
48 GROSS-RANGE = GROSS-RANGE * 100 . * RANGE 
50 PRINT GROSS-PAY-RPT . * PRINT THE REPORT 
52 * 
53 REPORT GROSS-PAY-RPT SUMMARY SUMCTL DTLCOPY LINESIZE 78 
54 SEQUENCE GROSS-RANGE D . * SORT REPORT 
56 CONTROL GROSS-RANGE . * BREAK SPECIFICATION 
58 TITLE 1 'TALLY OF EMPLOYEES BY GROSS SALARY RANGE' 
59 LINE 1 GROSS-RANGE TALLY PERCENT BAR-GRAPH 
60 BEFORE-BREAK. PROC . * CALCULATE PERCENT
63 PERCENT = TALLY * 100 / TOTAL-EMPLOYEES + .005 
64 ILTH = ( PERCENT + 1 ) / 2 
65 IF ILTH LE 30 
66 MOVE ASTERISKS ILTH TO BAR-GRAPH 
67 ELSE 
68 MOVE SPACES TO BAR-GRAPH 
69 END-IF
70 END-PROC
```
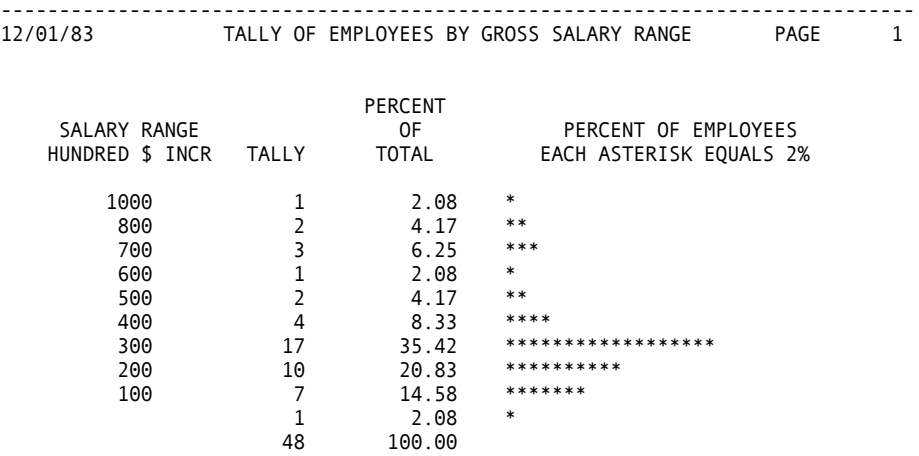

## **File Expansion**

The Personnel master file record has run out of room, and it is necessary to expand and reformat it.

Following is a diagram describing the operation:

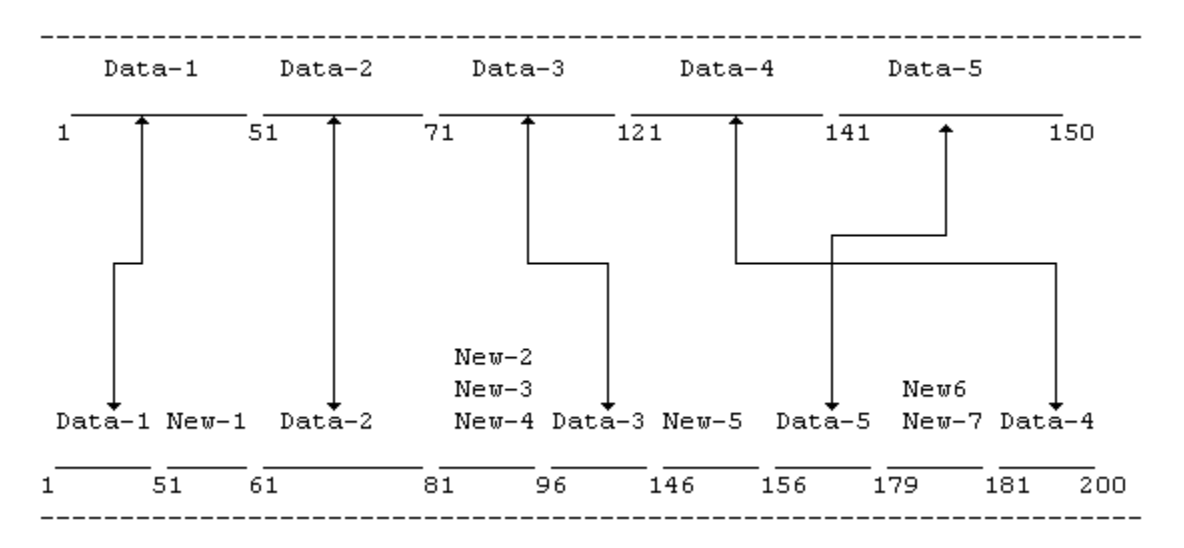

The key to this example is the proper definition of the fields within each file. By using the same name for the corresponding fields in each file, one MOVE LIKE statement performs all five data moves. The MOVE statement initializes the new fields.

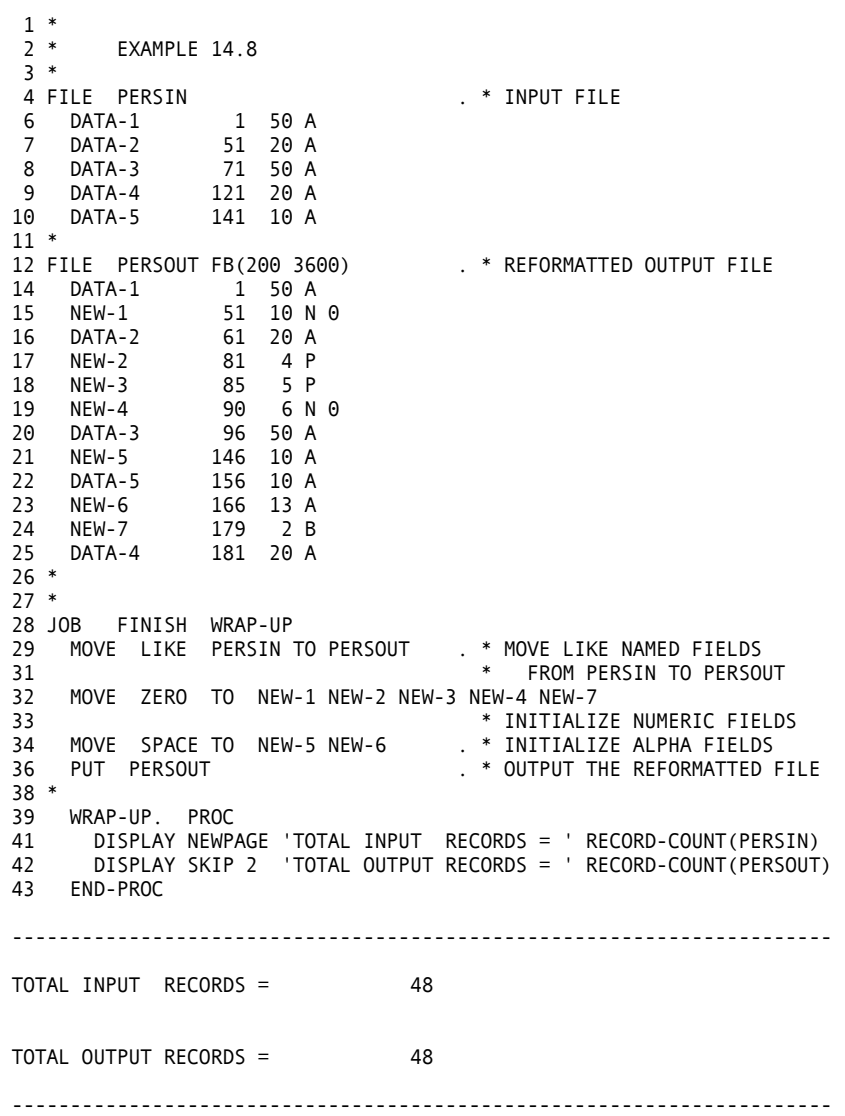

#### **Average Regional Gross Salary**

The region codes of the personnel file represent regions of the United States. In most cases it is more desirable to output a text description of the region than to print the code. The conversion is performed by the CA-Easytrieve Plus table handling facility.

In this example, the Personnel Department has requested a report of average gross salaries for each region. The input records are read and totals calculated for the number of employees and the gross salaries. The SEARCH statement obtains the text description of the region code, and the information is output on a report.

**Note:** The SEQUENCE statement specifies the region code while the CONTROL break is based on REGION-TEXT. This enables the report to be ordered on region code while still printing the region text.

Also, most of the printed values are generated in the BEFORE-BREAK procedure. The order of the first two statements in that procedure is mandatory because the second statement modifies the AVERAGE-GROSS.

67 CONTROL REGION-TEXT . \* BREAK SPECIFICATION 69 TITLE 1 'AVERAGE GROSS SALARY BY REGION' 70 HEADING TALLY ('NUMBER' 'OF' 'EMPLOYEES')  $\frac{1}{2}$  \* EXAMPLE 14.9 3 \* 4 FILE PERSNL FB(150 1800) 5 %PERSNL 35 AVERAGE-GROSS W 4 P 2 HEADING ('AVERAGE' 'GROSS' 'SALARY') 36 TOTAL-GROSS<br>37 PERCENT-GROSS W 3 P 2 HEADING ('PERCENT OF' 'COMPANY' 'GROSS')<br>W 3 P 2 -38 PERCENT-TALLY HEADING('PERCENT OF' 'COMPANY' 'EMPLOYEES') 39 SALARY-RATIO W 3 P 3 HEADING('RATIO OF' '%-GROSS /' '%-TALLY') 40 TOTAL-EMPLOYEES S 3 P 0 41 REGION-TEXT W 10 A HEADING('COMPANY' 'REGION') 42 \* 43 FILE RGNID TABLE INSTREAM . \* DEFINE INSTREAM REGION TABLE<br>45 ARG 1 1 N. DESC 3 10 A. \* DEFINE TABLE SPECIAL FIELD II \* DEFINE TABLE SPECIAL FIELD IDS 48 1 NORTHEAST 2 SOUTHEAST 3 CENTRAL 4 WEST ENDTABLE 49 \* 50 \* 51 JOB 52 TOTAL-EMPLOYEES = TOTAL-EMPLOYEES + 1 . \* CALCULATE TOTAL EMPLOYEES 54 AVERAGE-GROSS = PAY-GROSS . \* AVERAGE = GROSS FOR EACH RECD 56 TOTAL-GROSS = TOTAL-GROSS + PAY-GROSS 57 \* CALCULATE TOTAL GROSS FOR COMP SEARCH TABLE FOR MATCHING REGION INFORMATION 59 SEARCH RGNID WITH REGION GIVING REGION-TEXT 60 \* 61 PRINT AVG-SALARY-RPT . \* PRINT THE REPORT 63 \* 64 REPORT AVG-SALARY-RPT SUMMARY LINESIZE 78 65 SEQUENCE REGION . \* SORT REPORT

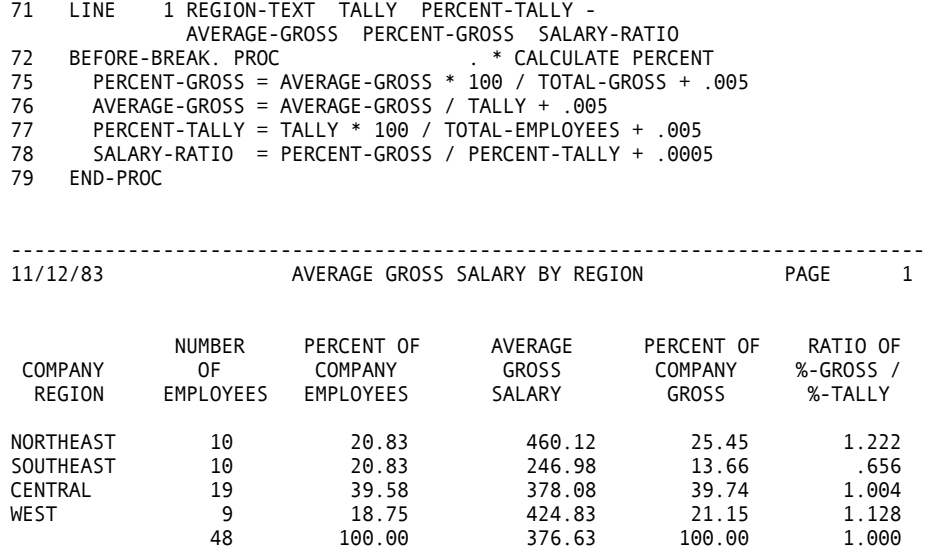

### **Central Region Employees**

The Personnel Department has requested an alphabetical list of employees in the central region. The report is to include the employees' name, social security number, department code, and department name. In addition, Personnel needs a list of the central region employees grouped by department name.

To solve this problem, we must know that each employee is assigned to a particular company department, the number of which is contained within each employee record. In addition to the number, each department has a unique department name, such as Engineering, Marketing, and so forth. A table of department numbers and the corresponding names is available in a table file named DPTCODE.

First, we select all employees in Region 3 (Central Region). For each such employee, we search the DPTCODE table for the corresponding department name. If no entry is found, we insert a dummy department name (\*NO TABLE ENTRY) and issue a PRINT to an error report. Regardless whether a department name is found, we issue a PRINT statement to both the ALPHA-LIST and the RPT-BY-DEPT reports.

ALPHA-LIST is a simple list, sequenced by name.

The RPT-BY-DEPT is a control report with breaks on DEPT.

the specified fields; this is the only way to change the heading for TALLY. **Note:** The use of the HEADING statement supplies alternate report headings for Also, printing is suppressed for the summary line in the MISSING-DEPT-CODE report.

```
\begin{smallmatrix}1 & * \\ 2 & * \end{smallmatrix}EXAMPLE 14.10
  3 * 
  4 FILE PERSNL FB(150 1800) 
  5 %PERSNL 
35 * 
36 DEPT-NAME W 15 A HEADING ('DEPARTMENT' 'NAME') 
37 * 38 FILE
          DPTCODE TABLE . * TABLE FILE DEFINITION
40 ARG 1 3 N. DESC 5 15 A 
42 * 
43 * 
44 JOB<br>45 IF REGION NE 3
45 IF REGION NE 3 . * SELECT REGION 3 EMPLOYEES
47 GO TO JOB . * SKIP ALL OTHERS
49 END-IF<br>50 SEARCH
    SEARCH DPTCODE WITH DEPT GIVING DEPT-NAME
51 * GET DEPT NAME FROM TABLE
52 IF NOT DPTCODE . * IF NO DEPT NAME PRESENT<br>54 DEPT-NAME = '*NO TABLE ENTRY' . * INDICATE MISSING ENTRY
    54 DEPT-NAME = '*NO TABLE ENTRY' . * INDICATE MISSING ENTRY 
56 PRINT MISSING-DEPT-CODE . * OUTPUT ERROR REPORT 
58 END-IF<br>59 PRINT ALPHA-LIST<br>61 PRINT RPT-BY-DEPT
59 PRINT ALPHA-LIST . * PRINT ALPHA LISTING 
61 PRINT RPT-BY-DEPT . * OUTPUT REPORT BY DEPARTMENT 
63 * 
64 REPORT ALPHA-LIST LINESIZE 78<br>65 SEQUENCE NAME-LAST NAME-FIRST LINESIZE 78
   65 SEQUENCE NAME-LAST NAME-FIRST 
66 TITLE 'CENTRAL REGION EMPLOYEES' 
67 LINE NAME-LAST NAME-FIRST SSN DEPT DEPT-NAME 
68 * 
69 REPORT RPT-BY-DEPT SUMCTL NONE LINESIZE 78 
70 SEQUENCE DEPT-NAME NAME-LAST . * SEQUENCE BY DEPT AND NAME 
72 CONTROL DEPT-NAME . * CONTROL BREAK ON DEPT
74 TITLE 'CENTRAL REGION EMPLOYEES BY DEPARTMENT' 
75 HEADING TALLY ('NUMBER' 'OF' 'EMPLOYEES') 
76 LINE DEPT-NAME BRANCH NAME-LAST NAME-FIRST TALLY 
77 * 
78 REPORT MISSING-DEPT-CODE SUMMARY LINESIZE 78 
79 SEQUENCE DEPT . * SEQUENCE BY DEPT
81 CONTROL FINAL NOPRINT DEPT . * CONTROL BREAK ON DEPT
83 TITLE  'CENTRAL REGION MISSING DEPARTMENT DESCRIPTIONS'<br>84 HEADING DEPT  ('MISSING' 'DEPARTMENT' 'CODES')
    84 HEADING DEPT ('MISSING' 'DEPARTMENT' 'CODES') 
85 HEADING TALLY ('NUMBER' 'OF' 'EMPLOYEES')<br>86 LINE DEPT TALLY
             DEPT TALLY
```
#### 11/12/83 CENTRAL REGION EMPLOYEES PAGE 1

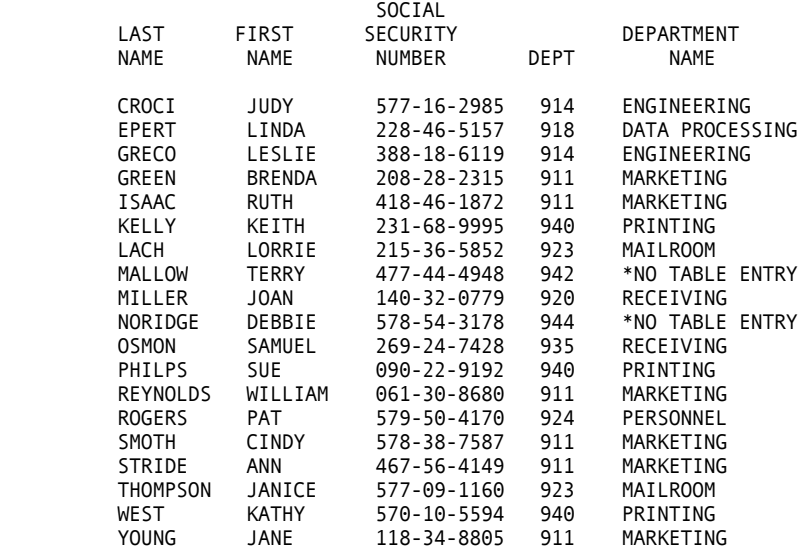

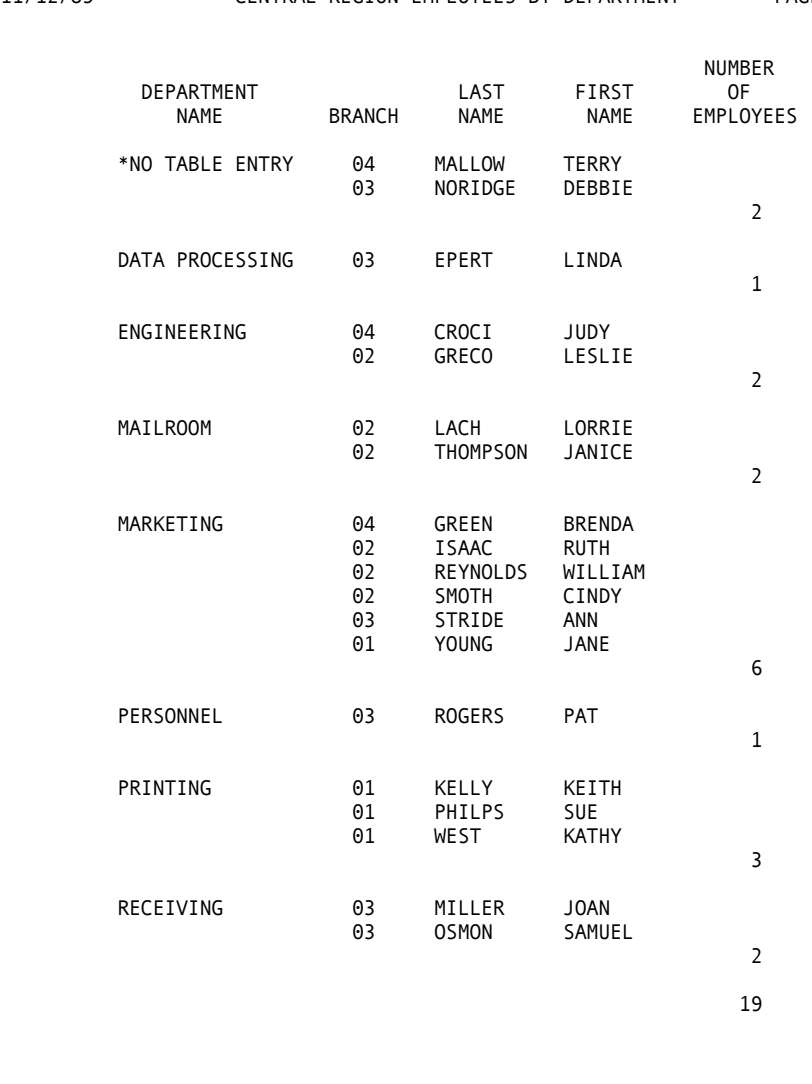

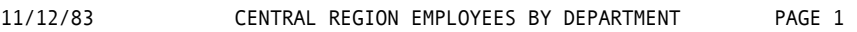

11/12/83 CENTRAL REGION MISSING DEPARTMENT DESCRIPTIONS PAGE 1

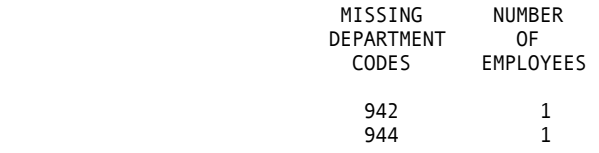

### **Inventory Report by City**

An Inventory Master File is available for our use. This file contains information on a diverse inventory. The Material Procurement Department has requested an inventory report, ordered by the city in which the parts are located. Also, the groups by city need to be separated by a blank line, but no totals by city are desired.

The job to perform this request is quite simple; all processing is performed in the report section. The NOPRINT option on the CONTROL statement is used to suppress printing the summary lines.

```
\frac{1}{2} *
       EXAMPLE 14.11
3 *<br>4 FILE
            INVMSTR FB(200 3000)
 5 %INVMSTR 
44 * 
45 JOB 
                                        . * SELECT EACH RECORD IN FILE
46 PRINT INV-BY-CITY<br>48 *
49 REPORT INV-BY-CITY LINESIZE 80 
50 SEQUENCE LOCATION-CITY PART-NUMBER 
51 CONTROL FINAL NOPRINT LOCATION-CITY NOPRINT<br>52 TITLE 1 'INVENTORY BY CITY OPPERATION-CITY NOPRINT
52 TITLE 1 'INVENTORY BY CITY ORDERED BY PART NUMBER' 
             1 LOCATION-CITY PART-NUMBER PART-DESCRIPTION
54 BEFORE-BREAK. PROC 
                                       . * ADDITIONAL SPACING BETWEEN GROUPS
58 END-PROC
```
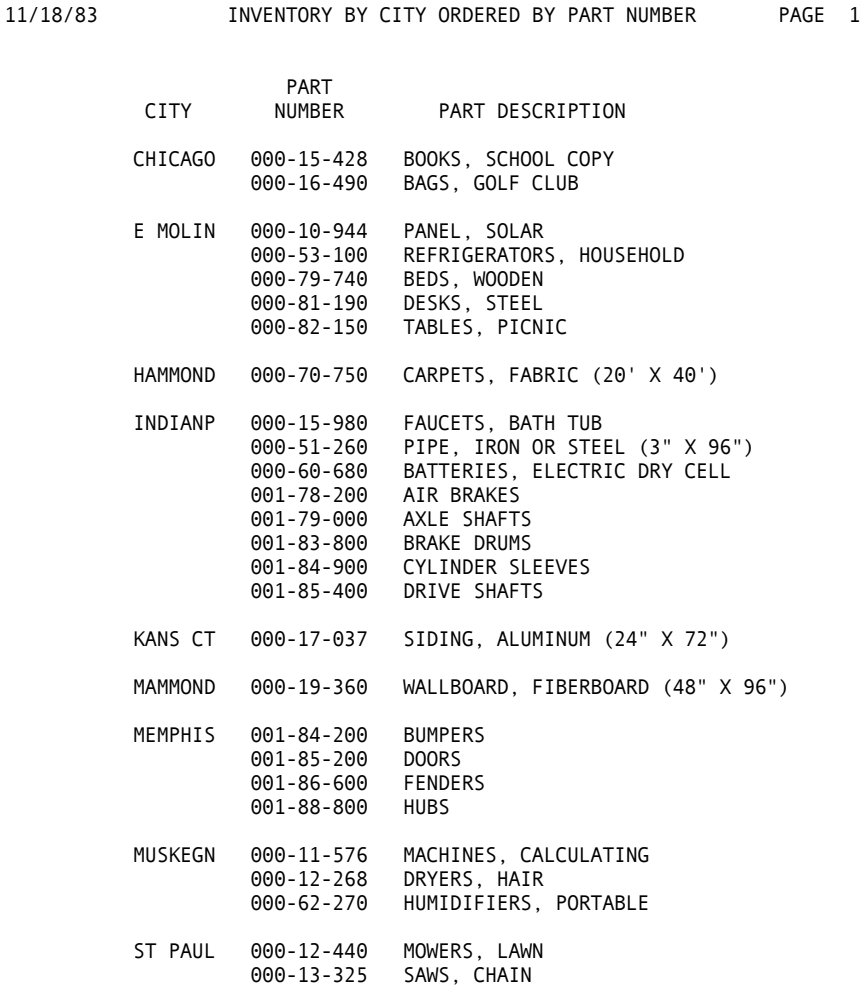

### **Expanded Inventory Report**

After reviewing the previous report, the Materials Department decided they would like an expanded report that includes the quantity of each item at last inventory, the selling price, and the extended total dollar value of each item.

The items must be grouped by city and must include a total for each city and a grand total. In addition, Materials wants a summary report that lists the total dollar value of the parts located in each city and what percentage of the total inventory value is represented by the local totals.
Both reports are produced with only one pass of the Inventory Master File.

- The first report is similar to the previous example, without the parts descriptions, and with added dollar values.
- The second report requests the SUMMARY option, which prints only summary total lines - no detail lines are printed.

The percentages are calculated in the BEFORE-BREAK procedure, using the total of the extended values generated in the JOB activity.

```
\begin{smallmatrix}1 & * \\ 2 & * \end{smallmatrix}EXAMPLE 14.12
  3 * 
  4 FILE INVMSTR FB(200 3000) 
  5 %INVMSTR 
44 *<br>45 ITEM-EXT-VALUE
45 ITEM-EXT-VALUE W 6 P 2 HEADING('EXTENDED' 'VALUE') 
46 TOTAL-EXT-VALUE S 7 P 2 
47 PERCENT W 3 P 2 HEADING('PERCENT OF' 'TOTAL VALUE') 
48 JOB 
                       CALC EXTENDED ITEM VALUE AND TOTAL OF ITEM VALUES
50 * 
51 ITEM-EXT-VALUE = ITEM-SELLING-PRICE * ITEM-LAST-INVENTORY-QUANTITY 
52 TOTAL-EXT-VALUE = TOTAL-EXT-VALUE + ITEM-EXT-VALUE 
53 *<br>54 PRINT INV-BY-CITY
54 PRINT INV-BY-CITY . * SELECT EACH RECORD IN FILE
56 PRINT SMY-BY-CITY 
57 * 
58 REPORT INV-BY-CITY SPREAD LINESIZE 80 
59 SEQUENCE LOCATION-CITY PART-NUMBER 
60 CONTROL LOCATION-CITY 
61 TITLE 1 'INVENTORY BY CITY ORDERED BY PART NUMBER' 
62 LINE 1 LOCATION-CITY PART-NUMBER
               ITEM-LAST-INVENTORY-QUANTITY ITEM-SELLING-PRICE - 
               ITEM-EXT-VALUE 
63 * 
64 REPORT SMY-BY-CITY SUMMARY LINESIZE 80 
65 SEQUENCE LOCATION-CITY 
66 CONTROL LOCATION-CITY 
67 TITLE 1 'INVENTORY VALUE SUMMARY BY CITY' 
68 LINE 1 LOCATION-CITY ITEM-EXT-VALUE PERCENT 
69 BEFORE-BREAK. PROC 
71 PERCENT = ITEM-EXT-VALUE * 100 / TOTAL-EXT-VALUE + .005 
72 END-PROC
```
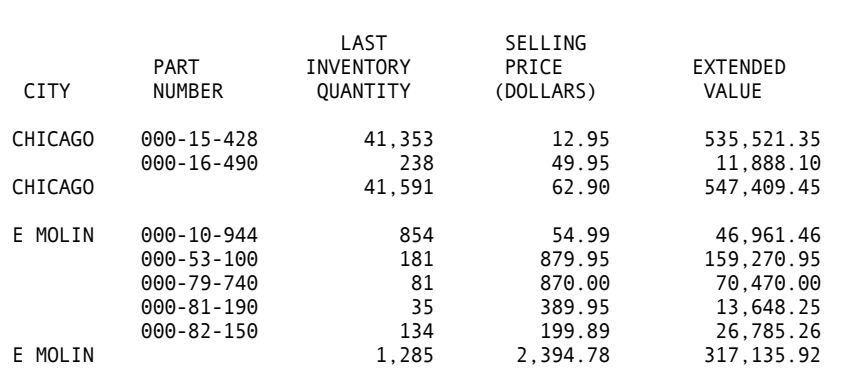

11/18/83 INVENTORY BY CITY ORDERED BY PART NUMBER PAGE 1

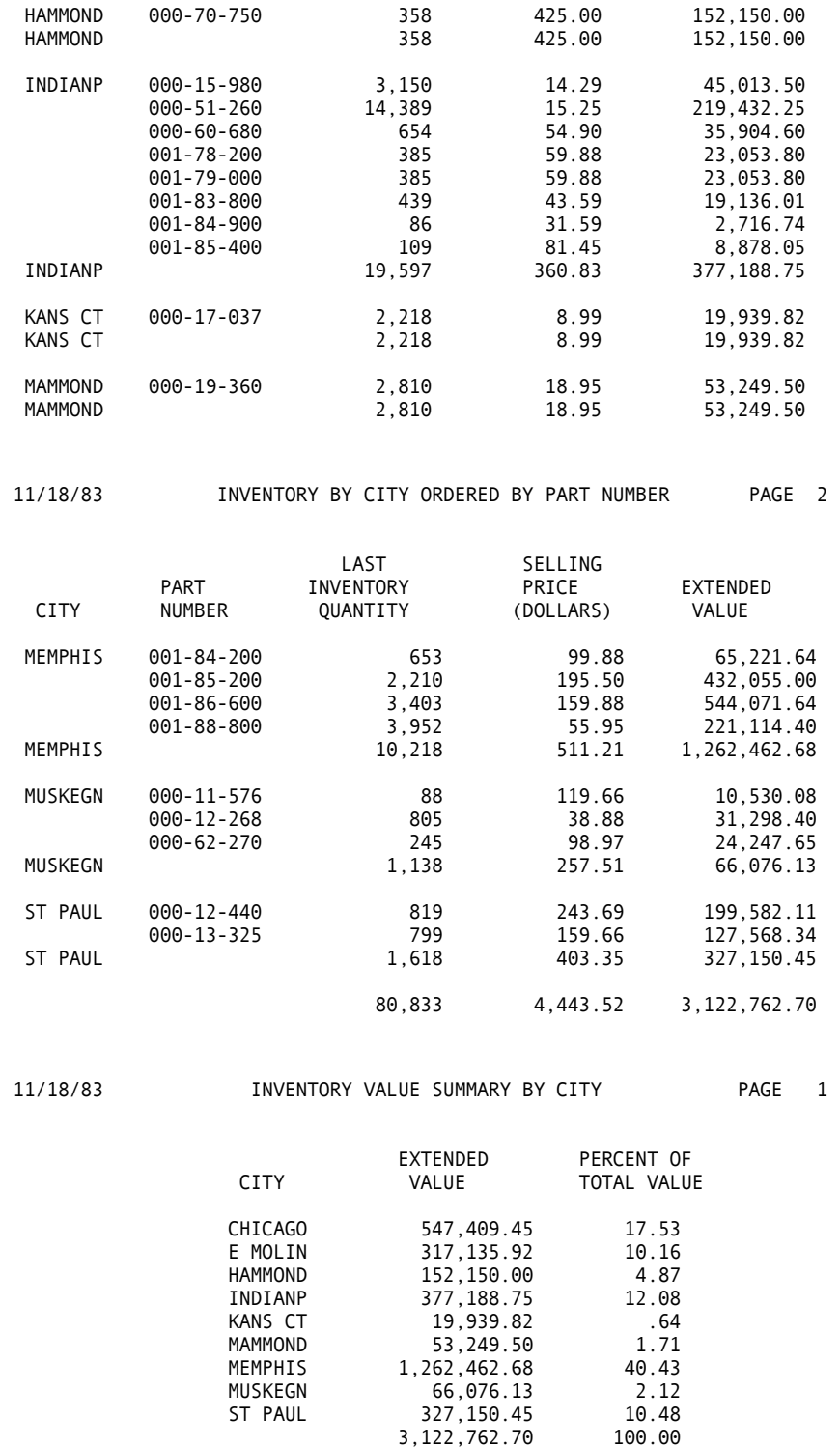

#### **Error Correction**

After reviewing the Inventory by City report in Example 14.12, shown in the sample report, an error has been detected in the Inventory Master File. The location for part number 000-19-360 is currently MAMMOND instead of the correct city HAMMOND. A CA-Easytrieve Plus job can correct it easily.

The required job reads the existing file, finds the record in error, makes the correction, generates an audit trail to reflect the change, and outputs an updated master file. All of the records in the updated file are identical to the current file, except the record for part number 000-19-360.

```
\frac{1}{2} *
        EXAMPLE 14.13
 3 * 
  4 FILE INVMSTR FB(200 3000) 
 5 %INVMSTR 
44 UPDATE-STATUS W 6 A 
45 * 
46 FILE NEWMSTR FB(200 3000) 
47 * 
48 JOB<br>49 IF PART-NUMBER = 00019360
      F PART-NUMBER = 00019360 . * SCAN FOR THE RECORD IN ERROR<br>UPDATE-STATUS = 'BEFORE' . * INDICATE BEFORE UPDATE
51 UPDATE-STATUS = 'BEFORE' . * INDICATE BEFORE UPDATE
53 PRINT AUDIT-TRAIL . * OUTPUT AUDIT TRAIL BEFORE UPDATE 
55 LOCATION-CITY = 'HAMMOND'<br>57 UPDATE-STATUS = 'AFTER'
57 UPDATE-STATUS = 'AFTER' . * INDICATE AFTER UPDATE
59 PRINT AUDIT-TRAIL . * OUTPUT AUDIT TRAIL AFTER UPDATE
61 END-IF 
62 * 
63 PUT NEWMSTR FROM INVMSTR . * OUTPUT UPDATED FILE 
65 * 
66 REPORT AUDIT-TRAIL LINESIZE 80 
67 TITLE 1 'INVENTORY MASTER FILE UPDATE -- AUDIT TRAIL' 
68 LINE 1 PART-NUMBER LOCATION-CITY UPDATE-STATUS
```
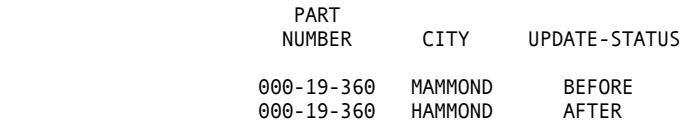

11/23/83 INVENTORY MASTER FILE UPDATE -- AUDIT TRAIL PAGE 1

## **Inventory Reduction**

A new accountant for the company wants to reduce the inventory of truck parts (commodity group 19720) by 15 percent. She thinks that this would save a substantial amount of money (since the interest rate is so high) and, therefore, has requested a report that indicates how much could be saved.

The Inventory Reduction report is produced by the following steps:

- 1. Select all items in commodity group 19720.
- 2. Determine the maximum quantity of inventory reduction that does not reduce the stock below 120 percent of the reorder point.
- 3. Calculate the savings, both for parts value and monthly interest cost.
- 4. Print a report that provides this information, ordered by decreasing savings.

```
\frac{1}{2} *
       EXAMPLE 14.14
 3 *<br>4 FILE
           INVMSTR FB(200 3000)
  5 %INVMSTR 
44 * 
45 MIN-STOCK-LEVEL W 4 P 0 
46 STOCK-REDUCTION-QUANT W 4 P 0 
47 PROPOSED-STOCK-QUANT W 4 P 0 - 
HEADING('PROPOSED' 'STOCK' 'QUANTITY')<br>48 STOCK-VALUE-SAVINGS W 5 P 2 HEADING('STOCK VALUE' 'SAVI
                              W 5 P 2 HEADING('STOCK VALUE' 'SAVINGS')
                              W 5 P 2 HEADING('STOCK INTEREST' 'SAVINGS')
SINGLE-SAVINGS<br>49 STOCK-INT-SAVINGS<br>50 *
51 JOB 
52 IF ITEM-MFGD-COMMODITY-GROUP NE 19720 . * REJECT UNWANTED RECDS 
       54 GOTO JOB 
55 END-IF 
56 MIN-STOCK-LEVEL = 1.2 * ITEM-REORDER-POINT + .5
57 IF ITEM-LAST-INVENTORY-QUANTITY LE MIN-STOCK-LEVEL 
58 STOCK-REDUCTION-QUANT = 0 . * NO REDUCTION IF ALREADY AT MIN 
60 PROPOSED-STOCK-QUANT = ITEM-LAST-INVENTORY-QUANTITY 
61 PERFORM REDUCTION-REPORT<br>62 GOTO JOB
62 GOTO JOB<br>63 END-IF
    63 END-IF 
64 * 
     65 STOCK-REDUCTION-QUANT = .15 * ITEM-LAST-INVENTORY-QUANTITY 
66 PROPOSED-STOCK-QUANT = - 
ITEM-LAST-INVENTORY-QUANTITY - STOCK-REDUCTION-QUANT<br>IF PROPOSED-STOCK-OUANT LT MIN-STOCK-LEVEL
     67 IF PROPOSED-STOCK-QUANT LT MIN-STOCK-LEVEL 
68 PROPOSED-STOCK-QUANT = MIN-STOCK-LEVEL 
       STOCK-REDUCTION-QUANT = ITEM-LAST-INVENTORY-QUANTITY -
 - PROPOSED-STOCK-QUANT 
70 END-IF<br>71 PERFOR
    PERFORM REDUCTION-REPORT
72 * 
73 REDUCTION-REPORT. PROC
75 STOCK-VALUE-SAVINGS = STOCK-REDUCTION-QUANT * LAST-PURCHASE-PRICE 
76 STOCK-INT-SAVINGS = .015 * STOCK-VALUE-SAVINGS 
     PRINT SAVINGS-REPORT
78 END-PROC 
79 * 
80 REPORT SAVINGS-REPORT SKIP 1 LINESIZE 80
81 SEQUENCE STOCK-VALUE-SAVINGS D<br>82 CONTROL
    CONTROL
83 TITLE 1 'STOCK REDUCTION ANALYSIS FOR COMMODITY GROUP 19720'<br>84 LINE 1 PART-NUMBER ITEM-LAST-INVENTORY-OUANTITY -
              1 PART-NUMBER ITEM-LAST-INVENTORY-QUANTITY -
                PROPOSED-STOCK-QUANT
                 STOCK-VALUE-SAVINGS STOCK-INT-SAVINGS 
85 LINE 2 PART-DESCRIPTION
```
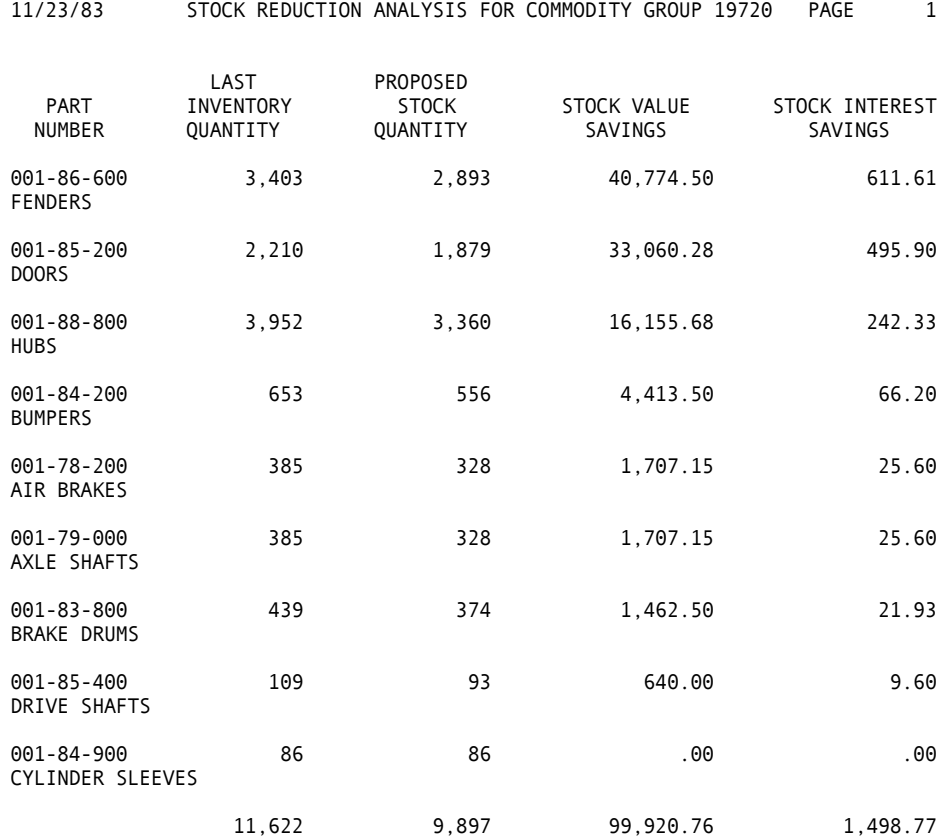

## **Inventory File Update**

An inventory has been taken of the truck parts (commodity group 19720), and it is necessary to update the master file with the new quantities. We create a job to update the appropriate records and produce an audit trail of the changes.

There are a variety of ways to update files. One method is the technique used in "Error Correction, Example 14.13," but this requires an IF statement for each record to be modified and is too cumbersome for a large number of records.

Another method is to use the multi-file capabilities of CA-Easytrieve Plus, which are discussed in the ["Advanced Techniques" c](#page-192-0)hapter.

#### **Table Files**

file. In this example, an instream table is defined. The argument equals the part number and the description contains the new quantity and date of inventory. An excellent technique to update a moderate number of records is to use a table As data is read from the master file, a check is made against the table for a match.

- If no match is found, the record is written unmodified.
- If a match occurs, the quantity and inventory date are changed, the updated record is written, and an audit report is generated.

In addition, if the inventory for a particular item has been depleted by more than 20 percent of its original value, a management report is generated.

```
ITEM-LAST-INVENTORY-QUANTITY<br>NEW-DATE NEW-QUANT
                             NEW-QUANT
88 *<br>89 REPORT
             MGMT-WARNING LINESIZE 80
 \frac{1}{2} *
        EXAMPLE 14.15
 3 *<br>4 FILE
            INVMSTR FB(200 3000)
  5 %INVMSTR 
44 * 45TABLE-DESC W 20 A<br>NEW-DATE TABLE-DESC 6 N
46 NEW-DATE TABLE-DESC 6 N 0 MASK 'Z9/99/99' - 
HEADING('NEW' 'INVENTORY' 'DATE')<br>47 NEW-OUANT TABLE-DESC +7 5 N 0 -
        NEW-QUANT TABLE-DESC +7 5 N \dot{\theta} -
HEADING('NEW' 'INVENTORY' 'QUANTITY')<br>48 PERCENT-DROP W 3 P 2 HEADING('PERCENT' 'DROP IN' 'INVENTOR
                          W 3 P 2 HEADING('PERCENT' 'DROP IN' 'INVENTORY')
49 *<br>50 FILE
             NEWMSTR FB(200 3000)
51 * 
             UPDTBL TABLE INSTREAM<br>8 N. DESC 10 20 A
53 ARG 1 8 N.
55 00178200 103181 00312 
    00179000 101581 00434 
    00183800 110581 00311 
    00184200 111581 00472 
    00184900 102281 00081 
    00185200 092781 02103 
    00185400 111081 00073 
    00186600 111981 03401 
    00188800 110681 04027 
    ENDTABLE 
56 * 
57 JOB 
58 SEARCH UPDTBL WITH PART-NUMBER GIVING TABLE-DESC 
59 *<br>60 IF UPDTBL
60 IF UPDTBL . * IF MATCH FOUND<br>62 PRINT AUDIT-TRAIL . * OUTPUT AUDIT TI
62 PRINT AUDIT-TRAIL . * OUTPUT AUDIT TRAIL<br>64 PERFORM EXCESS-CHECK . * CHECK FOR LARGE OU
                                         . * CHECK FOR LARGE QUANT VARIATION
66 ITEM-LAST-INVENTORY-DATE = NEW-DATE . * UPDATE DATE AND 
68 ITEM-LAST-INVENTORY-QUANTITY = NEW-QUANT . * QUANTITY 
    FND-IF
71 * 
     PUT NEWMSTR FROM INVMSTR . * OUTPUT UPDATED FILE
74 * 
75 EXCESS-CHECK. PROC<br>77 TE NEW-OUANT < 8
77 IF NEW-QUANT < .8 * ITEM-LAST-INVENTORY-QUANTITY 
        PERCENT-DROP = 100 -- (NEW-QUANT * 100 / ITEM-LAST-INVENTORY-QUANTITY)<br>79 PRINT MGMT-WARNING . * IF UNUSUAL DROP IN QUANTITY
THE UNUSUAL DROP IN QUANTITY<br>
THE MANAGEMENT AND THE MANAGEMENT AND LINE OF A STATE OF A STATE MANAGEMENT
                                       . * INFORM THE MANAGEMENT
83 END-PROC 
84 *<br>85 RFPORT
85 REPORT AUDIT-TRAIL LINESIZE 80<br>86 TITLE 1 'INVENTORY MASTER FILE UPDATE --
86 TITLE 1 'INVENTORY MASTER FILE UPDATE -- AUDIT TRAIL' 
               1 PART-NUMBER ITEM-LAST-INVENTORY-DATE
```
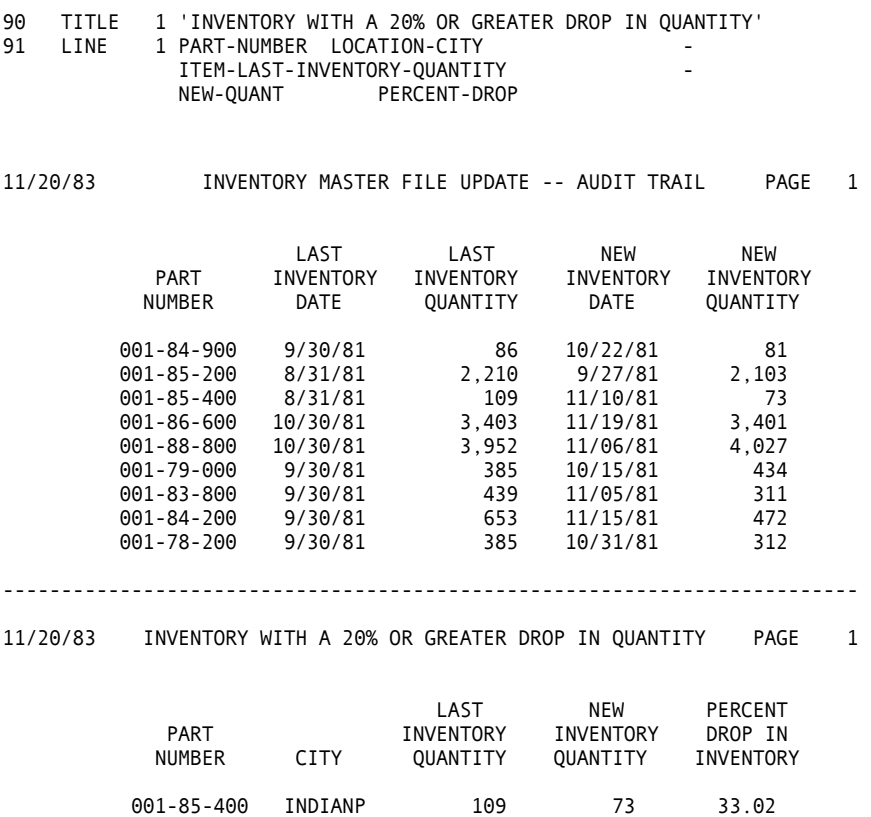

## **Reorder Notification Report**

The Materials Department needs a program that reorders parts automatically when quantities get below a specified level. The program should provide three reports:

001-84-200 MEMPHIS 653 472 27.71

■ A master activity report for the materials department,

001-83-800 INDIANP 439 311 29.15

- A set of purchase orders to initiate the ordering, and
- A receiving report for each warehouse that receives the ordered goods.

An effort is being made to build up stock, so an item should be reordered when the current quantity is at, or below, 400 percent of the reorder point.

job since the last purchase date and quantity are modified and a new master is written. The number of items to be ordered is equal to the LAST-PURCHASE-QUANTITY. If an item is below the reorder point, the order quantity should be increased 20 percent over the last quantity. This is an update As complicated as this job sounds, the basic features of the product still provide for a simple program. Each record in the inventory master is read.

- If the item does not require reordering, it is output as it is to the new master file.
- If a reorder is required, the desired quantity is established, the LAST-PURCHASE data is updated, an extended total for the item is calculated, the reports are written, and the updated master file record is output.

The three reports generated from this program demonstrate the power and flexibility of the product. The first report is a simple control report that lists all items ordered.

**Note:** Use the SUM statement to explicitly specify which fields to total at control breaks. It does not make sense to total the purchase quantity or estimated item price.

The second report demonstrates how a form with variable information is generated. All data that is constant on a page is defined in a long TITLE. Variable information is defined through LINE statements. Final totals are suppressed. A new page and renumbering are requested at each vendor control break.

**Note:** The use of control variables is in the title lines.

The final report is again a simple control report, but controlled on warehouse location, instead of vendor.

**Note:** Again, the use of the control variable is on the title line.

```
 63 END-IF 
 64 * 
                                . * GET DATE IN MMDDYY FORMAT
 84 LAST-PURCHASE-DATE = PO-DATE . * SET NEW PURCHASE DATE 
\frac{1}{2} *
      EXAMPLE 14.16
3 *<br>4 FILE
          INVMSTR FB(200 3000)
 5 %INVMSTR 
44 *<br>45 P0#
 45 PO# S 10 N HEADING('PURCHASE' 'ORDER' 'NUMBER') 
46 PO-DATE<br>47 PO-SEO
      PO-SEO PO# +6 4 N
 48 EXTENDED-TOTAL W 5 P 2 HEADING('EXTENDED' 'TOTAL') 
49 *<br>50 FILE
          NEWMSTR FB(200 3000)
 51 * 
 52 JOB 
 53 * 
 54 IF ITEM-LAST-INVENTORY-QUANTITY > 4.0 * ITEM-REORDER-POINT 
 55 PUT NEWMSTR FROM INVMSTR . * OUTPUT NEW MASTER RECORD IF NO 
57 GOTO JOB . * CHANGE, AND GET NEXT RECORD<br>59 FND-TF
    59 END-IF 
 60 * 
     61 IF ITEM-LAST-INVENTORY-QUANTITY < ITEM-REORDER-POINT 
 62 LAST-PURCHASE-QUANTITY = 1.2 * LAST-PURCHASE-QUANTITY
```

```
 86 EXTENDED-TOTAL = LAST-PURCHASE-QUANTITY * LAST-PURCHASE-PRICE 
 87 * 
88 PRINT ACTIVITY-REPORT . * PRINT MASTER ACTIVITY REPORT
90 PRINT PURCHASE-ORDERS . * PRINT PURCHASE ORDERS
 92 PRINT RECEIVING-REPORTS . * PRINT RECEIVING REPORTS 
 94 * 
 95 PUT NEWMSTR FROM INVMSTR . * OUTPUT UPDATED FILE 
 97 * 
 98 * 
 99 REPORT ACTIVITY-REPORT SKIP 1 SUMCTL TAG LINESIZE 80
100 SEQUENCE VENDOR-NUMBER PART-NUMBER 
101 CONTROL VENDOR-NUMBER 
102 SUM EXTENDED-TOTAL 
103 TITLE 1 'PURCHASE ORDER ACTIVITY BY VENDOR' 
104 HEADING LAST-PURCHASE-QUANTITY 'QUANTITY' 
     105 HEADING LAST-PURCHASE-PRICE ('ESTIMATED' 'PRICE') 
106 LINE 1 VENDOR-NUMBER PART-NUMBER - 
               LAST-PURCHASE-QUANTITY LAST-PURCHASE-PRICE - 
               EXTENDED-TOTAL 
107 LINE 2 VENDOR-LOCATION-CITY -2 VENDOR-LOCATION-STATE - 
               POS 2 PART-DESCRIPTION
108 *<br>109 REPORT PURCHASE-ORDERS
                          NOADJUST SKIP 1 SUMCTL NONE LINESIZE 80
110 SEQUENCE VENDOR-NUMBER PART-NUMBER 
111 CONTROL FINAL NOPRINT VENDOR-NUMBER RENUM 
112 SUM EXTENDED-TOTAL 
113 TITLE 1 COL 25 'ABC COMPANY' 
114 TITLE 2 COL 23 'PURCHASE ORDER' 
115 TITLE 4 COL 1 'PO#' PO# 
116 TITLE 6 COL 1 'VENDOR' VENDOR-NUMBER 
117 TITLE 7 COL 10 VENDOR-LOCATION-CITY -2 VENDOR-LOCATION-STATE 
118 HEADING LAST-PURCHASE-QUANTITY 'QUANTITY' 
119 HEADING LAST-PURCHASE-PRICE ('ESTIMATED' 'PRICE') 
120 LINE 1 PART-NUMBER +10 - 
               LAST-PURCHASE-QUANTITY LAST-PURCHASE-PRICE - 
               EXTENDED-TOTAL 
121 LINE 2 PART-DESCRIPTION 
122 BEFORE-BREAK. PROC 
124 PO-SEQ = PO-SEQ + 1 . * INCREMENT PO NUMBER
126 END-PROC 
127 * 
128 REPORT RECEIVING-REPORTS LINESIZE 80 
129 SEQUENCE LOCATION-CITY VENDOR-NUMBER PART-NUMBER 
130 CONTROL FINAL NOPRINT LOCATION-CITY RENUM NOPRINT 
131 TITLE 1 'RECEIVING REPORT FOR' LOCATION-CITY 'WAREHOUSE' 
132 HEADING LAST-PURCHASE-QUANTITY 'QUANTITY' 
133 LINE 1 VENDOR-NUMBER PART-NUMBER LAST-PURCHASE-QUANTITY 
134 *
```
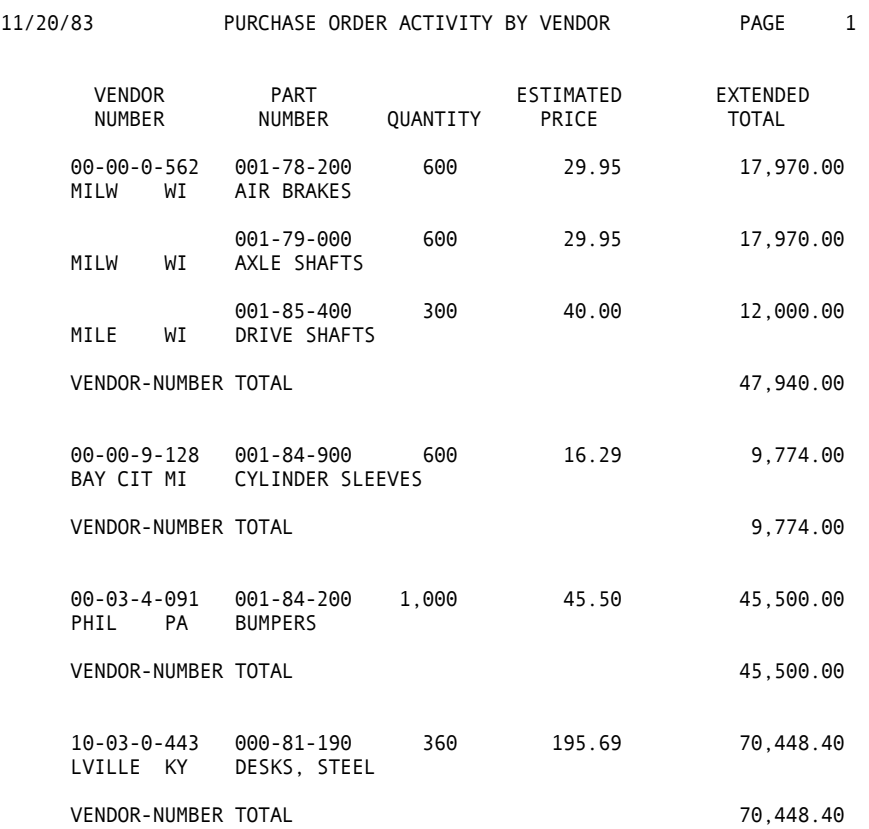

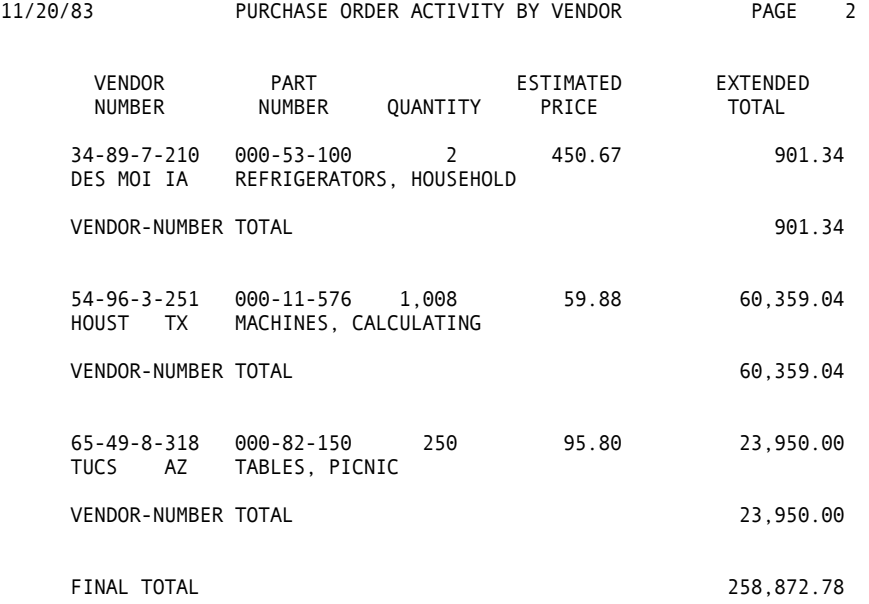

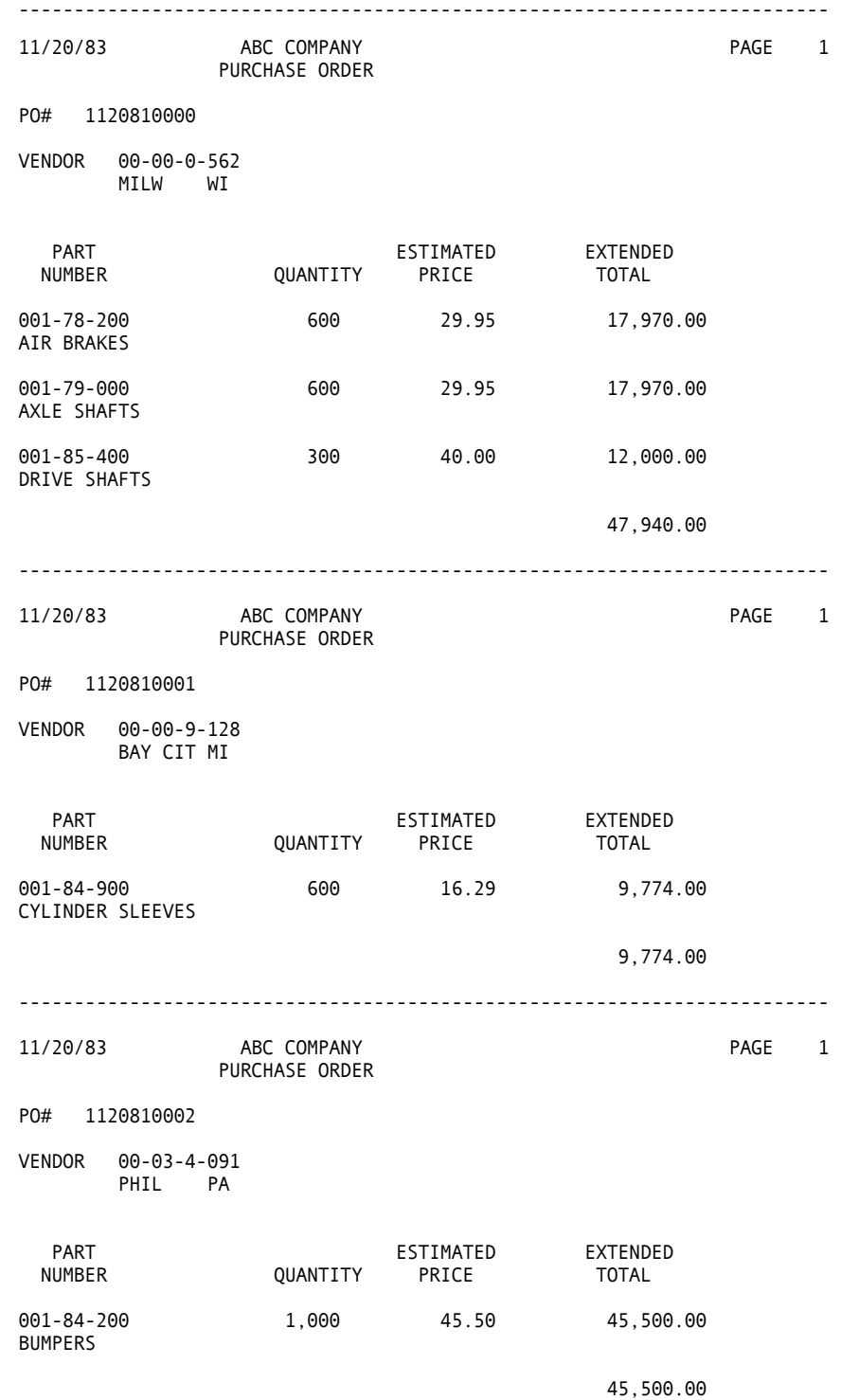

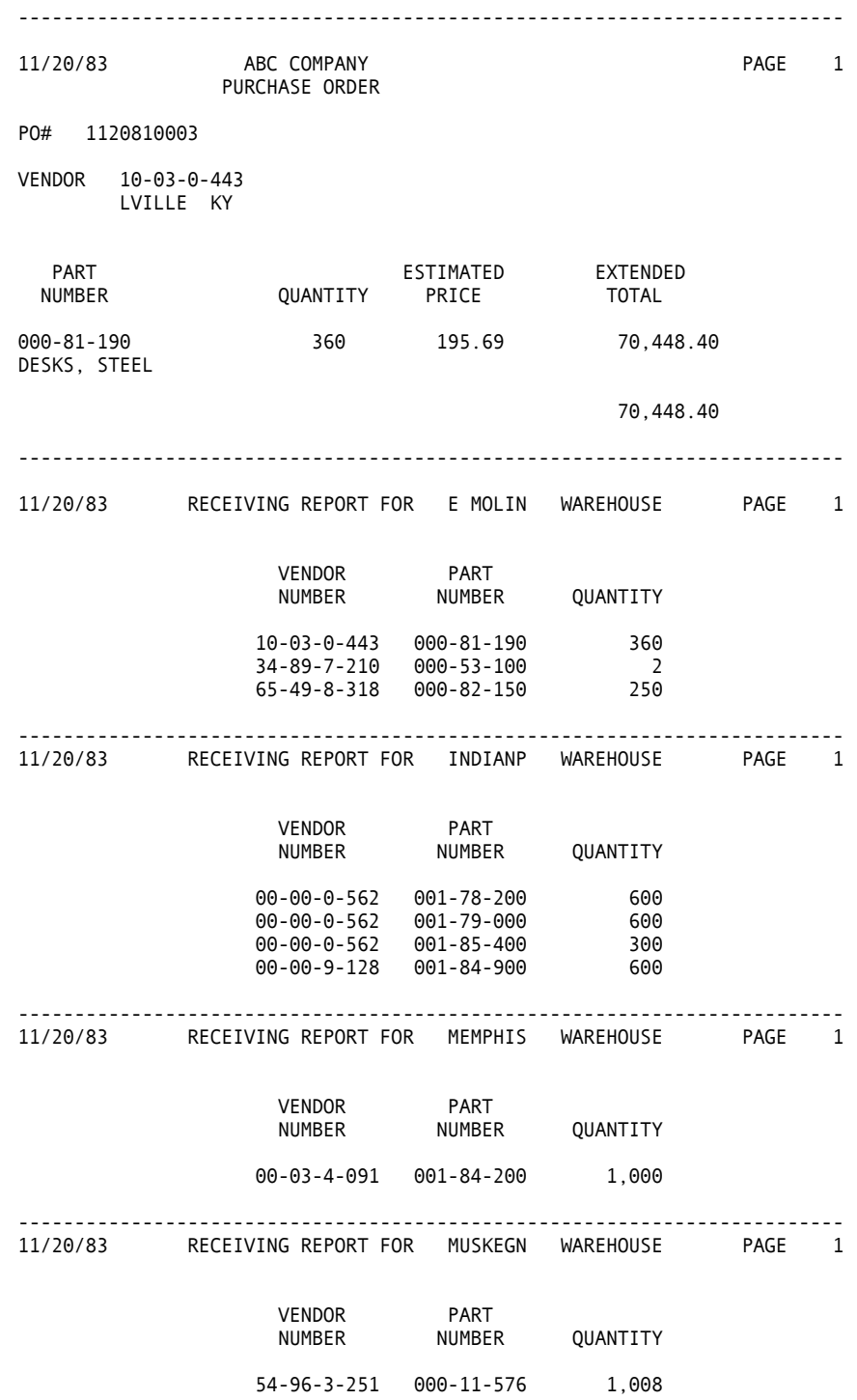

<span id="page-192-0"></span>**Chapter** 

**15 Advanced Techniques** 

This chapter provides examples of some of the advanced processing techniques available in CA-Easytrieve Plus. These examples illustrate the use of a more complex operating system interface.

A background in data processing is required to fully understand some of the concepts and techniques. If you do not have this background, you should find someone with data processing experience to assist you.

The examples in this chapter stress one or two particular processing techniques. Because of this, no attempt has been made to provide examples as complete as the ones in the ["Basic Examples" c](#page-152-0)hapter. These examples do not have any situation posed, as in the ["Basic Examples"](#page-152-0) chapter. The preamble simply describes the processing techniques.

The topics covered in this chapter include:

- GET/PUT of sequential and VSAM files
- Random access of VSAM files READ WRITE (add/replace/delete) POINT Path processing with non-unique keys
- SORT command SORT exit
- Synchronized file processing
- Advanced report features Control LEVEL S-fields TERMINATION procedure ENDPAGE procedure SUMMARY file
- Processing JCL parameters
- Macro definition and processing.

# **Selected Control Break Processing**

Sometimes it is desirable to perform processing at control breaks, based on which variable caused the break. For example, it can be useful to output final break information in a different format from the one used for intermediate breaks. This example lists employee totals by branch. The normal summary line for the final break (LEVEL = 3) is suppressed, and a DISPLAY statement is used instead.

```
4 9
TOTAL COMPANY EMPLOYEES: 48 
\frac{1}{2} *
   EXAMPLE 15.1
 3 * 
      PERSNL FB(150 1800)
 5 %PERSNL 
35 * 
36 * 
37 JOB<br>38 PRINT EMPLOYEE-TALLY
                   . * PRINT REPORT FOR ALL EMPLOYEES
40 * 
41 REPORT EMPLOYEE-TALLY SUMMARY LINESIZE 80
  SEQUENCE REGION BRANCH<br>CONTROL FINAL NOPRINT
43 CONTROL FINAL NOPRINT REGION BRANCH<br>44 TITLE 1 'EMPLOYEE TALLY BY REGION AND
44 TITLE 1 'EMPLOYEE TALLY BY REGION AND BRANCH'
45 HEADING TALLY ('NUMBER OF' 'EMPLOYEES') 
46 LINE 1 REGION BRANCH TALLY 
47 * 
48 BEFORE-BREAK. PROC<br>50 IF LEVEL = 3
50 IF LEVEL = 3 . * IF FINAL BREAK<br>52 DISPLAY SKIP 3 'TOTAL COMPANY EMPLOYEES:' T.
    52 DISPLAY SKIP 3 'TOTAL COMPANY EMPLOYEES:' TALLY 
53 END-IF
  END-PROC
1/24/84 EMPLOYEE TALLY BY REGION AND BRANCH PAGE 1 
             NUMBER OF<br>REGION BRANCH EMPLOYEES
                       EMPLOYEES
 1 01 2 
 1 02 2 
 1 03 2 
 1 04 4 
1 10
 2 01 1 
 2 02 2 
 2 03 4 
 2 04 1 
 2 05 2 
 2 10 
 3 01 4 
 3 02 6 
 3 03 6 
 3 04 3 
 3 19 
 4 01 3 
 4 02 2 
 4 03 3 
 4 04 1
```
#### **Summary File Processing**

At times, it is desirable to order a report on a value that is the result of a summing operation for a previous report. For example, using the Inventory Master File, a previous report listed the value of the inventory at each warehouse, ordered on the warehouse's city location.

To highlight the most valuable stock locations, this report might be more useful ordered by the decreasing value of the inventory for each warehouse.

To do this, we use the multijob and summary file facilities. The first job generates a normal summary report by location, along with a special summary file that is used as input to the second job. For comparison purposes, the two reports are identical except for the ordering.

Remember, use this technique when a report must be ordered, based on values that are calculated across groups of input records. The process is easy using the multijob and the summary file facilities.

```
77 REPORT INV-BY-CITY SUMMARY SUMFILE SMYFIL LINESIZE 80 
78 SEQUENCE LOCATION-CITY 
79 CONTROL LOCATION-CITY 
80 TITLE 1 'INVENTORY VALUE BY CITY' 
 \frac{1}{2} *
        EXAMPLE 15.2
 3 *<br>4 FILE
            INVMSTR FB(200 3000)
  5 %INVMSTR 
44 *<br>45
    45 TOTAL-VALUE W 6 P 2 HEADING('TOTAL VALUE' 'OF PARTS') 
46 *<br>47 *SUMMARY FILE DEFINITION
48 *<br>49 *
49 * THE SUMMARY FILE FROM THE INV-BY-CITY REPORT HAS THE FOLLOWING<br>50 * GENERAL FORMAT:
50 * GENERAL FORMAT:<br>51 * CONTROL FIFI
           CONTROL FIELDS + TALLY + TOTAL FIELDS
\begin{array}{c} 52 \\ 53 \end{array} *FOR THIS PARTICULAR FILE IT HAS THE FOLLOWING FORMAT:
54 *<br>55 *55 * LOCATION LENGTH FIELD<br>56 * 1 7 CONTR
56 * 1 7 CONTROL FIELD - LOCATION-CITY 
57 * 8 10 TALLY 
           18 10 TOTAL FIELD - TOTAL-VALUE
59 * 
60 * NOTICE IN THE BELOW FIELD DEFINITIONS HOW THE FIELDS ARE DEFINED 61 * TO FIT WITHIN THE FORMAT. SINCE THE TALLY VALUE WILL NOT EXCEED
61 * TO FIT WITHIN THE FORMAT. SINCE THE TALLY VALUE WILL NOT EXCEED 62 * SEVEN DIGITS, PARTS-IN-CITY ONLY DEFINES THAT PART. THE SAME IS
62 * SEVEN DIGITS, PARTS-IN-CITY ONLY DEFINES THAT PART. THE SAME IS 
63 * TRUE FOR VALUE-IN-CITY. THE LENGTH OF THE RECORD IS 28 BYTES AND 64 * IT IS SPOOLED TO THE VIRTUAL FILE MANAGER
        IT IS SPOOLED TO THE VIRTUAL FILE MANAGER.
65 * 
66 FILE SMYFIL F 27 VIRTUAL 
   67 CITY 1 7 A 
68 PARTS-IN-CITY 14 4 P 0 HEADING('NUMBER OF' 'PART TYPES') 
                                      HEADING('TOTAL VALUE' 'OF PARTS')
70 * 
71 JOB 
72 TOTAL-VALUE = LAST-PURCHASE-PRICE * ITEM-LAST-INVENTORY-QUANTITY 
73 *<br>74 PRINT INV-BY-CITY
                                          . * SELECT EACH RECORD IN FILE
76 *
```
81 HEADING TALLY ('NUMBER OF' 'PART TYPES') 82 LINE 1 LOCATION-CITY TALLY TOTAL-VALUE 83 \* 84 \* 85 JOB INPUT SMYFIL 86 PRINT SMY-BY-VALUE 87 \* 88 REPORT SMY-BY-VALUE LINESIZE 80 89 SEQUENCE VALUE-IN-CITY D 90 CONTROL 91 TITLE 'VALUE OF INVENTORY IN EACH CITY BY DECREASING VALUE' 92 LINE CITY PARTS-IN-CITY VALUE-IN-CITY

11/24/83 INVENTORY VALUE BY CITY PAGE 1

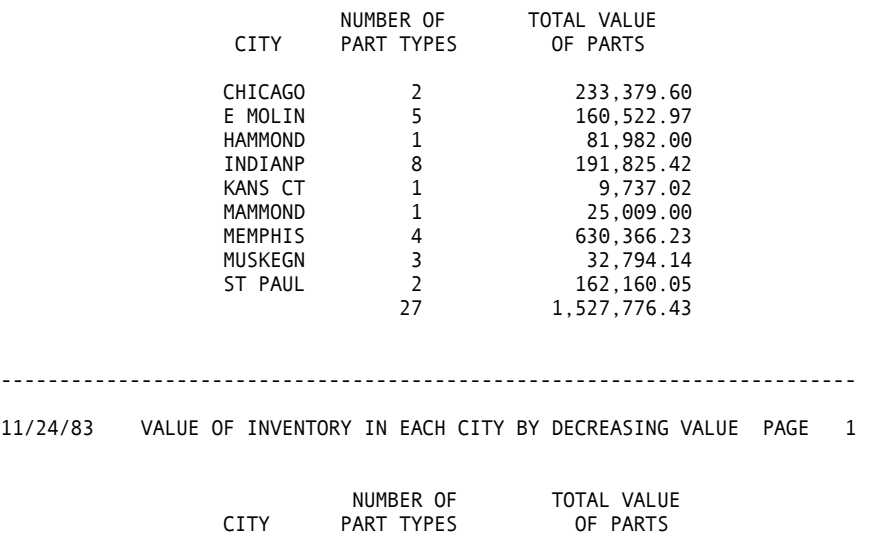

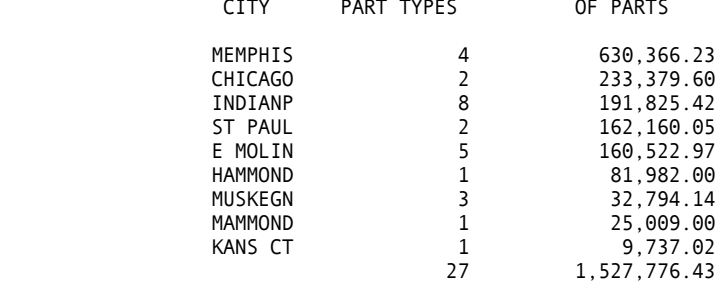

## **Special Report Processing Exits**

Report processing provides several special processing exits. Two of these are useful for page and report annotation.

- ENDPAGE enables you to perform processing when the end of a logical page is reached. It is useful for footers or page totals. Specifying a PAGESIZE of 12 enables more than one of these small reports to fit onto one sheet of printer paper. The footer appears at the bottom of the page, regardless of the size of the report data.
- TERMINATION permits annotation at the end of the report. Typical uses are report routing information, special final total data, or hash totals.

Example 15.3 demonstrates the use of both of these facilities. An important consideration for the TERMINATION procedure is to limit field references to S-fields, control fields, and total fields.

```
\frac{1}{2} *
       EXAMPLE 15.3
 3 * 
          INVMSTR FB(200 3000)
 5 %INVMSTR 
44 * 
45 JOB<br>46 PRINT INV-BY-CITY
                                    . * SELECT EACH RECORD IN FILE
48 * 
49 REPORT INV-BY-CITY PAGESIZE 12 LINESIZE 80 
50 SEQUENCE LOCATION-CITY PART-NUMBER 
51 CONTROL FINAL NOPRINT LOCATION-CITY NEWPAGE 
52 TITLE 1 'INVENTORY FOR ' LOCATION-CITY ' BY PART NUMBER' 
            1 PART-NUMBER PART-DESCRIPTION
54 * 
55 ENDPAGE. PROC 
      57 DISPLAY 'CONFIDENTIAL COMPANY INFORMATION' 
58 END-PROC
59 * 
60 TERMINATION. PROC<br>62 DISPLAY NEWPAGE
62 DISPLAY NEWPAGE 'ROUTE REPORT TO:' 
      63 DISPLAY SKIP 2 'R. M. HODGES'
64 DISPLAY 'MATERIALS PROCUREMENT' 
65 END-PROC
11/24/83 INVENTORY FOR CHICAGO BY PART NUMBER PAGE 1 
                  PART<br>NUMBER
                                      PART DESCRIPTION
```
 000-15-428 BOOKS, SCHOOL COPY BAGS, GOLF CLUB

CONFIDENTIAL COMPANY INFORMATION

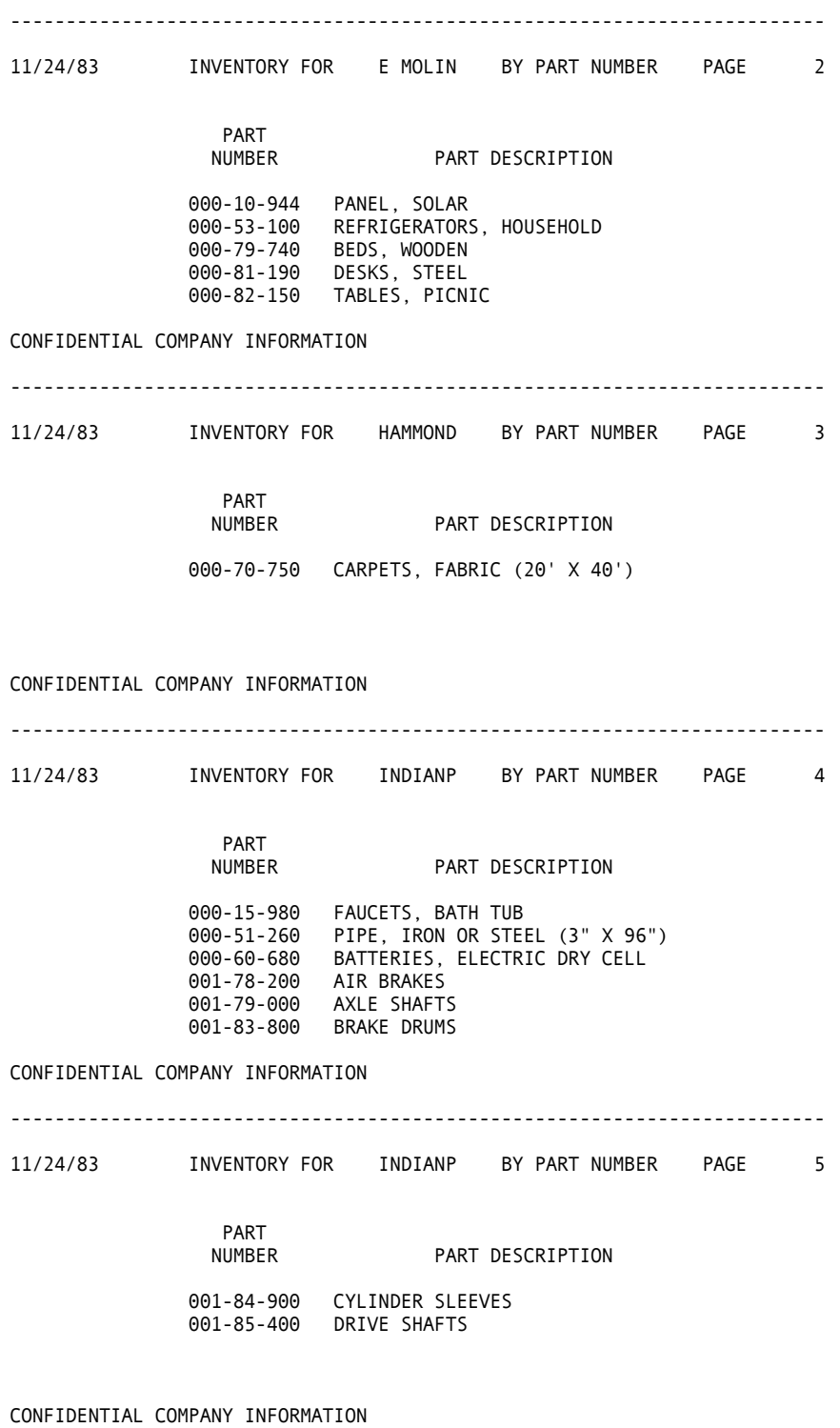

------------------------------------------------------------------------- 11/24/83 INVENTORY FOR KANS CT BY PART NUMBER PAGE 6 PART<br>NUMBER PART DESCRIPTION 000-17-037 SIDING, ALUMINUM (24" X 72") CONFIDENTIAL COMPANY INFORMATION ------------------------------------------------------------------------- 11/24/83 INVENTORY FOR MAMMOND BY PART NUMBER PAGE 7 PART<br>NUMBER PART DESCRIPTION 000-19-360 WALLBOARD, FIBERBOARD (48" X 96") CONFIDENTIAL COMPANY INFORMATION ------------------------------------------------------------------------- 11/24/83 INVENTORY FOR MEMPHIS BY PART NUMBER PAGE 8 PART<br>NUMBER PART DESCRIPTION 001-84-200 BUMPERS 001-85-200 DOORS 001-86-600 FENDERS 001-88-800 HUBS CONFIDENTIAL COMPANY INFORMATION ------------------------------------------------------------------------- 11/24/83 INVENTORY FOR MUSKEGN BY PART NUMBER PAGE 9 PART<br>NUMBER PART DESCRIPTION 000-11-576 MACHINES, CALCULATING 000-12-268 DRYERS, HAIR 000-62-270 HUMIDIFIERS, PORTABLE

CONFIDENTIAL COMPANY INFORMATION

11/24/83 INVENTORY FOR ST PAUL BY PART NUMBER PAGE 10 PART NUMBER PART DESCRIPTION 000-12-440 MOWERS, LAWN<br>000-13-325 SAWS, CHAIN SAWS, CHAIN CONFIDENTIAL COMPANY INFORMATION ------------------------------------------------------------------------- ROUTE REPORT TO: R. M. HODGES MATERIALS PROCUREMENT

#### **Sorting Input Files**

The CA-Easytrieve Plus SORT facility is useful to reorder a file or its subset prior to processing. Normally, the SEQUENCE statement is used to order reports during report processing. However, if the sorted file is to be kept, or if more than one report needs to be output in the same order, a SORT activity is more efficient. For example, if you intend to generate five reports in the same order, the input file can be sorted once and no SEQUENCE statements are required. One sort is performed instead of five. Also, this eliminates report spooling if each print file is routed to a different logical printer. With large files, this approach dramatically reduces processing time and temporary disk work space.

In this example, we select all inventory records for items that cost more than \$200 and sort them by commodity group. Then, we generate control, detail, and summary reports without SEQUENCE statements. A BEFORE sort exit performs the required record selection.

```
57 END-IF
     58 END-PROC
59 * 
60 * 
 \begin{array}{c} 1 * \\ 2 * \end{array}EXAMPLE 15.4
 3 *<br>4 FILE
           1 NVMSTR FB(200 3000)<br>112 7 A
 5 VENDOR-CITY 112 7 A<br>6 PART-PRICE 62 4 P 2
 6 PART-PRICE
  7 * 
              SRTMSTR F 200 VIRTUAL
  9 %INVMSTR 
48 * 
49 SORT INVMSTR TO SRTMSTR BEFORE SCAN-INV USING VENDOR-CITY
50 * 
51 SCAN-INV. PROC<br>53 IF PART-PRICE > 200.00
53 IF PART-PRICE > 200.00 . * SELECT PART RECORDS IF<br>55 SELECT . . * THEY COST MORE THAN $2
                                              . * THEY COST MORE THAN $200
```
61 JOB INPUT SRTMSTR 62 PRINT DETAIL-RPT 63 PRINT CONTROL-RPT . \* PRINT ALL REPORTS 65 PRINT SUMMARY-RPT 66 \* 67 REPORT DETAIL-RPT LINESIZE 80 68 TITLE 1 'DETAIL LIST OF ALL PARTS SELLING FOR MORE THAN \$200' 1 VENDOR-LOCATION-CITY PART-NUMBER PART-DESCRIPTION 70 \* 71 REPORT CONTROL-RPT LINESIZE 80 72 CONTROL VENDOR-LOCATION-CITY 73 TITLE 1 'CONTROLLED LIST OF PARTS SELLING FOR MORE THAN \$200' 74 TITLE 2 'BY VENDOR LOCATION' 1 VENDOR-LOCATION-CITY PART-NUMBER PART-DESCRIPTION TALLY 76 \* 77 REPORT SUMMARY-RPT SUMMARY LINESIZE 80 78 CONTROL VENDOR-LOCATION-CITY<br>79 TITLE 1 'SUMMARY LIST OF PART 79 TITLE 1 'SUMMARY LIST OF PARTS SELLING FOR MORE THAN \$200' 80 TITLE 2 'BY VENDOR LOCATION' 81 LINE 1 VENDOR-LOCATION-CITY TALLY 11/25/83 DETAIL LIST OF ALL PARTS SELLING FOR MORE THAN \$200 PAGE 1 VENDOR PART<br>CITY NUMBER CITY NUMBER PART DESCRIPTION DES MOI 000-53-100 REFRIGERATORS, HOUSEHOLD<br>GR BAY 000-12-440 MOWERS, LAWN GR BAY 000-12-440 MOWERS, LAWN LVILLE 000-81-190 DESKS, STEEL NEWARK 000-70-750 CARPETS, FABRIC (20' X 40') TUPEL 000-79-740 BEDS, WOODEN ------------------------------------------------------------------------- 11/25/83 CONTROLLED LIST OF PARTS SELLING FOR MORE THAN \$200 PAGE 1 BY VENDOR LOCATION VENDOR PART<br>CITY NUMBER CITY NUMBER PART DESCRIPTION TALLY DES MOI 000-53-100 REFRIGERATORS, HOUSEHOLD DES MOI 1 GR BAY 000-12-440 MOWERS, LAWN GR BAY 1 LVILLE 000-81-190 DESKS, STEEL LVILLE 1 NEWARK 000-70-750 CARPETS, FABRIC (20' X 40') NEWARK 1 TUPEL 000-79-740 BEDS, WOODEN TUPEL 1

the contract of the contract of the contract of the contract of the contract of the contract of the contract of the contract of the contract of the contract of the contract of the contract of the contract of the contract o

```
11/25/83 SUMMARY LIST OF PARTS SELLING FOR MORE THAN $200 PAGE 1 
                      BY VENDOR LOCATION 
                      VENDOR 
                      CITY TALLY 
                     DES MOI 1
                     GR BAY 1
                     LVILLE 1
                     NEWARK 1
                      TUPEL 1 
\sim 5
```
## **Synchronized File Facility: File Update**

In the ["Basic Examples"](#page-152-0) chapter, we illustrated the technique for performing an update of the Inventory Master File using a table (Example 14.15). In this example, we demonstrate the use of the synchronized file processing facility to perform this update.

The synchronized update process requires the files to be in the same order by the defined key. This requirement causes us to add two Sort activities to the job. From this example, you can see that the table file method is simpler for moderate updates.

[A more complete example of synchronized file updating is in the "Project](#page-254-0) Management System" chapter.

```
 63 SORT UPDTRAN TO SRTTRAN USING TRAN-PART# 
 64 * 
          INPUT (SRTMSTR KEY PART-NUMBER
                   SRTTRAN KEY TRAN-PART-NBR) 
 \frac{1}{2} *
        EXAMPLE 15.5
 \begin{array}{c} 3 * \\ 4 \text{ FILE} \end{array}INVMSTR FB(200 3000)
  5 MSTR-PART# 36 8 N 
 6 * 7 FILE
            SRTMSTR F 200 VIRTUAL
  8 %INVMSTR 
 47 * 
 48 PERCENT-DROP W 3 P 2 HEADING('PERCENT' 'DROP') 
49 *<br>50 FILE
            NEWMSTR FB(200 3000)
 51 * 
            UPDTRAN F 80
 53 TRAN-PART# 1 8 N 
 54 * 
 55 FILE SRTTRAN F 80 VIRTUAL 
56 TRAN-PART-NBR 18N<br>57 TRAN-INV-DATE 106N
                                  HEADING('NEW' 'INVENTORY' 'DATE') -
                                   MASK('Z9/99/99') 
 58 TRAN-INV-QUAN 17 5 N 0 HEADING('NEW' 'INVENTORY' 'QUANTITY') 
 59 * 
 60 * 
 61 SORT INVMSTR TO SRTMSTR USING MSTR-PART# 
 62 *
```
66 \*<br>67 IF MATCHED 67 IF MATCHED . \* IF MATCH FOUND 69 PRINT AUDIT-TRAIL . \* OUTPUT AUDIT TRAIL 71 PERFORM EXCESS-CHECK . \* CHECK FOR LARGE QUANT VARIATION 73 ITEM-LAST-INVENTORY-DATE = TRAN-INV-DATE . \* UPDATE DATE AND<br>75 ITEM-LAST-INVENTORY-QUANTITY = TRAN-INV-QUAN . \* QUANTITY 75 ITEM-LAST-INVENTORY-QUANTITY = TRAN-INV-QUAN . \* QUANTITY 77 END-IF 78 \* 79 \* OUTPUT NEW MASTER IF MATCHED OR MASTER AND NO TRANSACTION DISPLAY ERROR MSG FOR A TRANSACTION WITH NO MATCHING MASTER 81 \* 82 IF SRTMSTR 83 PUT NEWMSTR FROM SRTMSTR . \* OUTPUT UPDATED FILE 85 ELSE 86 DISPLAY 'NO MASTER FILE RECORD FOR TRANSACTION ' TRAN-PART-NBR END-IF 88 \* 89 EXCESS-CHECK. PROC 91 IF TRAN-INV-QUAN < .8 \* ITEM-LAST-INVENTORY-QUANTITY 92 PERCENT-DROP = 100 - - (TRAN-INV-QUAN \* 100 / ITEM-LAST-INVENTORY-QUANTITY) 93 PRINT MGMT-WARNING . \* IF UNUSUAL DROP IN QUANTITY 95 END-IF . \* INFORM THE MANAGEMENT 97 END-PROC 98 \* 99 REPORT AUDIT-TRAIL LINESIZE 80 100 TITLE 1 'INVENTORY MASTER FILE UPDATE -- AUDIT TRAIL' 101 LINE 1 PART-NUMBER ITEM-LAST-INVENTORY-DATE - ITEM-LAST-INVENTORY-QUANTITY TRAN-INV-DATE TRAN-INV-QUAN 102 \* 103 REPORT MGMT-WARNING LINESIZE 80 104 TITLE 1 'INVENTORY WITH A 20% OR GREATER DROP IN QUANTITY' 105 LINE 1 PART-NUMBER LOCATION-CITY - ITEM-LAST-INVENTORY-QUANTITY TRAN-INV-QUAN PERCENT-DROP

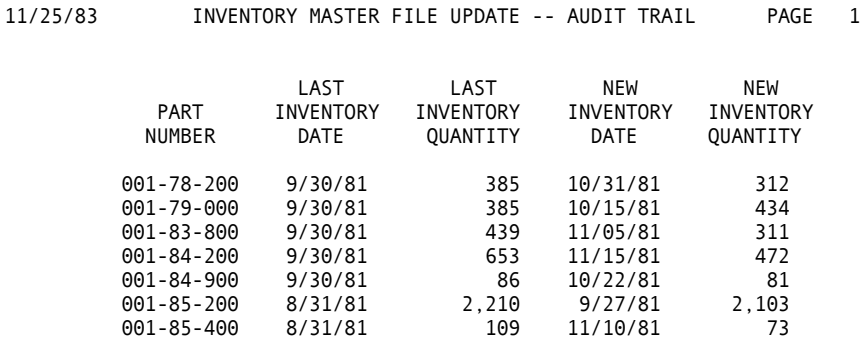

 001-86-600 10/30/81 3,403 11/19/81 3,401 001-88-800 10/30/81 3,952 11/06/81 4,027

------------------------------------------------------------------------- 11/25/83 INVENTORY WITH A 20% OR GREATER DROP IN QUANTITY PAGE 1 LAST NEW PART **INVENTORY INVENTORY PERCENT**  NUMBER CITY QUANTITY QUANTITY DROP 001-83-800 INDIANP 439 311 29.15<br>001-84-200 MEMPHIS 653 472 27.71<br>001-85-400 INDIANP 109 73 33.02 001-84-200 MEMPHIS 653 472 27.71 001-85-400 INDIANP 109 73 33.02

## **Reformat Printed Output from IDCAMS**

Frequently, it is useful to read the printed output of another program and format the information in a different manner. This example shows how a CA-Easytrieve Plus job reads the output of an IDCAMS utility run, processes the data, and then generates a report that would not otherwise be available.

This example shows how to extract VSAM CI/CA split information for review. The Assignment statement, using the OR feature, is a way of converting the hyphens (x'60') on the report to EBCDIC zeros (x'FO').

```
32 IF P-SPLIT-ID = 'SPLITS-' 
       33 SPLIT-TYPE = P-SPLIT-TYPE 
34 SPLIT-COUNT = P-SPLIT-COUNT OR X'F0F0F0F0F0' 
35 END-IF 
 \frac{1}{2} *
       EXAMPLE 15.6
  3 * 
  4 FILE AMSINFO VB(125 629) WORKAREA 125 
  5 P-CLEAR 1 125 A 
 6 P-LIST-DATA 1 70 A 
 7 P-CLUSTER-ID 2 9 A 
 8 P-CLUSTER-NAME 18 40 A<br>9 P-COMPONENT-ID 5 5 A<br>10 P-SPLIT-ID 38 7 A
 9 P-COMPONENT-ID
10 P-SPLIT-ID
11 P-SPLIT-TYPE 45 2 A 
12 P-SPLIT-COUNT 57 5 N 
13 *<br>14 *WORKING STORAGE FIELDS
15 * 
16 CLUSTER W 40 A 
17 COMPONENT W 5 A 
18 SPLIT-TYPE W 2 A<br>19 SPLIT-COUNT W 5 N 0
    SPLIT-COUNT
20 * 
21 JOB 
22 PRINT INPUT-DATA 
23 * 
24 IF P-CLUSTER-ID = 'CLUSTER -'
25 CLUSTER = P-CLUSTER-NAME 
26 END-IF 
27 * 
28 IF P-COMPONENT-ID = 'DATA ', 'INDEX' 
      COMPONENT = P-COMPONENT-ID30 END-IF 
31 *
```

```
36 * 
37 IF SPLIT-COUNT NOT ZERO 
38 PRINT SPLIT-INFO 
      SPLIT-COUNT = 040 END-IF 
41 * 
42 MOVE SPACES TO P-CLEAR * CLEAR WORKAREA AFTER EACH RECORD
44 * 
45 REPORT SPLIT-INFO SPREAD LINESIZE 80 
46 SEQUENCE SPLIT-TYPE CLUSTER COMPONENT 
47 CONTROL SPLIT-TYPE 
48 TITLE 1 'VSAM CI/CA SPLIT INFORMATION' 
49 LINE 1 SPLIT-TYPE SPLIT-COUNT COMPONENT CLUSTER 
50 * 
51 REPORT INPUT-DATA NOHEADING LINESIZE 80 LIMIT 50 
52 TITLE 1 'TYPICAL INPUT DATA FOR RUN - FIRST 50 LINES' 
53 LINE 1 P-LIST-DATA
-------------------------------------------------------------------------------- 
SORT (DEVICE SYSDA ALTSEQ NO MSG DEFAULT MEMORY MAX WORK 3) VFM ( 16 D 
--------------------------------------------------------------------------------
```
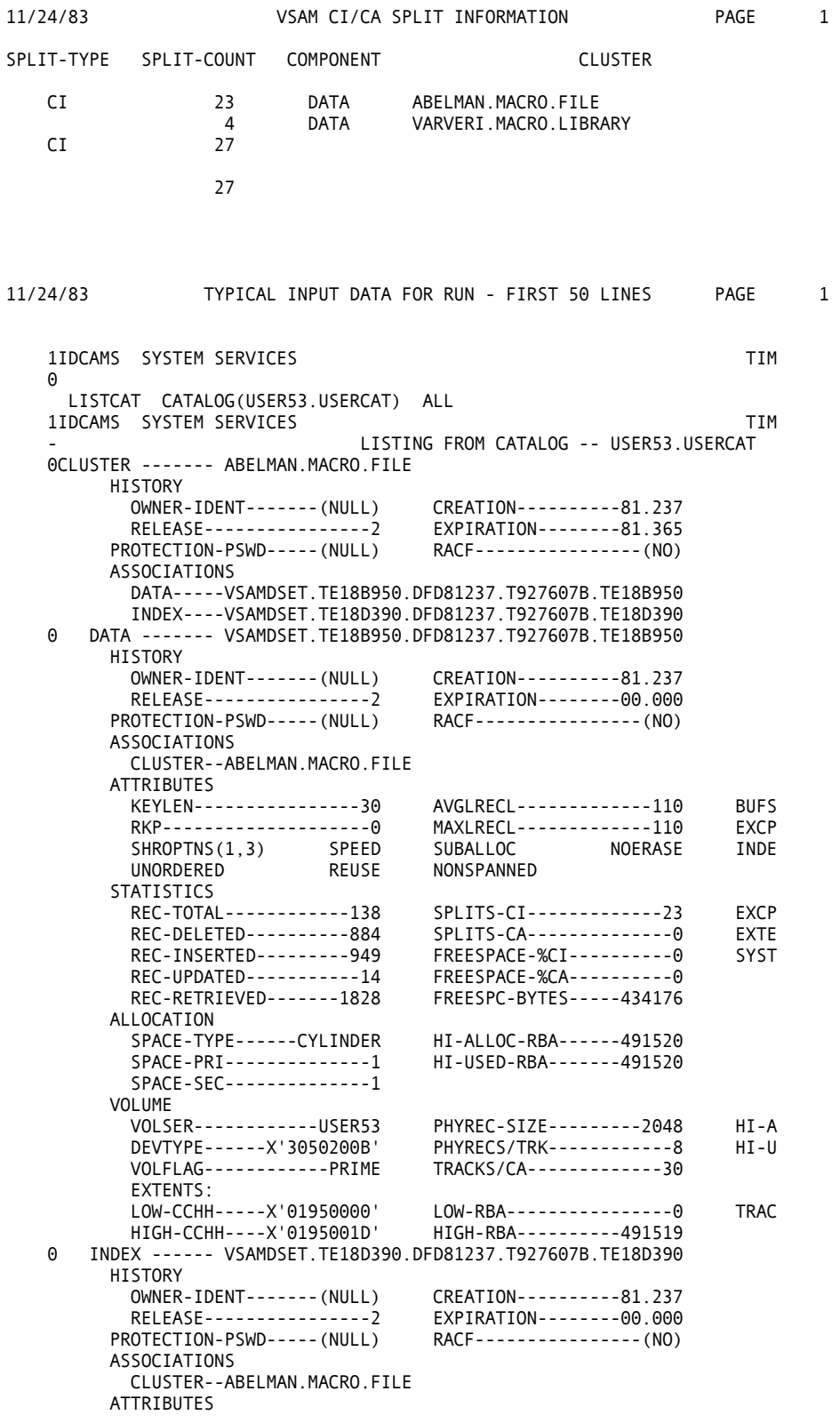

# **VSAM File Processing**

The next five examples (15.7 through 15.11) demonstrate the processing of VSAM files by a complete, flexible facility for processing VSAM structures, including access to ESDS, RRDS, and KSDS data sets and any defined PATH. (A thorough understanding of VSAM file concepts is required.)

To demonstrate the use of CA-Easytrieve Plus with VSAM files, two data structures are built from the Personnel Master File. The first structure is an ESDS cluster, with the same format as the sequential file used in the ["Basic Examples"](#page-152-0)  chapter. In addition, an alternate index is built across the ESDS, keyed on the employee number. A path is defined for the combination of the alternate index and the base ESDS cluster.

The second structure is a KSDS cluster, built from the Personnel Master File, keyed on the employee number. A non-unique alternate index is built across the KSDS cluster, keyed on the department number. Also, a path is defined for this alternate index and KSDS cluster combination.

Three steps are required to build the above two structures:

- 1. Define the base clusters through IDCAMS (Example 15.7A).
- 2. Load the base clusters by means of CA-Easytrieve Plus (Example 15.7B).
- 3. Define and build the alternate indexes, and define the paths through IDCAMS (Example 15.7C).

#### **Defining and Loading VSAM Data Sets with Alternate Indexes**

This example shows how to define and load a VSAM data set using CA-Easytrieve Plus. In this example, we build the two VSAM structures described previously. First, we define the base clusters through IDCAMS.

Define Base Clusters through IDCAMS

```
 * EXAMPLE 15.7A
```
SET MAXCC =  $0$  DEFINE CLUSTER - KEYS(5 8) OWNER(EZTP) - DELETE (RETSYS\$.PERSNL.KSDS/MSTPER) DELETE (RETSYS\$.PERSNL.ESDS/MSTPER) (NAME(RETSYS\$.PERSNL.KSDS) - RECORDS(50 10) VOLUMES(USER53) - RECORDSIZE(150 150) UPDATEPW(UPDPER) MASTERPW(MSTPER)) - DATA (NAME(RETSYS\$.PERSNL.KSDS.DATA)) - INDEX(NAME(RETSYS\$.PERSNL.KSDS.INDEX)) DEFINE CLUSTER - (NAME(RETSYS\$.PERSNL.ESDS) - RECORDS(50 10) VOLUMES(USER53) - NONINDEXED OWNER(EZTP) - RECORDSIZE(150 150) UPDATEPW(UPDPER) MASTERPW(MSTPER)) - DATA (NAME(RETSYS\$.PERSNL.ESDS.DATA))

#### **Load Base Clusters**

Next, a CA-Easytrieve Plus job is used to load the data into the VSAM clusters from the sequential version of the Personnel Master File. A SORT is required to order the KSDS input by employee number.

 $\frac{1}{2}$  \* EXAMPLE 15.7B  $\begin{array}{c} 3 * \\ 4 \text{ FILE} \end{array}$ PERSNL FB(150 1800) 5 %PERSNL 35 \* PERESDS VS(ES PASSWORD 'UPDPER' CREATE) 37 \* 38 FILE PERKSDS VS(PASSWORD 'UPDPER' CREATE) 39 \* TWORK F 150 VIRTUAL 41 \* 42 JOB FINISH WRAP-UP 43 PUT PERESDS FROM PERSNL . \* BUILD ESDS VERSION OF PERSNL 45 \* 46 WRAP-UP. PROC 48 DISPLAY NEWPAGE 'TOTAL RECORDS WRITTEN TO PERESDS = ' - RECORD-COUNT(PERESDS) 49 END-PROC 50 \* 51 SORT PERSNL TO TWORK USING EMP# . \* SORT PERSNL INTO EMP# ORDER 53 \* 54 JOB FINISH WRAP-UP . \* BUILD KSDS VERSION OF PERSNL 57 \* 58 WRAP-UP. PROC 60 DISPLAY NEWPAGE 'TOTAL RECORDS WRITTEN TO PERKSDS = ' - RECORD-COUNT(PERKSDS) 61 END-PROC ------------------------------------------------------------------------ TOTAL RECORDS WRITTEN TO PERESDS = 48 ------------------------------------------------------------------------ TOTAL RECORDS WRITTEN TO PERKSDS = 48 ------------------------------------------------------------------------

#### **Defining and Building Alternate Indexes and Define Paths**

Now that the base clusters are built, use IDCAMS to define and build the alternate indexes, and also to define the paths.

```
EXAMPLE 15.7C
DEFINE ALTERNATEINDEX
         (NAME(RETSYS$.PERSNL.ESDS.AX)
          RELATE(RETSYS$.PERSNL.ESDS/MSTPER) - 
         RECORDS(50 10) VOLUMES(USER53) -<br>KEYS(5 8) MASTERPW(MSTPER) -
         KEYS(5 8) MASTERPW(MSTPER) -<br>OWNER(PRO) RECORDSIZE(17 34) -
                        RECORDSIZE(17 34) -
          REUSE SPEED UNIQUEKEY) - 
    DATA
          (NAME(RETSYS$.PERSNL.ESDS.AX.DATA)) - 
     INDEX - 
          (NAME(RETSYS$.PERSNL.ESDS.AX.INDEX)) 
DEFINE ALTERNATEINDEX
         (NAME(RETSYS$.PERSNL.KSDS.AX)
          RELATE(RETSYS$.PERSNL.KSDS/MSTPER) - 
         RECORDS(50 10) VOLUMES(USER53)
          KEYS(3 97) MASTERPW(MSTPER) - 
         OWNER(PRO) RECORDSIZE(28 99) -<br>REUSE SPEED NONUNIQUEKEY) -
         REUSE SPEED
    DATA
          (NAME(RETSYS$.PERSNL.KSDS.AX.DATA)) - 
     INDEX - 
         (NAME(RETSYS$.PERSNL.KSDS.AX.INDEX)) 
BLDINDEX - 
     IDS(RETSYS$.PERSNL.ESDS/MSTPER) - 
     ODS(RETSYS$.PERSNL.ESDS.AX/MSTPER) 
BLDINDEX - 
     IDS(RETSYS$.PERSNL.KSDS/MSTPER) - 
     ODS(RETSYS$.PERSNL.KSDS.AX/MSTPER) 
DEFINE PATH
     (NAME(RETSYS$.PERSNL.ESDS.PATH) - 
     PATHENTRY(RETSYS$.PERSNL.ESDS.AX)) 
DEFINE PATH -
     (NAME(RETSYS$.PERSNL.KSDS.PATH) - 
     PATHENTRY(RETSYS$.PERSNL.KSDS.AX))
```
#### **Updating a VSAM KSDS Cluster**

This example demonstrates the random reading and updating of a VSAM KSDS cluster. The ESDS is in the original order of the Personnel Master file; it is a reproduction of the sequential version. The file is in order by region number.

In this example, we read all of the records with a region code of 1 from the ESDS. We then use the employee number as the key for the KSDS. The KSDS record is read, modified, and updated on the file. This is a typical random update operation using an input tickler file.

```
\begin{smallmatrix}1 & * \\ 2 & * \end{smallmatrix}EXAMPLE 15.8
3 * 4 FILE
          PERESDS VS ES
 5 REGION-CODE 1 1 N 
 6 EMP-NBR 9 5 N 
 7 * 
          PERKSDS VS(PASSWORD 'UPDPER' UPDATE)
 9 %PERSNL 
39 * 
40 JOB 
41 IF REGION-CODE GT 1 
42 STOP . * STOP IF DONE WITH REGION CODE 1
   END-IF
45 * 
46 READ PERKSDS KEYEMP-NBR<br>47 PRINT BEFORE-UPDATE
                                      . * PRINT BEFORE-UPDATE INFO
49 PAY-GROSS = 1.05 * PAY-GROSS . * GIVE EVERYONE IN REGION 1 A 5% RAISE 
51 WRITE PERKSDS UPDATE . * UPDATE THE FILE 
53 * 
54 REPORT BEFORE-UPDATE LINESIZE 80<br>55 SEOUENCE FMP#
55 SEQUENCE EMP#<br>56 TITLE 1 'RI
56 TITLE 1 'REGION 1 EMPLOYEES GROSS SALARIES BEFORE UPDATE'<br>57 LINE 1 EMP# NAME-LAST NAME-FIRST PAY-GROSS
                57 LINE 1 EMP# NAME-LAST NAME-FIRST PAY-GROSS 
58 * 
59 * 
60 JOB INPUT PERKSDS 
61 IF REGION = 1<br>62 PRINT AFTER-UPDATE
                                       . * SHOW UPDATED SALARIES
64 END-IF 
65 * 
66 REPORT AFTER-UPDATE LINESIZE 80<br>67 SEQUENCE EMP#
67 SEQUENCE EMP#<br>68 TITLE 1 'RI
                1 'REGION 1 EMPLOYEES GROSS SALARIES AFTER UPDATE'
69 LINE 1 EMP# NAME-LAST NAME-FIRST PAY-GROSS
```
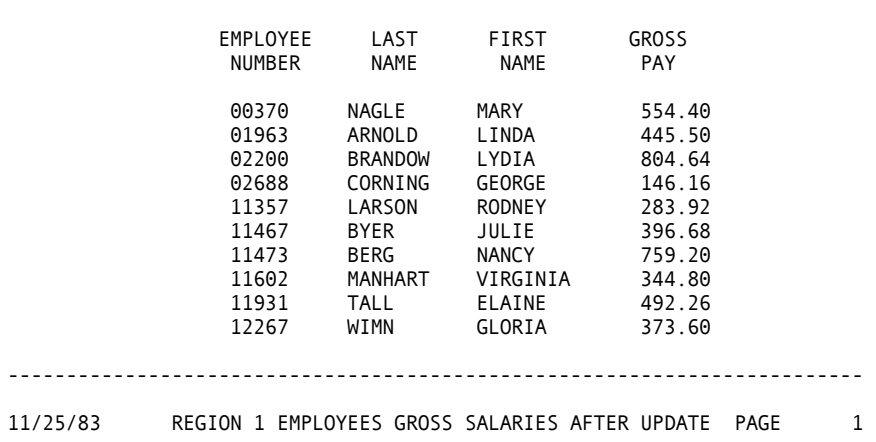

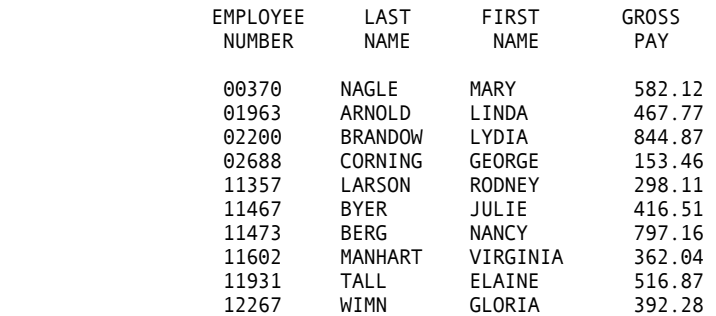

#### **Sequentially Reading VSAM File through Non-unique Alternate Index**

This example reads employee records looking for a specified department. The POINT command is used against the department path to the KSDS. The STATUS parameter of the POINT command detects invalid department codes. The DO WHILE construct provides a simple method of reading records sequentially until the department code changes or we reach end-of-file.

```
\begin{smallmatrix}1 & * \\ 2 & * \end{smallmatrix}EXAMPLE 15.9
 \begin{array}{c} 3 * \\ 4 \text{ FILE} \end{array}DEPTCOD F 80
  5 DEPARTMENT 1 3 N 
 6 * 7<br>7 FILE
            PTHKSDS VS
  8 %PERSNL 
38 * 
39 JOB 
40 POINT PTHKSDS EQ DEPARTMENT STATUS 
41 IF PTHKSDS:FILE-STATUS NE 0 
42 DISPLAY 'NO EMPLOYEES IN DEPARTMENT ' DEPARTMENT 
        43 GOTO JOB 
44 END-IF 
45 *<br>46 GET PTHKSDS
46 GET PTHKSDS . * GET FIRST DEPT RECORD<br>48 DO WHILE PTHKSDS AND DEPARTMENT = DEPT . * LOOP WHILE
48 DO WHILE PTHKSDS AND DEPARTMENT = DEPT . * LOOP WHILE VALID DEPT 
50 PRINT SELECTED-DEPARTMENTS . * PRINT REPORT 
52 GET PTHKSDS . * GET NEXT RECORD IN DEPT
54 END-DO 
55 * 
56 REPORT SELECTED-DEPARTMENTS LINESIZE 80 
57 CONTROL DEPT NOPRINT<br>58 TITLE 1 'SELECTED I
58 TITLE 1 'SELECTED DEPARTMENTS VIA VSAM PATH PROCESSING'<br>59 LINE 1 DEPT EMP# NAME-LAST NAME-FIRST
                 59 LINE 1 DEPT EMP# NAME-LAST NAME-FIRST
```
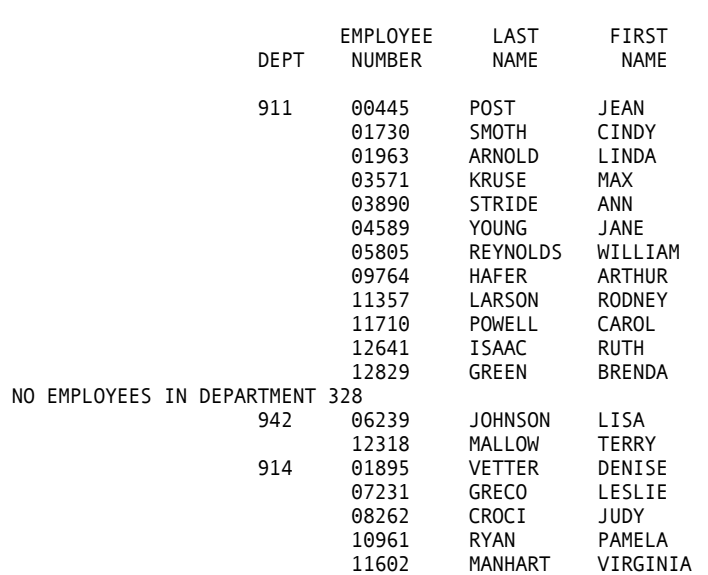

11/25/83 SELECTED DEPARTMENTS VIA VSAM PATH PROCESSING PAGE 1

## **Updating a VSAM ESDS File**

This example updates the VSAM ESDS file. The file is read sequentially and each employee in Region 2 is given a 10 percent cost-of-living raise. VSAM provides the ability to update an ESDS record in place as long as the record length does not change. A STOP is issued when the region code is greater than 2 to avoid unnecessary processing.

```
57 REPORT AUDIT-REPORT LINESIZE 80<br>58 SEQUENCE BRANCH EMP#
58 SEQUENCE BRANCH EMP#<br>59 TITLE 1 'AUDIT REF
                 1 'AUDIT REPORT -- REGION 2 SALARY CHANGE ACTIVITY'
60 LINE 1 BRANCH EMP# NAME-LAST NAME-FIRST PAY-GROSS NEW-GROSS 
 \frac{1}{2} *
         EXAMPLE 15.10
  3 * 
             PERESDS VS(ES UPDATE)
  5 %PERSNL 
35 *<br>36
    36 NEW-GROSS W 4 P 2 HEADING('NEW' 'GROSS' 'SALARY') 
37 * 
38 JOB 
39 IF REGION > 2 
40 STOP . * STOP IF PAST RECORDS OF INTEREST<br>42 END-IF
      END-IF
43 IF REGION NE 2 
44 GOTO JOB . * IGNORE IF NOT DESIRED REGION<br>46 END-IF
     46 END-IF 
47 * 4848 NEW-GROSS = 1.1 * PAY-GROSS . * CALCULATE NEW GROSS SALARY<br>50 PRINT AUDIT-REPORT . * PRINT AUDIT REPORT
50 PRINT AUDIT-REPORT . * PRINT AUDIT REPORT<br>52 PAY-GROSS = NEW-GROSS . * UPDATE GROSS SALAR
52 PAY-GROSS = NEW-GROSS . * UPDATE GROSS SALARY<br>54 WRITE PERESDS UPDATE . * UPDATE PERSONNEL FI
                                         . * UPDATE PERSONNEL FILE
56 *
```
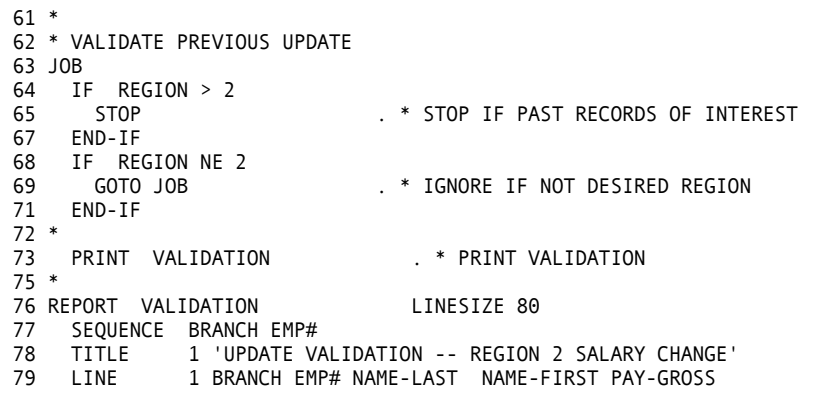

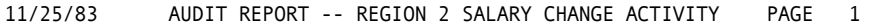

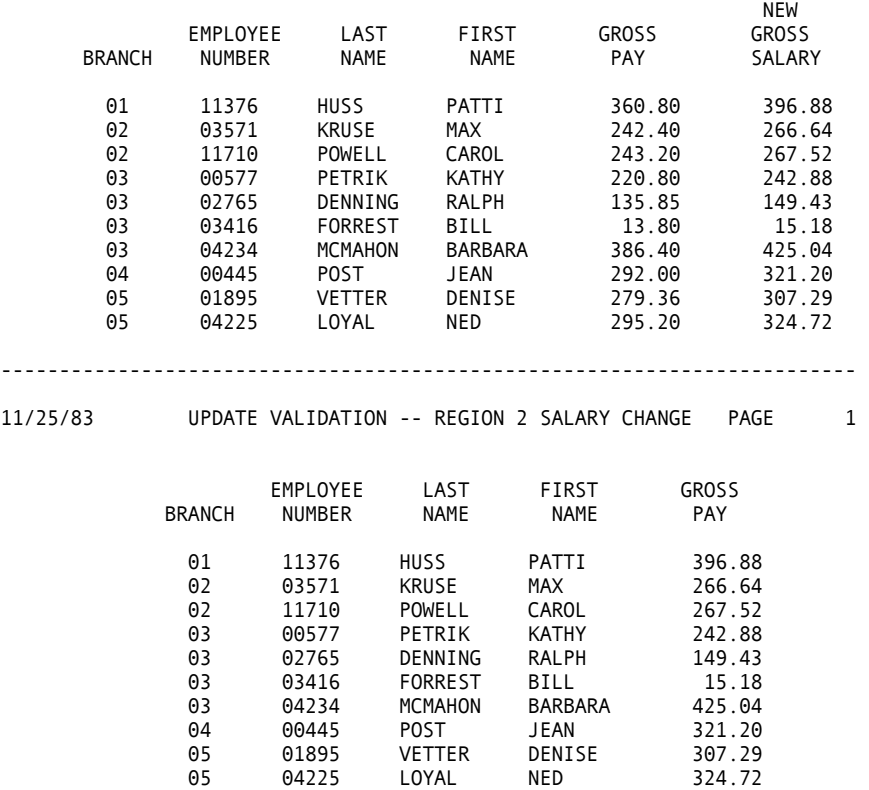

#### **Deleting and Adding Records of VSAM KSDS File**

on the employee number, each record must be deleted and then added again with the new employee number. The automatic input file contains the transaction records. This example shows how to delete and add records to a VSAM KSDS. The employee numbers of three employees must be changed. Since the file is keyed In the first job activity, each record to be deleted is read. If it is not present, an error message is issued. Otherwise, the employee number is changed, a copy is placed in a sequential work file for later addition, the original record is deleted, and an audit report is generated.

In the second job activity, the records written to the work file are read by automatic input. A READ is performed to make sure no existing record in the file has the new employee number; if so, an error message is issued. Otherwise, the employee record with the new employee number is added to the file. A READ is issued to validate the ADD; this is not done typically, but is done here to show that the ADD actually occurred. An audit report is output.

```
\frac{1}{2} *
        EXAMPLE 15.11
 3 *<br>4 FILE
          TRANS F 80<br>-FMP# 1.5.N
  5 OLD-EMP# 1 5 N 
 6 NEW-EMP#
  7 * 
            PERKSDS VS(PASSWORD 'UPDPER' UPDATE)
  9 %PERSNL 
39 * 
            PERSTMP F 150 VIRTUAL . * TEMP HOLD FILE FOR RECORDS
42 TMP-EMP# 9 5 N 
43 * 
44 JOB 
45 READ PERKSDS KEY OLD-EMP# STATUS<br>46 IF PERKSDS:FILE-STATUS NE 0
46 IF PERKSDS:FILE-STATUS NE 0 
        47 DISPLAY 'INVALID EMPLOYEE NUMBER ' OLD-EMP# 
48 GOTO JOB . * TRY NEXT TRANSACTION<br>50 END-IF
     50 END-IF 
51 *<br>52 TMP-EMP# = NEW-EMP#
52 TMP-EMP# = NEW-EMP# . * SET NEW EMP# INTO RECORD<br>54 PUT PERSTMP FROM PERKSDS . * SAVE RECORD FOR SECOND JU
     PUT PERSTMP FROM PERKSDS . * SAVE RECORD FOR SECOND JOB<br>WRITE PERKSDS DELETE . * DELETE THE OLD RECORD
56 WRITE PERKSDS DELETE . * DELETE THE OLD RECORD<br>58 PRINT AUDIT-REPORT . * PRINT THE AUDIT
     PRINT AUDIT-REPORT
60 * 
61 REPORT AUDIT-REPORT LINESIZE 80 
62 TITLE 1 'AUDIT REPORT -- EMPLOYEE NUMBER CHANGE ACTIVITY'<br>63 TITLE 2 'FIRST PASS -- DELETED RECORDS'
63 TITLE 2 'FIRST PASS -- DELETED RECORDS' 
                 1 OLD-EMP# NAME-LAST NAME-FIRST
65 * 
66 * 
67 JOB INPUT PERSTMP 
68 READ PERKSDS KEY TMP-EMP# STATUS . * VALIDATE KEY 
70 IF PERKSDS:FILE-STATUS EQ 0 
71 DISPLAY 'EMP# ALREADY ON FILE - ' TMP-EMP# 
        GOTO JOB
73 END-IF 
74 WRITE PERKSDS ADD FROM PERSTMP . * WRITE NEW RECORD<br>76 READ PERKSDS KEY TMP-EMP# . * VALIDATE WRITE (OPTIONAL)
76 READ PERKSDS KEY TMP-EMP# . * VALIDATE WRITE (OPTIONAL) 
78 PRINT AUDIT-REPORT . * PRINT AUDIT REPORT
80 * 
81 REPORT AUDIT-REPORT LINESIZE 80<br>82 TITLE 1 'AUDIT REPORT -- EMPLOYEE NUM
82 TITLE 1 'AUDIT REPORT -- EMPLOYEE NUMBER CHANGE ACTIVITY'<br>83 TITLE 2 'SECOND PASS -- ADD RECORDS'
                 2 'SECOND PASS -- ADD RECORDS'
84 LINE 1 TEMP-EMP# NAME-LAST NAME-FIRST
```
11/25/83 AUDIT REPORT -- EMPLOYEE NUMBER CHANGE ACTIVITY PAGE 1 FIRST PASS -- DELETED RECORDS LAST FIRST OLD-EMP# NAME NAME 12267 WIMN GLORIA INVALID EMPLOYEE NUMBER 11711 01963 ARNOLD LINDA ------------------------------------------------------------------------- 11/25/83 AUDIT REPORT -- EMPLOYEE NUMBER CHANGE ACTIVITY PAGE 1 SECOND PASS -- ADD RECORDS EMPLOYEE LAST FIRST NUMBER NAME NAME

# **GETDATE Macro**

A macro facility is provided to ease the burden of repetitive coding. Typically, a macro might contain file and field definitions and be used as a data dictionary. This technique is demonstrated in almost every example in this guide. Another use of the macro facility is to store functions, such as field reformatting, and report definitions, as illustrated in Examples 15.12A and 15.12B (shown below).

 99267 WIMN GLORIA 81963 ARNOLD LINDA

Example 15.12A is a macro to obtain the system date and strip out the slashes. It was also used in Example 14.14 (as shown in the ["Basic Examples"](#page-152-0) chapter). The macro is defined with a single positional parameter -- the receiving field. All other required fields are defined within the macro.

```
EXAMPLE 15.12A
MACRO USER-DATE 
* 
  GET THE CURRENT DATE AND PUT INTO USER FIELD LESS SLASHES
* 
 DEFINE GETDATE-DATE W 8 A<br>DEFINE GETDATE-FIRST6 GETDATE-DATE 6 N
  DEFINE GETDATE-FIRST6 GETDATE-DATE 6
  DEFINE GETDATE-LAST5 GETDATE-DATE +3 5 A 
   DEFINE GETDATE-LAST6 GETDATE-DATE +2 6 A 
 DEFINE GETDATE-LAST3 GETDATE-DATE +5 3 A 
 DEFINE GETDATE-LAST2 GETDATE-DATE +6 2 A 
  GETDATE-DATE = SYSDATE . * MOVE ALL 8 
 GETDATE-LAST3 = GETDATE-LAST2
   GETDATE-LAST6 = GETDATE-LAST5 . * SHIFT LEFT OVER FIRST / 
 & USER-DATE = GETDATE-FIRST6
```
Example 15.12B shows how the macro is invoked. A LIST NOMACROS statement is in the job to inhibit expanding the generated macro code.

```
 1 * 
 2 * EXAMPLE 15.12B 
 3 * 
 4 * 
 5 * THIS EXAMPLE WILL GET THE SYSTEM DATE AND STRIP THE SLASHES FROM IT 
 6 * THE FORMAT IS
\begin{array}{c} 7 * \\ 8 * \end{array}%GETDATE SYSTEM-DATE
\begin{array}{c} 9 * \\ 10 * \end{array}WHERE SYSTEM-DATE IS THE FIELD TO PUT THE CONVERTED DATE
11 * 
12 JOB INPUT NULL 
13 DEFINE SYSTEM-DATE W 4 P
14 %GETDATE SYSTEM-DATE 
32 DISPLAY NEWPAGE SYSDATE ' WAS CONVERTED TO ' SYSTEM-DATE 
33 STOP 
----------------------------------------------------------------------- 
11/24/83 WAS CONVERTED TO 112483
```
### **CONCAT Macro**

This is an example of a macro that concatenates two fields into one, with variable spacing between fields. Following is the macro definition:

```
* EXAMPLE 15.13A 
* 
MACRO RECEIVE SPACE PART2 
* 
* CONCAT MACRO 
* FORMAT: 
        * %CONCAT RECEIVE N PART2 
* 
* IT PERFORMS AS:<br>PECEIVE
           RECEIVE = RECEIVE +SPC(N) + PART2* 
DEFINE CONCAT-HOLD W 254 A
DEFINE CONCAT-SCAN CONCAT-HOLD 1 A INDEX CONCAT-NDX 
DEFINE CONCAT-LENGTH W 2 P 0 
CONCAT-NDX = 253 . * START AT END
CONCAT-HOLD = &RECEIVE . * COPY PART1 
DO WHILE CONCAT-SCAN EQ ' AND CONCAT-NDX GE 0<br>CONCAT-NDX = CONCAT-NDX - 1 . * FIND 1ST #BLANK
 CONCAT-NDX = CONCAT-NDX - 1END-DO 
CONCAT-NDX = CONCAT-NDX + 1 + &SPACE . * DO SPACES FACTOR 
CONCAT-LENGTH = 253 - CONCAT-NDX 
MOVE &PART2 TO CONCAT-SCAN CONCAT-LENGTH . * MOVE PART 2 AFTER 
&RECEIVE = CONCAT-HOLD . * GIVE BACK TO USER
```
The CONCAT macro is exercised by the following job:

```
 1 * 
 2 * EXAMPLE 15.13B 
   3 * 
   4 * 
   5 * THIS EXAMPLE WILL CONCATENATE TWO FIELDS TOGETHER 
  6 * THE FORMAT OF THE MACRO IS: 
  \begin{array}{c} 7 * \\ 8 * \end{array}%CONCAT PART1 N PART2
 9 *<br>10 *10 * WHERE N IS THE NUMBER OF SPACES TO BE INSERTED BETWEEN 11 * THE TWO PARTS
                 THE TWO PARTS
 \begin{matrix} 12 & * \\ 13 & * \end{matrix}13 * THE FIRST PARAMETER (PART1) IS USED AS THE RECEIVING FIELD<br>14 * THE THIRD PARAMETER (PART2) MAY BE A LITERAL BUT
 14 * THE THIRD PARAMETER (PART2) MAY BE A LITERAL BUT 15 * ENSURE THAT THE PROPER SYNTAX RULES ARE FOLLOWED
 15 * ENSURE THAT THE PROPER SYNTAX RULES ARE FOLLOWED FOR PASSING<br>16 * QUOTES (IE TO PASS A COMMA, ''',''' WOULD BE USED)
                 QUOTES (IE TO PASS A COMMA, ''',''' WOULD BE USED)
  17 * 
  18 JOB INPUT NULL 
  19 DEFINE WHOLE-THING W 40 A 
 20 DEFINE SECOND-PART W 40 A<br>21 DEFINE PART1 W 10 A
 21 DEFINE PART1 W 10 A VALUE 'SEE HOW'<br>22 DEFINE PART2 W 10 A VALUE 'IT PUTS'<br>23 DEFINE PART3 W 10 A VALUE 'THE PART<br>24 DEFINE PART4 W 10 A VALUE 'TOGETH'
 22 DEFINE PART2 W 10 A VALUE 'IT PUTS' 
 23 DEFINE PART3 W 10 A VALUE 'THE PARTS' 
 24 DEFINE PART4 W 10 A VALUE 'TOGETH' 
  25 DEFINE PART5 W 10 A VALUE 'ER' 
  26 WHOLE-THING = PART1 
  27 SECOND-PART = PART2 
  28 DISPLAY NEWPAGE WHOLE-THING 
 29 PERFORM CONCAT-SPACE<br>30 DISPLAY WHOLE-THING
      DISPLAY WHOLE-THING
  31 SECOND-PART = PART3 
 32 PERFORM CONCAT-SPACE<br>33 DISPLAY WHOLE-THING
       DISPLAY WHOLE-THING
  34 SECOND-PART = PART4 
 35 PERFORM CONCAT-SPACE<br>36 DISPLAY WHOLE-THING
      DISPLAY WHOLE-THING
  37 SECOND-PART = PART5 
 38 PERFORM CONCAT-NOSPACE<br>39 DISPLAY WHOLE-THING
      DISPLAY WHOLE-THING
  40 STOP 
  41 CONCAT-SPACE. PROC 
  43 * 
 44 %CONCAT WHOLE-THING 1 SECOND-PART
 71 * 
  72 END-PROC 
  73 * 
 74 CONCAT-NOSPACE. PROC 
  76 * 
  77 %CONCAT WHOLE-THING 0 SECOND-PART
104 * 
105 END-PROC 
------------------------------------------------------------------------ 
SEE HOW 
SEE HOW IT PUTS 
SEE HOW IT PUTS THE PARTS 
SEE HOW IT PUTS THE PARTS TOGETH 
SEE HOW IT PUTS THE PARTS TOGETHER
```
## **Processing JCL Parameters**

This example obtains a parameter coded on a JCL EXEC statement and uses it to control the selection of records.

A START procedure receives control at the beginning of the job. This procedure calls a subprogram that moves the PARM information into a CA-Easytrieve Plus field. A JCL parameter can be from 1 to 100 characters long. The maximum length of the field you defined (PARM-DATA in this case) must be specified in PARM-LTH. The subprogram, EZTPX01, moves up to 10 characters from the JCL PARM-DATA, in this example.

If no JCL parameter is specified on the EXEC statement, PARM-LTH includes a zero after calling EZTPX01. If more than 10 characters are specified, the PARM is truncated to 10 characters.

In this example, the expected JCL parameter is defined to be three digits; the first digit specifies the region number and the next two contain the branch number. The format and content of the parameter is validated after calling EZTPX01. A PARM-LTH of 10 was used to detect either a missing JCL parameter or one that is not the correct length. If  $PARM-LTH = 3$  was coded, a parameter longer than 3 could not be detected, since EZTPX01 would truncate it to three characters.

**Note:** The use of field redefinition defines subfields of the JCL parameter. The value of the JCL parameter is 302 for this example.

The EZTPX01 routine is distributed as part of the product.

```
54 * WHERE R IS THE REGION NUMBER AND BB IS THE BRANCH NUMBER 
55 * 
56 PARM-ANALYSIS. PROC 
58 PARM-LTH = 10 
      59 CALL EZTPX01 USING (PARM-REGISTER PARM-INFO) 
 1 * 
 2 * EXAMPLE 15.14 
 3 * 
 4 FILE PERSNL FB(150 1800) 
 5 %PERSNL 
35 * 
      JCL PARM DECODE DEFINITIONS
37 * 
38 PARM-INFO W 12 A 
39 PARM-LTH PARM-INFO 2 B 
40 PARM-DATA PARM-INFO +2 10 A 
41 * 
42 SELECT-REGION PARM-DATA 1 N
43 SELECT-BRANCH PARM-DATA +1 2 N 
44 * 
45 * 
46 JOB START(PARM-ANALYSIS) 
47 IF REGION = SELECT-REGION AND BRANCH = SELECT-BRANCH 
48 PRINT 
49 END-IF 
50 *<br>51 *MOVE THE JCL PARM INTO THE PARM-INFO W-FIELD AND VALIDATE IT
52 * 
      THE JCL PARM MUST BE 3 DIGITS OF THE FORM RBB
```
60 IF PARM-LTH NE 3 61 DISPLAY SKIP 3 '\*\*\*\*\*\*\* MISSING OR INVALID JCL PARM' 62 STOP EXECUTE<br>63 END-IF 63 END-IF 64 IF SELECT-REGION NE 1 THRU 4<br>65 DISPLAY SKIP 3 '\*\*\*\*\*\*\*\* IN\ 65 DISPLAY SKIP 3 '\*\*\*\*\*\*\* INVALID REGION NUMBER' 66 STOP EXECUTE<br>67 END-IF 67 END-IF 68 IF SELECT-BRANCH NE 1 THRU 5 69 DISPLAY SKIP 3 '\*\*\*\*\*\*\* INVALID BRANCH NUMBER' 70 STOP EXECUTE 71 END-IF 72 END-PROC 73 \*<br>74 REPORT 74 REPORT LINESIZE 70<br>75 TITLE 'EMPLOYEES 'EMPLOYEES IN REGION' -2 SELECT-REGION - 'BRANCH' -2 SELECT-BRANCH 76 LINE NAME-FIRST NAME-LAST EMP#

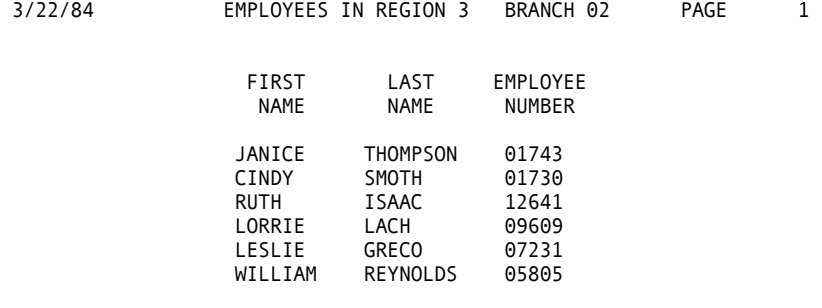

**Chapter** 

# **16 Bank System**

The BANK system is a combination of online and batch processing that illustrates the adaptability of CA-Easytrieve Plus to a wide range of environments, and demonstrates a variety of coding techniques. This system is a sample application for a BANK, but could be adapted to other applications with minor modifications. However, implementation of a system as sophisticated as this requires considerable knowledge of generalized program development and substantial experience in data processing. If your professional expertise lies primarily in other fields, you do need help from your data center to undertake this task.

A common need is to have ready access to data; that is, the ability to quickly locate and modify specific items. This requires the means to search a file for a certain record or set of records and, once located, to update the record. This ready access is typically called online processing. Online processing offers speed and flexibility advantages over batch processing. When you are working online you can access any record, look at it on a terminal, and perform any function based on the values in the record at that time. A batch job requires you to specify in advance not only which records to access, but what functions to perform on them.

Online access is most appropriate for accessing a small number of records and performing varied activities, such as deleting one record, changing the name on another, and adding a middle initial to a third. A batch job is more efficient to list all records from a file, or to read all records from a file and to choose certain individuals to receive a letter.

The BANK system encompasses these two types:

- Online processing to access specific records
- Batch processing to produce the reports.

## **Online Processing**

The online portion of this system runs under TSO, CMS, or ICCF. The discussion in this chapter assumes TSO. The data is stored on a key-sequenced VSAM data set (KSDS) created by running the IDCAMS utility with the following commands:

```
DEFINE CLUSTER (NAME ('your.bank.masterfile') - 
        KEYS (6 0) - 
        REUSE - 
        VOLUMES (volser) - 
        RECORDSIZE (200 200) - 
        RECORDS (50 50) )
```
This group of statements defines the file to the system and must be followed by an initialization job to prepare the file for processing, as illustrated in Example 16.1 below.

#### **Initialize Customer File**

```
1 2 * EXAMPLE 16.1 
 3 * 
 4 %BANKLIB 
45 * 
46 NEXT-ID 7 6 N 
47 * 
48 JOB INPUT NULL 
49 * 
      THIS JOB INITIALIZES THE CUSTOMER FILE
51 * IT WRITES THE FIRST RECORD ON THE FILE 
52 * WITH THE NEXT AVAILABLE CUST-ID OF 1 
53 *<br>54 CUST-ID = \theta54 CUST-ID = 0 . * SET RECORD 0 
56 NEXT-ID = 1 . * SET NEXT RECORD TO 1 
58 PUT CUST . * ADD THE RECORD TO THE FILE<br>60 STOP . * ALL DONE
                      . * ALL DONE
```
As previously mentioned, the master file used is a key-sequenced data set whose key is a derived field - the record number. Therefore, the first record added to the file has a key of 000001, the second 000002, and so forth.

The record number (key) of the next available record on the file is stored in field 'NEXT-ID' of record zero. This field is set to a value of 000001 by the initialization job. As data is added to the file by subsequent processing, this field is updated. The key field is the first six bytes of each record. The other fields are:

PERS-TITLE (i.e. MR, MRS, MISS, MS) FIRST-NAME LAST-NAME MIDDLE-INITIAL ADDRESS LINE 1 ADDRESS LINE 2 CITY **STATE** ZIP LOCAL INDICATOR (YES,NO) CREDIT RATING (0-9)<br>SAVINGS ACCOUNT (YES,NO) SAVINGS ACCOUNT (YES, NO)<br>CHECKING (YES, NO) CHECKING (YES,NO)<br>SAFE DEPOSIT (YES,NO) SAFE DEPOSIT<br>C AND D (YES, NO)<br>(YES, NO) ALL SAVERS<br>VISA  $(YES, NO)$ MASTER CARD (YES, NO)<br>MONEY MARKET (YES, NO) MONEY MARKET TREASURY BILL (YES,NO)

Once the IDCAMS and initialization jobs are run, you can begin adding data to the file.

The first step is to log onto TSO and create the Job Control Setup command list (CLIST), as follows:

```
BANK CLIST FOR TSO
FREE F(SYSIN SYSPRINT PANDD1 CUST TERMIN EZTVFM) 
ALLOC F(PANDD1) DA ('your macro library') SHR 
ALLOC F(SYSPRINT) DA(*) 
ALLOC F(TERMIN) DA(*) 
ALLOC F(CUST) DA('your bank masterfile') SHR 
ALLOC F(SYSIN) DA(*) 
ALLOC F(EZTVFM) SP(2,2) CYL 
CALL 'your program library(EZTPA00)'
```
The next step is to type:

EXEC BANK

The system introduces itself and prepares to accept commands. The valid commands and their descriptions are:

ADD

This command is used to add a new record to a file. After you enter the ADD keyword, the system displays the attributes (number, name, length, and type) of each field of the next available record, in order by field number, and asks you to enter a value for that field.

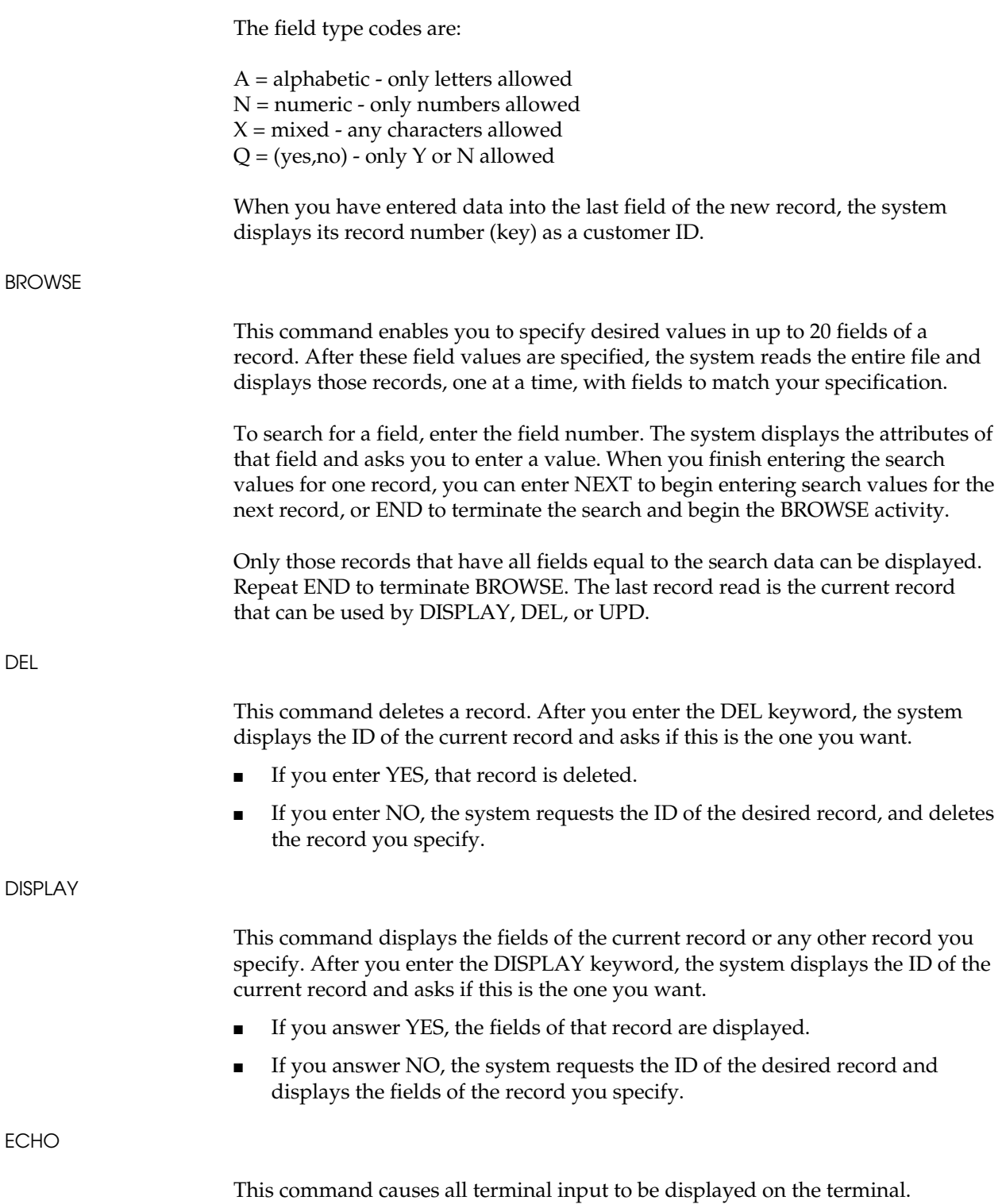

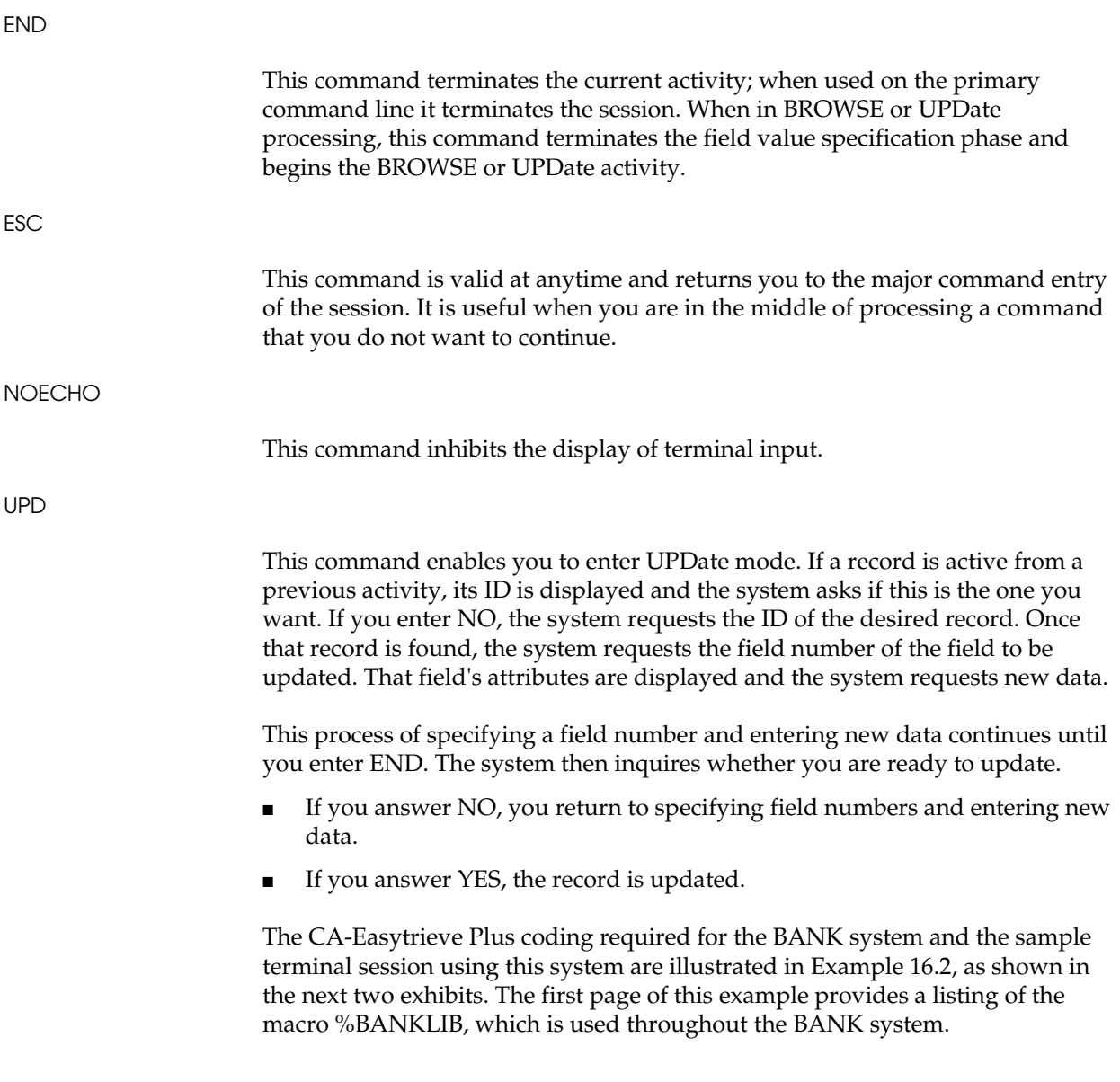

#### **BANKLIB Macro**

```
MACRO 0 VSAMOPT 'UPDATE' 
* 
        COMMON TABLE FILE TO DEFINE ACCOUNT TYPES
* 
FILE ACCTNAME TABLE INSTREAM<br>ARG 1 2 N<br>DESC 4 30 A
 ARG 1 2 N 
 DESC 4 30 A 
01 SAVINGS 
02 CHECKING 
03 SAFE DEPOSIT 
04 CERTIFICATE OF DEPOSIT 
05 ALL SAVERS
06 VISA 
07 MASTER CARD 
08 MONEY MARKET 
09 TREASURY BILL 
ENDTABLE 
* 
        BANK CUSTOMER FILE DESCRIPTION
* 
FILE CUST VS(F &VSAMOPT) WORKAREA 200 
* 
 CUST-ID 1 6 N<br>NAME 7 25 A
 NAME 7 25<br>PERS-TITLE 7 4
   PERS-TITLE 7 4 A 
   FIRST-NAME 11 10 A<br>LAST-NAME 21 15 A
   LAST-NAME 21<br>MTDDLE-INITIAL 36
    MIDDLE-INITIAL 36 1 A 
  ADDRESS1 38 25 A<br>ADDRESS2 63 25 A
  ADDRESS2 63 25 A<br>CITY 88 15 A
 CITY 88 15 A<br>STATE 103 2 A
 STATE 103 2 A<br>21P 105 9 A
 ZIP 105 9 A 
 LOCAL 114 1 A<br>CREDIT-RATING 115 1 A
 CREDIT-RATING 115 1 A
         HEADING ('CREDIT' 'RATING') 
 ACCT-DATA 116 9 A<br>SAVINGS 116 1 N 0
   SAVINGS 116 1 N 0<br>CHECKING 117 1 N 0<br>SAFE-DEPOSIT 118 1 N 0
   CHECKING 117 1 N 0<br>SAFF-DEPOSTT 118 1 N 0
   SAFE-DEPOSIT 118 1 N 0 -
   HEADING ('SAFE' 'DEPOSIT')<br>C-AND-D 119 1
                    119 1 N 0
   ALL-SAVERS 120 1 N 0 -
   HEADING ('ALL' 'SAVERS')<br>VISA 121 1
                  \begin{array}{ccc} 121 & 1 & N & 0 \\ 122 & 1 & N & 0 \end{array}MASTER-CARD 122 1 N 0 -
   HEADING ('MASTER' 'CARD')<br>MONEY-MARKET 123 1
                  123 1 N 0 -
   HEADING ('MONEY' 'MARKET')<br>T-BILL 124 1
 T-BILL 124 1 N 0<br>ACCT-IND ACCT-DATA 1 N 0
               ACCT-DATA<br>OCCURS 9
                             INDEX ACCT-NDX
*<br>ACCT-MAX
               W 2 P 0 VALUE 9<br>W 6 N
 CUST-KEY W
*
```
## **Bank File Program**

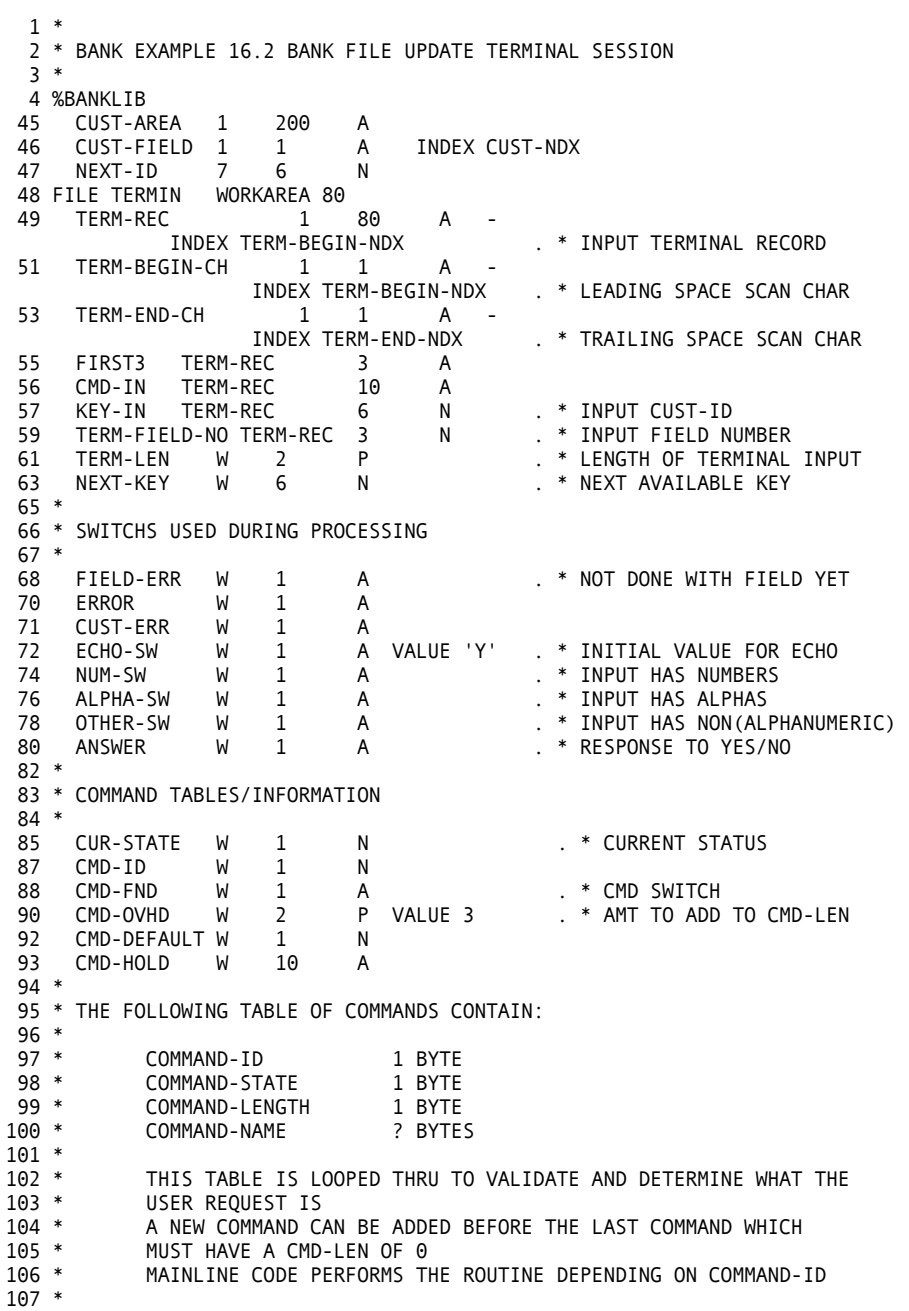

```
108 CMD-TBL W 100 A VALUE -
        '003END+ 
    008 STATE 103 02 A 
    009 ZIP 105 09 X 
   010 IS IT LOCAL 114 01 Q
   011 CREDIT RATING 115 01 N
        107DISPLAY+ 
        203ADD+ 
        303UPD+ 
        403DEL+ 
        504ECHO+ 
        606NOECHO+ 
        706BROWSE+ 
        073END+ 
        174NEXT+ 
        000' . * END OF COMMAND TABLE 
110 CMD-DATA CMD-TBL 20 A
           INDEX CMD-NDX
111 CMD-NO CMD-DATA 1 N<br>112 CMD-STATECMD-DATA +1 1 N
       CMD-STATE CMD-DATA +1 1 N
113 CMD-LEN CMD-DATA +2 1 N 
114 CMD-NAME CMD-DATA +3 1 A 
115 * 
116 * THIS AREA IS USED TO MOVE THE CORRECT NUMBER OF BYTES FOR THE 
117 * VALID COMMANDS TO PROMPT THE USER
118 * 
119 DSP-LINE W 100 A 
120 DSP-LIT DSP-LINE 22 A VALUE 'VALID COMMANDS ARE:ESC'
121 DSP-DATA DSP-LINE +22 78 A 
122 DSP-COMMA DSP-DATA 1 A INDEX DSP-NDX 
123 DSP-CMD DSP-DATA +2 10 A INDEX DSP-NDX 
124 * 
125 * THE NEXT AREA IS THE OBJECT OF THE FIELD TABLE LOOKUP 
126 * 
127 FIELD-DEFN W 72 A 
128 FIELD-ID FIELD-DEFN 3 N 
129 FIELD-DATA FIELD-DEFN +4 68 A 
130 FIELD-NAME FIELD-DATA 20 A 
131 FIELD-LOC FIELD-DATA +20 3 N 
132 FIELD-LEN FIELD-DATA +24 2 N 
133 FIELD-TYPE FIELD-DATA+27 1 A<br>134 FIELD-MAX W 3 P VAL<br>136 FIXED-FIELD W 40 A
134 FIELD-MAX W 3 P VALUE 20 . * MAX NUMBER OF FIELDS 
                        10 A . * DISPLAY AREA FOR FIELD<br>10 A . * HOLD AREA FOR FIELD
138 COMPARE-FIELD W 40 A<br>140 QUERY-MAX W 2 P<br>142 QUERY-INC W 2 P
140 QUERY-MAX W 2 P VALUE 20 . * 20 QUERYS 
142 QUERY-INC W 2 P VALUE 43 . * AMT TO INC 
144 QUERY-CNT W 2 P . * COUNTER FOR LOOPING
146 QUERY-TABLE W 43 A -<br>OCCURS 21 INDEX QUERY-NDX
                                          . * TABLE OF USER QUERIES<br>* PLUS ONE DUMMY
148 * PLUS ONE DUMMY 
149 QUERY-FIELD QUERY-TABLE 3 N . * FIELD NO FOR QUERY 
151 COMPARE-QUERY QUERY-TABLE +3 40 A . * QUERY 
153 * 
154 * THE NEXT TABLE CONTAINS ALL VALID FIELDS TO BE ENTERED 
155 * IT ALSO CONTAINS THE BEGINNING, LENGTH, TYPE, AND EDIT RULES 
156 * 
157 FILE FIELDTBL TABLE INSTREAM 
158 ARG 1 3 N<br>159 DESC 4 68 A
159 DESC 4 68 A 
160 001 TITLE 007 04 A 
   002 FIRST NAME 011 10 A<br>003 LAST NAME 021 15 A
   003 LAST NAME
    004 MIDDLE INITIAL 036 01 A 
   005 ADDRESS LINE 1
   006 ADDRESS LINE 2 063 25 X<br>007 CITY 088 15 A
   007 CITY
```
 012 SAVINGS 116 01 Q 013 CHECKING 117 01 Q 231 CUST-KEY = 0 232 PERFORM READ-CUST 233 CUST-AREA = ' ' 234 FIELD-ID = 1 014 SAFE DEPOSIT BOX 118 01 Q 015 C AND D 119 01 Q<br>016 ALL SAVERS 120 01 Q 016 ALL SAVERS 120 01 Q<br>017 VISA 121 01 Q 017 VISA 121 01 Q 018 MASTER CARD 019 MONEY MARKET<br>020 T BILL 020 T BILL 124 01 Q ENDTABLE 161 JOB INPUT NULL START HELLO FINISH END-OF-JOB 162 \* 163 \* THE MAINLINE LOGIC FOLLOWS: 164 \* 165 \* A COMMAND IS OBTAINED<br>166 \* THE COMMAND ID CORRESP 166 \* THE COMMAND ID CORRESPONDING TO THE COMMAND IS RETURNED<br>167 \* THE ROUTINE TO HANDLE THE REOUEST IS PERFORMED THE ROUTINE TO HANDLE THE REQUEST IS PERFORMED 168 \* . \* SET TO FIRST LEVEL<br>. \* NO DEFAULT HERE 171 CMD-DEFAULT =  $\theta$ 173 PERFORM GET-COMMAND 174 IF CMD-ID = 0 . \* END 176 STOP 177 END-IF 178 IF CMD-ID = 1 . \* DISPLAY 180 PERFORM SELECT-RECORD . \* POSITION 182 PERFORM DISPLAY-RECORD<br>183 GOTO JOB 183 GOTO JOB 184 END-IF 185 IF CMD-ID = 2<br>187 PERFORM ADD-NEW-RECORD PERFORM ADD-NEW-RECORD 188 GOTO JOB 189 END-IF 190 IF CMD-ID = 3 . \* UPD<br>192 PERFORM SELECT-RECORD . \* POSI 192 PERFORM SELECT-RECORD<br>PERFORM UPDATE-RECORD 1962 - 11 CHE PRE<br>194 - PERFORM SELECT-RECORD . \* POSITION<br>194 - PERFORM UPDATE-RECORD . \* GET AND ACCEPT UPDATES 196 GOTO JOB 197 END-IF<br>198 IF CMD-ID = 4 198 IF CMD-ID = 4 . \* DELETE 200 PERFORM SELECT-RECORD . \* POSITION 200 PERFORM SELECT-RECORD . \* POSITION<br>202 PERFORM DELETE-RECORD . \* POSITION<br>202 PERFORM DELETE-RECORD . \* DELETE 204 GOTO JOB 205 END-IF<br>206 IF CMD-ID = 5 206 IF CMD-ID = 5 . \* ECHO 208 ECHO-SW = 'Y' . \* SET ECHOSW 210 GOTO JOB 211 END-IF 212 IF CMD-ID = 6 . \* NOECHO<br>214 ECHO-SW = 'N' . \* SET OFF  $214$  ECHO-SW =  $\sqrt{\phantom{a}}$  N' 216 GOTO JOB 217 END-IF 218 IF CMD-ID = 7 . \* BROWSE 220 PERFORM BROWSE-FILE 221 GOTO JOB 222 END-IF 223 \* 224 ADD-NEW-RECORD. PROC 226 \* 227 \* ADD A NEW CUSTOMER 228 \* FOR EACH FIELD ON THE FILE GET THE VALUE FROM THE USER 229 \* WHEN FINISHED, ADD TO THE FILE AND RETURN 230 \*

```
235 DO WHILE FIELD-ID LE FIELD-MAX 
236 PERFORM GET-FIELD 
306 SEARCH FIELDTBL WITH QUERY-FIELD - 
           GIVING FIELD-DATA . * GET ATTRIBUTES
308 CUST-NDX = FIELD-LOC - 1 
309 MOVE CUST-FIELD FIELD-LEN TO COMPARE-FIELD 
237 FIELD-ID = FIELD-ID + 1 
238 END-DO
239 CUST-ID = NEXT-KEY<br>240 CUST-KEY = NEXT-KEY
                                          . * SAVE FOR CURENT RECORD TEST
242 WRITE CUST ADD STATUS 
243 PERFORM CUST-FILE-TEST 
244 DISPLAY 'CUSTOMER ' CUST-ID ' ADDED' 
245 NEXT-KEY = NEXT-KEY + 1
246 END-PROC 
247 * 
248 BROWSE-FILE. PROC 
250 * 
251 * THIS ROUTINE WILL ASK FOR THE FIELDS BE THE SEARCH FIELDS 
252 * AND ASK FOR THE VALUES DESIRED 
253 * ALL RECORDS WITH THE DESIRED VALUE IN THE SELECTED FIELDS 
254 * WILL BE LISTED UNTIL END OF FILE OR 'END' REQUESTED 
255 * 
256 CUST-KEY = 0 . * RESET CURRENT RECORD<br>258 PERFORM READ-CUST . * HAVE TO GET IT
258 PERFORM READ-CUST . * HAVE TO GET IT 
260 DISPLAY 'YOU CAN ENTER UP TO ' - 
          QUERY-MAX ' QUERIES FOR THE SEARCH' 
261 DISPLAY 'THE QUERIES WILL BE + 
          ''ANDED'' TOGETHER' 
262 QUERY-NDX = QUERY-MAX * QUERY-INC . * POINT TO AFTER LAST<br>264 QUERY-FIELD = 999 . * SET TO 999
264 QUERY-FIELD = 999<br>266 QUERY-CNT = 1
266 QUERY-CNT = 1 . * BACK TO BEGINNING<br>268 QUERY-NDX = 0 . * BACK TO BEGINNING
                                           . * BACK TO BEGINNING
270 DO WHILE QUERY-CNT LE QUERY-MAX 
271 DISPLAY 'ENTER FIELD NUMBER FOR + 
                 SEARCH ''END'' WHEN DONE' 
272 PERFORM GET-FIELD-NUMBER 
273 IF FIRST3 = 'END' 
274 QUERY-FIELD = 0 
275 COMPARE-QUERY = ' ' 
        276 GOTO QUERY-DONE 
CON<br>277 ELSE<br>278 C
278 QUERY-FIELD = TERM-FIELD-NO 
279 FIELD-ID = QUERY-FIELD 
280 PERFORM GET-FIELD 
281 MOVE TERM-REC TERM-LEN TO COMPARE-QUERY 
282 QUERY-NDX = QUERY-NDX + QUERY-INC 
283 QUERY-CNT = QUERY-CNT + 1 
284 END-IF 
285 END-DO 
286 IF QUERY-CNT GT QUERY-MAX 
     DISPLAY 'MAXIMUM OF ' -
              QUERY-MAX ' QUERIES REACHED' 
288 END-IF 
289 QUERY-DONE 
290 CUST-KEY = 1 
291 POINT CUST GE CUST-KEY STATUS 
292 PERFORM CUST-FILE-TEST 
293 PERFORM NEXT-RECORD 
294 CUR-STATE = CMD-ID<br>296 CMD-DEFAULT = 1 . * NEXT IS DEFAULT
296 CMD-DEFAULT = 1 . * NEXT IS DEFAULT<br>298 DO WHILE CUST . * READ ALL RECORDS
298 DO WHILE CUST . * READ ALL RECORDS 
300 QUERY-NDX = 0 . * SCAN ENTIRE TABLE 
                                                . * SCAN ENTIRE TABLE
304 DO WHILE QUERY-CNT LE QUERY-MAX - 
        AND QUERY-FIELD GT 0 . * DO UNTIL END
```

```
310 IF COMPARE-QUERY EQ COMPARE-FIELD - 
 OR COMPARE-QUERY SPACE 
375 * 
376 FIELD-ERR = 'N' 
377 SEARCH FIELDTBL WITH FIELD-ID GIVING FIELD-DATA 
378 IF NOT FIELDTBL 
311 QUERY-NDX = QUERY-NDX + QUERY-INC 
312 QUERY-CNT = QUERY-CNT + 1 
313 ELSE 
314 GOTO NOT-WANTED 
315 END-IF<br>316 END-DO
       END-DO
317 DISPLAY 'CUST-ID:' CUST-ID 
318 DISPLAY ' ' 
319 PERFORM DISPLAY-RECORD 
320 PERFORM GET-COMMAND 
321 NOT-WANTED 
322 IF CMD-ID NE 0 
323 PERFORM NEXT-RECORD<br>324 ELSE
       ELSE
325 GOTO BROWSE-END 
       END-IF
327 END-DO 
328 BROWSE-END 
       DISPLAY 'BROWSE COMPLETE'
330 END-PROC 
331 * 
332 CONVERT-TO-YES-NO. PROC 
334 * 
335 IF FIELD-TYPE NE 'Q'
336 GOTO CONVERT-DONE 
337 END-IF 
338 IF CUST-FIELD EQ '0'
      339 CUST-FIELD EQ 'N' 
340 ELSE 
341 CUST-FIELD EQ 'Y' 
342 END-IF 
343 CONVERT-DONE 
344 END-PROC 
345 * 
346 CUST-FILE-TEST. PROC 
348 * 
349 * GENERAL MASTER FILE I/O TEST 
350 * 
351 IF CUST:FILE-STATUS NE 0 
352 DISPLAY '*******FILE ERROR:CUST-----STATUS=' CUST:FILE-STATUS 
353 STOP
354 END-IF 
355 END-PROC 
356 * 
357 DELETE-RECORD. PROC 
359 * 
360 * THIS ROUTINE WILL DELETE THE CURRENT RECORD 
361 * THE FILE MUST HAVE BEEN PREVIOUSLY POSITIONED 
362 * AT THE DESIRED RECORD 
363 * 
364 WRITE CUST DELETE STATUS 
365 PERFORM CUST-FILE-TEST 
366 CUST-KEY = 0
367 DISPLAY 'RECORD ' CUST-ID ' DELETED' 
368 END-PROC 
369 * 
370 DISPLAY-FIELD. PROC 
372 * 
373 * DISPLAY A FIELD IN THE CURRENT RECORD 
374 * THE FIELD NUMBER WILL BE THAT OF 'FIELD-ID'
```

```
379 FIELD-ERR = 'Y' 
380 DISPLAY FIELD-ID ' NOT A VALID FIELD' 
447 READ CUST KEY CUST-KEY 
448 PERFORM CUST-FILE-TEST 
449 IF NEXT-ID NE NEXT-KEY 
450 NEXT-ID = NEXT-KEY
381 ELSE 
382 CUST-NDX = FIELD-LOC - 1 
383 PERFORM CONVERT-TO-YES-NO 
384 MOVE CUST-FIELD FIELD-LEN TO FIXED-FIELD 
385 DISPLAY 'FIELD:' FIELD-ID +1 FIELD-NAME +1 -
          FIXED-FIELD 
386 END-IF 
387 END-PROC 
388 * 
389 DISPLAY-RECORD. PROC 
391 * 
392 * DISPLAY ALL FIELDS OF THE CURRENT RECORD 
393 * 
394 FIELD-ID = 1 
395 DO WHILE FIELD-ID LE FIELD-MAX 
     PERFORM DISPLAY-FIELD
397 FIELD-ID = FIELD-ID + 1 
398 END-DO 
399 END-PROC 
400 * 
401 EDIT-ALPHA. PROC 
403 * 
404 * DISPLAY ERROR MSG IF NOT ALPHA 
405 * 
406 IF NUM-SW = 'Y' OR OTHER-SW = 'Y' 
407 FIELD-ERR = 'Y' 
408 DISPLAY 'FIELD MUST CONTAIN ONLY LETTERS ' 
409 END-IF 
410 END-PROC 
411 * 
412 EDIT-NUM. PROC 
414 * 
415 * DISPLAY ERROR MSG IF NOT NUMERIC 
416 * 
417 IF ALPHA-SW = 'Y' OR OTHER-SW = 'Y' 
418 FIELD-ERR = 'Y' 
419 DISPLAY 'FIELD MUST CONTAIN ONLY NUMBERS ' 
420 END-IF 
421 END-PROC 
422 * 
423 EDIT-YES-NO. PROC 
425 * 
426 IF TERM-BEGIN-CH EQ 'N' ' '<br>427 TERM-BEGIN-CH = '0' . * CONVERT TO 0
427 TERM-BEGIN-CH = '0'429 END-IF 
430 IF TERM-BEGIN-CH EQ 'Y' 
431 TERM-BEGIN-CH = '1' . * CONVERT TO 1
433 END-IF 
434 IF TERM-BEGIN-CH NE '0' '1' 
     435 DISPLAY 'FIELD MUST BE ''Y'' OR ''N'' ' 
436 FIELD-ERR = 'Y' 
437 END-IF 
438 END-PROC 
439 * 
440 END-OF-JOB. PROC 
442 * 
443 * ALL DONE, READ RECORD 0 TO GET PREVIOUS NEXT KEY 
444 * IF CURRENT NEXT KEY IS GT PREVIOUS THEN UPDATE RECORD 0 
445 * INDICATE END OF SESSION 
446 CUST-KEY = 0
```

```
451 WRITE CUST UPDATE 
452 PERFORM CUST-FILE-TEST 
517 MOVE CMD-NAME CMD-LEN TO DSP-CMD CMD-LEN
518 DSP-NDX = DSP-NDX + CMD-LEN + 2
519 END-IF 
520 CMD-NDX = CMD-NDX + CMD-LEN + CMD-OVHD 
453 END-IF 
454 DISPLAY 'DATA ENTRY SESSION COMPLETE' 
455 END-PROC 
456 * 
457 FIELD-EDIT-MOVE. PROC 
459 * 
460 * EDIT THE INPUT DATA, IF VALID MOVE TO OUTPUT 
461 * ELSE RETURN WITH FIELD-ERR='Y' 
462 * 
463 FIELD-ERR = 'N' 
     IF FIELD-LEN LT TERM-LEN
465 FIELD-ERR = 'Y' 
466 DISPLAY 'INPUT CANNOT BE LONGER THAN:' FIELD-LEN 
       467 GOTO FIELD-EDIT-END 
468 END-IF 
     469 IF FIELD-TYPE = 'A'
470 PERFORM EDIT-ALPHA
471 END-IF 
     472 IF FIELD-TYPE = 'N'
473 PERFORM EDIT-NUM 
     474 END-IF 
475 IF FIELD-TYPE = 'Q' 
476 PERFORM EDIT-YES-NO<br>477 END-IF
     END-IF
478 IF FIELD-ERR = 'N' 
       CUST-NDX = FIELD-LOC - 1480 MOVE TERM-REC TERM-LEN TO CUST-FIELD FIELD-LEN<br>481 END-IF
     END-IF
482 FIELD-EDIT-END. END-PROC 
484 * 
485 FIND-CUST. PROC 
487 * 
488 * GET A CUSTOMER ID, READ THE RECORD 
489 * DO UNTIL VALID RECORD FOUND 
490 * 
     CUST-ERR = 'Y'492 DO WHILE CUST-ERR EQ 'Y' 
493 DISPLAY 'ENTER CUSTOMER ID' 
       PERFORM GET-LINE
495 IF KEY-IN NOT NUMERIC OR KEY-IN ZERO 
         496 DISPLAY 'INVALID CUSOMER ID, RE-ENTER' 
497 ELSE<br>498 CUS
         CUST-KEY = KEY-IN499 PERFORM READ-CUST 
500 END-IF 
     END-DO
502 END-PROC 
503 * 
504 GET-COMMAND. PROC 
506 * 
507 * DISPLAY AVAILABLE COMMANDS AND GET THE COMMAND FROM THE USER 
508 * CONTINUE UNTIL VALID COMMAND ENTERED 
509 * 
510 CMD-FND = 'N' 
511 DO WHILE CMD-FND = 'N' 
512 DSP-DATA = ' ' 
513 MOVE ZERO TO DSP-NDX CMD-NDX 
514 DO WHILE CMD-LEN GT 0 
515 IF CMD-STATE = CUR-STATE 
516 DSP-COMMA = ',
```

```
521 END-DO 
522 DISPLAY DSP-LINE 
584 END-PROC 
585 * 
586 GET-LINE. PROC 
588 * 
523 DISPLAY 'ENTER COMMAND' 
524 PERFORM GET-LINE 
525 IF CMD-IN SPACE AND CMD-DEFAULT GT 0 
526 CMD-ID = CMD-DEFAULT 
527 CMD-FND = 'Y' 
         GOTO NOT-FOUND
529 END-IF 
530 CMD-NDX = 0 
531 MOVE CMD-NAME CMD-LEN TO CMD-HOLD 
532 DO WHILE CMD-HOLD NE CMD-IN OR CMD-STATE NE CUR-STATE -
          OR TERM-LEN NE CMD-LEN 
533 IF CMD-LEN EQ 0 . * ZERO LEN IS END OF TABLE 
535 DISPLAY 'INVALID COMMAND:' CMD-IN 
             536 GOTO NOT-FOUND 
537 ELSE 
             CMD-NDX = CMD-NDX + CMD-LEN + CMD-OVHD539 MOVE CMD-NAME CMD-LEN TO CMD-HOLD 
540 END-IF 
       END-DO
542 CMD-FND = 'Y' 
543 CMD-ID = CMD-NO 
544 NOT-FOUND 
545 END-DO 
546 END-PROC 
547 * 
548 GET-FIELD. PROC 
550 * 
551 * GET ONE FIELD FROM THE USER FIELD NUMBER IS IN 'FIELD-ID' 
552 * LOOP UNTIL A VALID FIELD IS ENTERED 
553 * 
554 SEARCH FIELDTBL WITH FIELD-ID GIVING FIELD-DATA 
555 FIELD-ERR = 'Y' 
      IF NOT FIELDTBL
557 DISPLAY 'ERROR INVALID FIELD NUMBER' 
558 GOTO GET-FIELD-ERR 
      END-IF
560 DO WHILE FIELD-ERR = 'Y' 
561 DISPLAY 'ENTER VALUE FOR FIELD:' FIELD-ID +1 FIELD-NAME - 
         '(' FIELD-TYPE ',' FIELD-LEN ' CHARACTERS)' 
562 PERFORM GET-LINE 
563 PERFORM FIELD-EDIT-MOVE 
564 END-DO
565 GET-FIELD-ERR 
566 END-PROC 
567 * 
568 GET-FIELD-NUMBER. PROC
570 * 
571 * THIS ROUTINE ASKS FOR A NUMBER OF A FIELD 
572 * LOOP UNTIL VALID NUMBER ENTERED 
573 * 
574 GET-FIELD-LOOP 
575 PERFORM GET-LINE 
576 IF FIRST3 = 'END' 
577 GOTO GOT-FIELD-NUMBER 
578 END-IF 
579 IF TERM-LEN NE 3 OR TERM-FIELD-NO NOT NUMERIC 
580 DISPLAY 'NUMBER MUST BE 3 DIGITS NUMERIC' 
       581 GOTO GET-FIELD-LOOP 
582 END-IF 
583 GOT-FIELD-NUMBER
```

```
589 * GET A LINE OF USER INPUT 
590 * LEFT JUSTIFY, TRUNCATE SPACES ON RIGHT 
651 DISPLAY 'ENTER ANSWER' 
652 END-IF 
653 END-DO 
654 END-PROC 
591 * SET SWITCHES IF APLHA OR NUMERIC OR OTHER DATA IS ENTERED
592 * 
593 TERM-BEGIN-NDX = 0 
594 MOVE SPACE TO ALPHA-SW NUM-SW OTHER-SW TERM-REC 
595 DISPLAY ' ' . * PROMPT IN SYNC 
    GET TERMIN
598 IF EOF TERMIN 
599 DISPLAY 'USER REQUESTED ABORT' 
600 STOP 
601 END-IF 
602 IF TERM-REC SPACE 
603 TERM-LEN = 1 
604 GOTO GOT-LINE 
605 END-IF 
606 IF ECHO-SW = 'Y' 
      DISPLAY TERM-REC
608 END-IF 
609 * SUPPRESS LEADING BLANKS 
610 DO WHILE TERM-BEGIN-NDX LS 79 - 
 AND TERM-BEGIN-CH = ' ' 
611 TERM-BEGIN-NDX = TERM-BEGIN-NDX + 1 
612 END-DO 
613 * HANDLE MASTER ESCAPE COMMAND 
614 IF FIRST3 = 'ESC' 
615 GOTO JOB 
616 END-IF 
617 * TRUNCATE TRAILING BLANKS
618 TERM-END-NDX = 79
619 DO WHILE TERM-END-NDX GT TERM-BEGIN-NDX - 
      AND TERM-END-CH = ' ' 
620 TERM-END-NDX = TERM-END-NDX - 1 
621 END-DO 
                                622 * SET NUMERIC, ALPHA, OTHER SWITCHES 
623 TERM-LEN = TERM-END-NDX - TERM-BEGIN-NDX + 1 
624 DO WHILE TERM-END-NDX GE TERM-BEGIN-NDX 
     IF TERM-END-CH NUMERIC
626 NUM-SW = 'Y' 
627 END-IF<br>628 TE TERI
     IF TERM-END-CH ALPHABETIC
629 ALPHA-SW = 'Y' 
630 END-IF 
631 IF TERM-END-CH NOT NUMERIC AND TERM-END-CH NOT ALPHABETIC
632 OTHER-SW = 'Y' 
633 END-IF 
634 TERM-END-NDX = TERM-END-NDX - 1 
635 END-DO 
636 GOT-LINE 
637 END-PROC 
638 * 
639 GET-YES-NO. PROC 
641 * 
642 * GET A YES OR NO ANSWER 
643 * 
644 ANSWER = ' ' 
645 DO WHILE ANSWER EQ ' ' 
646 PERFORM GET-LINE 
647 IF TERM-REC EQ 'Y' 'N' 'NO' 'YES' 
648 MOVE TERM-REC 1 TO ANSWER 
649 ELSE<br>650 DI:
       650 DISPLAY 'VALID ANSWER IS YES OR NO'
```

```
655 * 
656 HELLO. PROC 
724 UPDATE-RECORD. PROC 
726 * 
727 * THIS RECORD WILL UPDATE THE FIELDS OF THE CURRENT RECORD 
728 * THE USER SELECTS, BY FIELD NUMBER, THE FIELD TO UPDATE 
658 * 
659 * START PROCEDURE, INTRODUCE YOURSELF, READ RECORD 0 TO GET 
660 * NEXT FREE KEY 
661 * 
662 * TEST FOR EXISTANCE OF NEXT RECORD, IF IT IS THERE THEN SOME ERROR 
663 * OCCURED DURING THE LAST DATA ENTRY SESSION 
664 * THEN FIND NEXT AVAILABLE SLOT 
665 * 
666 DISPLAY NEWPAGE 'HELLO, WELCOME TO BRILLIG BANKS DATA ENTRY SYSTEM' 
667 CUST-KEY = 0 
668 READ CUST KEY CUST-KEY STATUS 
669 PERFORM CUST-FILE-TEST 
670 NEXT-KEY = NEXT-ID 
671 POINT CUST GE NEXT-KEY . * TEST FOR ERROR
673 IF NOT EOF CUST 
674 DISPLAY 'INITIALIZATION ERROR, READING TILL FREE RECORD' 
    675 END-IF 
676 DO WHILE NOT EOF CUST 
677 DISPLAY 'CUSTOMER ID:' NEXT-KEY ' FOUND, SKIPPING TO NEXT' 
678 NEXT-KEY = NEXT-KEY + 1 . * IF THERE THEN ERROR
680 POINT CUST GE NEXT-KEY . * LAST UPDATE SESSION 
682 END-DO 
683 END-PROC 
684 * 
685 NEXT-RECORD. PROC 
687 GET CUST STATUS 
688 PERFORM CUST-FILE-TEST 
689 IF CUST
690 CUST-KEY = CUST-ID
691 ELSE 
692 CUST-KEY = 0 
    693 END-IF 
694 END-PROC 
695 * 
696 READ-CUST. PROC 
698 * 
699 * READ ONE RECORD, KEY:CUST-KEY 
700 * 
701 READ CUST KEY CUST-KEY STATUS 
702 IF CUST 
703 CUST-ERR = 'N' 
704 ELSE 
      DISPLAY 'ERROR, CUSTOMER NOT FOUND:' CUST-KEY
706 END-IF 
707 END-PROC 
708 * 
709 SELECT-RECORD. PROC 
711 ANSWER = 'N' 
712 IF CUST-KEY GT 0 
713 DISPLAY 'CURRENT CUSTOMER IS:' CUST-KEY 
714 DISPLAY 'IS THIS THE DESIRED RECORD(Y/N)?' 
715 PERFORM GET-YES-NO
716 END-IF 
717 IF ANSWER = 'Y' 
718 PERFORM READ-CUST 
719 ELSE 
720 PERFORM FIND-CUST 
     END-IF
722 END-PROC 
723 *
```
729 \* THEN ENTERS THE NEW DATA 730 \* THIS CONTINUES UNTIL 'END' IS ENCOUNTERED 731 \* 732 UPDATE-LOOP 733 DISPLAY 'ENTER FIELD NUMBER TO ALTER DATA, (IE 001)' 734 DISPLAY 'ENTER ''END'' WHEN READY TO UPDATE' 735 PERFORM GET-FIELD-NUMBER<br>736 IF FIRST3 NE 'END' IF FIRST3 NE 'END' 737 FIELD-ID = TERM-FIELD-NO 738 PERFORM GET-FIELD 739 GOTO UPDATE-LOOP 740 END-IF DISPLAY 'READY TO UPDATE RECORD(Y/N)?' 742 PERFORM GET-YES-NO 743 IF ANSWER = 'N' GOTO UPDATE-LOOP 745 END-IF WRITE CUST UPDATE STATUS 747 PERFORM CUST-FILE-TEST 748 DISPLAY 'RECORD ' CUST-ID ' SUCCESSFULLY UPDATED' 749 END-PROC HELLO, WELCOME TO BRILLIG BANKS DATA ENTRY SYSTEM VALID COMMANDS ARE:ESC, END, DISPLAY, ADD, UPD, DEL, ECHO, NOECHO, BROWSE ENTER COMMAND ADD ENTER VALUE FOR FIELD:001 TITLE (A,04 CHARACTERS) MR ENTER VALUE FOR FIELD:002 FIRST NAME (A,10 CHARACTERS) TOM ENTER VALUE FOR FIELD:003 LAST NAME (A,15 CHARACTERS) LEONARD ENTER VALUE FOR FIELD:004 MIDDLE INITIAL (A,01 CHARACTERS) ENTER VALUE FOR FIELD:005 ADDRESS LINE 1 (X,25 CHARACTERS) 1781 ORANGE PLACE ENTER VALUE FOR FIELD:006 ADDRESS LINE 2 (X,25 CHARACTERS) ENTER VALUE FOR FIELD:007 CITY (A,15 CHARACTERS) CALCULAS ENTER VALUE FOR FIELD:008 STATE (A,02 CHARACTERS) CA ENTER VALUE FOR FIELD:009 ZIP (X,09 CHARACTERS) 31095 ENTER VALUE FOR FIELD:010 IS IT LOCAL (Q,01 CHARACTERS) N ENTER VALUE FOR FIELD:011 CREDIT RATING (N,01 CHARACTERS) 5 ENTER VALUE FOR FIELD:012 SAVINGS (Q,01 CHARACTERS) N ENTER VALUE FOR FIELD:013 CHECKING (Q,01 CHARACTERS)

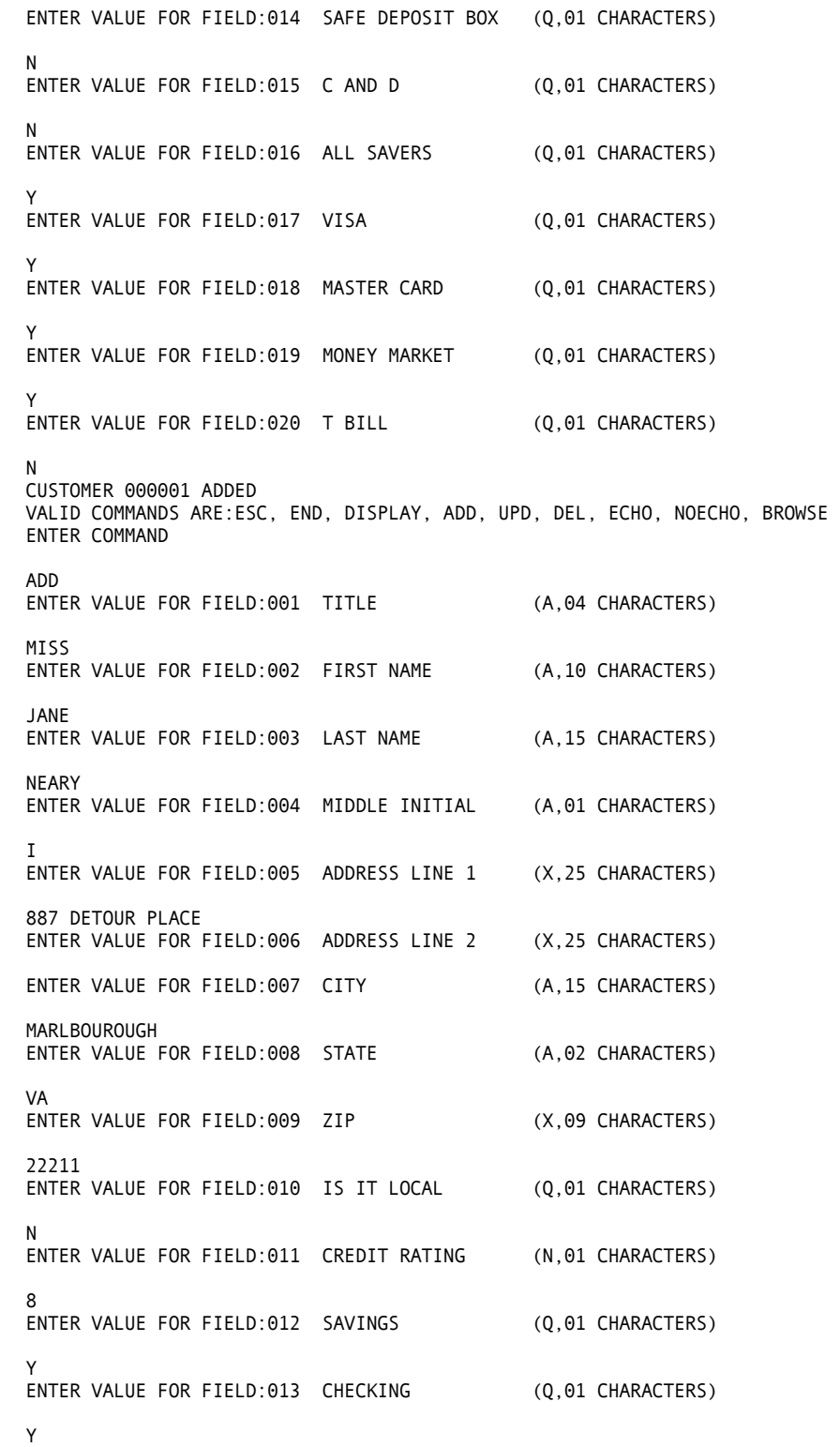

ENTER VALUE FOR FIELD:014 SAFE DEPOSIT BOX (Q,01 CHARACTERS) FIELD:017 VISA Y FIELD:018 MASTER CARD Y<br>FIELD:019 MONEY MARKET Y FIELD:019 MONEY MARKET Y FIELD:020 T BILL N Y ENTER VALUE FOR FIELD:015 C AND D (Q,01 CHARACTERS) N ENTER VALUE FOR FIELD:016 ALL SAVERS (Q,01 CHARACTERS) Y ENTER VALUE FOR FIELD:017 VISA (Q,01 CHARACTERS) N ENTER VALUE FOR FIELD:018 MASTER CARD (Q,01 CHARACTERS) N ENTER VALUE FOR FIELD:019 MONEY MARKET (Q,01 CHARACTERS) N ENTER VALUE FOR FIELD:020 T BILL (Q,01 CHARACTERS) Y CUSTOMER 000002 ADDED VALID COMMANDS ARE:ESC, END, DISPLAY, ADD, UPD, DEL, ECHO, NOECHO, BROWSE ENTER COMMAND BROWSE YOU CAN ENTER UP TO 20 QUERIES FOR THE SEARCH THE QUERIES WILL BE 'ANDED' TOGETHER ENTER FIELD NUMBER FOR SEARCH 'END' WHEN DONE 002 ENTER VALUE FOR FIELD:002 FIRST NAME (A,10 CHARACTERS) TOM ENTER FIELD NUMBER FOR SEARCH 'END' WHEN DONE 001 ENTER VALUE FOR FIELD:001 TITLE (A,04 CHARACTERS) MR ENTER FIELD NUMBER FOR SEARCH 'END' WHEN DONE END CUST-ID:000001 FIELD:001 TITLE MR<br>FIELD:002 FIRST\_NAME TOM FIELD:002 FIRST NAME TOM FIELD:003 LAST NAME LEONARD FIELD:004 MIDDLE INITIAL FIELD:005 ADDRESS LINE 1 1781 ORANGE PLACE FIELD:006 ADDRESS LINE 2 FIELD:007 CITY CALCULAS FIELD:008 STATE CA FIELD:009 ZIP 31095 FIELD:010 IS IT LOCAL N FIELD:011 CREDIT RATING 5 FIELD:012 SAVINGS N FIELD:013 CHECKING N FIELD:014 SAFE DEPOSIT BOX N FIELD:015 C AND D N<br>FIELD:016 ALL SAVERS Y FIELD:016 ALL SAVERS Y

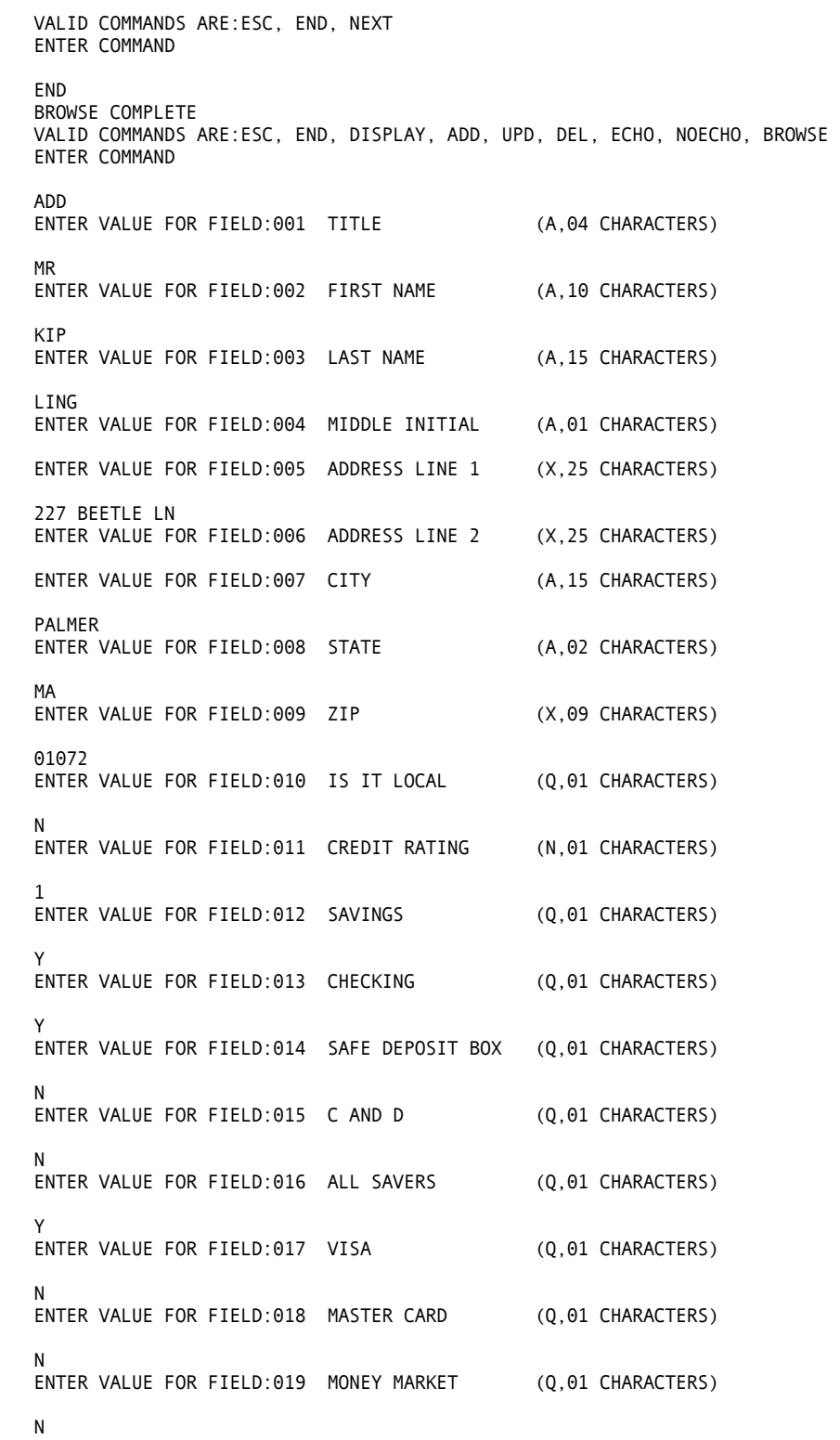

ENTER VALUE FOR FIELD:020 T BILL (Q,01 CHARACTERS) RECORD 000003 SUCCESSFULLY UPDATED Y CUSTOMER 000003 ADDED VALID COMMANDS ARE:ESC, END, DISPLAY, ADD, UPD, DEL, ECHO, NOECHO, BROWSE ENTER COMMAND DISPLAY CURRENT CUSTOMER IS:000003 IS THIS THE DESIRED RECORD(Y/N)? Y FIELD:001 TITLE MR FIELD:002 FIRST NAME KIP FIELD:003 LAST NAME LING FIELD:004 MIDDLE INITIAL FIELD:005 ADDRESS LINE 1 227 BEETLE LN FIELD:006 ADDRESS LINE 2 FIELD:007 CITY PALMER FIELD:008 STATE MA FIELD:009 ZIP 01072 FIELD:010 IS IT LOCAL N FIELD:011 CREDIT RATING 1 FIELD:012 SAVINGS Y FIELD:013 CHECKING Y FIELD:014 SAFE DEPOSIT BOX N FIELD:015 C AND D N FIELD:016 ALL SAVERS Y FIELD:017 VISA N FIELD:018 MASTER CARD N FIELD:019 MONEY MARKET N FIELD:020 T BILL Y VALID COMMANDS ARE:ESC, END, DISPLAY, ADD, UPD, DEL, ECHO, NOECHO, BROWSE ENTER COMMAND UPD CURRENT CUSTOMER IS:000003 IS THIS THE DESIRED RECORD(Y/N)? Y ENTER FIELD NUMBER TO ALTER DATA, (IE 001) ENTER 'END' WHEN READY TO UPDATE 001 ENTER VALUE FOR FIELD:001 TITLE (A,04 CHARACTERS) MS ENTER FIELD NUMBER TO ALTER DATA, (IE 001) ENTER 'END' WHEN READY TO UPDATE 002 ENTER VALUE FOR FIELD:002 FIRST NAME (A,10 CHARACTERS) LOIS ENTER FIELD NUMBER TO ALTER DATA, (IE 001) ENTER 'END' WHEN READY TO UPDATE END READY TO UPDATE RECORD(Y/N)? Y

VALID COMMANDS ARE:ESC, END, DISPLAY, ADD, UPD, DEL, ECHO, NOECHO, BROWSE ENTER COMMAND DEL CURRENT CUSTOMER IS:000003 IS THIS THE DESIRED RECORD(Y/N)? N ENTER CUSTOMER ID 000001 RECORD 000001 DELETED VALID COMMANDS ARE:ESC, END, DISPLAY, ADD, UPD, DEL, ECHO, NOECHO, BROWSE ENTER COMMAND ESC VALID COMMANDS ARE:ESC, END, DISPLAY, ADD, UPD, DEL, ECHO, NOECHO, BROWSE ENTER COMMAND END DATA ENTRY SESSION COMPLETE

# **Batch Processing**

The efficient batch processing capabilities of CA-Easytrieve Plus enable you to use the data you have entered into the file for many purposes. Several examples are presented here.

#### **Detail Report**

One practical use for this file is to output a list of all bank customers with a list of their individual accounts. Example 16.3, as shown in the next exhibit, illustrates the coding and the resulting report. In this example, the START parameter of the JOB statement specifies to execute the specified procedure (HELLO) after opening all the files, but before reading the first record. The HELLO procedure positions the file to the next record after record zero, which contains no data, only the key of the next available record in this file. This enables all subsequent program logic to operate only on records containing valid data.

Each record is searched for a 1 in the fields that contain the account names - field numbers 012 through 020. If it is found, that account name is stored into a working storage field named ACCT-WORK, which eventually is printed on the report along with the corresponding customer name. In the REPORT group, the CONTROL command provides a total of the number of accounts for each customer. The NOPRINT option suppresses printing the total line for the FIRST-NAME control break.

```
 1 * 
  2 * EXAMPLE 16.3 DETAIL LISTING OF CUSTOMERS 
 3 * 
 4 %BANKLIB 
45 ACCT-ID W 2 N<br>46 ACCT-WORK W 30 A
46 ACCT-WORK W 30 A
47 * 
48 JOB START HELLO 
49 * 
50 ACCT-NDX = 0<br>51 DO WHILE ACC
    51 DO WHILE ACCT-NDX LT ACCT-MAX 
52 IF ACCT-IND = 1<br>53 ACCT-ID = AC
         ACCT-ID = ACCT-NDX + 154 SEARCH ACCTNAME WITH ACCT-ID GIVING ACCT-WORK 
55 PRINT ACCT-DETAIL<br>56 END-IF
       56 END-IF
57 ACCT-NDX = ACCT-NDX + 1 
    58 END-DO 
59 HELLO. PROC 
61 CUST-KEY = 1<br>62 POINT CUST GI
    POINT CUST GE CUST-KEY
63 END-PROC 
64 REPORT ACCT-DETAIL LINESIZE 80 SPACE 1 
65 SEQUENCE LAST-NAME 
66 CONTROL LAST-NAME FIRST-NAME NOPRINT 
67 TITLE 'LIST OF ALL CUSTOMERS WITH THEIR ACCOUNTS' 
68 HEADING ACCT-WORK ('ACCOUNT' 'NAME') 
69 LINE LAST-NAME FIRST-NAME ACCT-WORK TALLY
```
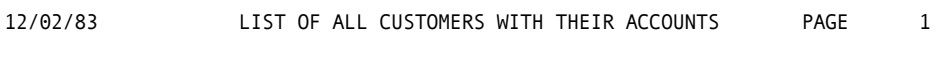

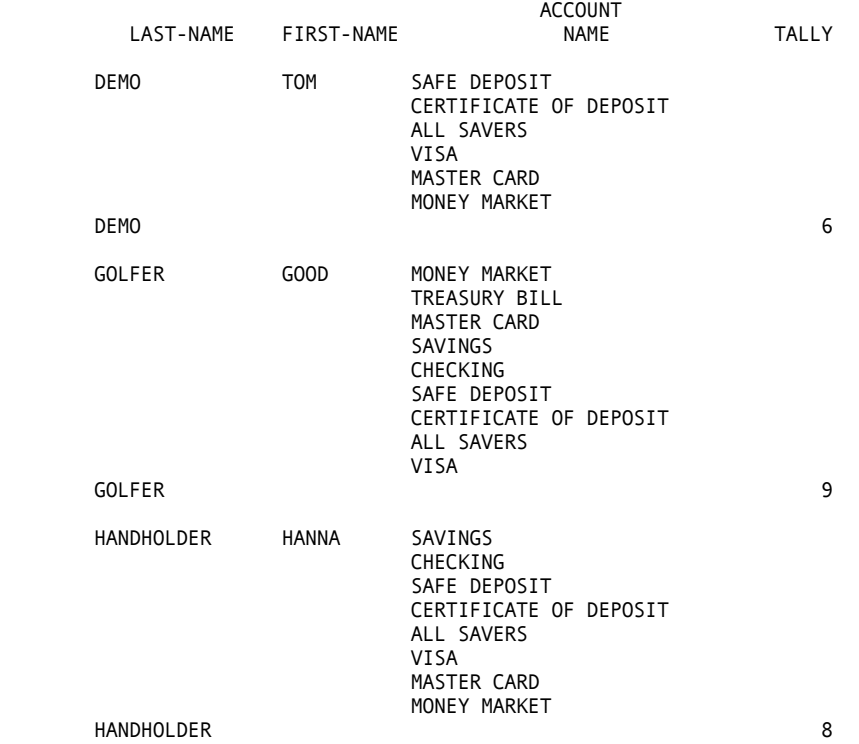

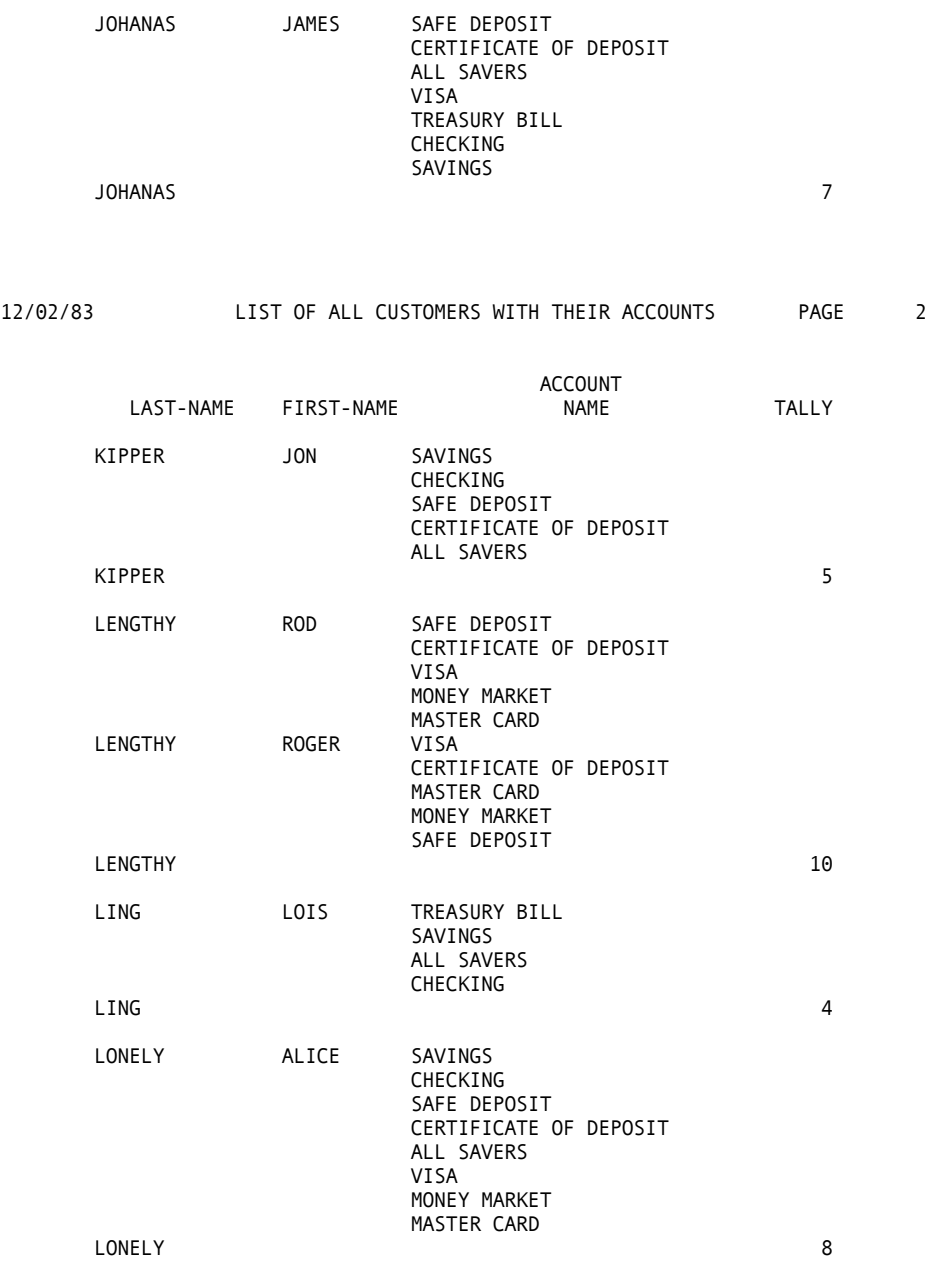

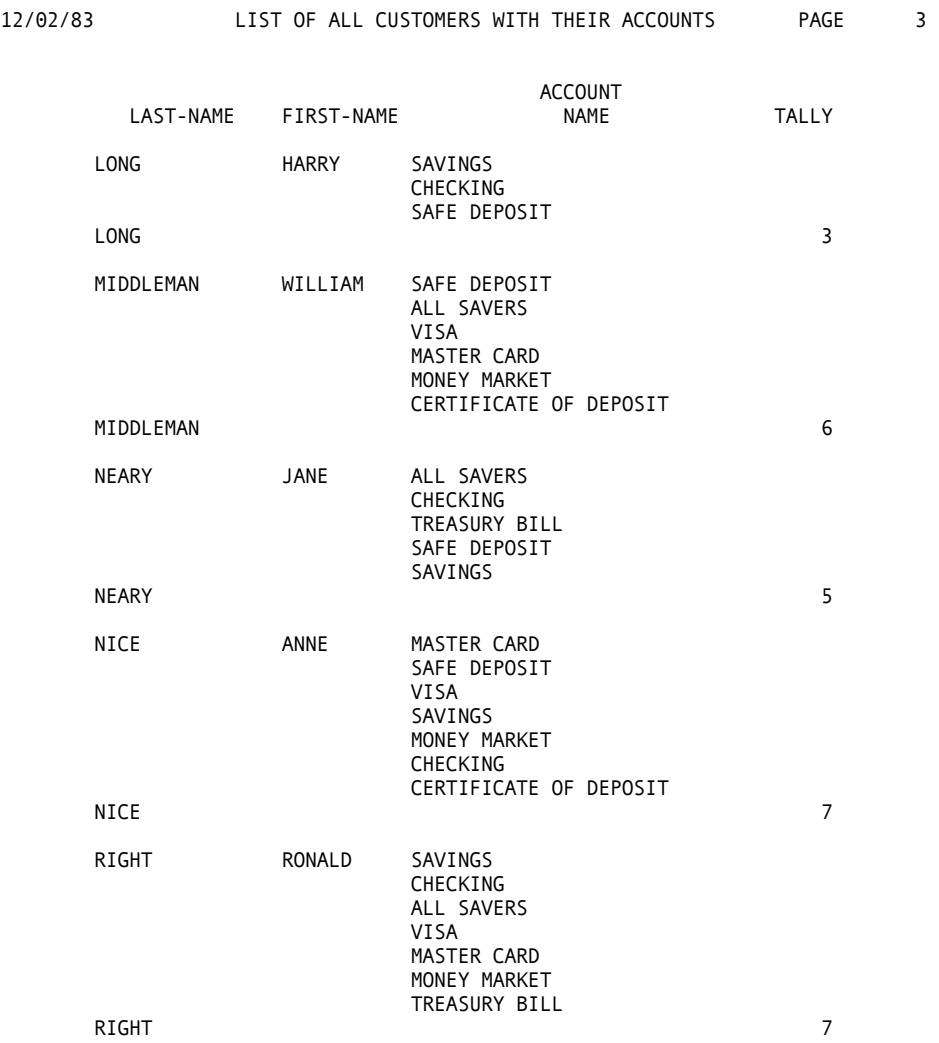

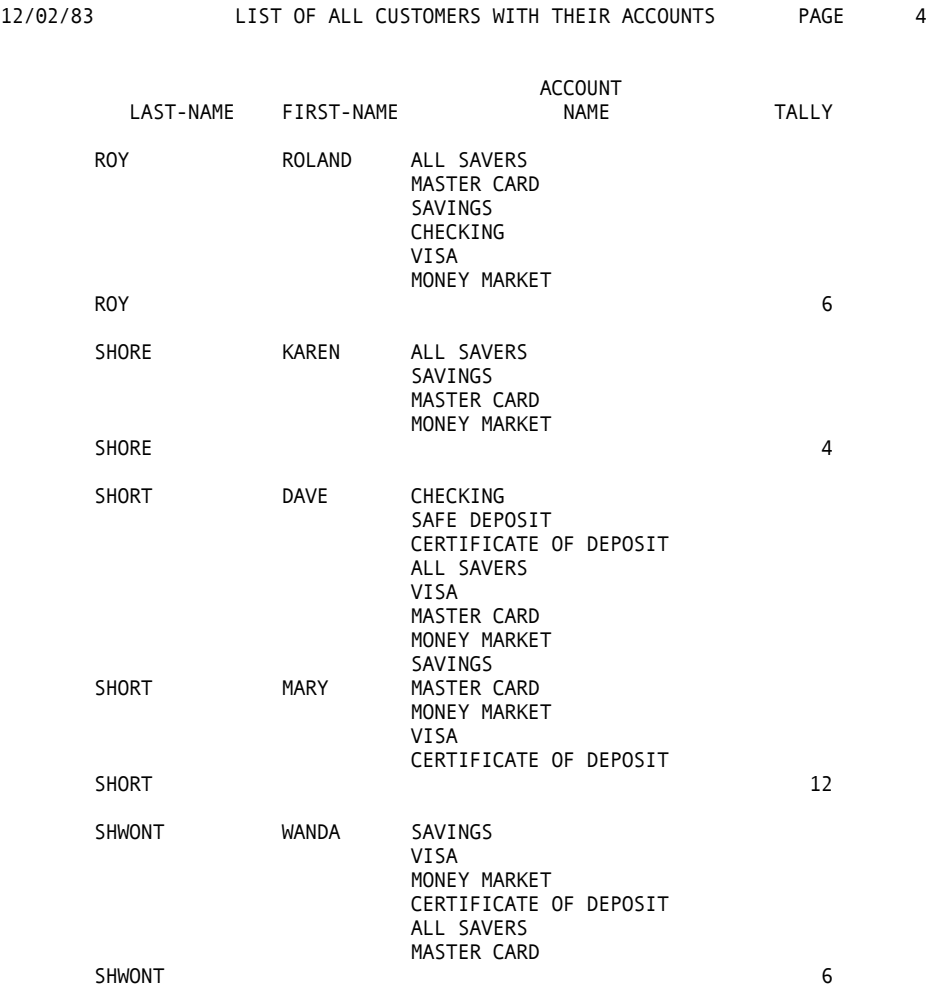

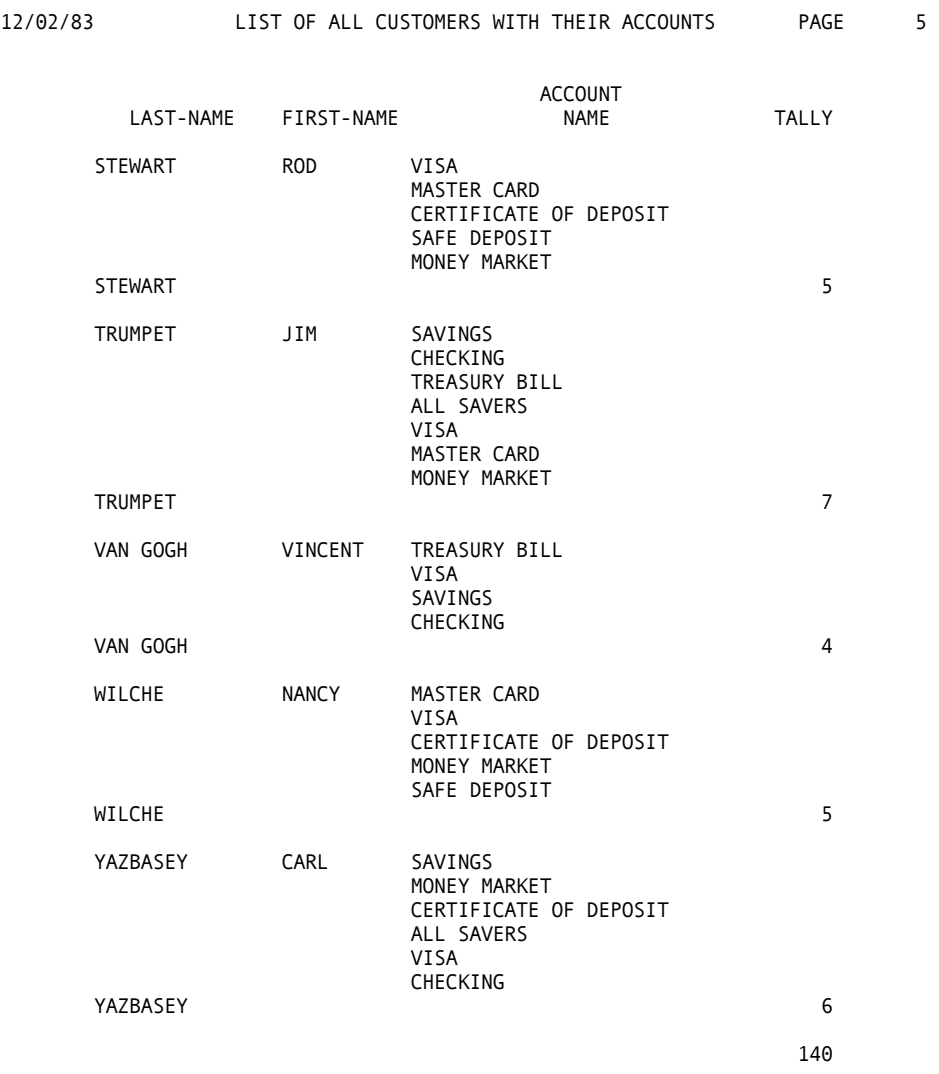

#### **Mass Mailing**

Another use for the file developed from the previous DETAIL Report is the generation of a letter to all customers who do not have an ALL-SAVERS account, notifying them of the potential savings this account can provide. As shown in the next exhibit, Example 16.4 illustrates the coding required, and the letter and the labels.

an ALL-SAVERS account and the statements beneath the IF are executed. The mailing label and the letter are printed. The PERFORM statement executes the CONCAT-NAME procedure that links the title (MS, MR, or whatever) with the name. The IF statement tests the value of field ALL SAVERS as not-equal 1. If this tests true, the customer does not have

```
 1 PARM LIST(NOPARM NOFILE) 
  2 * 
   3 * BANK EXAMPLE 16.4 MAILING EXAMPLE
  4 * 
  5 %BANKLIB 
 46 FILE LBLSOUT PRINTER 
 47 FILE LETTERS PRINTER 
 48 WHOLE-NAME W 30 A
 49 JOB START HELLO 
50 PERFORM CONCAT-NAME
 51 IF ALL-SAVERS NE 1 
 52 PRINT MAILING-LABELS 
  53 PERFORM CONCAT-COMMA 
 54 PRINT ALL-SAVERS-LETTER 
 55 END-IF 
56 CONCAT-NAME. PROC 
 58 WHOLE-NAME = PERS-TITLE 
 59 %CONCAT WHOLE-NAME 1 FIRST-NAME
 86 %CONCAT WHOLE-NAME 1 MIDDLE-INITIAL 
113 %CONCAT WHOLE-NAME 1 LAST-NAME 
140 END-PROC 
141 * 
142 CONCAT-COMMA. PROC 
144 %CONCAT WHOLE-NAME 0 ''',''' 
171 END-PROC 
172 * 
173 HELLO. PROC 
175 CUST-KEY = 1 
176 POINT CUST GE CUST-KEY 
177 END-PROC 
178 * 
179 REPORT ALL-SAVERS-LETTER NOHEADING NOADJUST - 
           LINESIZE 80 PRINTER LETTERS 
180 SEQUENCE ZIP<br>181 CONTROL CUST
     CONTROL CUST-ID NEWPAGE
182 LINE 1 'DEAR' WHOLE-NAME 
183 LINE 3 +5 'The new ALL SAVERS CERTIFICATES are now available.' 
184 LINE 4 +5 'They offer several advantages over other investments.' 
185 LINE 5 +5 'We have set up a special telephone number to answer' 
186 LINE 6 +5 'your questions regarding this new and exciting ONE TIME ' 
187 LINE 7 +5 'chance, at TAX FREE INTEREST. PLEASE CALL (703) ALL-SAVE' 
188 LINE 8 +5 'during normal working hours and we will be happy to help' 
189 LINE 09 +5 'you.' 
190 LINE 11 +30 'SINCERELY,' 
     LINE 13 +30 'George Million'
192 LINE 14 +30 'Vice President' 
193 LINE 15 +30 'Fourth National Bank of Virginia'
194 * 
195 REPORT MAILING-LABELS PRINTER LBLSOUT LABELS (ACROSS 2) 
196 SEQUENCE ZIP 
197 LINE 1 WHOLE-NAME<br>198 LINE 2 ADDRESS1
     LINE 2 ADDRESS1
199 LINE 3 ADDRESS2 
200 LINE 4 CITY -2 STATE -2 ZIP
```
DEAR MISS MARY SHORT,

 The new ALL SAVERS CERTIFICATES are now available. They offer several advantages over other investments. We have set up a special telephone number to answer your questions regarding this new and exciting ONE TIME chance, at TAX FREE INTEREST. PLEASE CALL (703) ALL-SAVE during normal working hours and we will be happy to help you.

SINCERELY,

 George Million Vice President Fourth National Bank of Virginia

----------------------------------------------------------------------

DEAR MR ROGER N LENGTHY,

 The new ALL SAVERS CERTIFICATES are now available. They offer several advantages over other investments. We have set up a special telephone number to answer your questions regarding this new and exciting ONE TIME chance, at TAX FREE INTEREST. PLEASE CALL (703) ALL-SAVE during normal working hours and we will be happy to help you.

SINCERELY,

 George Million Vice President Fourth National Bank of Virginia

----------------------------------------------------------------------

DEAR MR ROD N LENGTHY,

 The new ALL SAVERS CERTIFICATES are now available. They offer several advantages over other investments. We have set up a special telephone number to answer your questions regarding this new and exciting ONE TIME chance, at TAX FREE INTEREST. PLEASE CALL (703) ALL-SAVE during normal working hours and we will be happy to help you.

SINCERELY,

 George Million Vice President Fourth National Bank of Virginia DEAR MRS HARRY K LONG,

 The new ALL SAVERS CERTIFICATES are now available. They offer several advantages over other investments. We have set up a special telephone number to answer your questions regarding this new and exciting ONE TIME chance, at TAX FREE INTEREST. PLEASE CALL (703) ALL-SAVE during normal working hours and we will be happy to help you.

SINCERELY,

 George Million Vice President Fourth National Bank of Virginia

----------------------------------------------------------------------

DEAR MRS NANCY WILCHE,

 The new ALL SAVERS CERTIFICATES are now available. They offer several advantages over other investments. We have set up a special telephone number to answer your questions regarding this new and exciting ONE TIME chance, at TAX FREE INTEREST. PLEASE CALL (703) ALL-SAVE during normal working hours and we will be happy to help you.

SINCERELY,

 George Million Vice President Fourth National Bank of Virginia

------------------------------------------------------------------------

DEAR MS ANNE NICE,

 The new ALL SAVERS CERTIFICATES are now available. They offer several advantages over other investments. We have set up a special telephone number to answer your questions regarding this new and exciting ONE TIME chance, at TAX FREE INTEREST. PLEASE CALL (703) ALL-SAVE during normal working hours and we will be happy to help you.

SINCERELY,

 George Million Vice President Fourth National Bank of Virginia
DEAR MR VINCENT I VAN GOGH,

 The new ALL SAVERS CERTIFICATES are now available. They offer several advantages over other investments. We have set up a special telephone number to answer your questions regarding this new and exciting ONE TIME chance, at TAX FREE INTEREST. PLEASE CALL (703) ALL-SAVE during normal working hours and we will be happy to help you.

SINCERELY,

 George Million Vice President Fourth National Bank of Virginia

------------------------------------------------------------------------

DEAR MR ROD STEWART,

 The new ALL SAVERS CERTIFICATES are now available. They offer several advantages over other investments. We have set up a special telephone number to answer your questions regarding this new and exciting ONE TIME chance, at TAX FREE INTEREST. PLEASE CALL (703) ALL-SAVE during normal working hours and we will be happy to help you.

SINCERELY,

 George Million Vice President Fourth National Bank of Virginia

MISS MARY SHORT MR ROD N LENGTHY 100 THIS PLACE 111 BOTTLE LN APT 200B BELCHERTOWN MA 01003 WILBRAHAM NC 01072

MR ROGER N LENGTHY MRS HARRY K LONG<br>121 TOTTLE LN 2000 CALCUTTA ST 121 TOTTLE LN 2000 CALCUTTA ST

MRS NANCY WILCHE MS ANNE NICE<br>1006 ROUND CIRCLE 171 LEE HIGHWAY NORTHHAMPTON WA 22672

MR VINCENT I VAN GOGH MR ROD STEWART<br>1 ERIE AVE 1 MAGGIE LANE APT 1001

SPRINGFIELD

1006 ROUND CIRCLE 171 LEE HIGHWAY<br>NORTHHAMPTON WA 22672 LEESBURG VA 22672

1 MAGGIE LANE OAK BROOK IL 30072 CLARENTON CA 50072

### **Summary Report**

As shown in the next exhibit, Example 16.5 produces a summary of the customer accounts by location; in this case by state. Summary reports can have a variety of uses and they can be sequenced on any field.

This example also provides totals by state, through the CONTROL command. This summary report does not list customers by name, but simply counts the total number of accounts for each account type.

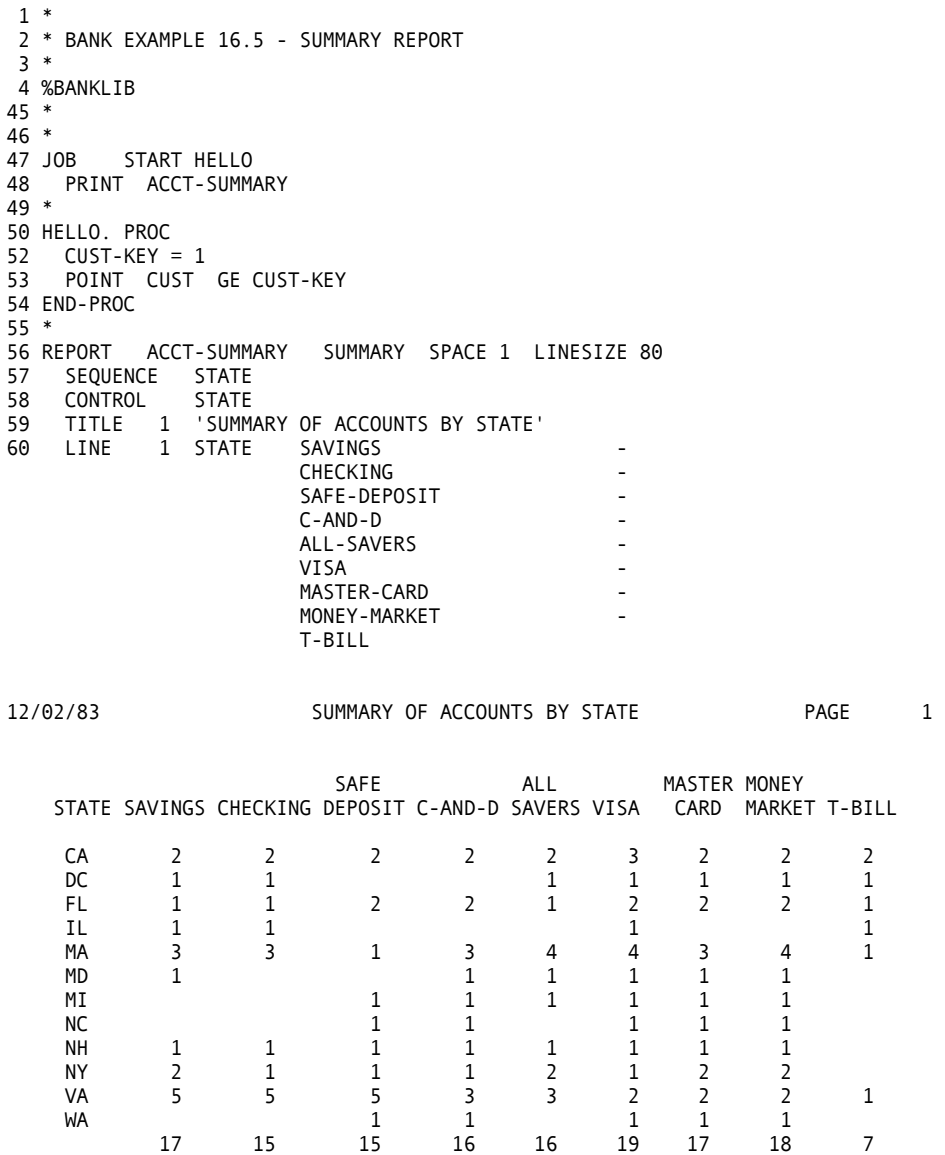

**Chapter** 

# **17 Project Management System**

This chapter illustrates how CA-Easytrieve Plus might be used for a classical data processing application: a Project Management System. The structure is typical of many data processing systems, and is composed of:

- 1. The Project Master file, defined in Example 17.1.
- 2. The File Maintenance Program, illustrated in Example 17.1. The output from the file update process is illustrated in Example 17.2.
- 3. Various report programs, illustrated in Examples 17.3, 17.4, and 17.5. The reports are generated using data from the updated Master File.

There are several reasons why Project Management was chosen as an example. However, the primary consideration is that it enables us to present a complete base to a working system. Although this system is somewhat simple compared to many Project Management Systems, it is usable for many applications.

# **Master File Layout**

The master file is a physical sequential file containing fixed length records. There are two record types, the project record and the task record. A project definition is composed of a project record and optionally, one or more task records, as illustrated below:

```
project record for project 1 
task record for task 1 of project 1 
task record for task 2 of project 1 
task record for task 3 of project 1 
 . 
project record for project 2 
task record for task 1 of project 2 
task record for task 2 of project 2 
 . 
project record for project 3 
task record for task 1 of project 3 
task record for task 2 of project 3 
 .
```
different. This combination enables us to represent many projects on one file, with each project having its own set of tasks, as shown in the following report. The formats of the project and task records are the same - only the data is

```
MACRO FILE-PARMS 
* 
* PROJECT MANAGEMENT SYSTEM -- MASTER FILE DEFINITION 
* 
FILE PRJIN FB (110 4400) &FILE-PARMS 
* 
 PROJ-REC 1 110 A
 PROJ-TASK 1 10 A
  PROJ-NO 1 5 A -
     HEADING ('PROJECT' 'NUMBER') 
  TASK-NO 6 5 A
   HEADING ('TASK' 'NUMBER') 
NAME 11 25 A
  MANAGER-ID 36 5 A
     HEADING ('MANAGER' 'ID') 
* 
 STATISTICS 41 39 A
* 
  ESTIMATED-DATA 41 41 A
    EST-MAN-HRS 41 4 P 1 -
      HEADING ('EST' 'HOURS') 
    EST-START-DATE 45 4 P
      HEADING ('EST' 'START' 'DATE') MASK(BWZ 'Z99/99/99') 
    EST-END-DATE 49 4 P
      HEADING ('EST' 'END' 'DATE') MASK(BWZ 'Z99/99/99') 
* 
   ACTUAL-DATA 53 12 A 
    ACT-MAN-HRS-SO-FAR 53 4 P 1 -
      HEADING ('ACTUAL' 'HOURS') 
    ACT-START-DATE 57 4 P
      HEADING ('ACTUAL' 'START' 'DATE') MASK(BWZ 'Z99/99/99') 
     ACT-END-DATE 61 4 P - 
     HEADING ('ACTUAL' 'END' 'DATE')
* 
  LAST-TRANSACTION-DATE 65 4 P -<br>HEADING ('LAST' 'TRANS' 'DATE') MASK(BWZ 'Z99/99/99')
     HEADING ('LAST' 'TRANS' 'DATE')
  LAST-ACTIVITY-HRS 69 4 P 1<br>
PCT-COMPLETE 73 2 P
  PCT-COMPLETE
      HEADING ('PERCENT' 'COMPLETE') 
   PREDECESSOR-TABLE 75 7 A OCCURS 5 -
           INDEX PRE-NDX 
    PRE-NO PREDECESSOR-TABLE 5 A<br>PRE-PCT PREDECESSOR-TABLE 2 P
              PREDECESSOR-TABLE
    PRE-NO1 75 5 A<br>
PRE-PCT1 80 2 P
    PRE-PCT1 80 2<br>
PRE-NO2 82 5
    PRE-NO2 82 5 A
    PRE-PCT2 87 2 P<br>
PRE-NO3 89 5 A
    PRE-NO3 89 5 A<br>
PRE-PCT3 94 2 P
     PRE-PCT3 94 2 P 
     PRE-NO4 96 5 A 
    PRE-PCT4 101 2 P<br>PRE-NO5 103 5 A
    PRE-NO5 103 5 A<br>PRE-PCT5 108 2 P
```
PRE-PCT5 108

\*

# **Programs**

There are two classes of programs that operate on the Project Master -- file maintenance and report generation.

### **File Maintenance**

The file maintenance program is a classical update program, diagrammed below:

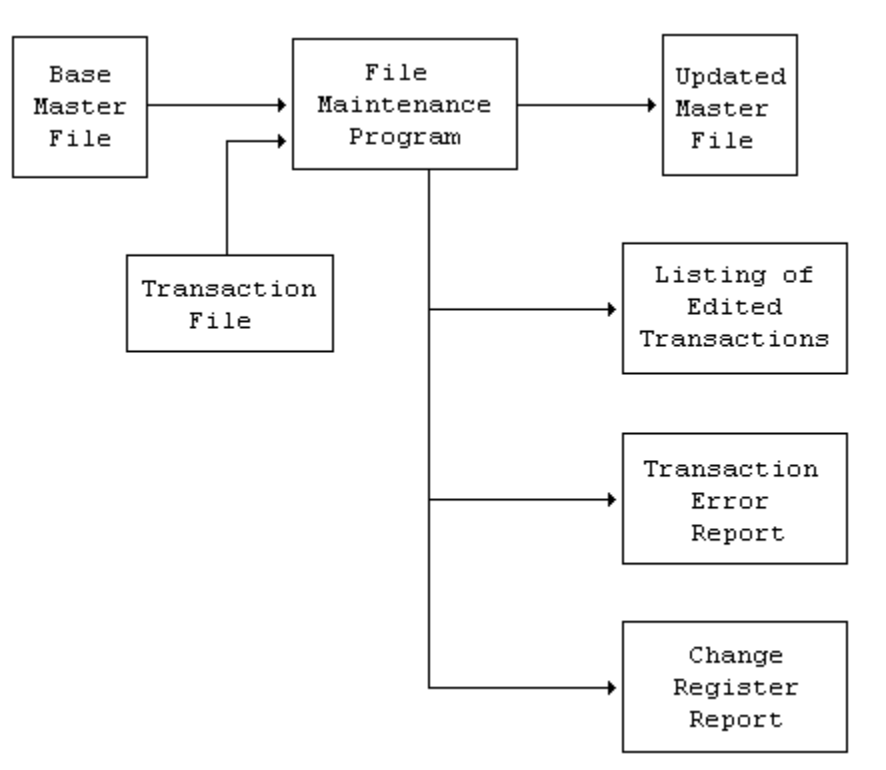

Transactions are matched against the Base Master File. The requested operation is performed (if valid), the Updated Master File is produced, and three reports are generated that indicate the success of the run:

- 1. Listing of Edited Transactions
- 2. Transaction Error Report
- 3. Change Register.

These reports are illustrated in Examples 17.4 and 17.5.

#### Transaction Record Format

The transaction file consists of transactions to a particular project or task. The table below describes the format of the transaction record.

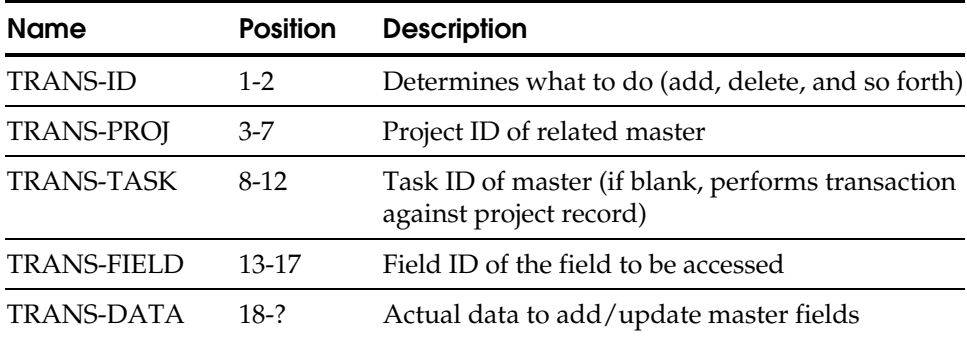

#### Transaction Codes

As you can see, each transaction refers not only to a particular project/task, but also to a particular field of that record. To add a new project, one transaction is needed for each field to be added. The table below lists the valid transactions.

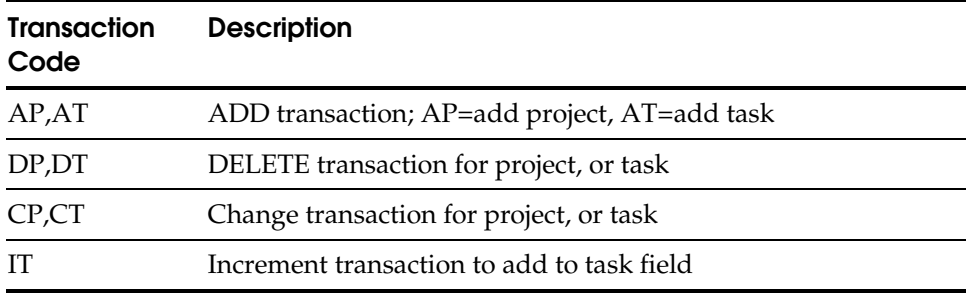

#### Field Types

The system sorts the transactions in order of DELETES, ADDS, CHANGES, and INCREMENTS for a given project/task. Thus, it is possible to delete a project, then ADD it again all in one run. Data in the TRANS-DATA field (positions 18-?) is edited to correspond to the field it pertains to. The table below lists the different types of fields.

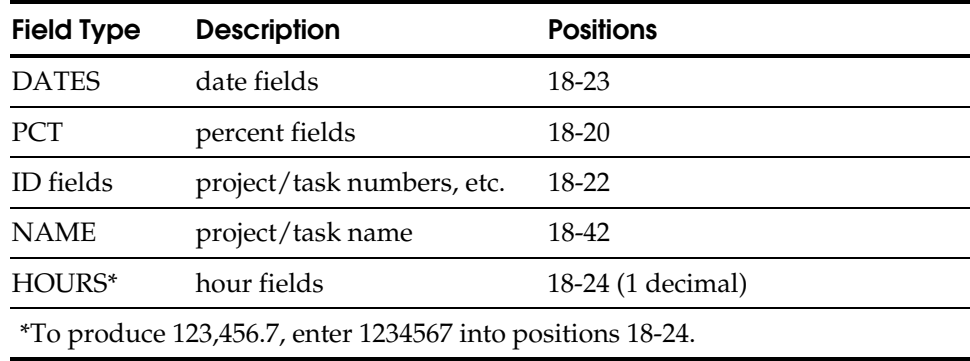

Examples 17.1 and 17.2 illustrate two functions; building a new Master File, then updating it.

- 1. As shown earlier in the Transaction Record Format table, Example 17.1 lists the CA-Easytrieve Plus code that both creates the new Master File, and subsequently updates it. The function performed by running the CA-Easytrieve Plus program depends upon the items contained in the Transaction file, TRANSIN, which are identified by the codes illustrated earlier in the Transaction Codes table. To create the new Master File, the program is first run with TRANSIN containing only Project (AP) and Add Task (AT) items. The input file is listed at the end of the run in the Listing of Edited Transactions described in the Change Register Report at the end of this chapter. There is no Transaction Error Report generated for this run.
- 2. As shown earlier in the Transaction Codes table, Example 17.2 illustrates the output reports after the program is run a second time with new items in TRANSIN, which include change task transactions (CT), increment transactions (IT), add project (AP) and add task (AT) transactions. The new input data is listed in the Listing of Edited Transactions and described in the Change Register Report later in this chapter. A duplicate transaction is listed on the Transaction Error Report at the end of this chapter.

# **Project Status: Example 17.1**

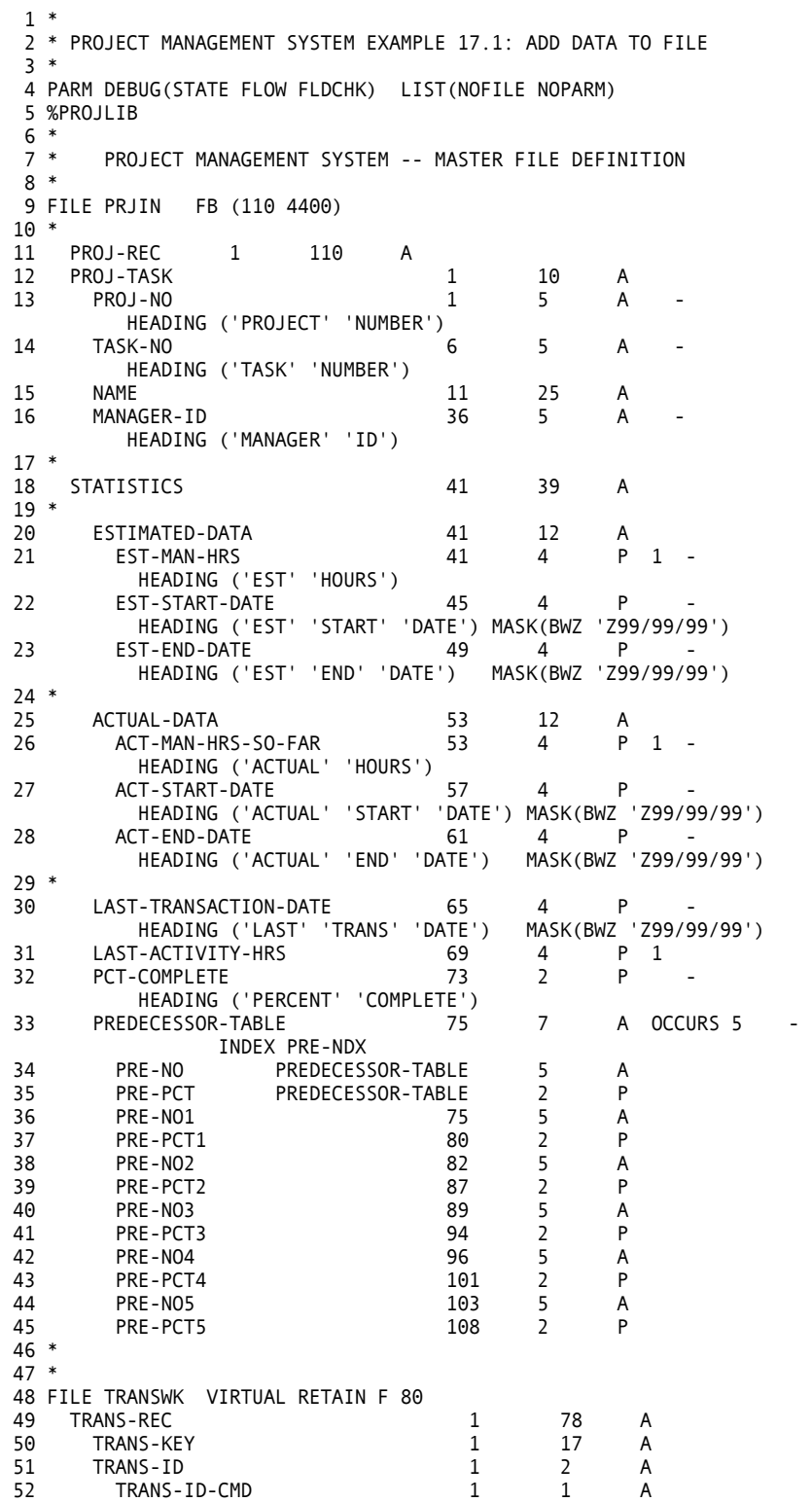

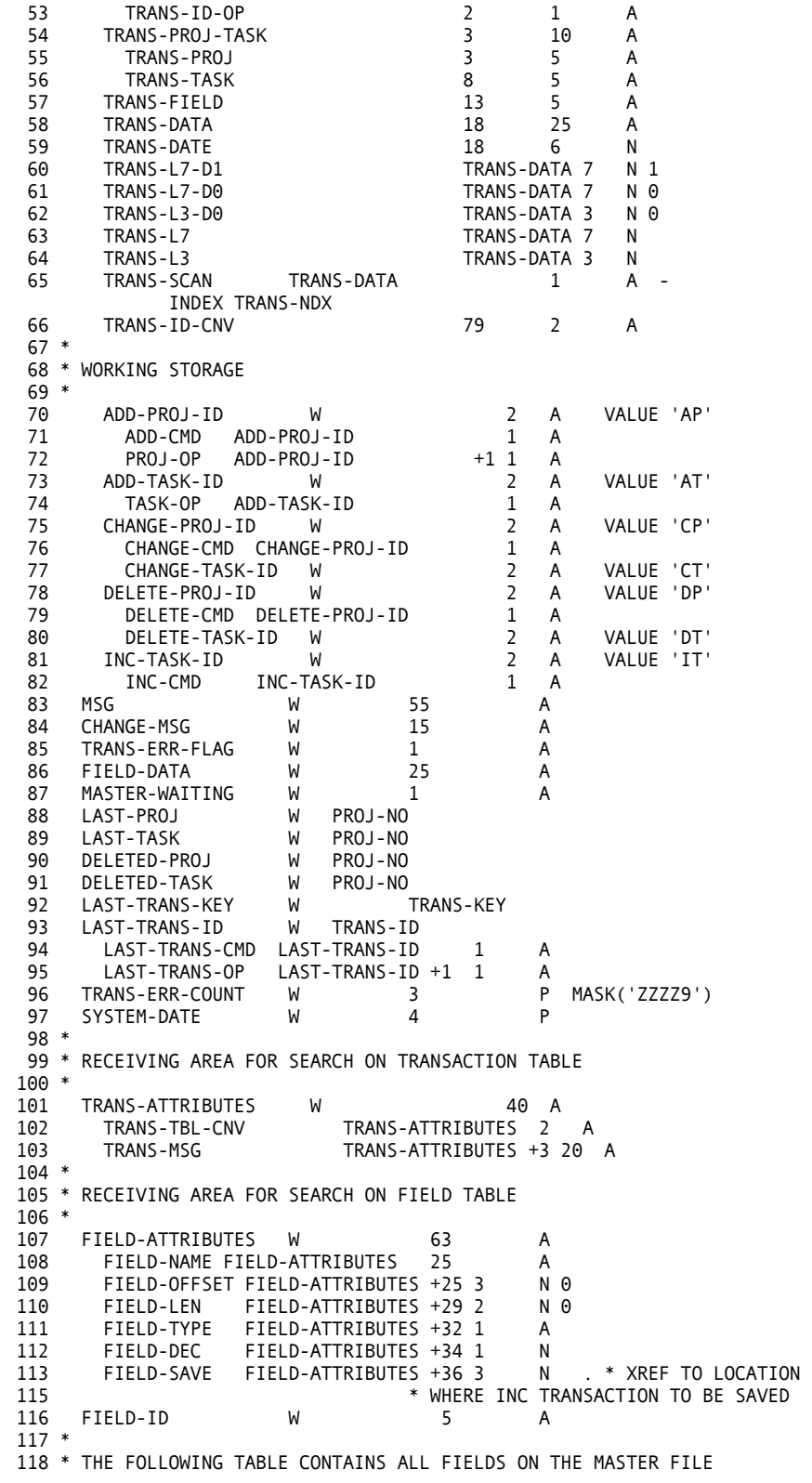

```
119 * REFERENCED BY THE FIELD NAME ID. 
120 * ALL IMPORTANT INFORMATION ABOUT THE FIELD IS STORED IN THE TABLE 
150 * INVALID TRANSACTIONS ARE LISTED ON THE ERROR REPORT 
151 * AND SKIPPED 
152 * VALID TRANSACTIONS HAVE THE TRANS ID CONVERTED TO A VALUE 
153 * FROM 01 TO 07. THIS IS USED TO SORT THE TRANSACTIONS IN 
121 * ENTRY, WHEN A NEW FIELD IS ADDED TO THE RECORD IT MUST BE
122 * ASSIGNED AN ID AND PUT IN THE TABLE 
123 * 
124 FILE FIELDTBL TABLE INSTREAM 
125 ARG 2 5 A 
    126 DESC 8 63 A 
127 AENDT ACTUAL END DATE
    AMAN ACTUAL HOURS SO FAR 53 04 P 1 069
    ASTDT ACTUAL START DATE 57 04 D
    EENDT EST END DATE 49 04 D 1
    EMAN EST MAN HOURS 41 04 P 1<br>ESTDT EST START DATE 45 04 D
    ESTDT EST START DATE
    LACHR LAST ACTIVITY HRS 69 04 P 1<br>LTRDT LAST TRANSACTION DATE 65 04 D
    LTRDT LAST TRANSACTION DATE
    MGRID MANAGER ID 36 05 X
    NAME NAME 11 25 X
    PCTCP PCT COMPLETE 73 02 P 0
    PREN1 PREDECESSOR 1 75 05 X<br>PREN2 PREDECESSOR 2 82 05 X
    PREN2 PREDECESSOR 2
    PREN3 PREDECESSOR 3 89 05 X
    PREN4 PREDECESSOR 4 96 05 X<br>PREN5 PREDECESSOR 5 103 05 X
    PREN5 PREDECESSOR 5
    PREP1 PRE PCT1 80 02 P 0<br>PREP2 PRE PCT2 87 02 P 0
    PREP2 PRE PCT2
    PREP3 PRE PCT3 94 02 P 0
    PREP4 PRE PCT4 101 02 P 0
    PREP5 PRE PCT5 108 02 P 0<br>PROJ PROJECT NUMBER 01 05 X
    PROJ PROJECT NUMBER
    TASK TASK NUMBER 06 05 X
    ENDTABLE 
128 FILE TRANSTBL TABLE INSTREAM 
129 ARG 2 2 A 
130 DESC 5 40 A 
131 AP 03 ADDED 
     AT 04 ADDED 
     CP 05 CHANGED 
     CT 06 CHANGED 
     DP 01 PROJECT DELETED
     DT 02 TASK DELETED 
     IT 07 INCREMENTED 
    ENDTABLE 
132 FILE TRANREG PRINTER 
133 FILE PRJLST PRINTER 
134 FILE UPDRPT PRINTER 
135 FILE TRANERR PRINTER 
136 FILE TRANSIN 
137 COPY TRANSWK 
138 FILE PRJOUT FB(110 4400) 
139 PROJ-DATA 1 10 A -
          INDEX PROJ-NDX 
140 PROJ-DATE PROJ-DATA 4 P 
141 PROJ-PACKED-L4-D1 PROJ-DATA 4 P 1 
142 PROJ-PACKED-L4-D0 PROJ-DATA 4 P 0 
143 PROJ-PACKED-L2-D0 PROJ-DATA 2 P 0 
144 COPY PRJIN 
145 * 
146 JOB INPUT TRANSIN FINISH GOODBYE 
147 * 
148 * THIS FIRST JOB EDITS THE TRANSACTIONS AND CREATES AN OUTPUT
149 * FILE OF ALL VALID TRANSACTIONS
```

```
154 * DELETE, ADD, CHANGE, INCREMENT ORDER WITH A PROJECT/TASK 
155 * IF MORE THAN A SPECIFIED NUMBER OF ERRORS OCCUR, THE 
212 ELSE 
213 GOTO FIELD-OK 
214 END-IF 
215 FIELD-ERR
156 * ENTIRE RUN IS ABORTED, OTHERWISE THE JOB CONTINUES 
157 * 
158 SEARCH TRANSTBL WITH TRANSIN:TRANS-ID GIVING TRANS-ATTRIBUTES 
159 * 
160 IF NOT TRANSTBL<br>161 MSG = 'INVALI
        MSG = 'INVALID TRANSACTION CODE'
162 PERFORM TRANS-ERR 
163 END-IF 
164 * 
165 IF TRANSIN:TRANS-ID-OP = PROJ-OP - 
        AND TRANSIN:TRANS-TASK NOT SPACES 
166 MSG = 'TASK NUMBER MUST BE SPACES FOR PROJECT TRANSACTION' 
167 PERFORM TRANS-ERR 
168 END-IF 
169 * 
170 IF TRANSIN:TRANS-ID-CMD NE DELETE-CMD . * ONLY DELETES HAVE<br>172 PERFORM FIELD-EDIT . * NO FIELD DATA
172 PERFORM FIELD-EDIT
174 END-IF 
175 * 
176 IF TRANS-ERR-FLAG NE 'Y' 
177 TRANSIN:TRANS-ID-CNV = TRANS-TBL-CNV 
178 PUT TRANSWK FROM TRANSIN 
179 ELSE 
180 TRANS-ERR-FLAG = ' ' 
181 END-IF 
182 * 
183 FIELD-EDIT. PROC 
185 * 
186 SEARCH FIELDTBL WITH TRANSIN:TRANS-FIELD GIVING FIELD-ATTRIBUTES 
187 * 
188 IF NOT FIELDTBL 
189 MSG = 'INVALID FIELD ID' 
        190 GOTO FIELD-ERR 
191 END-IF 
192 * 
193 IF FIELD-TYPE = 'A'
AND TRANS-DATA NOT ALPHABETIC<br>194        MSG = 'DATA MUST BE ALPHABETIC
194 MSG = 'DATA MUST BE ALPHABETIC'
        195 GOTO FIELD-ERR 
196 END-IF 
197 * 
198 IF FIELD-TYPE = 'D' - 
AND TRANS-DATE NOT NUMERIC<br>MSG = 'DATE MUST BE NUMERI
       MSG = 'DATE MUST BE NUMERIC'
200 GOTO FIELD-ERR<br>201 END-IF
     END-IF
202 MSG = 'DATA MUST BE NUMERIC' 
203 IF FIELD-TYPE = 'P' - 
AND FIELD-LEN = 4 AND TRANS-L7 NOT NUMERIC<br>204 GOTO FIELD-ERR
        204 GOTO FIELD-ERR 
205 END-IF 
206 IF FIELD-TYPE = 'P' AND FIELD-LEN = 2 - 
       AND TRANS-L3 NOT NUMERIC 
207 GOTO FIELD-ERR 
208 END-IF 
209 IF TRANSIN: TRANS-ID-CMD = INC-CMD
 AND FIELD-TYPE NE 'N' - 
 AND FIELD-TYPE NE 'P' 
210 MSG = 'FIELD CANNOT BE INCREMENTED' 
211 GOTO FIELD-ERR
```

```
216 PERFORM TRANS-ERR 
217 FIELD-OK 
278 * 
279 * CHECK FOR DUPLICATE TRANACTIONS 
280 * 
281 IF LAST-TRANS-KEY = TRANS-KEY 
218 END-PROC 
219 * 
220 GOODBYE. PROC 
222 * 
223 * FINAL CHECK FOR MAX NUMBER OF ERRORS 
224 * 
225 DISPLAY TRANERR TRANS-ERR-COUNT ' ERRORS FOUND' 
226 IF TRANS-ERR-COUNT GT 20 
227 RETURN-CODE = TRANS-ERR-COUNT 
228 STOP EXECUTE<br>229 END-IF
     END-IF
230 END-PROC 
231 * 
232 TRANS-ERR. PROC 
234 TRANS-ERR-COUNT = TRANS-ERR-COUNT + 1 
        PRINT TRANS-ERR
236 TRANS-ERR-FLAG = 'Y' 
237 END-PROC 
238 * 
239 REPORT TRANS-ERR PRINTER TRANERR LINESIZE 80 
240 TITLE 'TRANSACTION ERROR REPORT 1'
241 LINE 1 TRANSIN:TRANS-REC 
242 LINE 2 MSG 
243 * 
244 * THIS JOB SORTS THE EDITED TRANSACTION FILE CREATED IN THE PREVIOUS 
245 * JOB. 
246 * 
247 * 
248 SORT TRANSWK TO TRANSWK - 
       USING (TRANS-PROJ TRANS-TASK TRANS-ID-CNV) 
249 *<br>250 JOB INPUT (PRJIN
                        KEY (PROJ-NO TASK-NO) -
                TRANSWK KEY (TRANS-PROJ TRANS-TASK)) - 
         START HELLO 
251 * 
252 * MAINLINE CODE 
253 * DEPENDING ON WHAT RECORDS ARE AVAILABLE 
254 * PERFORM THE ROUTINE RESPONSIBLE 
255 * 
256 IF TRANSWK<br>257 PRINT TR
        PRINT TRANS-REG
258 PERFORM EDIT-TRANS
     END-IF
260 * 
261 IF PRJIN AND NOT TRANSWK 
262 PERFORM MASTER-WITHOUT-TRANS 
263 GOTO JOB 
264 END-IF 
265 *<br>266
266 IF PRJIN AND TRANSWK<br>267 PERFORM MASTER-WIT
      PERFORM MASTER-WITH-TRANS
268 GOTO JOB 
269 END-IF 
270 * 
271 IF TRANSWK AND NOT PRJIN 
272 PERFORM TRANS-WITHOUT-MASTER 
273 GOTO JOB 
    END-IF
275 * 
276 EDIT-TRANS. PROC
```

```
282 MSG = 'DUPLICATE TRANSACTION DROPPED' 
283 PRINT ERROR-REPORT
345 END-IF 
346 DISPLAY 'PROGRAMMING ERROR, FIELD TABLE CONTAINS UNAVAILABLE + 
        FIELD TYPE--CALL PROGRAMMING SUPPORT' 
347 RETURN-CODE = 16 
284 GOTO JOB 
285 ELSE 
286 LAST-TRANS-KEY = TRANS-KEY 
287 END-IF 
288 END-PROC 
289 * 
290 FIELD-INC. PROC 
292 * 
293 * INCREMENT SELECTED FIELD WITH TRANSACTION DATA
294 * SAVE INCREMENT DATA IF FIELD-SAVE IS SPECIFIED 
295 * 
296 * DEPENDING ON THE LENGTH AND DECIMAL PLACES FOR THE FIELD 
297 * ADD THE TRANSACTION DATA TO THE CORRECT OUTPUT FIELD 
298 * IF AN INVALID TYPE IS IN THE TABLE THEN ABORT 
299 * 
300 * IF ANY NEW PACKED FIELD LENGTHS/DECIMAL PLACES ARE ADDED 
301 * THIS SECTION OF THE PROGRAM MUST BE UPDATED 
302 * 
     303 IF FIELD-TYPE NE 'P'
304 GOTO INC-ERROR 
305 END-IF 
306 IF FIELD-LEN = 4 AND FIELD-DEC = 1 
307 PROJ-PACKED-L4-D1 = PROJ-PACKED-L4-D1 + TRANS-L7-D1 
308 GOTO INC-TEST-FOR-SAVE 
309 END-IF 
310 IF FIELD-LEN = 4 AND FIELD-DEC = 0
311 PROJ-PACKED-L4-D0 = PROJ-PACKED-L4-D0 + TRANS-L7-D0 
312 GOTO INC-TEST-FOR-SAVE 
313 END-IF 
314 IF FIELD-LEN = 2 AND FIELD-DEC = 0 
315 PROJ-PACKED-L2-D0 = PROJ-PACKED-L2-D0 + TRANS-L3-D0 
316 GOTO INC-TEST-FOR-SAVE<br>317 END-IF
     END-IF
318 INC-ERROR
319 DISPLAY 'PROGRAMMING ERROR, FIELD TABLE CONTAINS UNAVAILABLE + 
        FIELD TYPE--CALL PROGRAMMING SUPPORT' 
320 RETURN-CODE = 16 
321 STOP EXECUTE 
322 INC-TEST-FOR-SAVE 
323 IF FIELD-SAVE NOT SPACES 
324 PRJOUT:PROJ-NDX = FIELD-SAVE - 1 
325 PERFORM FIELD-UPD 
326 END-IF 
327 END-PROC 
328 * 
329 FIELD-UPD. PROC 
331 * 
332 * UPDATE OF ADD DATA TO SELECTED FIELD 
333 * 
    334 IF FIELD-TYPE = 'A' 'X' 
335 MOVE TRANS-DATA FIELD-LEN TO PRJOUT:PROJ-DATA FIELD-LEN 
336 GOTO UPD-END 
337 END-IF 
338 IF FIELD-TYPE = 'D' 
339 PROJ-DATE = TRANS-DATE 
340 GOTO UPD-END 
341 END-IF 
     IF FIELD-TYPE = 'P'343 PERFORM MOVE-PACKED-FIELD 
344 GOTO UPD-END
```

```
348 STOP EXECUTE 
349 UPD-END 
409 PRJOUT:PROJ-REC = PRJIN:PROJ-REC 
410 MASTER-WAITING = 'Y' 
    END-IF
412 * 
350 END-PROC 
351 HELLO. PROC 
353 %GETDATE SYSTEM-DATE . * GET SYSTEM DATE FOR DATE STAMP
354 * 
355 * GET THE CURRENT DATE AND PUT INTO USER FIELD LESS SLASHES 
356 * 
357 DEFINE GETDATE-DATE W 8 A 
358 DEFINE GETDATE-FIRST6 GETDATE-DATE 6 N 
359 DEFINE GETDATE-LAST5 GETDATE-DATE +3 5 A 
360 DEFINE GETDATE-LAST6 GETDATE-DATE +2 6 A 
361 DEFINE GETDATE-LAST3 GETDATE-DATE +5 3 A 
362 DEFINE GETDATE-LAST2 GETDATE-DATE +6 2 A 
363 GETDATE-DATE = SYSDATE . * MOVE ALL 8 
365 GETDATE-LAST3 = GETDATE-LAST2 . * SHIFT LEFT OVER NEXT / 
367   GETDATE-LAST6 = GETDATE-LAST5        . * SHIFT LEFT OVER FIRST /
369 SYSTEM-DATE = GETDATE-FIRST6 . * MOVE TO USER FIELD 
372 END-PROC 
373 * 
374 INIT-NEW-RECORD. PROC 
376 * 
377 * INITIALIZE RECORD TO ZEROS AND SPACES 
378 * 
379 PROJ-REC(PRJOUT) = ' ' 
380 PROJ-TASK(PRJOUT) = TRANS-PROJ-TASK 
381 MOVE ZERO TO PRJOUT:ACT-MAN-HRS-SO-FAR - 
                    PRJOUT: ACT-END-DATE
                     PRJOUT:ACT-START-DATE - 
                    PRJOUT: EST-MAN-HRS
                    PRJOUT: EST-END-DATE
                    PRJOUT: EST-START-DATE
                    PRJOUT:LAST-TRANSACTION-DATE
                    PRJOUT:LAST-ACTIVITY-HRS -
                    PRJOUT: PCT-COMPLETE
                    PRJOUT: PRE-PCT1
                    PRJOUT: PRE-PCT2
                    PRJOUT: PRE-PCT3
                    PRJOUT: PRE-PCT4
                    PRJOUT:PRE-PCT5 
382 MASTER-WAITING EQ 'Y' 
383 END-PROC 
384 * 
385 MASTER-DELETE. PROC 
387 * 
                                         . * GET RID OF ACTIVE MASTER
390 LAST-TRANS-ID = TRANS-ID 
391 SEARCH TRANSTBL WITH LAST-TRANS-ID - 
       GIVING TRANS-ATTRIBUTES 
392 FIELD-DATA = ' ' 
393 CHANGE-MSG = TRANS-MSG 
394 FIELD-ID = ' ' 
395 PRJOUT:PROJ-TASK = PROJ-TASK 
396 PRINT CHANGES-REPORT<br>397 DELETED-PROJ = TRANS-PROJ
397 DELETED-PROJ = TRANS-PROJ . * SAVE WHAT WAS DELETED 
399 DELETED-TASK = TRANS-TASK . * SAVE WHAT WAS DELETED<br>399 DELETED-TASK = TRANS-TASK . * FOR FUTURE ADDS/CHANGES<br>401 PRJOUT:PROJ-TASK = ' ' . * NULL OUT HERE
401 PRJOUT: PROJ-TASK = ' '
403 END-PROC 
404 * 
405 MASTER-WITH-TRANS. PROC 
407 * 
408 IF FIRST-DUP TRANSWK OR NOT DUPLICATE TRANSWK
```

```
413 IF TRANS-ID-CMD = DELETE-CMD 
414 PERFORM MASTER-DELETE 
481 END-PROC 
482 * 
483 PUT-MASTER. PROC 
485 * 
415 GOTO MAST-TRANS-DELETE 
416 END-IF 
417 * 
418 IF TRANS-ID-CMD = ADD-CMD . * MAY BE ERROR 
420 PERFORM VALIDATE-ADD-WITH-MASTER . * GO CHECK 
422 GOTO MAST-TRANS-DONE 
423 END-IF 
424 * 
425 IF MASTER-WAITING NE 'Y' . * MUST HAVE BEEN DELETED
427 MSG = 'CHANGES NOT VALID TO DELETED RECORD' 
428 PRINT ERROR-REPORT
429 GOTO MAST-TRANS-DONE 
430 END-IF 
431 PERFORM UPDATE-RECORD . * GO DO UPDATE
433 * 
434 MAST-TRANS-DONE 
435 PERFORM TEST-FOR-MASTER-WRITE . * PUT IF LAST TRANS
437 MAST-TRANS-DELETE 
438 END-PROC 
439 * 
440 MASTER-WITHOUT-TRANS. PROC 
442 * 
443 IF PROJ-NO = DELETED-PROJ - 
 AND DELETED-TASK = ' ' . * PRIOR PROJECT DELETE 
445 CHANGE-MSG = 'TASK DELETED' 
446 FIELD-DATA = ' ' 
447 FIELD-ID = ' ' 
      PRINT CHANGES-REPORT
449 ELSE 
450 PRJOUT:PROJ-REC = PRJIN:PROJ-REC 
451 PERFORM PUT-MASTER
452 END-IF 
453 END-PROC 
454 * 
455 MOVE-PACKED-FIELD. PROC 
457 * 
458 * DEPENDING ON THE LENGTH AND DECIMAL PLACES FOR THE FIELD 
459 * MOVE THE TRANSACTION DATA TO THE CORRECT OUTPUT FIELD 
460 * IF AN INVALID TYPE IS IN THE TABLE THEN ABORT 
461 * 
462 * IF ANY NEW PACKED FIELD LENGTHS/DECIMAL PLACES ARE ADDED 
463 * THIS SECTION OF THE PROGRAM MUST BE UPDATED 
464 * 
465 IF FIELD-LEN = 4 AND FIELD-DEC = 1 
466 PROJ-PACKED-L4-D1 = TRANS-L7-D1 
        467 GOTO PACKED-MOVED
468 END-IF 
469 IF FIELD-LEN = 4 AND FIELD-DEC = 0 
470 PROJ-PACKED-L4-D0 = TRANS-L7-D0 
        GOTO PACKED-MOVED
472 END-IF 
473 IF FIELD-LEN = 2 AND FIELD-DEC = 0 
474 PROJ-PACKED-L2-D0 = TRANS-L3-D0 
475 GOTO PACKED-MOVED
476 END-IF 
477 DISPLAY 'PROGRAMMING ERROR, FIELD TABLE CONTAINS UNAVAILABLE + 
       FIELD TYPE--CALL PROGRAMMING SUPPORT' 
478 RETURN-CODE = 16 
479 STOP EXECUTE 
480 PACKED-MOVED
```

```
486 LAST-PROJ = PRJOUT:PROJ-NO 
487 LAST-TASK = PRJOUT:TASK-NO 
548 NO-MASTER
549 END-PROC 
550 * 
551 VALIDATE-ADD-WITH-MASTER. PROC 
488 PUT PRJOUT 
489 PRJOUT:PROJ-REC = ' ' 
490 MASTER-WAITING = ' ' 
491 END-PROC 
492 * 
493 TRANS-WITHOUT-MASTER. PROC 
495 * 
496 IF TRANS-ID = ADD-TASK-ID - 
       AND TRANS-PROJ NE LAST-PROJ 
497 MSG = 'PROJECT NOT FOUND FOR NEW TASK' 
        498 PRINT ERROR-REPORT
499 GOTO TRANS-DONE 
500 END-IF 
501 * 
502 IF TRANS-ID-CMD NE ADD-CMD - 
AND TRANS-PROJ-TASK NE PRJOUT:PROJ-TASK<br>503 MSG = 'TRANSACTION DOES NOT HAVE A MA
       MSG = 'TRANSACTION DOES NOT HAVE A MATCHING MASTER'
504 PRINT ERROR-REPORT
       505 GOTO TRANS-DONE 
506 END-IF 
507 * 
508 IF MASTER-WAITING NE 'Y' 
509 PERFORM INIT-NEW-RECORD 
510 END-IF 
511 PERFORM UPDATE-RECORD 
512 TRANS-DONE 
513 PERFORM TEST-FOR-MASTER-WRITE 
514 END-PROC 
515 * 
516 UPDATE-RECORD. PROC 
518 * 
519 * UPDATE OR ADD DATA TO CURRENT OUTPUT RECORD 
520 * 
521 SEARCH FIELDTBL WITH TRANS-FIELD
         GIVING FIELD-ATTRIBUTES 
522 PRJOUT:PROJ-NDX = FIELD-OFFSET - 1 
523 IF TRANS-ID-CMD = INC-CMD 
524 PERFORM FIELD-INC 
525 ELSE 
526 PERFORM FIELD-UPD 
527 END-IF 
528 SEARCH TRANSTBL WITH TRANS-ID GIVING TRANS-ATTRIBUTES 
529 CHANGE-MSG = TRANS-MSG 
530 FIELD-DATA = TRANS-DATA 
     531 FIELD-ID = TRANS-FIELD 
532 PRINT CHANGES-REPORT
533 END-PROC 
534 * 
535 TEST-FOR-MASTER-WRITE. PROC 
537 * 
538 * TEST IF A MASTER IS WAITING TO WRITTEN AND THIS IS THE LAST
539 * TRANSACTION AGAINST IT 
540 * 
541 IF MASTER-WAITING NE 'Y' 
        GOTO NO-MASTER
543 END-IF 
544 IF LAST-DUP TRANSWK OR NOT DUPLICATE TRANSWK 
       545 PRJOUT:LAST-TRANSACTION-DATE = SYSTEM-DATE 
546 PERFORM PUT-MASTER
547 END-IF
```

```
553 * 
554 * THIS ROUTINE VERIFIES THAT THE ADD TRANSACTION FOR A MATCHING 
555 * MASTER WAS PRECEDED BY A DELETE TRANSACTION 
556 * 
557 IF DELETED-PROJ NE PROJ-NO 
558 GOTO ADD-TRANS-ERR
559 END-IF 
560 * 
         DELETED-TASK NE TRANS-TASK AND DELETED-TASK NE ' '
562 GOTO ADD-TRANS-ERR
563 END-IF 
564 IF MASTER-WAITING NE 'Y' 
       565 PERFORM INIT-NEW-RECORD 
566 END-IF 
567 PERFORM UPDATE-RECORD 
568 GOTO ADD-TRANS-OK 
569 ADD-TRANS-ERR 
570 MSG = 'ADD TRANS INVALID FOR EXISTING PROJ/TASK' 
571 PRINT ERROR-REPORT 
572 ADD-TRANS-OK 
573 END-PROC 
574 * 
575 REPORT CHANGES-REPORT PRINTER UPDRPT LINESIZE 80 SPACE 1 
576 CONTROL PRJOUT:PROJ-NO PRJOUT:TASK-NO 
577 TITLE 'CHANGE REGISTER' 
578 LINE 1 PRJOUT:PROJ-NO PRJOUT:TASK-NO CHANGE-MSG FIELD-ID - 
             FIELD-DATA TALLY 
579 * 
580 REPORT ERROR-REPORT PRINTER TRANERR SKIP 1 LINESIZE 80 
581 TITLE 'TRANSACTION ERROR REPORT 2'
582 LINE 1 TRANS-REC 
583 LINE 2 MSG 
584 * 
585 REPORT TRANS-REG PRINTER TRANREG LINESIZE 80
586 CONTROL
587 TITLE 'LISTING OF EDITED TRANSACTIONS' 
588 LINE TRANS-REC
```
## **Output Reports**

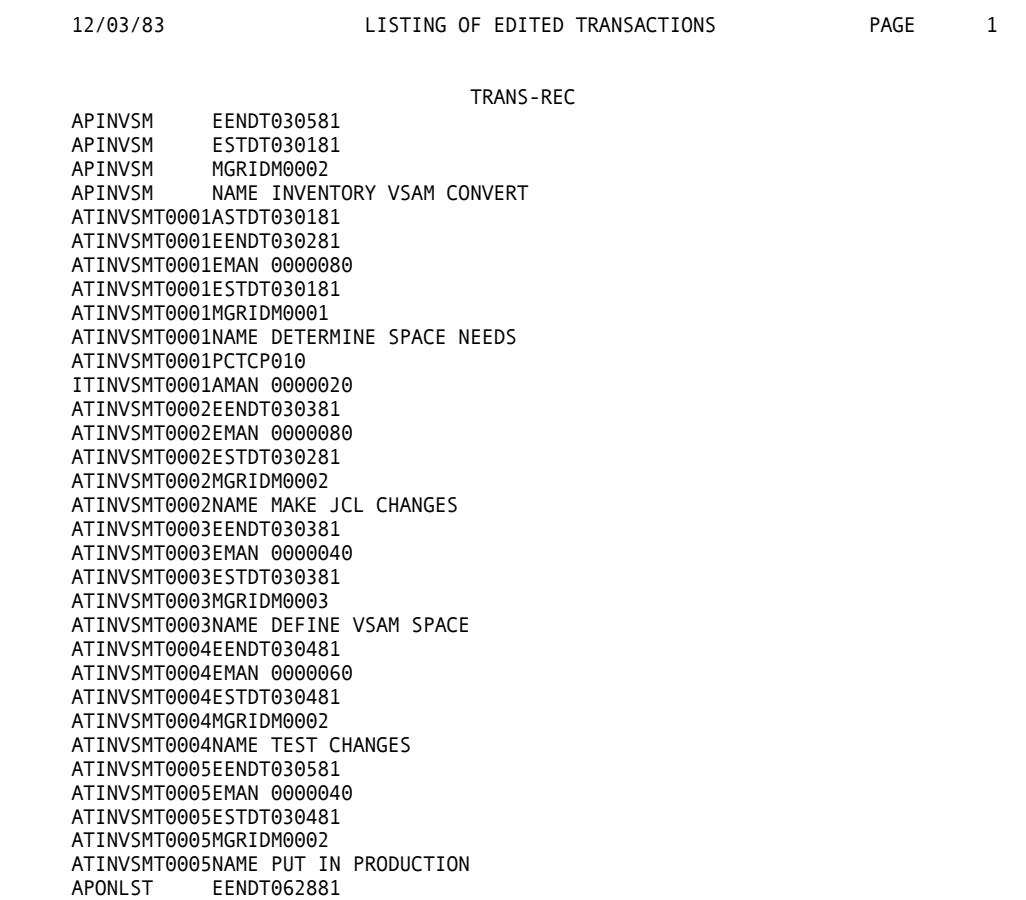

APONLST ESTDT060181 APONLST MGRIDM2001

ATONLSTT0001EENDT061081 ATONLSTT0001EMAN 0000400 ATONLSTT0001ESTDT060181

APONLST NAME ONLINE CONVERT STUDY

12/03/83 LISTING OF EDITED TRANSACTIONS PAGE 2 TRANS-REC ATONLSTT0001MGRIDM0001 ATONLSTT0001NAME DETERMINE NEEDS ATONLSTT0002EENDT062181 ATONLSTT0002EMAN 0000800 ATONLSTT0002ESTDT061181 ATONLSTT0002MGRIDM0002 ATONLSTT0002NAME ONLINE MONITOR ANALYSIS ATONLSTT0003EENDT062481 ATONLSTT0003EMAN 0000150 ATONLSTT0003ESTDT062281 ATONLSTT0003MGRIDM0003 ATONLSTT0003NAME DET. MANPOWER AVAIL. ATONLSTT0004EENDT062881 ATONLSTT0004EMAN 0000150 ATONLSTT0004ESTDT062581 ATONLSTT0004MGRIDM0003 ATONLSTT0004NAME PREPARE REPORT<br>APTAXCH EENDT021481 APTAXCH EENDT021481<br>APTAXCH ESTDT020181 ESTDT020181 APTAXCH MGRIDM0001<br>APTAXCH NAME PAYRO NAME PAYROLL TAX CHANGE ATTAXCHT0001EENDT020481 ATTAXCHT0001EMAN 0000100 ATTAXCHT0001ESTDT020281 ATTAXCHT0001MGRIDM0001 ATTAXCHT0001NAME ANALYZE CHANGES ATTAXCHT0002EENDT020681 ATTAXCHT0002EMAN 0000100 ATTAXCHT0002ESTDT020581

ATTAXCHT0002MGRIDM0002 ATTAXCHT0002NAME DETERMINE PROGRAM CHANGES ATTAXCHT0002PREN1T0001 ATTAXCHT0003EENDT021081 ATTAXCHT0003EMAN 0000200 ATTAXCHT0003ESTDT020681 ATTAXCHT0003MGRIDM0002 ATTAXCHT0003NAME MAKE PROGRAM CHANGES ATTAXCHT0003PREN1T0002 ATTAXCHT0004EENDT021381 ATTAXCHT0004EMAN 0000100 ATTAXCHT0004ESTDT021081 ATTAXCHT0004MGRIDM0002

#### 12/03/83 LISTING OF EDITED TRANSACTIONS PAGE 3

TRANS-REC

ATTAXCHT0005PREN1T0004 ATTAXCHT0004NAME TEST CHANGES ATTAXCHT0004PREN1T0003 ATTAXCHT0005EENDT021481 ATTAXCHT0005EMAN 0000080 ATTAXCHT0005ESTDT021481 ATTAXCHT0005MGRIDM0002 ATTAXCHT0005NAME PUT IN PRODUCTION

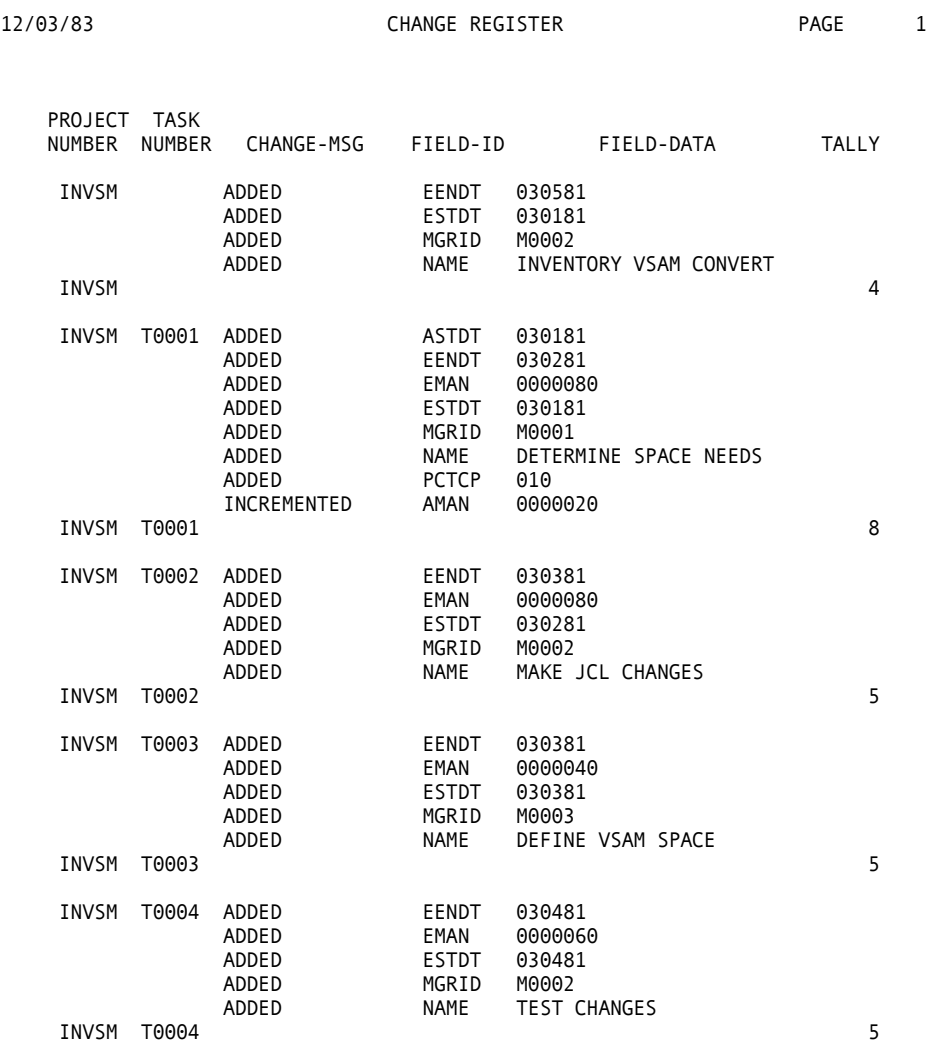

### Programs

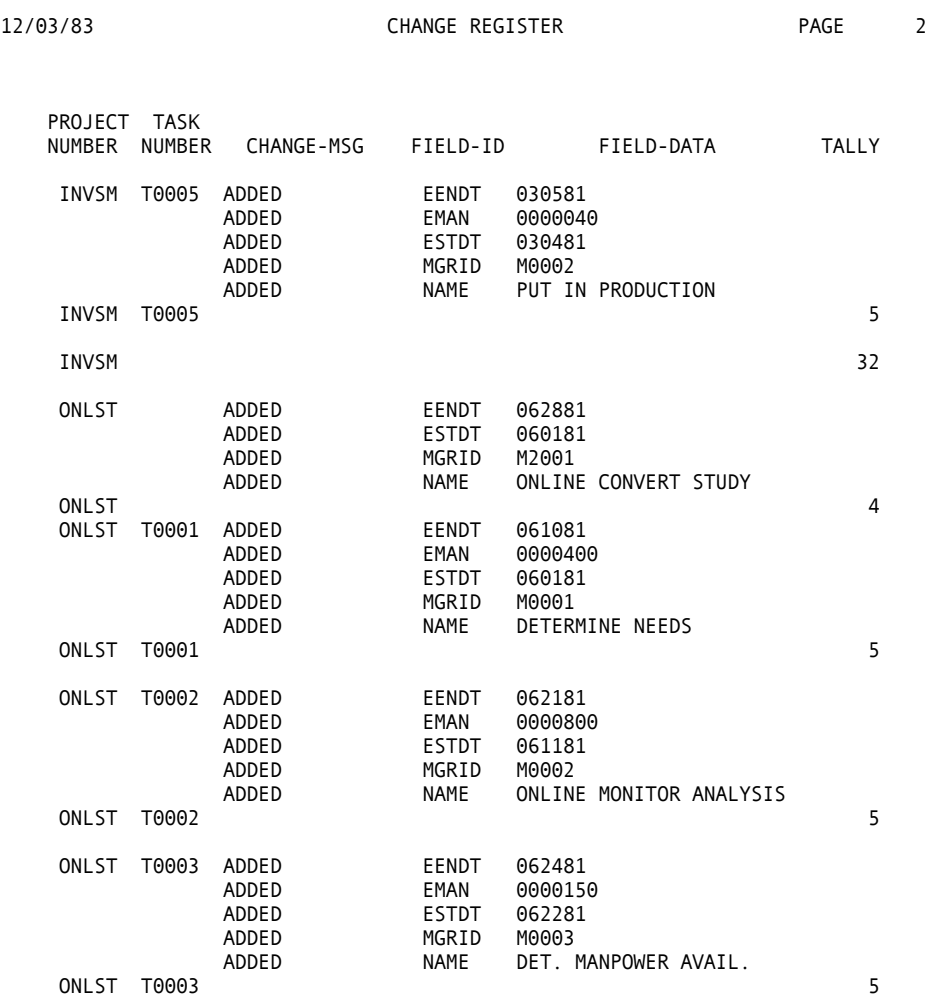

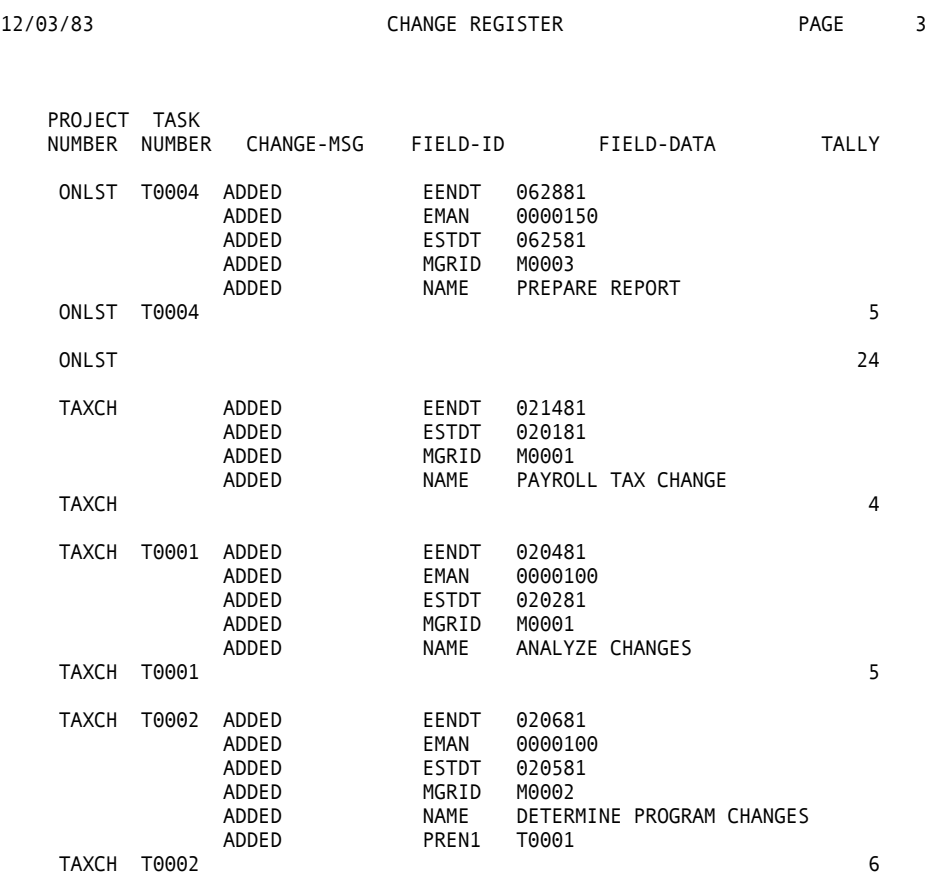

### Programs

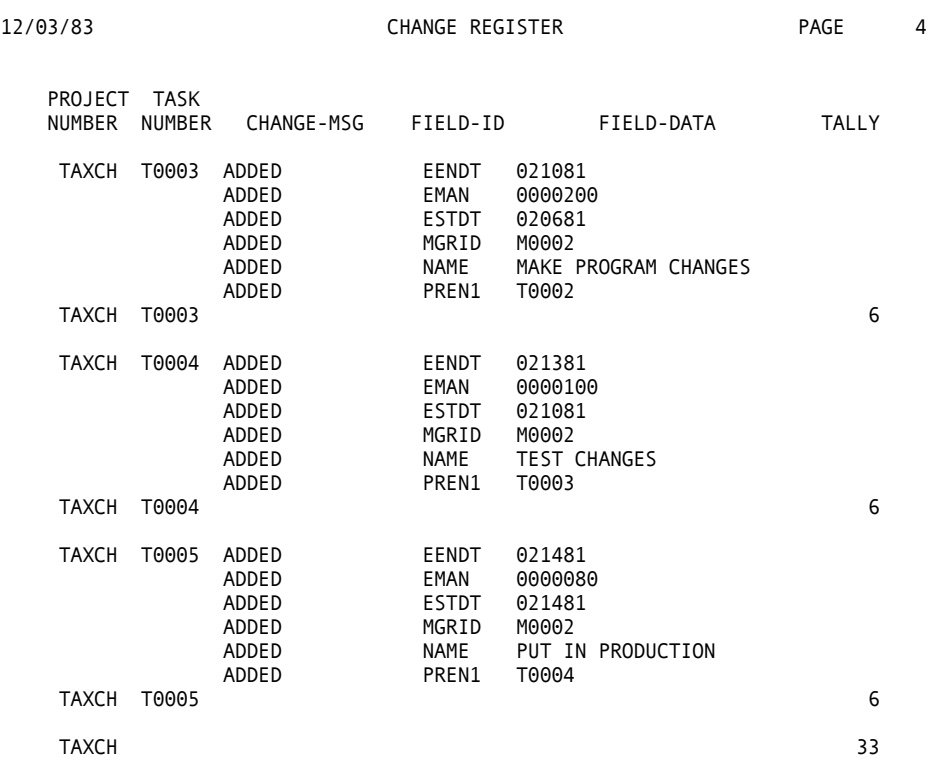

### **File Update Reports**

#### **Project Status: Example 17.2**

\*\*\* PROJECT MANAGEMENT SYSTEM EXAMPLE 17.2: FILE UPDATE \*\*\* 12/03/83 LISTING OF EDITED TRANSACTIONS PAGE 1 TRANS-REC CTINVSMT0001AENDT030281 CTINVSMT0001PCTCP100 ITINVSMT0001AMAN 0000070 CTINVSMT0002AENDT030481 CTINVSMT0002ASTDT030381 CTINVSMT0002PCTCP100 ITINVSMT0002AMAN 0000072 CTINVSMT0003ASTDT030581 CTINVSMT0003PCTCP090 ITINVSMT0003AMAN 0000042 CTONLSTT0001ASTDT060181 CTONLSTT0001PCTCP030 ITONLSTT0001AMAN 0000100 APRJE EENDT031082<br>APRJE ESTDT010482 APRJE ESTDT010482<br>APRJE MGRIDM0004 APRJE MGRIDM0004<br>APRJE NAME ESTABI NAME ESTABLISH RJE SITE ATRJE T0001EENDT011582 ATRJE T0001EMAN 0000700 ATRJE T0001ESTDT010482 ATRJE T0001MGRIDM0001 ATRJE T0001NAME DETERMINE USER NEEDS ATRJE T0002EENDT011582 ATRJE T0002EMAN 0000700 ATRJE T0002ESTDT010482 ATRJE T0002MGRIDM0002 ATRJE T0002NAME DETERMINE EQUIP NEEDS ATRJE T0003EENDT012082 ATRJE T0003EMAN 0000100 ATRJE T0003ESTDT011882 ATRJE T0003MGRIDM0002 ATRJE T0003NAME GET TECHNICAL INFO ATRJE T0004EENDT012082 ATRJE T0004EMAN 0000060 ATRJE T0004ESTDT012082 ATRJE T0004MGRIDM0002<br>ATRJE T0004NAME GET CO T0004NAME GET COMM. LINE INFO ATRJE T0005EENDT012982

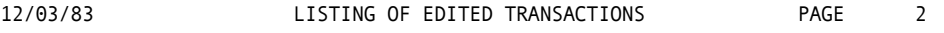

TRANS-REC

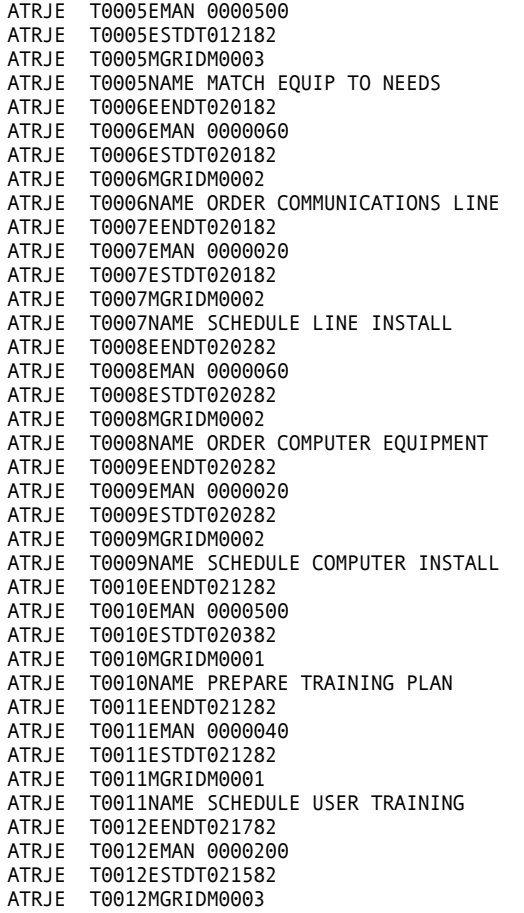

12/03/83 LISTING OF EDITED TRANSACTIONS PAGE 3 TRANS-REC ATRJE T0012NAME PREPARE TEST PLAN ATRJE T0013EENDT021882 ATRJE T0013EMAN 0000040 ATRJE T0013ESTDT021882 ATRJE T0013MGRIDM0001 ATRJE T0013NAME ESTABLISH USER ID'S ATRJE T0014EENDT030182 ATRJE T0014EMAN 0000080 ATRJE T0014ESTDT030182 ATRJE T0014MGRIDM0002 ATRJE T0014NAME SUPERVISE EQUIP. DELIVERY ATRJE T0015EENDT030382 ATRJE T0015EMAN 0000080 ATRJE T0015ESTDT030382 ATRJE T0015MGRIDM0003 ATRJE T0015NAME PERFORM STAND-ALONE TESTS ATRJE T0016EENDT030682 ATRJE T0016EMAN 0000200 ATRJE T0016ESTDT030482 ATRJE T0016MGRIDM0003 ATRJE T0016NAME PERFORM RJE-HOST TESTS ATRJE T0017EENDT031082 ATRJE T0017EMAN 0000240 ATRJE T0017ESTDT030882 ATRJE T0017MGRIDM0001 ATRJE T0017NAME CONDUCT USER TRAINING<br>CPTAXCH AENDT021381 AENDT021381 CPTAXCH ASTDT020281 CPTAXCH PCTCP100 CTTAXCHT0001AENDT020481 CTTAXCHT0001ASTDT020281 CTTAXCHT0001PCTCP100 ITTAXCHT0001AMAN 0000100 CTTAXCHT0002ASTDT020481 CTTAXCHT0002ASTDT020681 CTTAXCHT0002PCTCP100 ITTAXCHT0002AMAN 0000120 CTTAXCHT0003AENDT020981 CTTAXCHT0003ASTDT020681 CTTAXCHT0003PCTCP100 ITTAXCHT0003AMAN 0000180 CTTAXCHT0004AENDT021181 12/03/83 LISTING OF EDITED TRANSACTIONS PAGE 4 TRANS-REC CTTAXCHT0004ASTDT021081 CTTAXCHT0004PCTCP100 ITTAXCHT0004AMAN 0000100 CTTAXCHT0005ASTDT021281 CTTAXCHT0005PCTCP090 ITTAXCHT0005AMAN 0000100 0 ERRORS FOUND

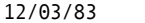

TRANS-REC

CTTAXCHT0002ASTDT020681 DUPLICATE TRANSACTION DROPPED

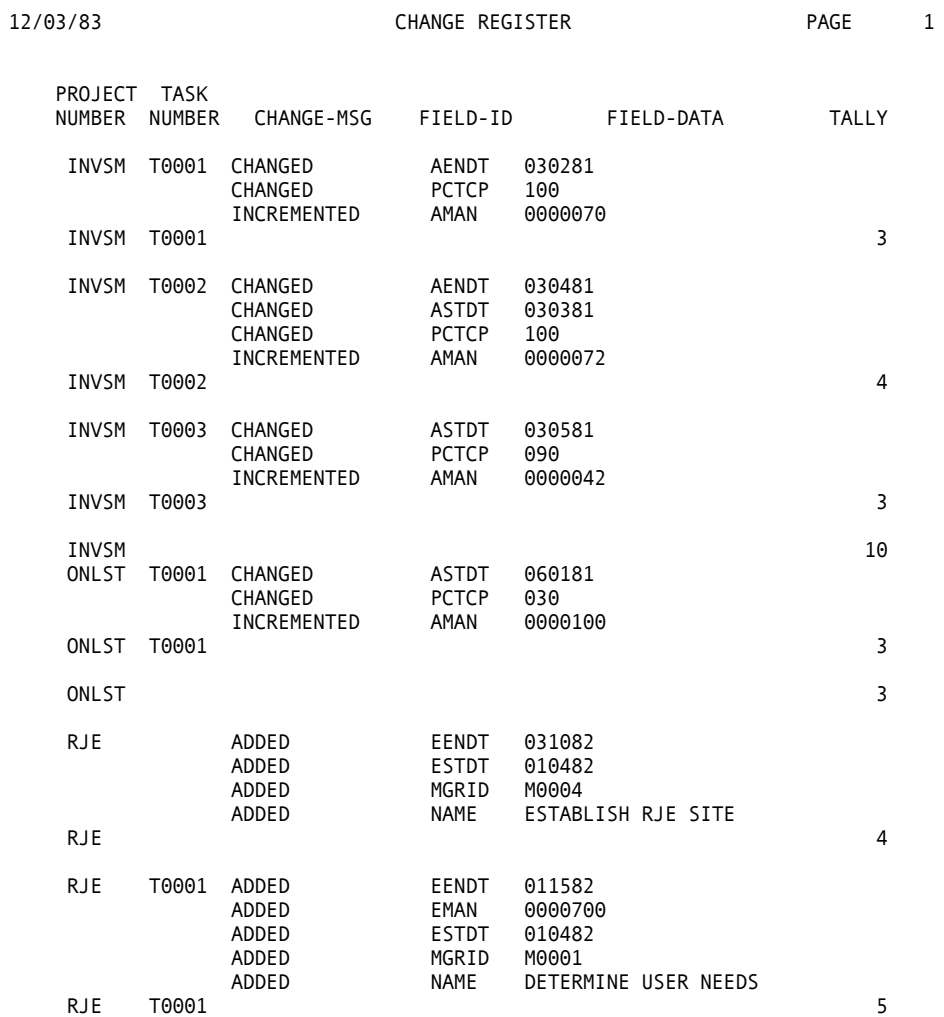

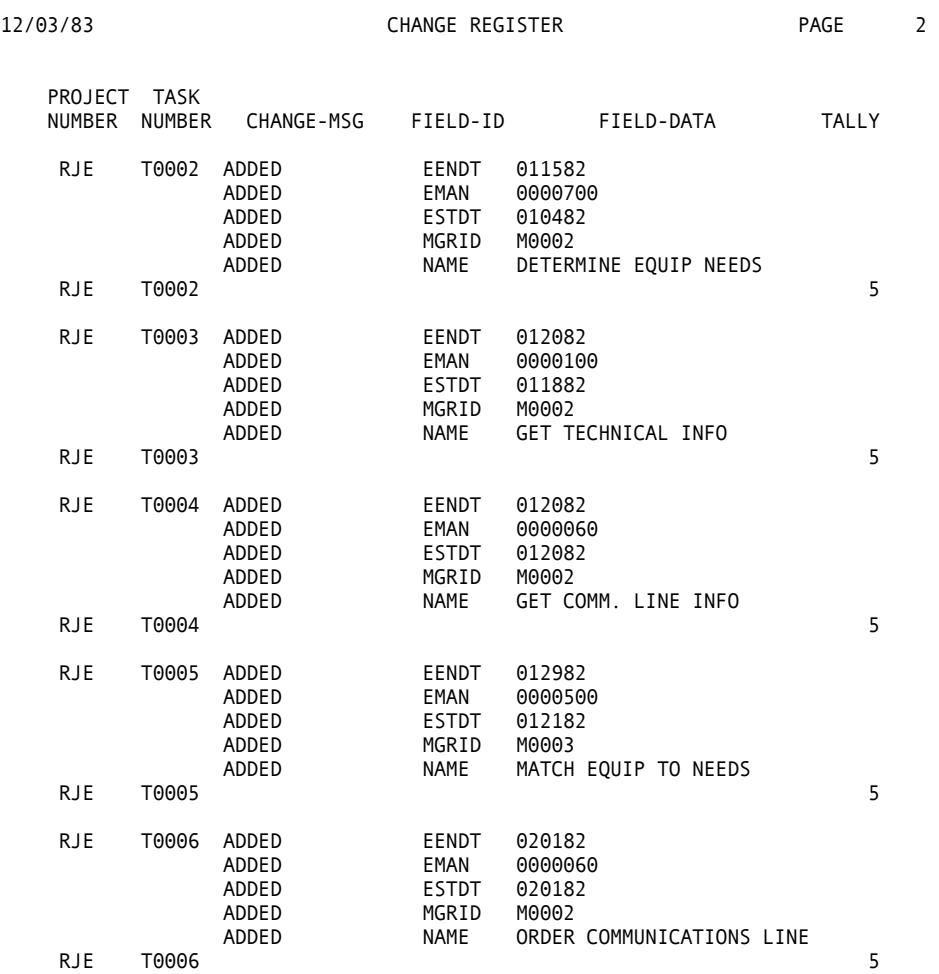

### Programs

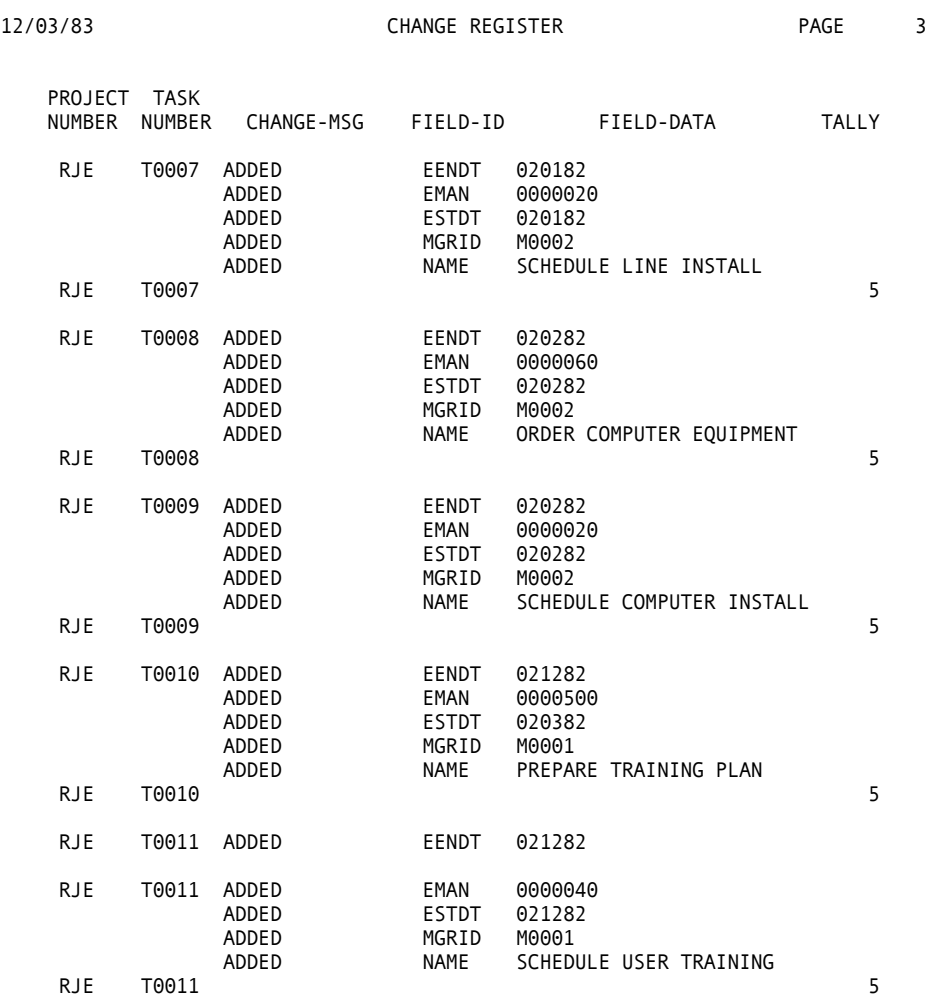

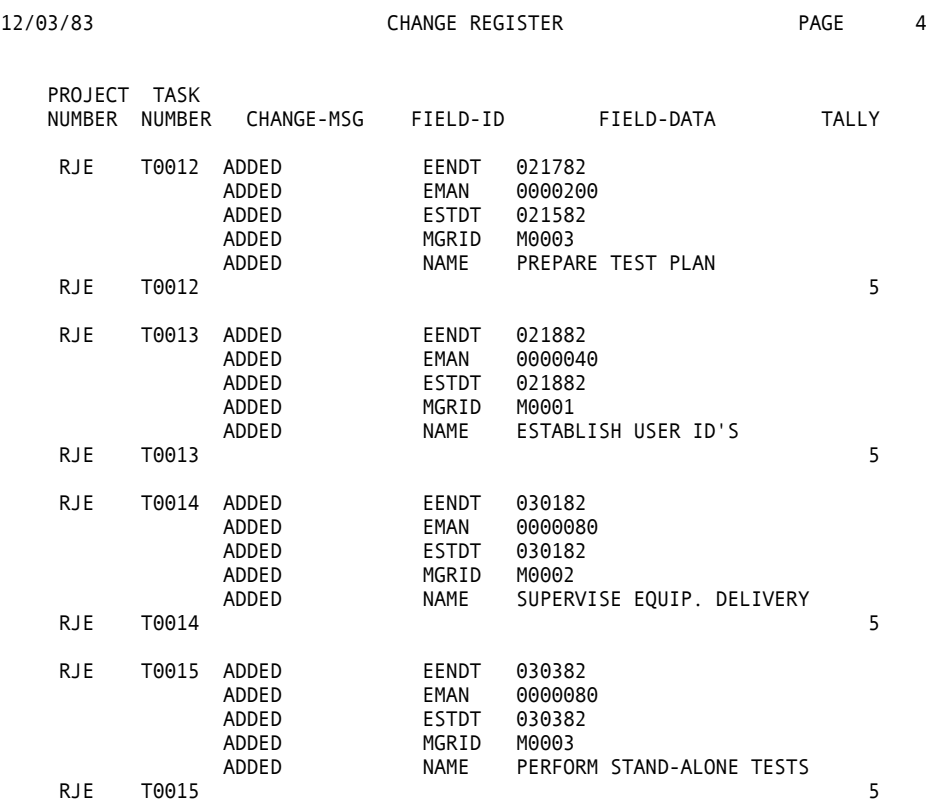

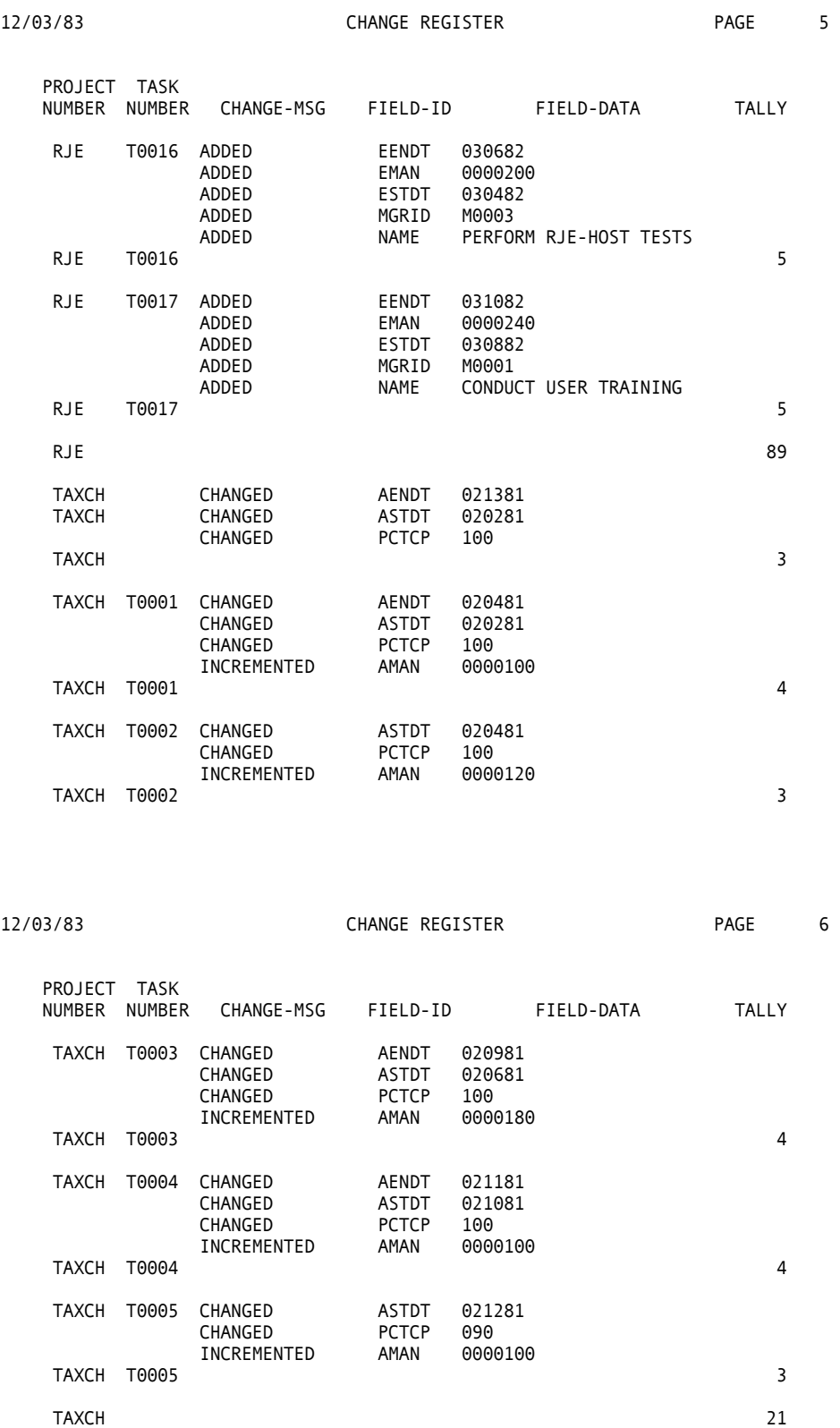

### **Report Generation**

As shown in the report output (shown later), three report programs illustrated in Examples 17.3, 17.4, and 17.5, are provided to give you an idea of what is possible using the Project Management System Master File. The function and operation of each program is documented within the example.

#### **Project Status: Example 17.3**

```
\frac{1}{2} *
     PROJECT MANAGEMENT SYSTEM - EXAMPLE 17.3
 3 * 
 4 %PROJLIB 
47 * 
48 * THIS JOB PRODUCES TWO REPORTS 
49 * ONE IS FOR THE PROJECT/TASK MANAGER 
50 * THE OTHER IS AN OVER STATUS REPORT FOR EACH PROJECT 
51 * 
52 JOB 
53 * 
54 IF TASK-NO NOT SPACES<br>55 PRINT MANAGER-REPOR
      PRINT MANAGER-REPORT
56 PRINT STATUS-REPORT
57 END-IF 
58 * 
59 * 
           STATUS-REPORT LINESIZE 80 SPACE 1
61 CONTROL PROJ-NO 
62 TITLE 'PROJECT STATUS REPORT' 
              PROJ-NO TASK-NO MANAGER-ID EST-START-DATE EST-END-DATE -
               EST-MAN-HRS ACT-MAN-HRS-SO-FAR 
64 * 
65 REPORT MANAGER-REPORT LINESIZE 80 SPACE 1 
66 SEQUENCE MANAGER-ID PROJ-NO TASK-NO 
67 CONTROL MANAGER-ID NEWPAGE PROJ-NO 
68 TITLE 'PROJECT LIST BY MANAGER' 
    69 TITLE 3 'MANAGER ID:' -1 MANAGER-ID 
70 LINE PROJ-NO TASK-NO EST-START-DATE EST-END-DATE EST-MAN-HRS 
71 *
```
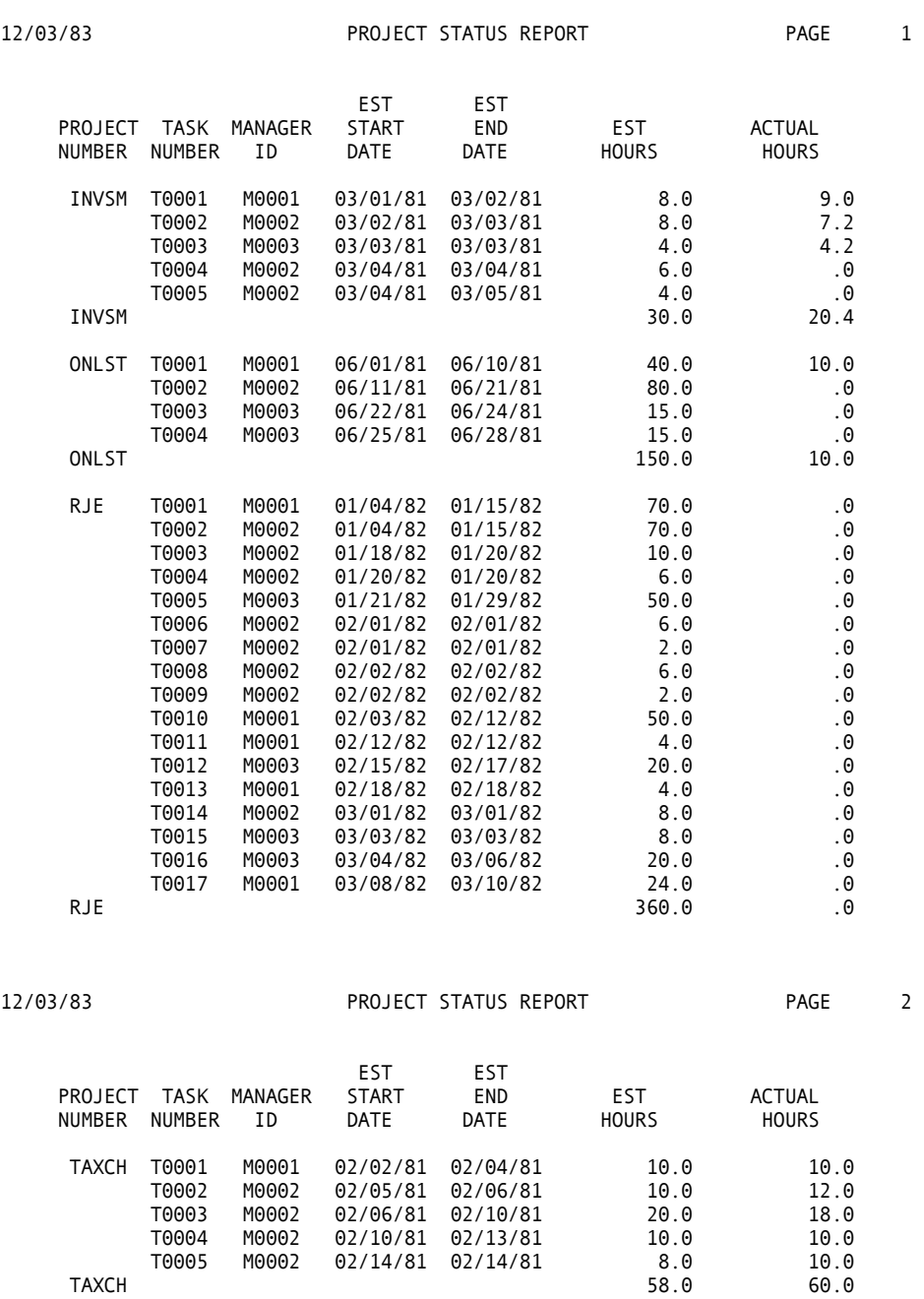

MANAGER ID:M0001

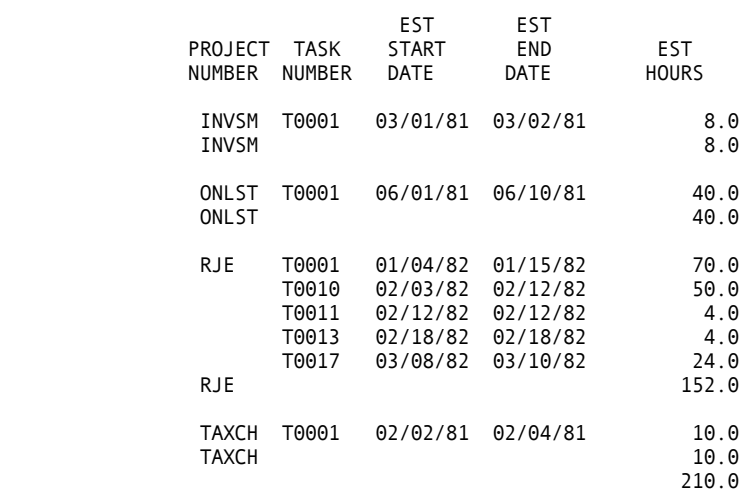

#### 12/03/83 PROJECT LIST BY MANAGER PAGE 2

#### MANAGER ID:M0002

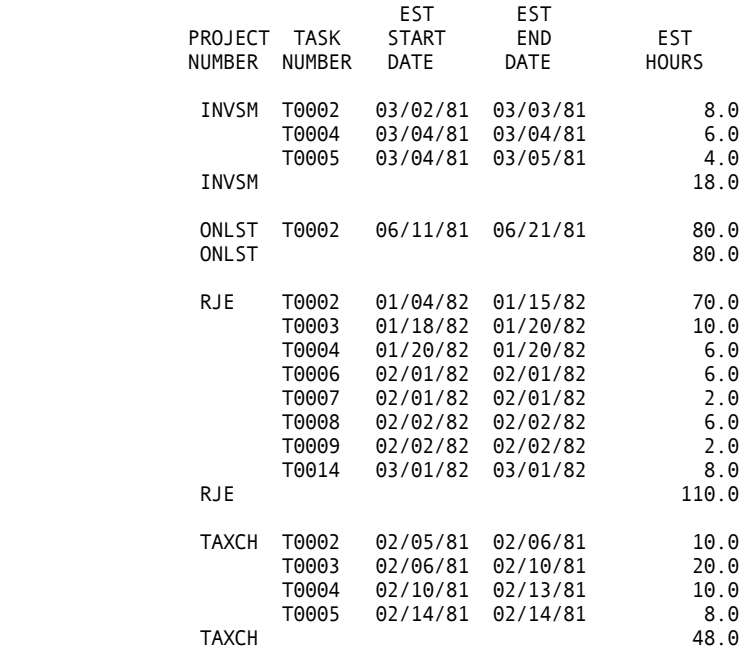

256.0

12/03/83 PROJECT LIST BY MANAGER PAGE 3

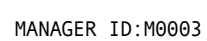

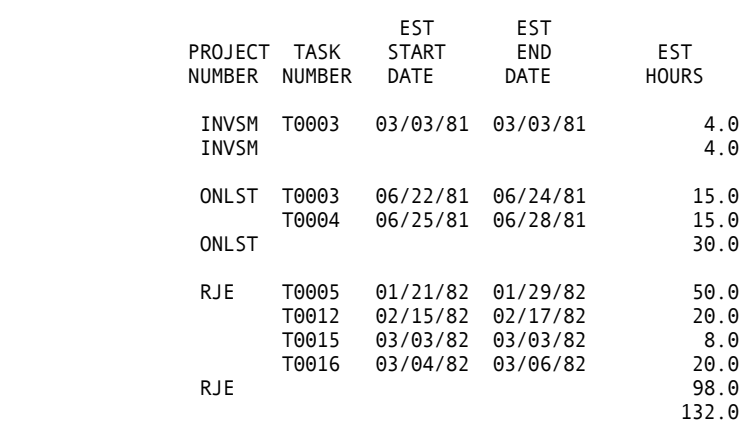

 $598.0$ 

# **Project Summary**

**Project Summary: Example 17.4**

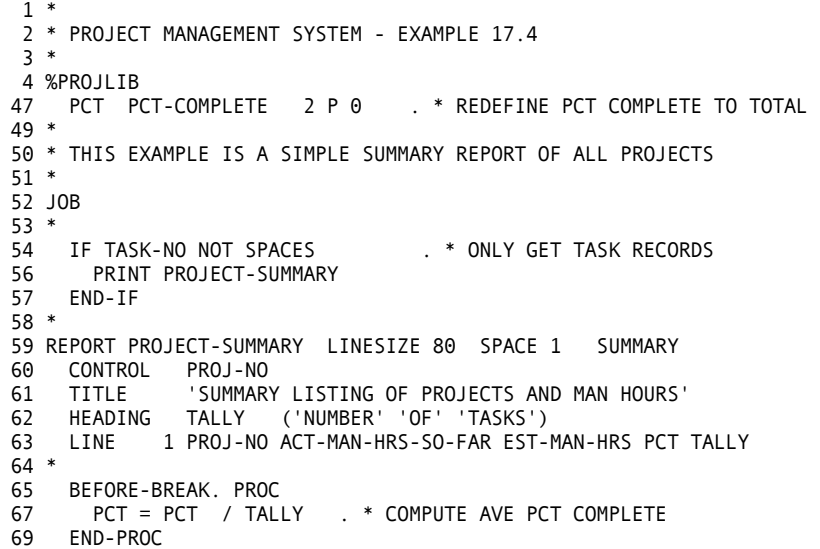

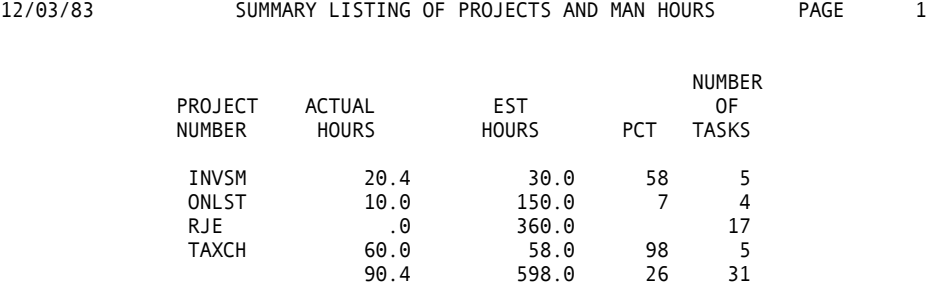

#### **Project Completion: Example 17.5**

```
87 LINE PROJ-NO TASK-NO MANAGER-ID HRS-TO-GO 
88 * 
  1 * 
  2 * PROJECT MANAGEMENT SYSTEM - EXAMPLE 17.5 
  3 * 
  4 %PROJLIB 
47 * 
48 * THIS JOB PRODUCES TWO REPORTS 
49 * THE FIRST GIVES THE PERCENT VARIANCE OF ESTIMATED VERSUS ACTUAL 
50 * COMPLETION TIMES. 
51 * 
52 * THE SECOND GIVES THE ESTIMATED TIME TO COMPLETE FOR THE 
53 * TASKS THAT HAVE STARTED BUT NOT FINISHED YET 
54 * 
55 VARIANCE W 3 P 1 
56 HRS-TO-GO W
57 * 
58 JOB 
59 * 
   IF TASK-NO SPACES OR ACT-MAN-HRS-SO-FAR = 0
61 GOTO JOB 
62 END-IF 
63 IF PCT-COMPLETE = 100
64 VARIANCE = ((ACT-MAN-HRS-SO-FAR - EST-MAN-HRS)/ EST-MAN-HRS) * 100 
65 PRINT COMPLETE-REPORT 
66 ELSE<br>67 HR!
      67 HRS-TO-GO = (ACT-MAN-HRS-SO-FAR / (PCT-COMPLETE / 100)) - 
- ACT-MAN-HRS-SO-FAR<br>68 PRINT PREDICTIONS
       PRINT PREDICTIONS
69 END-IF 
70 * 
71 * 
72 REPORT COMPLETE-REPORT LINESIZE 80 
73 SEQUENCE VARIANCE D
    CONTROL PROJ-NO
75 TITLE 1 'LISTING OF ALL COMPLETED TASKS'<br>76 TITLE 2 'WITH THE VARIANCE OF ACTUAL TO
76 TITLE 2 'WITH THE VARIANCE OF ACTUAL TO ESTIMATED TIME' 
    LINE 1 PROJ-NO TASK-NO MANAGER-ID VARIANCE
78 * 
    BEFORE-BREAK. PROC
81    VARIANCE = VARIANCE / TALLY
82 END-PROC
83 * 
84 REPORT PREDICTIONS LINESIZE 80 
85 SEQUENCE HRS-TO-GO D 
86 TITLE 'LISTING OF UNCOMPLETED TASKS AND HOURS TO COMPLETE'
```
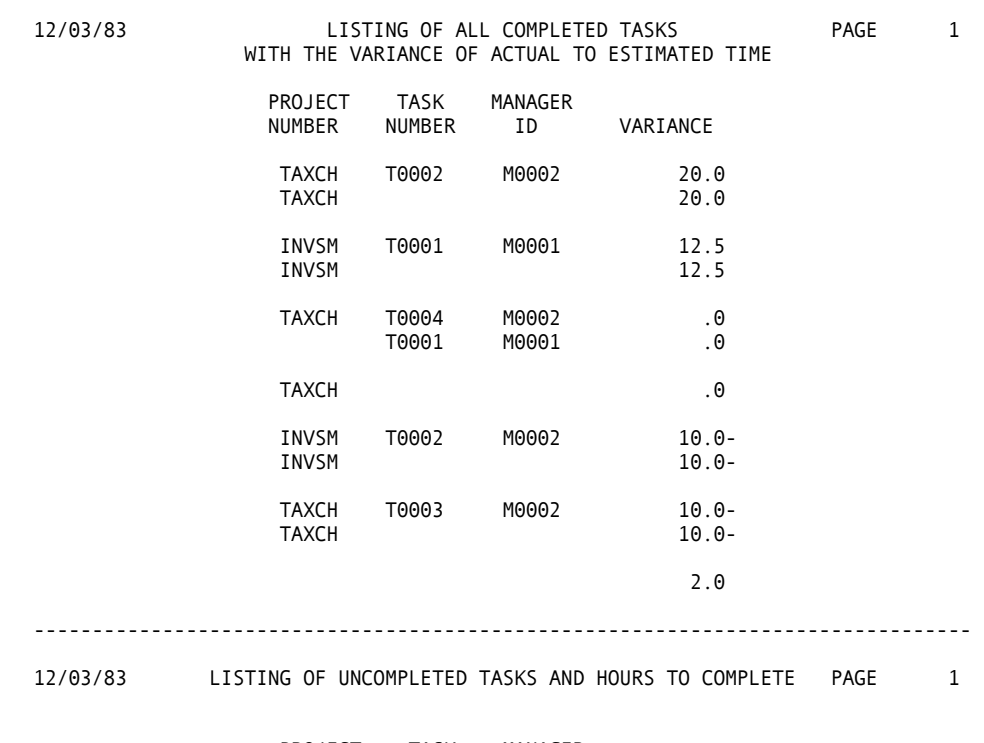

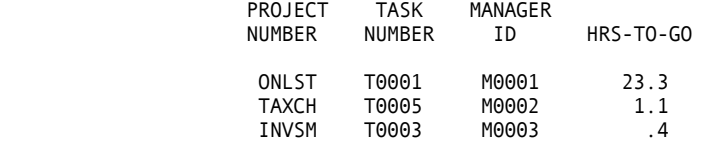

**Appendix**

# **A Table of Statements**

This appendix contains an alphabetical list and brief description of the subset of CA-Easytrieve Plus statements covered in this *Application Guide*.

# **Statement Table**

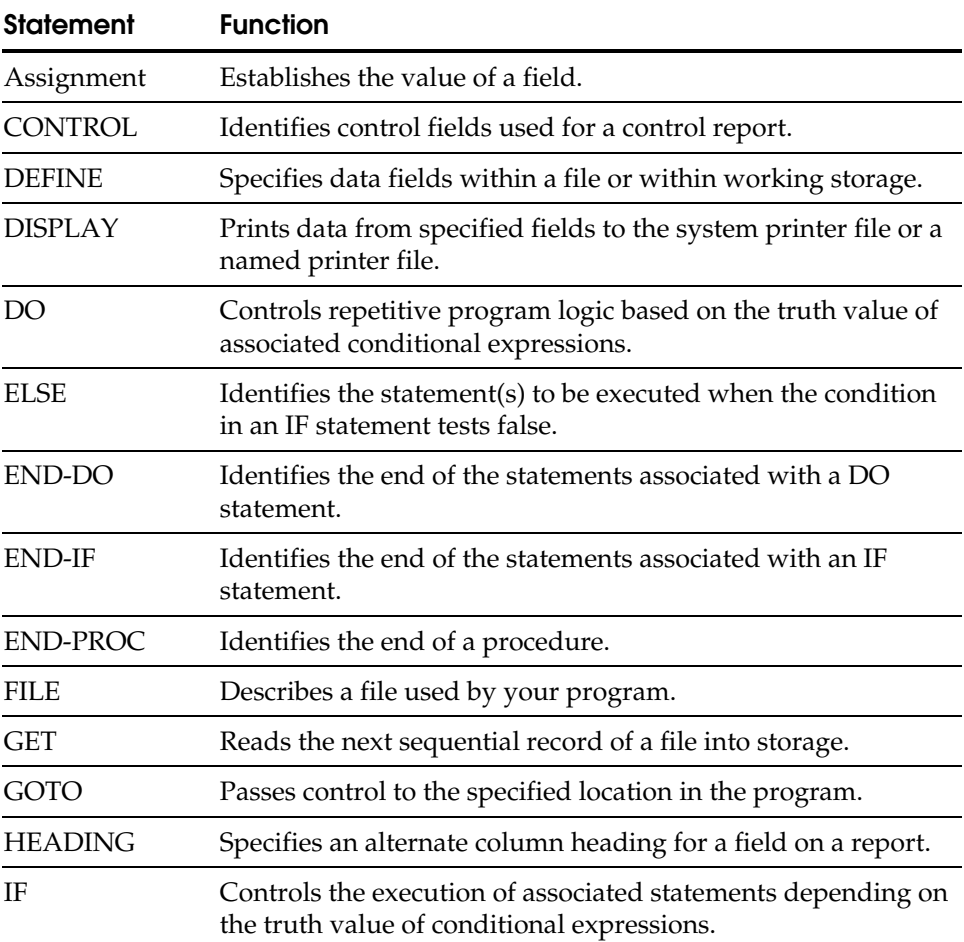

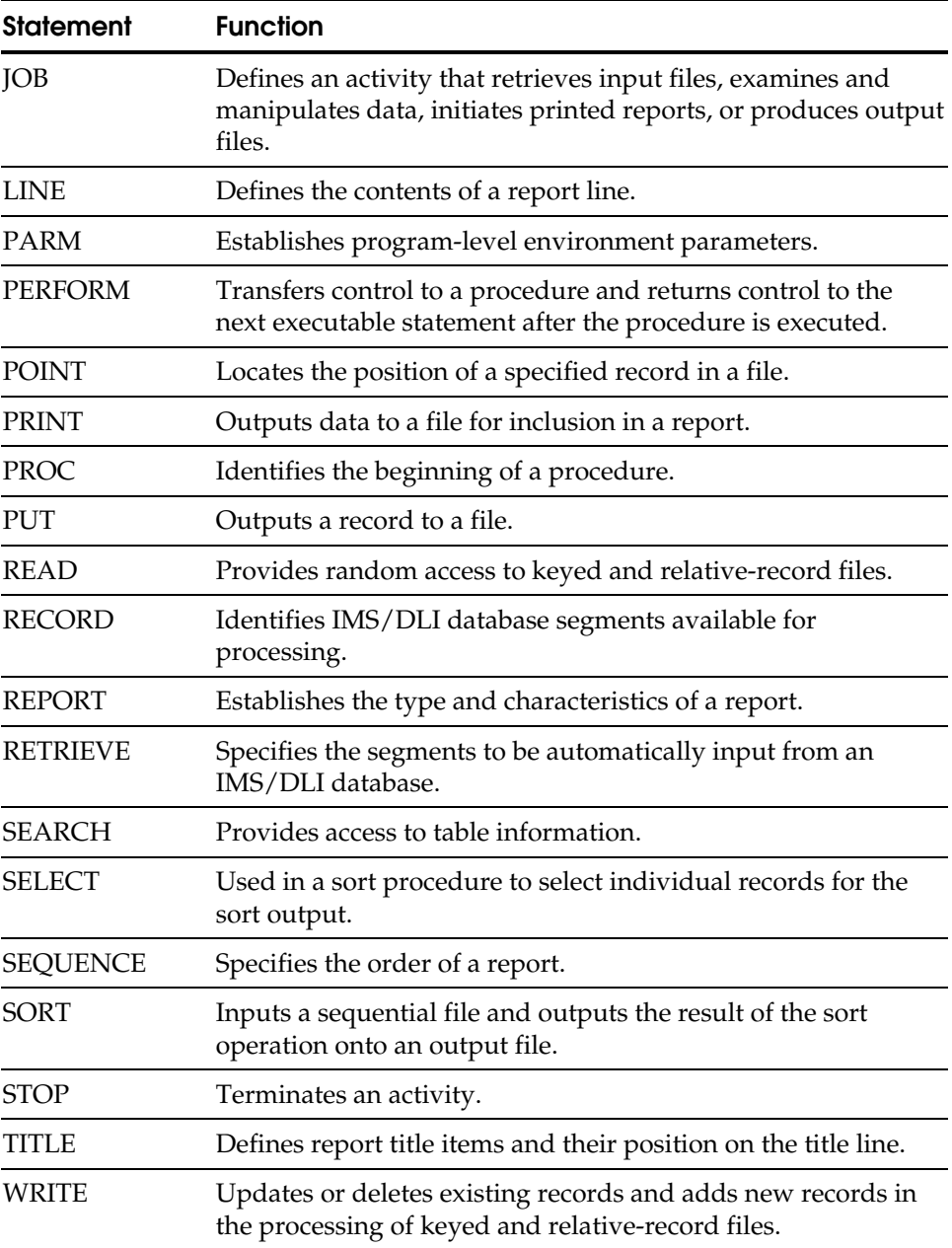

**Appendix**

# **B Cross-References**

This appendix presents a cross-reference listing of CA-Easytrieve Plus statements to the specific examples in the following chapters:

- [Basic Examples](#page-152-0)
- **[Advanced Techniques](#page-192-0)**
- **[Bank System](#page-222-0)**
- **[Project Management System](#page-254-0)**

In addition, a second listing is provided that cross-references CA-Easytrieve Plus functions or facilities to the same examples.

Within these two larger groupings, the statements and facilities are grouped by program section; that is, Library, JOB/SORT Activity, REPORT Activity, and so forth. Within the subgroups, the statements and facilities are presented alphabetically.

The examples are numbered by a two-part designator that includes the chapter number. That is, Example 14.10 is the 10th example presented in Chapter 14, Example 15.14 is the 14th example in Chapter 16, and so on. Please refer to the Table of Contents to determine the exact page number on which to locate a specific example.

# **Cross-Reference List**

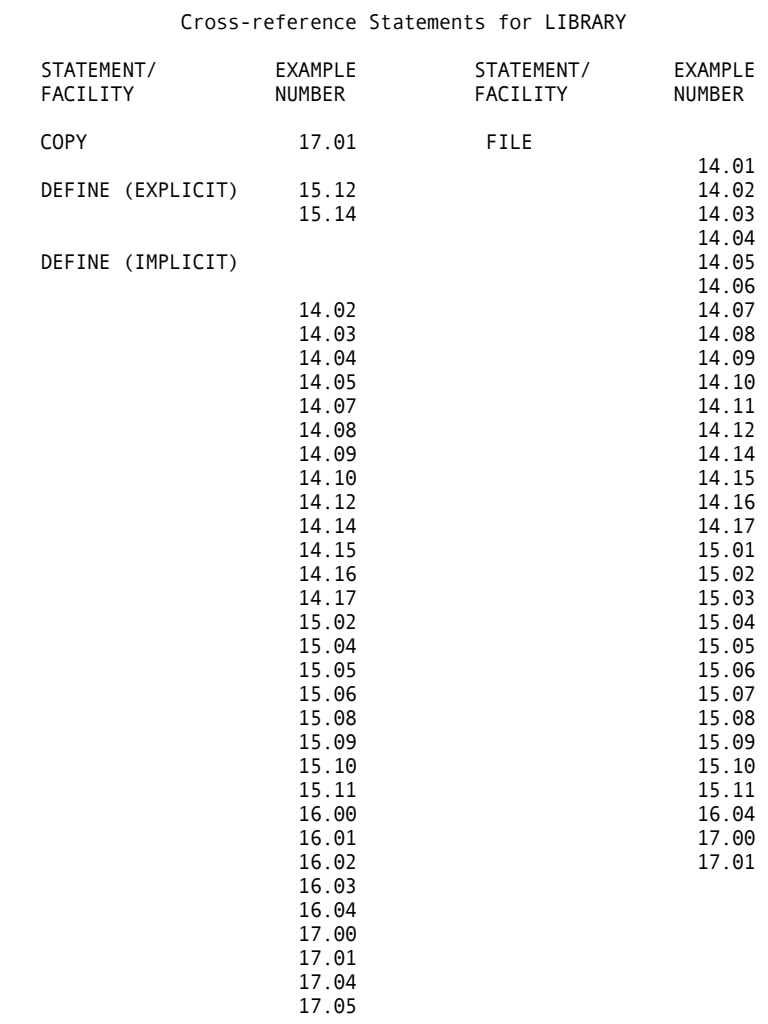

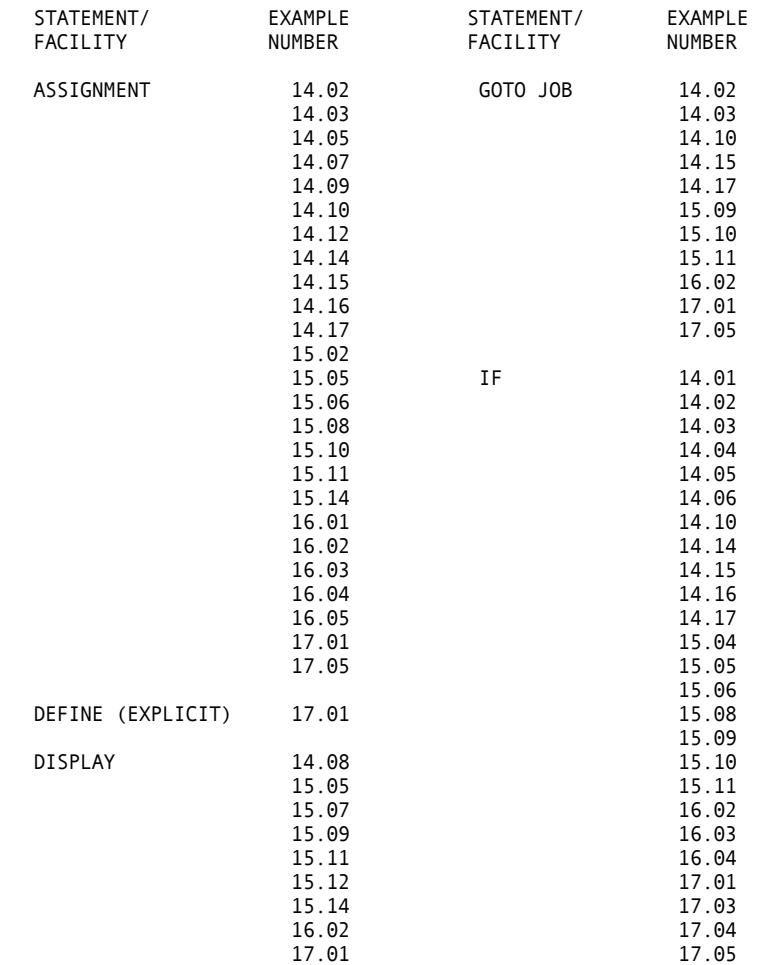

### Cross-reference Statements for JOB/SORT

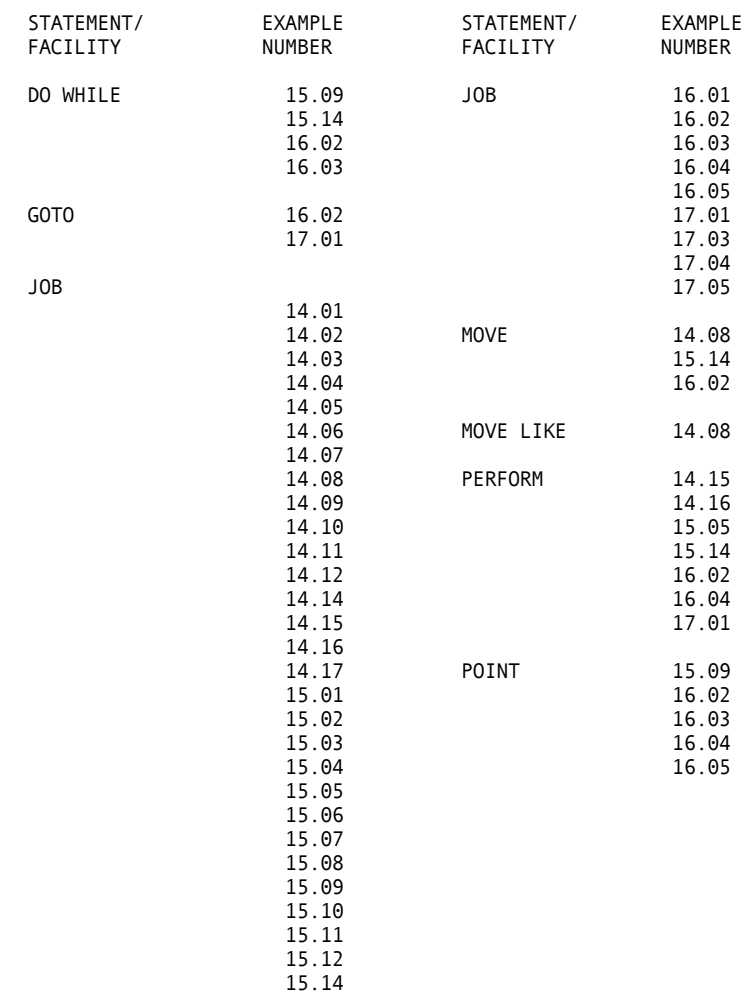

### Cross-reference Statements for JOB/SORT

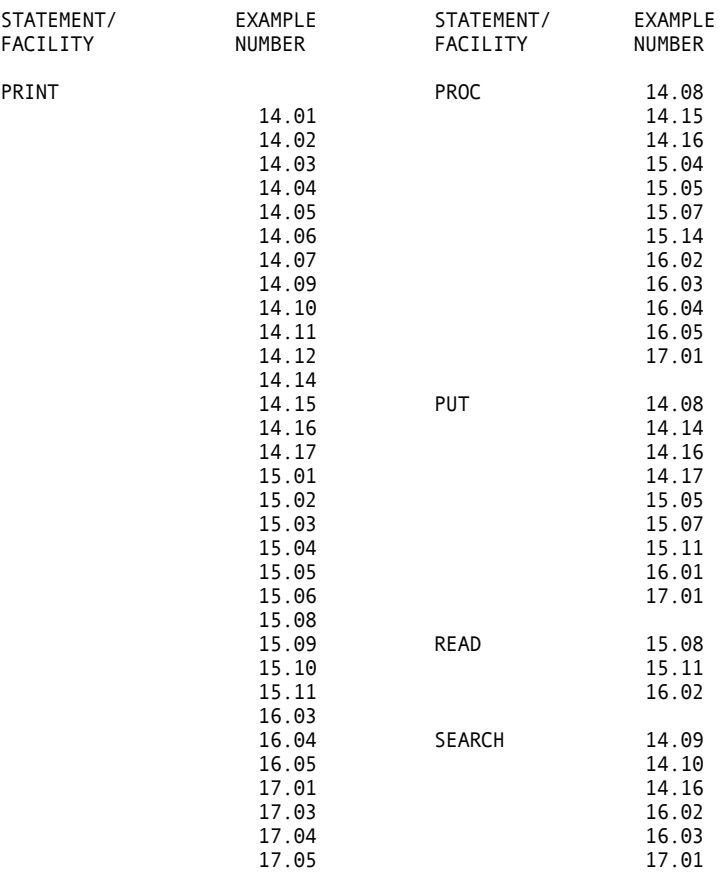

### Cross-reference Statements for JOB/SORT

### Cross-reference Statements for JOB/SORT

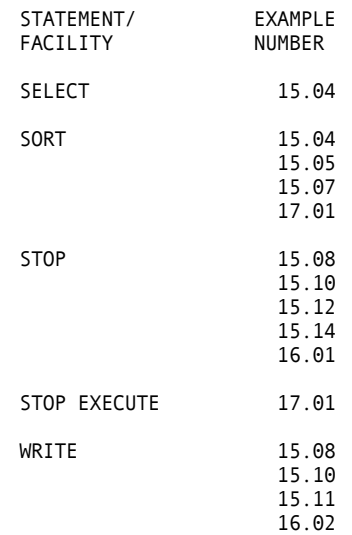

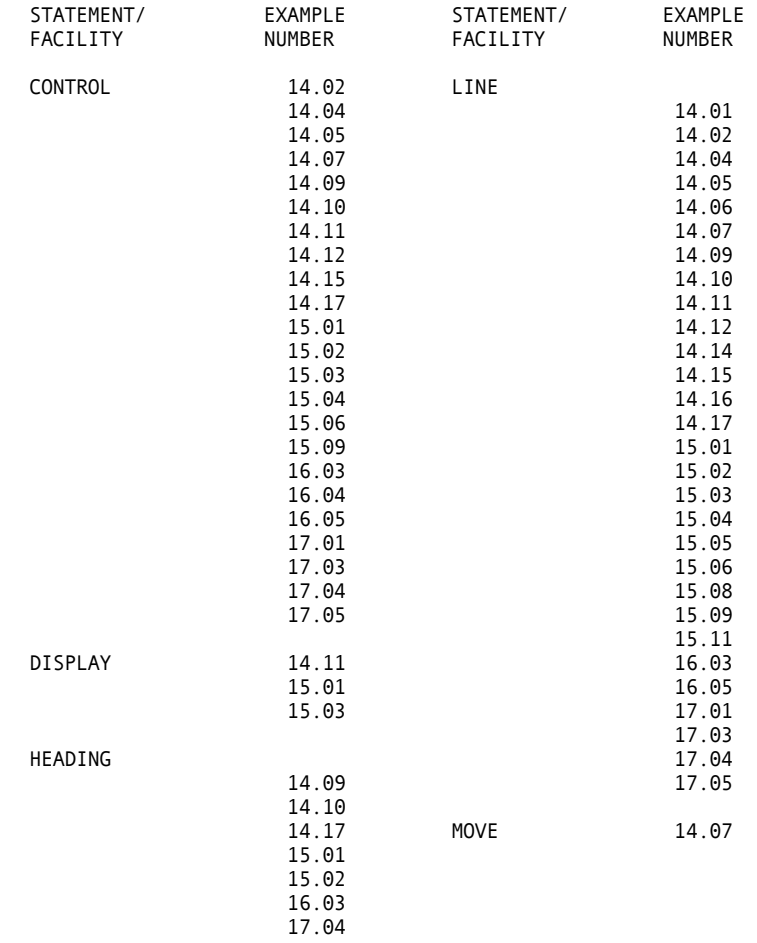

### Cross-reference Statements for REPORT

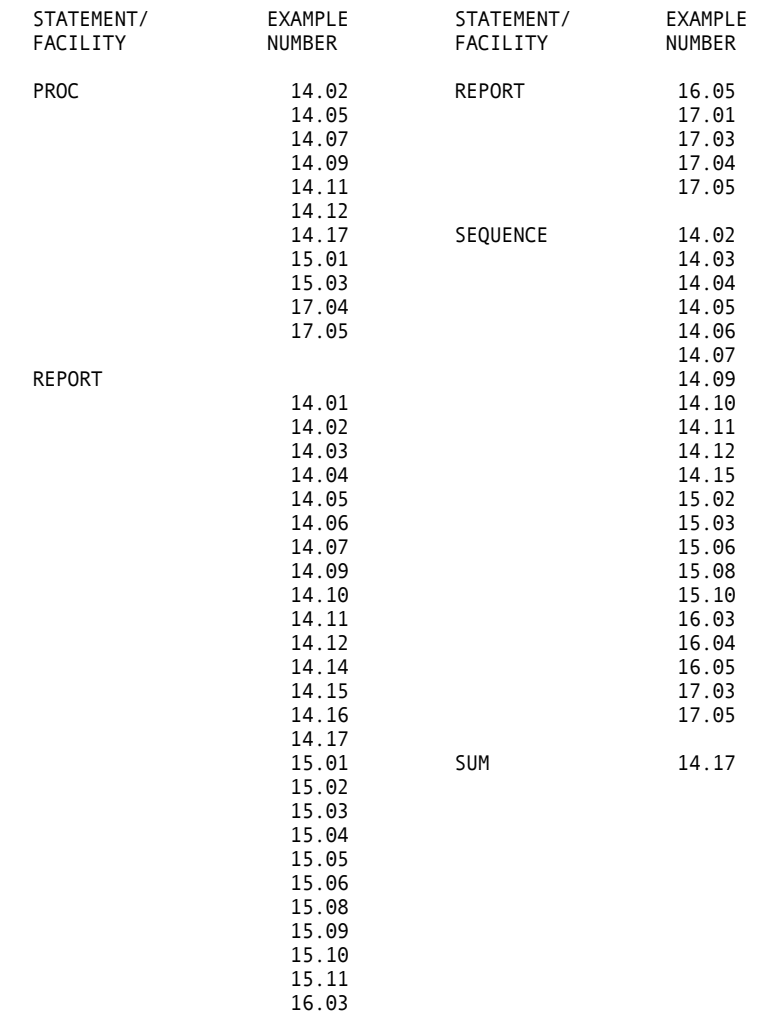

16.04

### Cross-reference Statements for REPORT

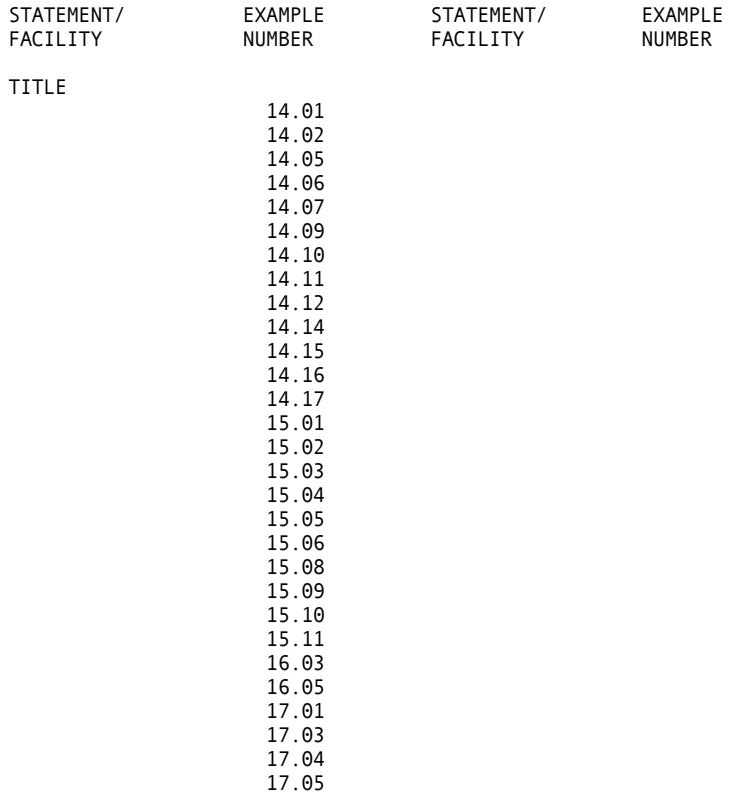

### Cross-reference Statements for REPORT

### Cross-reference Facilities for MACROS

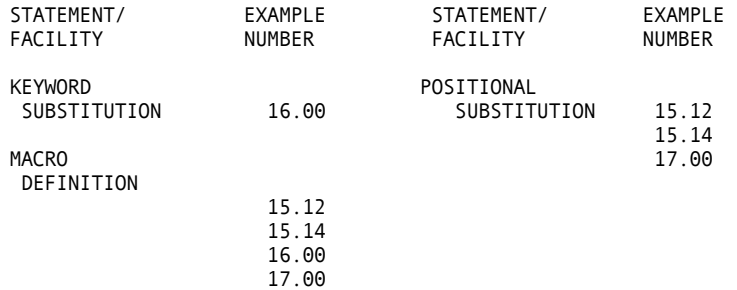

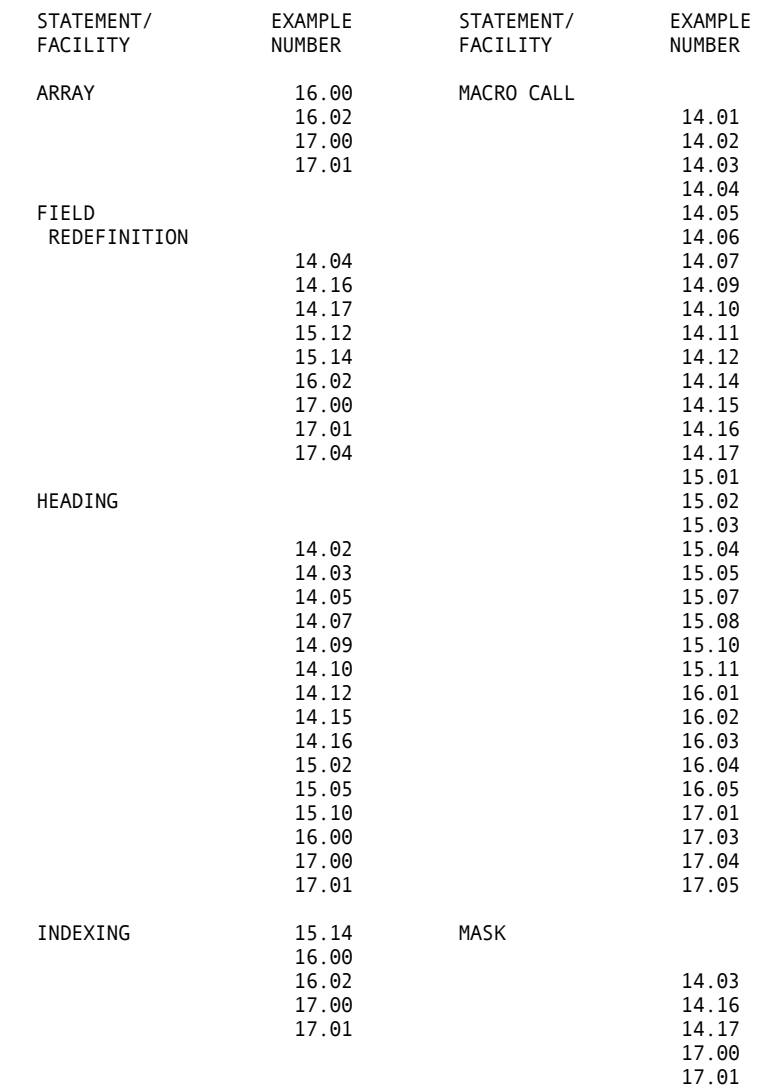

### Cross-reference Facilities for LIBRARY

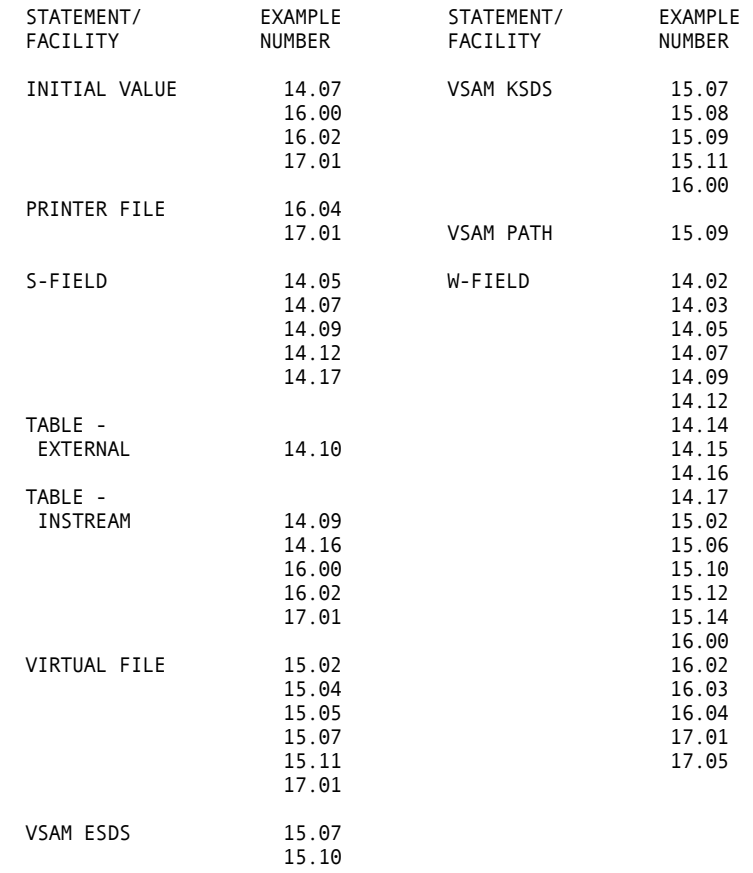

### Cross-reference Facilities for LIBRARY

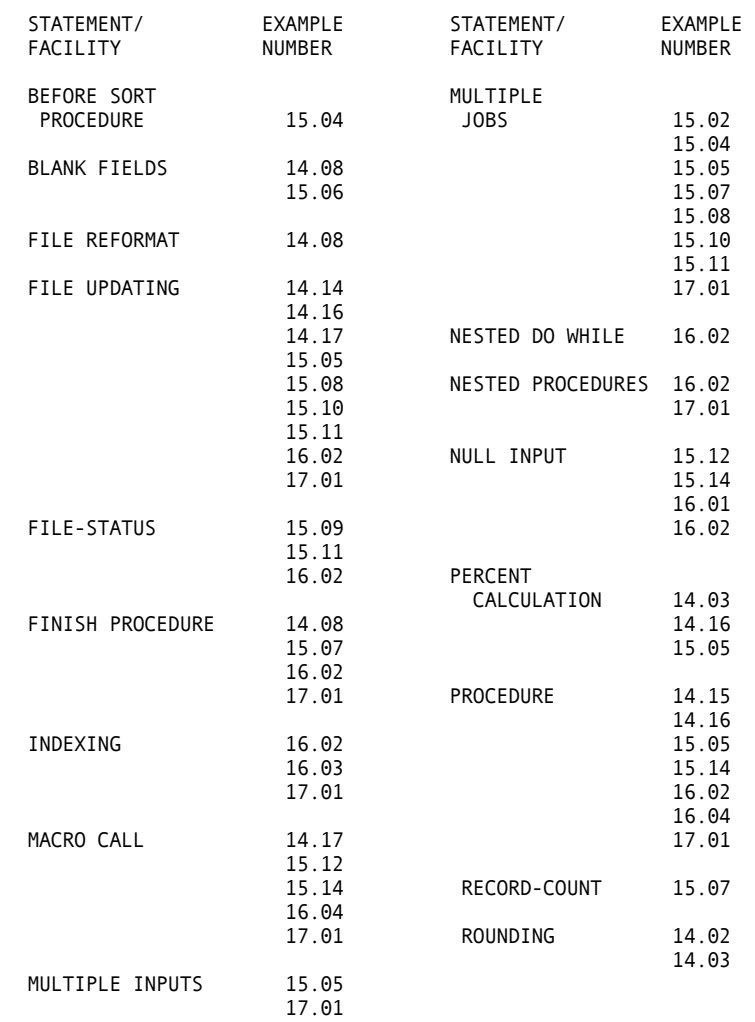

### Cross-reference Facilities for JOB/SORT

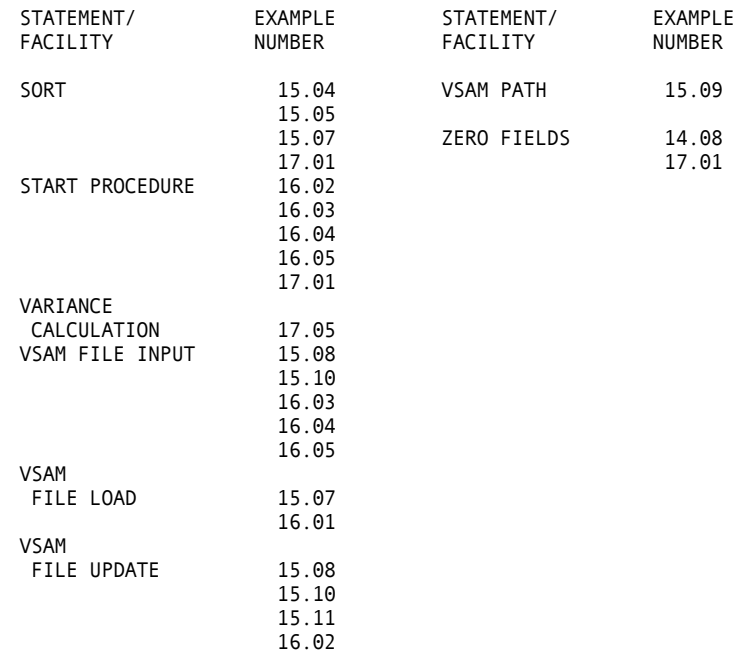

### Cross-reference Facilities for JOB/SORT

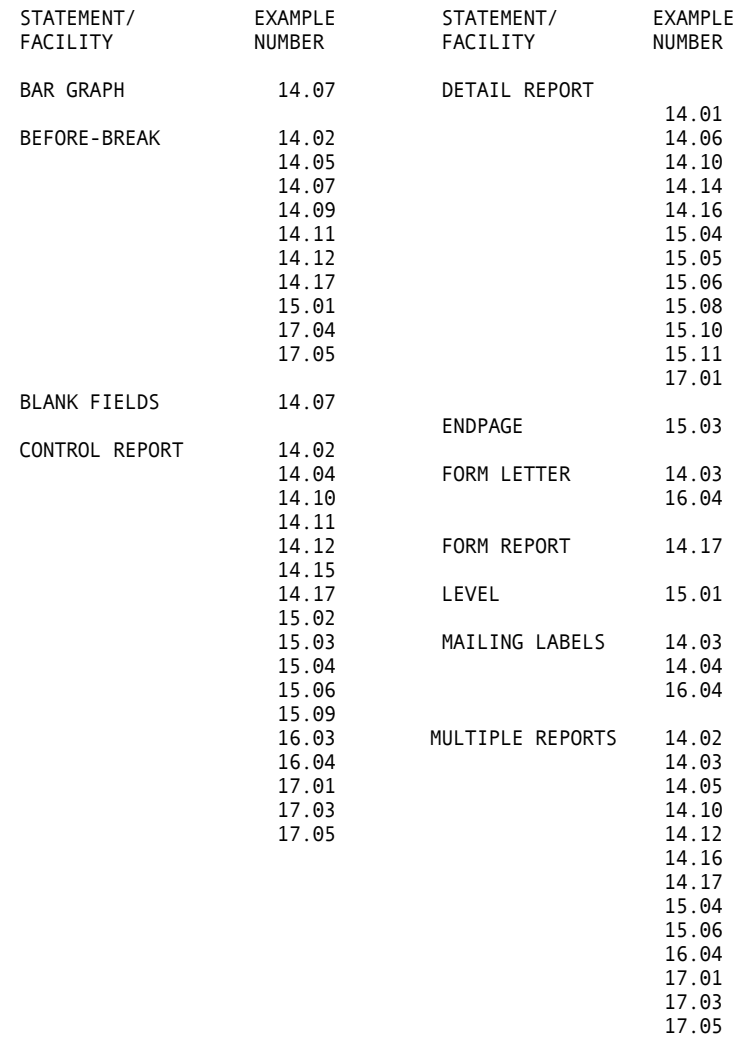

### Cross-reference Facilities for REPORT

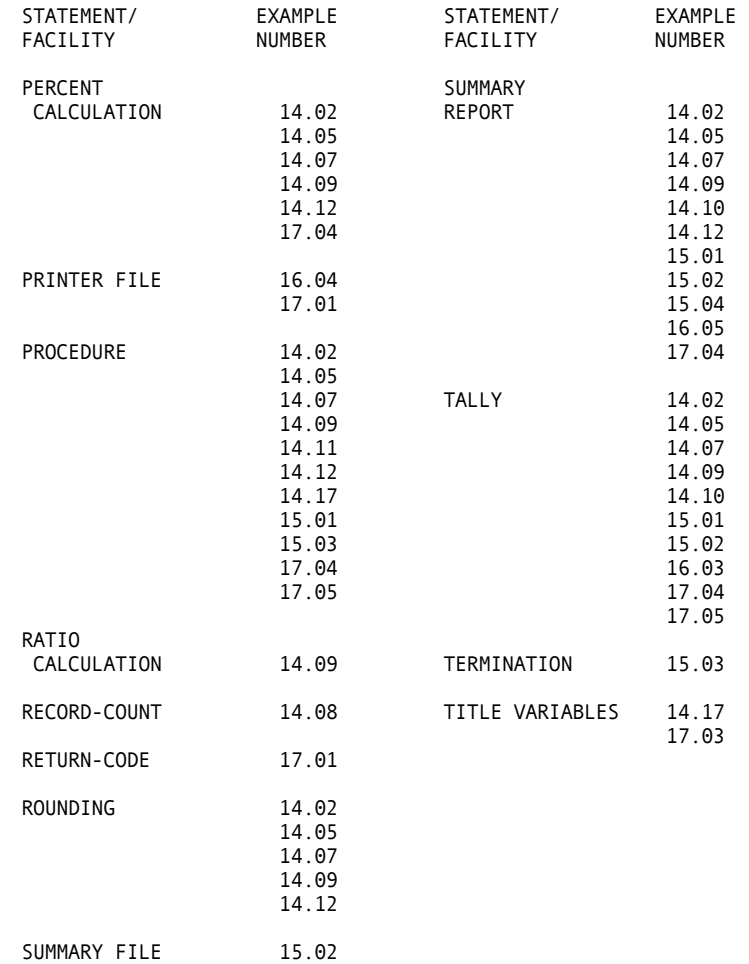

### Cross-reference Facilities for REPORT

# **Index**

### **A**

AFTER-BREAK procedure, 7-18 AFTER-LINE procedure, 7-18, 7-20 alphabetic literals, 1-13 ALPHA-LIST, 14-23 alternate index, 15-15 ARG, argument field, 9-1 arithmetic expression, 4-2 assignment statement arithmetic expression, 4-2 equivalence, 4-1 increasing record length, 8-2 using, 4-1 automatic I/O, 8-1, 14-2

### **B**

batch processing, 16-22 BEFORE-BREAK procedure, 7-18 BEFORE-LINE procedure, 7-18, 7-20 Blank When Zero (BWZ), 2-13 Block Descriptor Word (BDW), 2-6

input with RETRIEVE, 10-6

# **C**

card input, 8-4 punch, 8-5 child segment, 10-1 cluster combination, 15-15 coding techniques, 7-17 compile and link-edit load module, 11-6, 12-7 COMPILE parameter, 1-14 CONCAT macro, 15-26 conditional expressions, 5-3 CONTROL statement, 7-11 cross-reference of statement, B-1

## **D**

database, 10-1 DEFINE statement, 2-8 delimiters, end of statement area, 1-12 DESC, description field, 9-1 DISPLAY statement report annotations, 7-17 to output data, 6-2 DO and END-DO statements, 5-11

ELSE statements, 5-9, 5-10 END-IF statements, 5-9, 5-10 ENDPAGE procedure, 7-18 equivalence of assignment statement, 4-1 error correction, 14-31 expanded inventory report, 14-28 external tables, 2-7, 9-2 EZTPX01, passed parameters, 15-28

### **F**

field class condition, 5-6 definition, 2-1 definitions, S storage fields, 7-17 name, qualified, 1-13 relational condition, 5-5 series condition, 5-7

### file

definition, 2-1 expansion, 14-20 maintenance, 17-3 presence condition, 5-8, 8-15 presence series condition, 5-8 update reports, 17-22

FILE statement, 2-2, 10-2

functions, A-1

# **G**

GET statement, 6-8 GETDATE macro, 15-25 GN calls, 10-6 GNP calls, 10-6 GOTO or GO TO statement, 5-12

# **E HH**

hash, report termination, 7-19 HEADING statement, 7-13 hexadecimal, DISPLAY HEX, 7-16

## **I**

IF statements, 5-9 IF, ELSE, and END-IF Statements, 5-9 Indexed Sequential Access Method (ISAM), 8-6 instream tables, 2-7, 9-2 inventory file, 13-3 file update, 14-33

reduction, 14-31 report by city, 14-27

ISAM files, 8-6

### **J**

JCL parameters, processing, 15-28 JOB activities data input, 3-1 definition, 1-9 report input modification, 7-20 job control setup command list (CLIST), 16-3 JOB statement, 3-3

## **K**

keywords, 1-11, 1-12

## **L**

letter, 2-13 library section of program, 2-1 LINE statement, 7-14 programs, 17-3 literals, 1-13

### **M**

mailing labels, 11-3, 12-3, 14-12 MASK parameter, 2-12 mass mailings, 16-27 multiple statements, 1-11

## **N**

numeric literals, 1-13

# **O**

online processing, 16-2 output reports, 17-16

# **P**

processing, 5-14 special-name, 7-18 processing JCL parameters, 15-28 parent segment, 10-1 PARM statement, 1-14 PERFORM statement, 5-15 PERSUPD CARD file, 11-5, 12-6 POINT statement, 6-9 previously compiled and link-edited programs, 11-6, 12-7 PRINT statement report input modification, 7-20 report output initiation, 6-5 printing reports, 14-1 procedure definition, 1-9

project record, 17-1 summary, 17-33 proposed salary schedules, 14-3 PUNCH output, 8-5 PUT statement, 6-8

# **Q**

qualified field name, 1-13

# **R**

special-name procedures, 7-18 SUMFILE, 7-17 REPORT-INPUT procedure, 7-18, 7-20 random processing, 8-7 READ statement, 6-10 reading data files, 14-1 record addition, 8-10 definition, 2-1 deletion, 8-10 Descriptor Word (RDW), 2-6 number, 16-2 relational condition, 5-8, 8-16 update, 8-11 RECORD statement, 10-3 reformat printed output from IDCAMS, 15-12 reorder notification report, 14-35 report annotations, 7-17, 7-20 control breaks, 7-17 declaratives, 3-1, 7-1, 7-14 generation, 17-30 modifying data, 7-20 procedures, 7-16, 7-18, 7-20 subactivity, 1-10 types, 7-3 REPORT statement LEVEL, 7-17 overview, 7-5

RETRIEVE statement, 10-4 root segment, 10-1 RPT-BY-DEPT, 14-23 rules of syntax, 1-11

## **S**

S working storage fields, 7-17 salary tally report, 14-19 SAM files, 8-4 SEARCH statement, 9-3 segments, 10-1 SELECT statement, 7-20 selected control break processing, 15-2 SEQUENCE statement, 7-11 Sequential Access Method (SAM), 8-4 short report output program, 11-2, 12-2 SORT activity, 1-10, 3-1 statement, 3-6 sorting input files, 15-8 SORTPER sort output file, 11-5, 12-6 special report processing exits, 15-5 statement area, 1-11 labels, 5-13 STOP statement, 5-15, 7-16 structure, 1-8 subprogram EZTPX01, 15-28 summary file processing, 15-3 synchronized file facility, 15-10 processing, 8-11 processing program, 11-4, 12-5 syntax check, 1-15 SYNTAX parameter, 1-14

# **T**

table definition, 9-1 tables external, 2-7 INSTREAM, 2-7 tally reports, 14-14 task record, 17-1 TERMINATION procedure, 7-18 TITLE statement, 7-12

# **U**

updating a VSAM ESDS file, 15-22

# **V**

VALUE parameter, 2-14 VFM files, 8-5 Virtual File Manager (VFM), 8-5 Virtual Storage Access Method (VSAM), 8-7 VSAM files, 8-7 processing, 15-15

### **W**

words, 1-12

working storage report procedure fields, 7-17 S fields, 7-17

WRITE statement, 6-12